LICENCIATURA EN DISEÑO INDUSTRIAL FACULTAD DE ARQUITECTURA Y DISEÑO **UNIVERSIDAD RAFAEL LANDÍVAR**

Diseño de herramienta para el aprovechamiento de desechos plásticos.

PROYECTO DE GRADO

**ANA SILVIA ALDANA BARRERA**  CARNET 10105-10

CAMPUS CENTRAL GUATEMALA DE LA ASUNCIÓN, ABRIL DE 2016

**UNIVERSIDAD RAFAEL LANDÍVAR** FACULTAD DE ARQUITECTURA Y DISEÑO LICENCIATURA EN DISEÑO INDUSTRIAL

Diseño de herramienta para el aprovechamiento de desechos plásticos. PROYECTO DE GRADO

ARQUITECTURA Y DISEÑO TRABAJO PRESENTADO AL CONSEJO DE LA FACULTAD DE

> **ANA SILVIA ALDANA BARRERA**  POR

1. 日、日、日、

PREVIO A CONFERÍRSELE

EL TÍTULO DE DISEÑADORA INDUSTRIAL EN EL GRADO ACADÉMICO DE LICENCIADA

GUATEMALA DE LA ASUNCIÓN, ABRIL DE 2016 CAMPUS CENTRAL

## **AUTORIDADES DE LA UNIVERSIDAD RAFAEL LANDÍVAR**

RECTOR:

VICERRECTOR DE INVESTIGACIÓN Y PROYECCIÓN: ING. JOSÉ JUVENTINO GÁLVEZ RUANO SECRETARIA GENERAL: LIC. FABIOLA DE LA LUZ PADILLA BELTRANENA DE LORENZANA VICERRECTOR ADMINISTRATIVO: VICERRECTOR DE INTEGRACIÓN UNIVERSITARIA: VICERRECTORA ACADÉMICA:

DRA. MARTA LUCRECIA MÉNDEZ GONZÁLEZ DE PENEDO P. JULIO ENRIQUE MOREIRA CHAVARRÍA, S. J. LIC. ARIEL RIVERA IRÍAS P. EDUARDO VALDES BARRIA, S. J.

## **AUTORIDADES DE LA FACULTAD DE ARQUITECTURA Y DISEÑO**

DECANO: MGTR. CRISTIAN AUGUSTO VELA AQUINO

VICEDECANO: MGTR. ROBERTO DE JESUS SOLARES MENDEZ

SECRETARIA: MGTR. ALICE MARÍA BECKER ÁVILA

DIRECTOR DE CARRERA: MGTR. JUAN PABLO SZARATA

## **NOMBRE DEL ASESOR DE TRABAJO DE GRADUACIÓN**

LIC. MONICA PATRICIA ANDRADE RECINOS

**TERNA QUE PRACTICÓ LA EVALUACIÓN** ING. ENRIQUE JOSE DE LEON BRAN LIC. DOUGLAS OMAR RAMIREZ GOMEZ LIC. JUAN PABLO BALCARCEL VALENZUELA

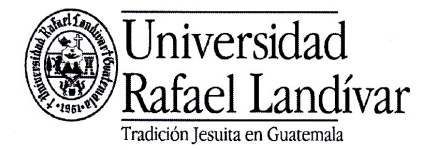

Facultad de Arquitectura y Diseño Departamento de Diseño Industrial Teléfono: (502) 24 262626 ext. 2773 Fax: 2474 Campus Central, Vista Hermosa III, Zona 16 Guatemala, Ciudad. 01016 mpandrade@url.edu.gt

Guatemala, 29 de Julio de 2015

**Señores** 

Miembros del Consejo de Facultad Facultad de Arquitectura y Diseño Universidad Rafael Landívar

**Estimados Señores:** 

Me dirijo a ustedes para informarles que el Proyecto de Diseño titulado "Diseño de herramienta para el aprovechamiento de desechos plásticos", elaborado por la estudiante Ana Silvia Aldana Barrera con número de carnet 1010510, ha sido concluido satisfactoriamente y puede ser considerado para la PRESENTACION DEL PROYECTO DE DISEÑO.

Atentamente,

MA. *L*íc. Mónica Andrade **Asesor** 

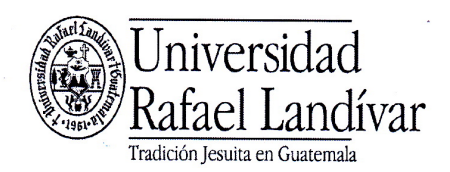

**FACULTAD DE ARQUITECTURA Y DISEÑO** No. 03467-2016

#### Orden de Impresión

De acuerdo a la aprobación de la Evaluación del Trabajo de Graduación en la variante Proyecto de Grado de la estudiante ANA SILVIA ALDANA BARRERA, Carnet 10105-10 en la carrera LICENCIATURA EN DISEÑO INDUSTRIAL, del Campus Central, que consta en el Acta No. 03119-2016 de fecha 20 de abril de 2016, se autoriza la impresión digital del trabajo titulado:

Diseño de herramienta para el aprovechamiento de desechos plásticos.

Previo a conferírsele el título de DISEÑADORA INDUSTRIAL en el grado académico de LICENCIADA.

Dado en la ciudad de Guatemala de la Asunción, a los 21 días del mes de abril del año 2016.

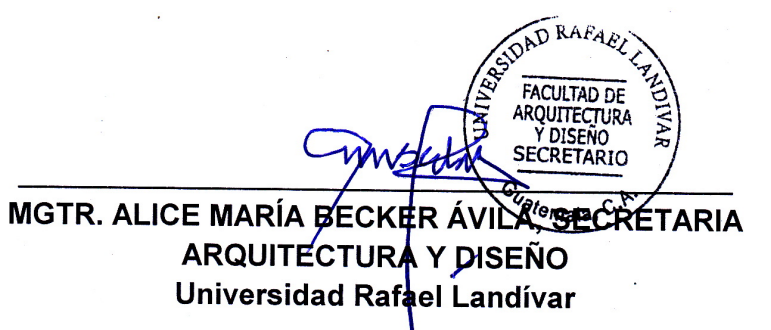

## **AGRADECIMIENTOS**

A mis papas por respaldar y apoyar mis sueños por más locos que sean, por darme la libertad de tomar mis decisiones, por enseñarme que el miedo es el único impedimento a lo que yo quiera lograr y que soy capaz de todo lo que mi mente se proponga. Por estar a mi lado en toda la carrera y compartir todos mis momentos. Por dejarme escoger lo que me haga feliz sin frenos ni ataduras.

A Ale por ser un apoyo incondicional, por aguantar mis desvelos, lágrimas, enojos y malos humores; por estar siempre dispuesto y disponible a lo que fuera necesario, Por ser el mejor compañero y amigo que podría pedir, sin ti, la sonrisa de apoyo y las palabras de tranquilidad seguro todo esto no habría sido posible.

A Jenni por ser la mejor amiga que hay, por creer en mí aún cuando yo no lo hacía, por hacerme sentir como super estrella cuando todo estaba mal. Por sacar la mejor versión de mí y no dejarme rendirme.

A Kurt por haber ido más allá de lo esperado por cualquier persona, por convertirte en un amigo y maestro, por compartir tus conocimientos y tu tiempo conmigo siempre con la mejor cara y las mejores intenciones. Por soñar juntos en proyectos locos.

A mis maestros por dejarme asumir el reto, por no ponerme límites, acompañarme y aconsejarme.

A todas las personas que me ayudaron en este proceso, desde amigos, herreros, mecánicos, vendedores; todos han sido maestros, amigos y compañeros en este duro proceso, gracias por oír siempre mis locuras y sueños de hacer cambios y cosas grandes, porque cada uno puso un granito de arena para que todo esto fuera posible.

# **ÍNDICE**

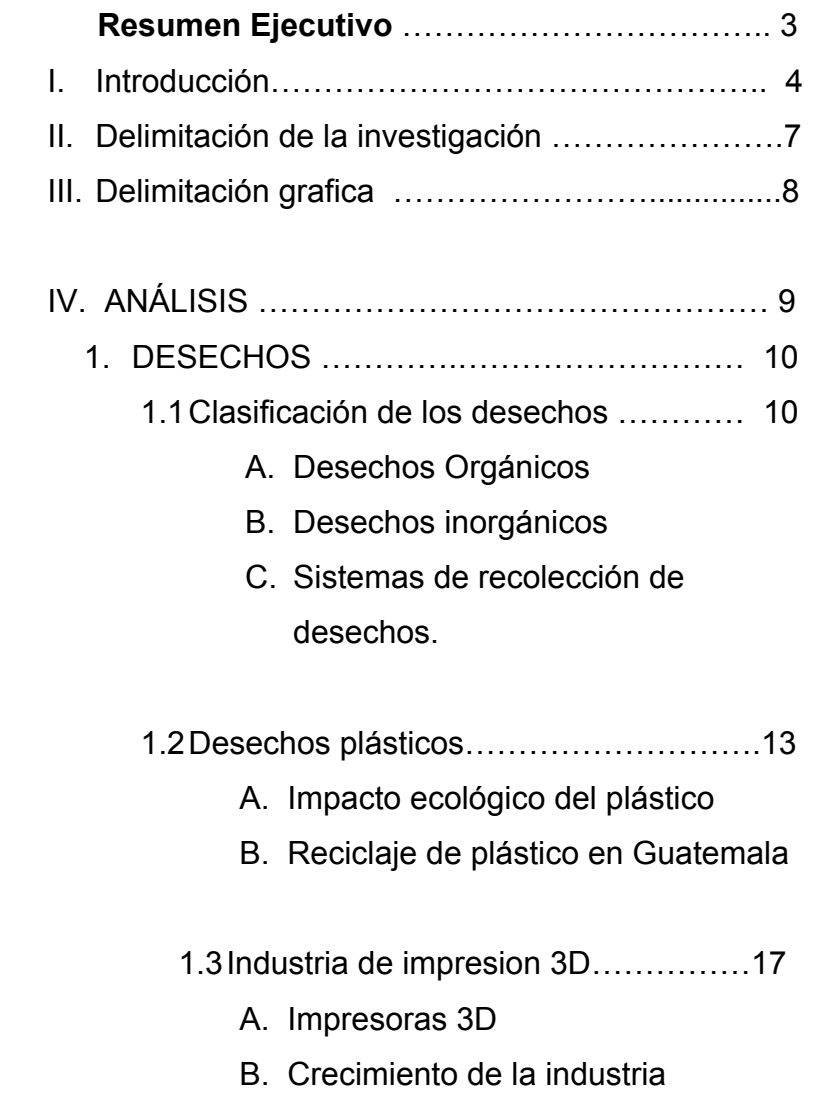

## C. Materiales procesados.

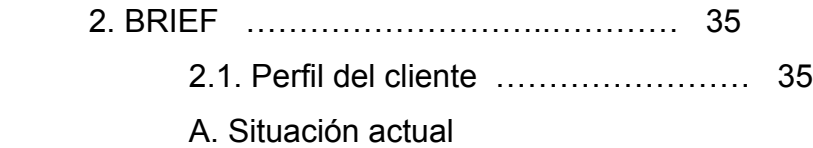

B. Proceso de producción

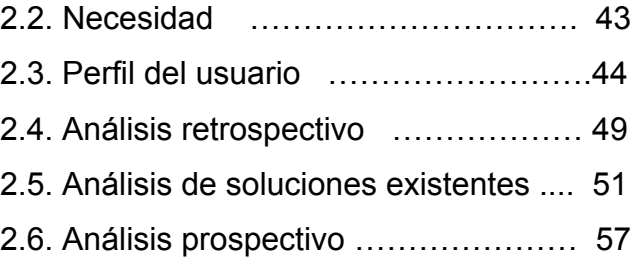

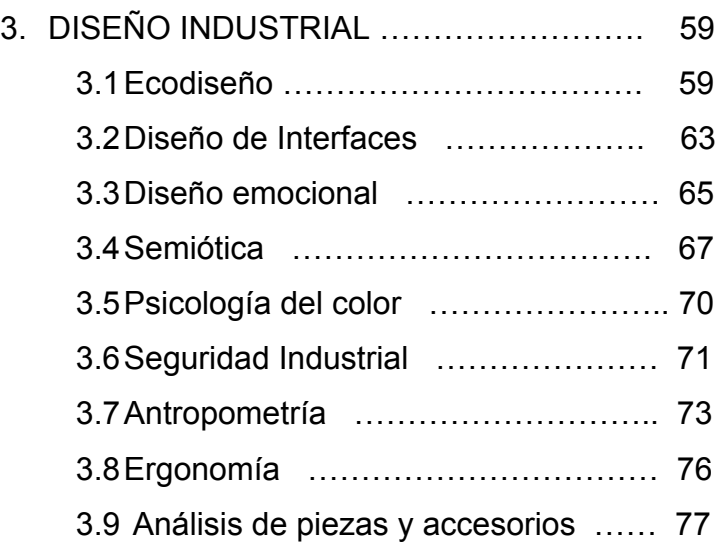

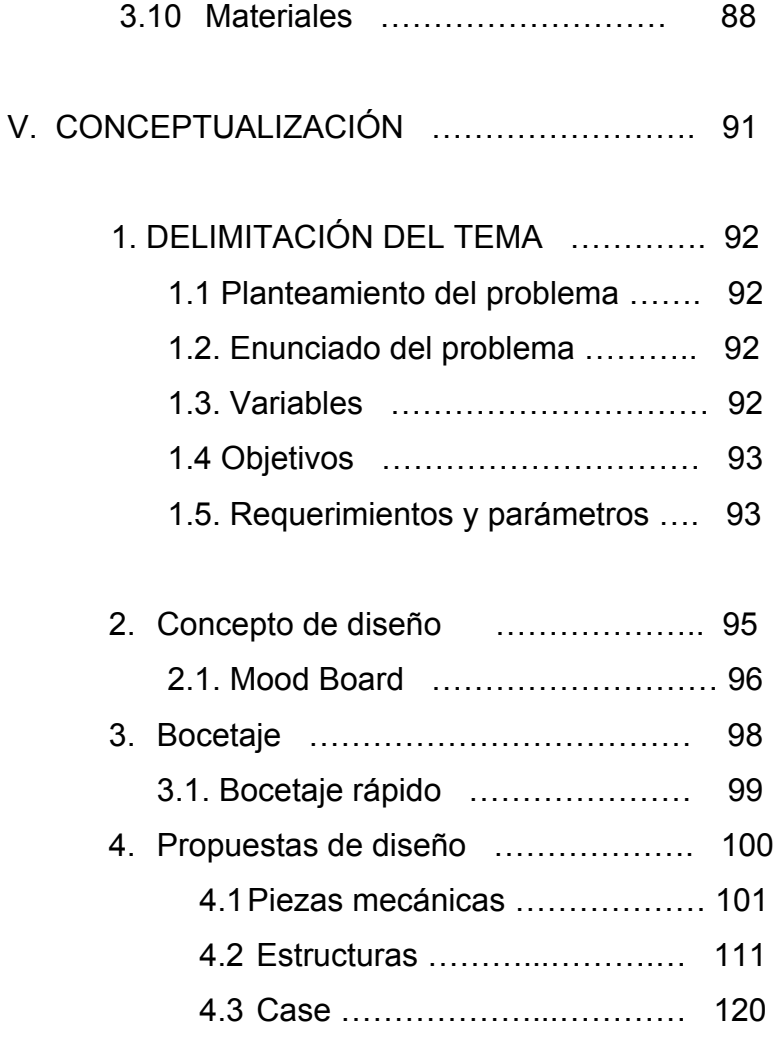

VI. MATERIALIZACIÓN ………………………….. 132

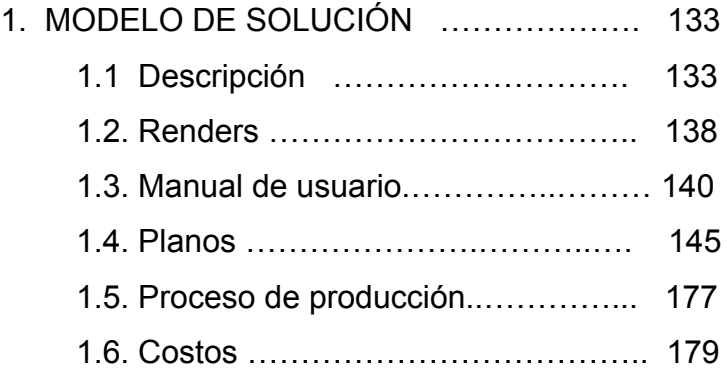

## VII. VALIDACIÓN

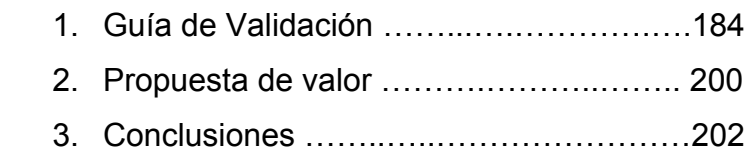

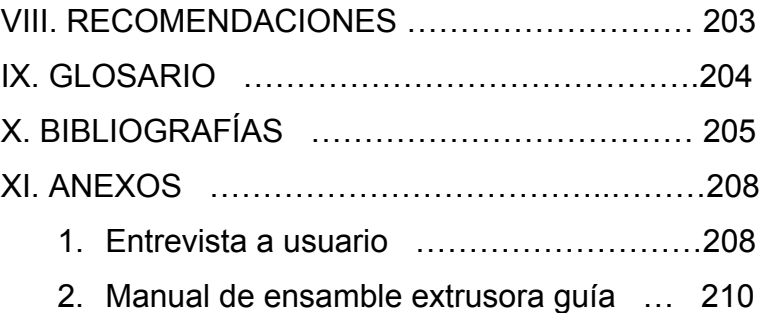

## **Resumen Ejecutivo**

Durante el tiempo de trabajo con la empresa de impresión 3D, Mini 3D Factory, se detectó el problema de exceso de desperdicio de material plástico, en adición a esto el costo de materia prima es uno de los principales limitantes en el desarrollo de proyectos con esta tecnología. Debido a que esto representa grandes pérdidas se decide crear una herramienta para la producción interna de su propia materia prima.

La herramienta desarrollada es capaz de crear filamento plástico (materia prima utilizada en la impresión 3D) y aprovechar desperdicios tanto de la impresora 3D como objetos plásticos en general, esto permite una reducción significativa en la cantidad de desperdicio y de costos de producción de piezas impresas.

Es importante resaltar que el proyecto cuenta con temática técnica la cual fue necesario tocar para una mejor explicación del desarrollo del mismo. En este documento se presenta el proceso de análisis, planeación y desarrollo del proyecto propuesto para el aprovechamiento de estos desperdicios al igual que una guía extra sobre diversos accesorios adaptables al sistema propuesto.

## **INTRODUCCIÓN**

La versatilidad y bajo costo del plástico lo han convertido en uno de los materiales más populares en la producción de bienes. Sin embargo, el tiempo mínimo para que un producto de esta índole se biodegrade es 100 años.

Este proceso puede superar los 500 años dependiendo del tamaño y tipo de plástico que se utilice. Lo que ha provocado que la reducción y reutilización de este material sea uno de los temas más recurrentes en el ámbito ecológico.

Una de las industrias emergentes que ha encontrado nuevos usos para el plástico es la impresión 3D. Esta ha crecido en más de un 200% en los últimos 5 años y ha ampliado su mercado al utilizar una variedad de materiales como el concreto, el acero y el chocolate. Campos como la medicina, la ingeniería y el diseño han encontrado en la impresión 3D una solución para problemáticas que antes eran casi imposibles de resolver eficientemente.

Sin embargo, la popularidad de la impresión 3D ha contribuido a la generación de desechos plásticos y el crecimiento exponencial de la industria la convertiría un contaminante cuantioso en el futuro.

El siguiente proyecto explora la posibilidad de reutilizar distintos tipos de plástico dentro de la producción de piezas de impresión 3D, tanto para reducir los costos de producción, como para minimizar el desperdicio de plástico inorgánico que se genera durante estos procesos.

## **DELIMITACIÓN DE LA INVESTIGACION**

• **Tema:**  Reciclaje

• **Subtema:** 

Generación de filamento para impresión 3D

• **Caso:** Mini 3D factory

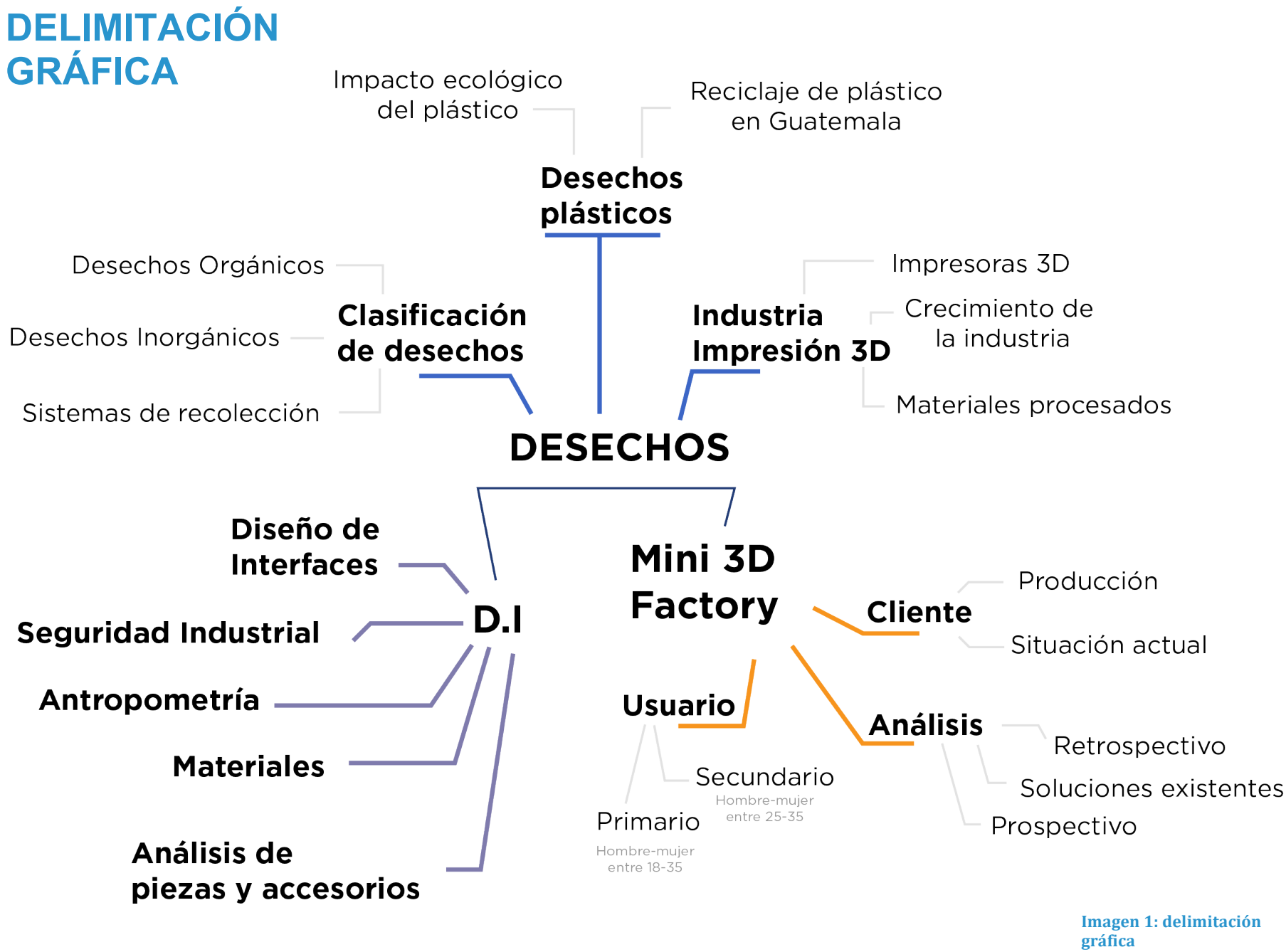

**Fuente:** propia

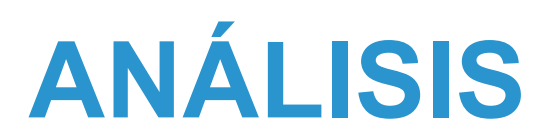

## **1. DESECHOS**

## 1.1.Clasificación de los desechos

Conforme el paso de los años han ido surgiendo nuevos materiales, productos y por lo tanto clases de basura, esta se ha llegado a clasificar en dos grandes grupos dependiendo del material del que están compuestos, estos son orgánico e inorgánico.

## A. Orgánico

Dentro de esta clasificación se encuentra toda aquel que puede ser degradado por proceso natural, pues está formado por materiales 100% provenientes de materia viva. Estos no presentan amenaza para el ambiente pues tienen un período de meses a un año para estar completamente degradados. Dentro de este tipo de desechos se pueden encontrar heces, cáscaras de frutas o verduras, hojas de árboles, entre otros.

## B. Inorgánico

Desecho que dentro de su composición se encuentra algún proceso químico o físico que transforma un material vivo o que posee materia inerte. La degradación de estos materiales puede llegar a tardar cientos de años dependiendo la complejidad de su estructura molecular. Algunos desechos clasificados dentro de este grupo son productos plásticos, bolsas, latas de aluminio, toallas higiénicas y pañales.

Debido al crecimiento de las diversas industrias este tipo de desechos han ido aumentando exponencialmente hasta llegar a ser un 30% de los desechos producidos a nivel mundial.

Para un correcto manejo de desechos es importante que se recolecten y clasifiquen de forma consciente pues no deben ser mezclados entre ellos. Los desechos inorgánicos necesitan procesos más controlados para su desecho, evitar que sean abandonados al aire libre y promover su reciclaje.

## C. Manejo de desechos sólidos

En Guatemala los desechos son tratados de 4 formas distintas:

**Relleno sanitario:** Lugar en el que se entierra la  $\bullet$ basura, luego de realizar un estudio de humedad y profundidad, para evitar que ésta esté en contacto directo y constante con el oxigeno, así evitando su rápida degradación y exceso de contaminación en el aire. Sin embargo el sistema aísla demasiado los desechos evitando su degradación.

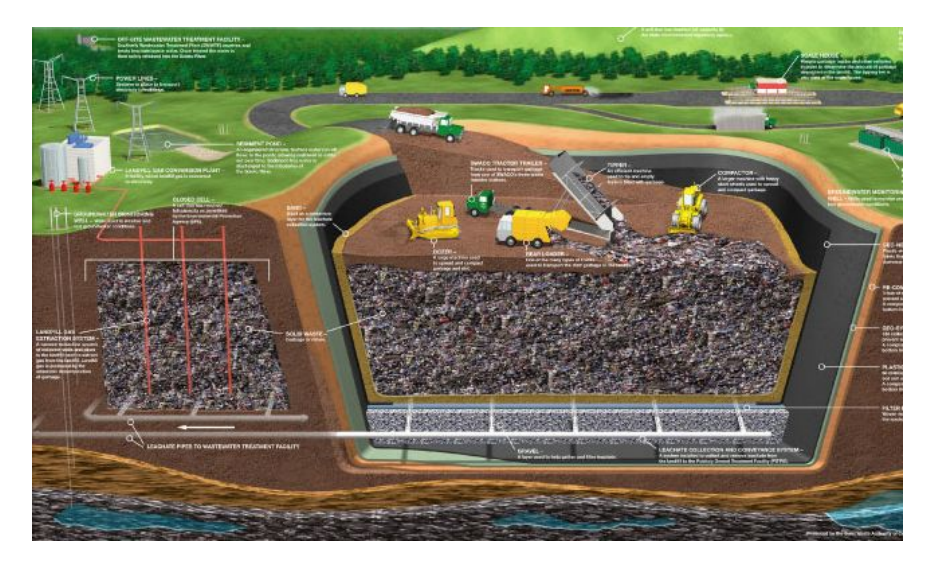

**FFImagen'2 Como'funciona'un'relleno'sanitario** Fuente: http://www.dforceblog.com/2010/07/12/relleno-sanitario-que-es-ycomo-funciona/#more-6935

- $\bullet$ **Vertedero:** Consiste en un área, ya sea al aire libre o no, en la cual se colocan los residuos luego de ser recolectados. El propósito de este es ser un lugar temporal, lamentablemente en la mayoría de países los desechos nunca llegan a un proceso de tratamiento.
- **Quema:** En países en vías de desarrollo o en áreas rurales la quema de basura es una práctica muy común debido a la falta de acceso a un sistema apropiado de recolección desechos. Éstas si se realizan en cantidades grandes emiten metano al ambiente, todos estos gases pueden llegar a ser inhalados por las personas próximas a las áreas de quema.
- **Reciclaje:** Sistema en el que el material es tratado para volver a sus condiciones como materia prima, de esta forma el material puede utilizarse nuevamente para la fabricación. Éste método, a pesar de ser el más eficiente al momento de deshacerse de desechos no bio-

degradables, necesita de maquinaria especializada para que sea correctamente reciclado, este proceso tiene un costo elevado por lo que su práctica es poco común.

La ciudad de Guatemala, al igual que muchas ciudades de países en vías de desarrollo, cuentan con sistemas deficientes pues se producen más de 6,250 toneladas de basura al día en todo el país y de ésta únicamente entre el 30 y 40% es recolectada de forma controlada.

Este 30-40% es enviada a vertederos al rededor del país, donde permanecen meses al aire libre acumulados sin ningún tipo de tratamiento, incluso en algunos de estos los desechos no son tratados y muchos comienzan a desbordarse y terminan alcanzando ríos, los cuales con el tiempo conducen toda esta basura hacia el océano.<br>Imagen 3

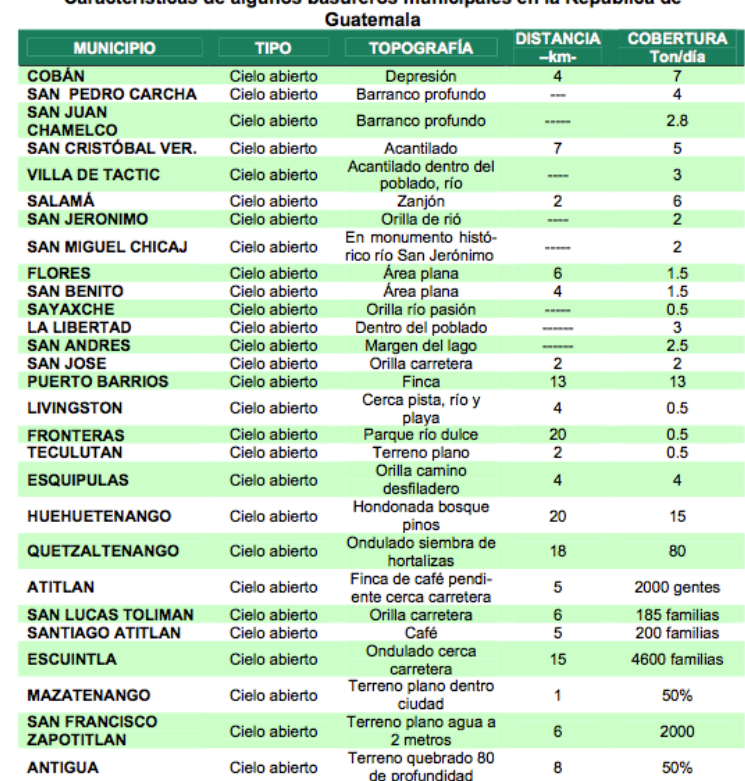

Características de algunos basureros municipales en la República de

Fuente: Manejo de desechos sólidos y educación ambiental en cabeceras departamentales y municipales de Guatemala, CONAMA-CONADESCO 1999.

Vertederos en municipios de Guatemala Fuente: http://www.sia.marn.gob.gt/documentos/MARN%20Informe%20Ambie ntal%20del%20Estado%202012.pdf

En el cuadro presentado anteriormente se puede ver que el 100% de los vertederos se encuentran a cielo abierto por lo que la basura comienza a degradarse y a emitir gases contaminantes al ambiente. estos datos solamente son tomando en cuenta los vertederos municipales legales "... en la Ciudad de Guatemala existen más de 1,000 botaderos ilegales de desechos sólidos, los cuales se lanzan en gran cantidad en los barrancos de la ciudad…" (Gestión de residuos, 2012)

## 1.2. Desechos plásticos

En estos días prácticamente todo lo que se usa contiene alguna pieza plástica, el automóvil, celular, computadora, incluso la mayoría de los alimentos que consumimos tienen contacto con algún tipo de plástico antes de llegar a ser consumido.

Según la ONG "The plastic bank" el problema reside en que las personas ven el plástico como un desecho o desperdicio y no como el material valioso que verdaderamente es. En el 2011 se generaron 30 millones de toneladas de desperdicio plástico en Estados Unidos y únicamente se recicló un 7% lo cual significa que 19 millones 200 mil toneladas de desperdicio plástico se dejaron abandonadas en algún vertedero o relleno únicamente en Estados Unidos en 1 año.

## **Caso "Gran Parche de basura del Océano Pacífico"**

Como se le llama en algunos estudios el "vórtice de basura del Pacífico" es un área de miles de kilómetros entre la costa este de Estados Unidos y Hawaii. Este parche se creó debido al movimiento natural de las corrientes marinas las cuales al acercarse a las costas atrapan parte de los desechos plásticos que allí se encuentran y los mueven hacia el centro del océano, aquí la corriente circular evita que los desechos regresen a las costas y quedan girando en un área específica del mar.

El parche fue descubierto en el 2003 por un capitán quien navegaba de Hawai a las costas de California, palabras del capitán describen el área como increíble, "Parecía

difícil de creer, pero nunca encontré un área clara. En la semana que me tocó cruzar el área, sin importar a que hora del día buscara, encontraba desperdicios plásticos flotando por todas partes: botellas, tapitas, empaques, fragmentos…" (Moore, 2003)

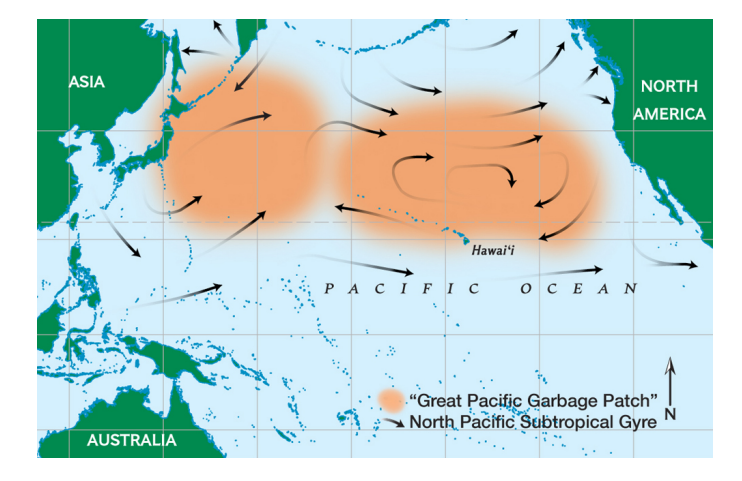

Imagen 4 Ilustración de Corrientes marinas Fuente: http://education.nationalgeographic.com/education/encyclopedia/g reat-pacific-garbage-patch/?ar\_a=1

El parche está compuesto en su mayoría por residuos plásticos, en el 2013 National Geographic publicó un artículo en el cual se revelan los estudios de científicos que han encontrado más de 750,000 piezas plásticas en

1 km cuadrado dentro del parche. Estos residuos plásticos nunca se degradarán, en algunos casos lo único que les sucede es que se separan en pedazos muy pequeños del mismo plástico, sin embargo siguen siendo peligrosos para la vida marina.

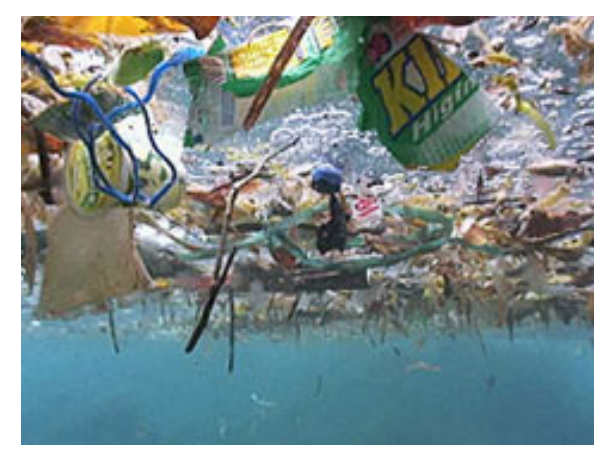

Imagen 5 Fotografía del Parche del Pacífico Fuente: http://education.nationalgeographic.com/education/encyclopedia/gre at-pacific-garbage-patch/?ar\_a=1

De acuerdo a una investigación realizada por la Universidad de Plymouth y la Marine Biological Association del Reino Unido el problema de contaminación por plásticos en el ambiente marino ha crecido y la contaminación por plásticos de

tamaños pequeños no solamente daña el océano si no a todas las criaturas dentro y en contacto con el.

"De 504 peces examinados, más de un tercio se encontró que contenía pequeñas piezas de plástico…" (Pele, 2014)

#### B. DESECHO PLÁSTICO EN GUATEMALA

El crecimiento poblacional, urbanización y desplazamiento dentro del país ha dado lugar a un incremento en la generación de desechos sólidos, de acuerdo al perfil ambiental realizado en el 2012 el 54% de la basura es generada en el área urbana, esta urbanización ha creado un cambio en cuanto a hábitos de consumo lo que da lugar al incremento de desechos plásticos.

Es importante mencionar que en Guatemala se encuentran registradas 123 empresas dedicadas a la producción de productos plásticos, en adición a todo lo producido internamente según un estudio realizado por el comité de productores plásticos de AGEXPORT en el 2013 anualmente se importan 209,868,977 kg de productos plásticos.

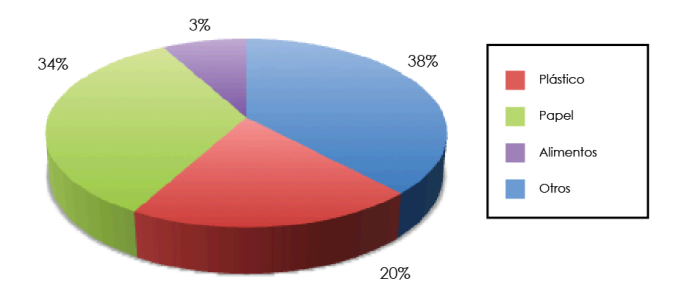

Imagen 6 Residuos plásticos en la ciudad. Fuente propia en base a datos de reporte Nacional de manejo de residuos www.infoiarna.org.gt/.../420-reporte-nacional-de-manejo-de-residuos-en-**Guatemala**

En la gráfica anterior se pueden ver los porcentajes de la basura desechada en el país, el 20% de esta es plástico, lo cual equivale a 180 toneladas al día. Debido a que los sistemas de manejo de desechos sólidos no son los más apropiados, la mayor parte de estos terminarán en un vertedero.

Existen únicamente 5 empresas dedicadas al reciclaje de plástico en Guatemala, estas empresas difícilmente trabajan con residuos encontrados en los vertederos, y en menor número están dispuestas a involucrarse en una clasificación dentro de estos. La basura proveniente de este lugar que llega a ser reciclada es a causa de personas, llamados guajeros, quienes entran al vertedero a recolectarla para luego venderla a intermediarios que se la entregan a las empresas.

#### C. Reciclaje de plástico en Guatemala

En Guatemala el estado del reciclaje de plástico está en el 5% de la cantidad producida y el plástico que se recicla se limita a envases PET y desechos post industriales producidos dentro de plantas. De las empresas registradas para el reciclaje de plástico únicamente 3 son conocidas por contar con una planta apropiada. La más grande de estas plantas abrió sus puertas el año 2013 y es una empresa creada por la alianza entre Cervecería Centroamericana y Reciclados Centroamericanos.

Planta de reciclaje "Cervecería y Reciclados" Ξ

Esta es actualmente la planta de reciclaje más grande de Guatemala, comenzó operaciones en abril del 2013 y logra reciclar 7 mil toneladas de PET al año. La planta únicamente procesa envases PET y los convierte en pellets para utilizarse nuevamente en la producción de productos plásticos.

La segunda planta más grande en Guatemala pertenece a Plásticos del Pacífico, dentro de esta planta se reciclan desechos de envases PET. Según Romano Giovanni Dallamora, director de Plásticos del Pacífico, un problema muy grande para el reciclaje es que la tecnología aún no se encuentra tan al alcance de la población. "Si está la iniciativa en cuanto a incentivos para el que recicla, o de alguna forma facilitar el acceso a tecnologías costosas, que básicamente es una de las barreras que más existe, esto provocaría un mayor involucramiento en el negocio del reciclado. El mercado funciona con oferta y demanda y si hay demanda pues, la oferta va a ir incrementando automáticamente." (Dellamora, 2012)

## 1.3 INDUSTRIA DE IMPRESIÓN 3D

La industria de impresión 3D nace con Charles Hull al inventar el proceso de crear piezas 3D a través de una imagen digital que transmite datos a una máquina para ser transformados en un objeto real.

En 1992 se comienza la fabricación de piezas utilizando el sistema de capas, en las cuales las piezas son creadas a partir de capas de material derretido colocado en una base siguiendo los datos de la imagen digital.

## A. Impresoras 3D

Máquina capaz de convertir diseños digitales en objetos 3D a través de tecnología de movimientos en X, Y y  $Z<sup>1</sup>$ Actualmente existen en el mercado impresoras de 2 tipos:

- de compactación: trabaja a partir de materia prima en polvo.

- de adición: trabaja derritiendo e inyectando material por capas.

Existe una gran variedad de impresoras, de todos los tamaños , a un costo relativamente bajo y con especificaciones variadas de acuerdo al uso que se le dará.

Una impresora 3D de adición cuenta con 3 partes básicas para su funcionamiento:

1. La base es una pieza conectada a un motor y a la tarjeta electrónica, esta base tiene un movimiento hacia adelante y hacia atrás al momento que se están imprimiendo las piezas.

2. El cabezal caliente es la pieza por la cual atravieza el material para ser derretido y extruído, ya sea por compactación o por adición, el material es empujado hacia la punta que se calienta a la temperatura específica necesitada dependiendo del material siendo extruído. Este cabezal se mueve de arriba a abajo y derecha a izquierda.

3. La tarjeta electrónica está conectada a todos los motores y al cabezal caliente, esta tarjeta recibe la información de la computadora y le indica a la base y cabezal hacia donde deben moverse.

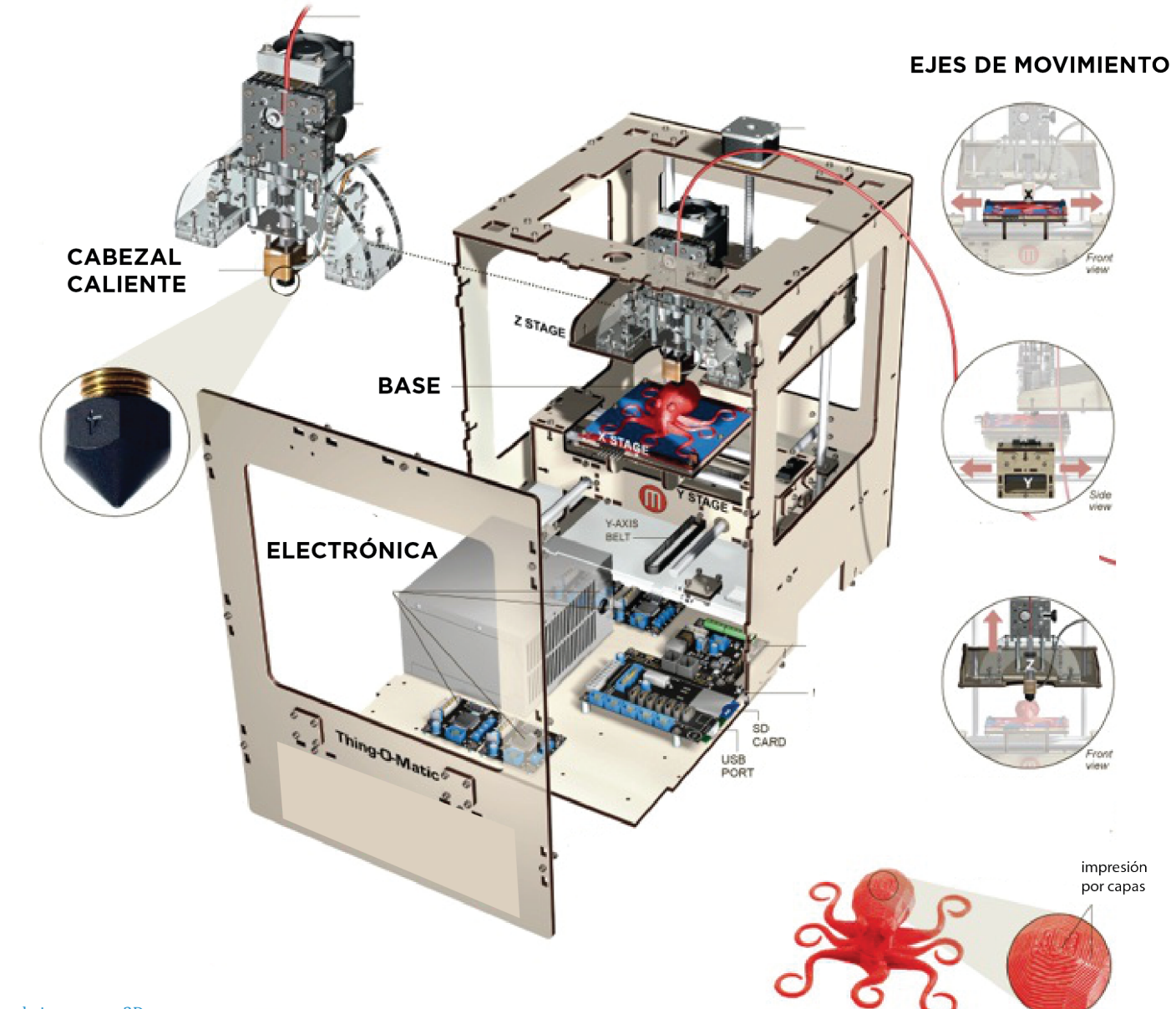

Imagen 7

La simpleza y accesibilidad de esta tecnología ha permitido que sus aplicaciones sean diversas, se han diseñado impresoras especializadas para ciertos materiales y áreas, están siendo utilizadas en campos como la medicina, moda, aviación, arquitectura, estética .

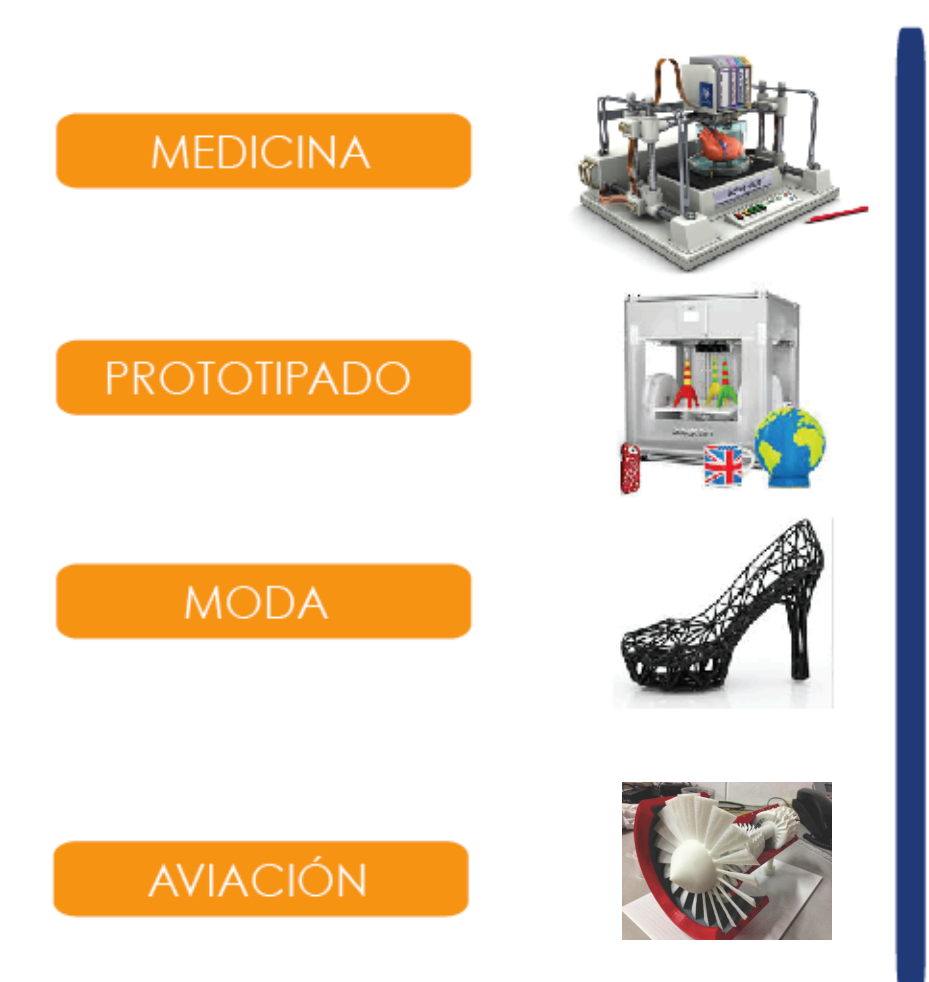

#### MEDICINA:

La medicina es uno de los ámbitos en los que la impresión 3D ha tenido gran importancia, estas máquinas permiten la creación con alta precisión de piezas únicas y personalizadas.

Actualmente existen estudios en las universidades más importantes a nivel mundial en los cuales se experimenta diariamente para explorar los usos de las impresoras.

Algunos de los ejemplos más impactantes de las aplicaciones a medicina son:

- Impresión de órganos.
- Impresión de prótesis.
- Partes de piel humana.
- Partes de cráneo para implantaciones.

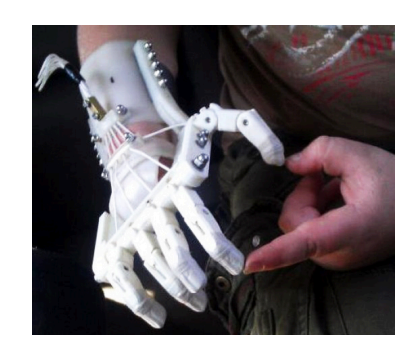

Imagen 8 Prótesis fabricada con impresora http://the3dprintingguide.tumblr.com/post/1234 42565161/the-benefits-of-3d-printing

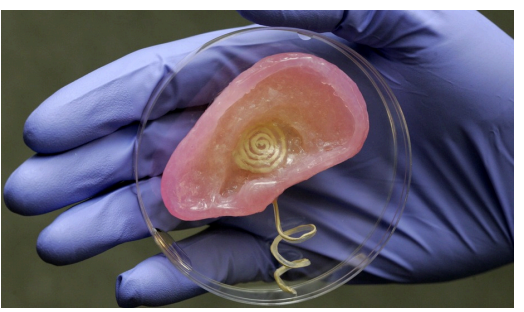

Imagen 9 Cartílago de oreja impreso Fuente: http://3dprintingindustry.com/ 2015/02/26/12-things-we-can-3d-print-in-medicine-rightde la empresa 3DS en una entrevista realizada por CNN, las impresoras 3D han dado lugar a la nueva revolución industrial retornando a la producción local, rápida y eficiente. Esta tecnología acerca a cualquiera a productos de alta calidad.

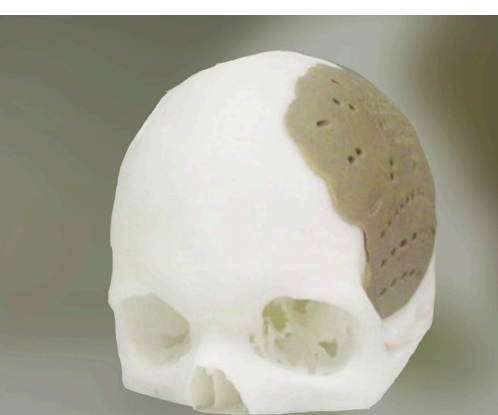

Imagen 10 Parte de cráneo impresa Fuente! http://3dprintingindustry.com/ 2015/02/26/12-things-we-can-3d-print-in-medicine-right-

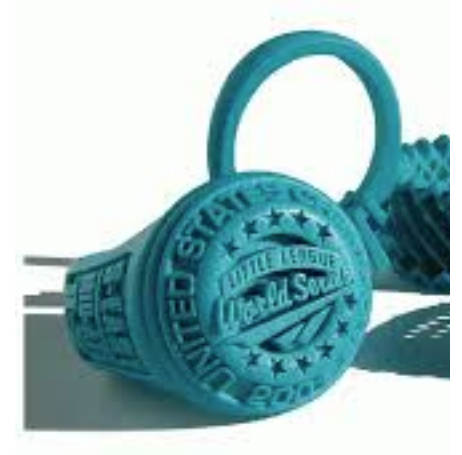

Imagen 11 Modelo de control de consola Fuente: http://prototiposrapidos.blogspot.com/2011\_05\_12\_archive.html

## PROTOTIPADO:

Esta tecnología le brinda a la industria la posibilidad de crear modelos de calidad, buen acabado y alto grado de detalle previo a una producción a gran escala. Por medio de estos prototipos se pueden evaluar diseños antes de ser enviados a producción. Según Avi Reichental CEO

## AVIACIÓN:

Dentro de la aviación se ha comenzado a experimentar con la impresión 3D, estas máquinas permiten la creación de piezas necesarias para los aviones en el momento y lugar que lo necesiten. Mike Murray,

ingeniero de la BAE Systems (empresa inglesa dedicada a la impresión), habla sobre la importancia que obtendrán las impresoras para la aviación. "Si resulta posible llevar las máquinas a la línea de frente, tendremos un mayor potencial en aquellas situaciones en las que, habitualmente, no tenemos a mano la producción de piezas". (Armoza, 2014). Dando a entender que piezas importantes para los aviones podrán ser fabricadas in situ de forma rápida y eficiente.

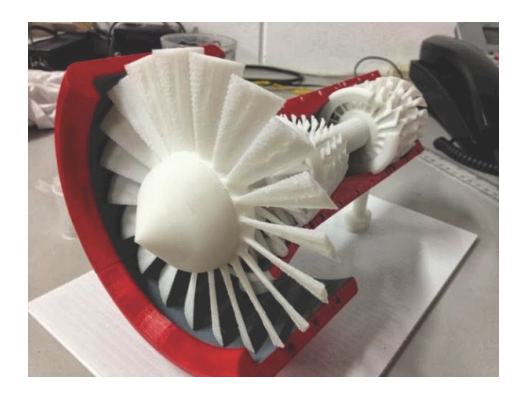

Imagen 12 Replica de reactor de avión Fuente: http://impresora3dprinter.com/tag/ aviacion/

En este campo se pueden encontrar proyectos como FAST en el cual ingenieros de la empresa Constellium Research and Technology se encuentran actualmente trabajando en estructuras para producir el primer avión 100% impreso.

#### MODA:

Dentro de la moda ha llegado a tomar un papel importante debido a la calidad y peculiaridad de piezas que pueden ser creadas. Diseñadores como Victoria`s Secret, Ron Arab, New Balance y otras marcas han comenzado a hacer pruebas para la impresión de piezas.

El modelado computarizado previo a la materialización de la pieza le permite al diseñador jugar con formas y estilos de una forma más realista. Se ha comenzado a esparcir esta tendencia por lo que actualmente se pueden encontrar diseños de zapatos, vestidos, accesorios, bikinis entre otros.

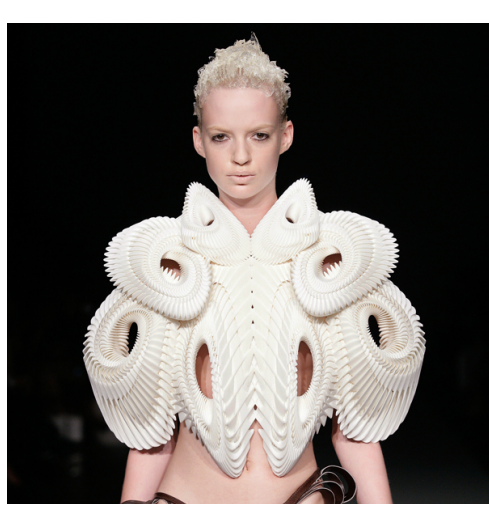

IMAGEN 13 Pieza de vestuario creada con impresora 3D http://impresora3dprinter.com/impresora-3d $argentina-moda-2/2013/10/21/$ 

#### B. Crecimiento de la industria

La industria de impresión 3D ha tenido un crecimiento exponencial en los últimos 5 años. Este crecimiento se debe a varios aspectos, entre los cuales se encuentra la amplia gama de productos que se pueden fabricar con este sistema. Esta variedad hace posible la producción personalizada de piezas en cualquier ambiente, sin necesidad de contar con una capacidad económica alta. La impresión 3D cerca el mundo de la manufactura a un sistema semi industrial pero al mismo tiempo personalizado.

En el año 2005 la industria comenzó su crecimiento tan esperado debido a la colaboración del "open source", de esta forma los planos y especificaciones de la tecnología utilizada para la creación de impresoras fue subida a la web y miles de personas podían colaborar en la creación y mejoramiento de las máquinas.

Por otro lado las piezas y elementos clave para la fabricación de piezas comenzaron a ser más accesibles para el público y empresas pequeñas comenzaron a fabricarlas.

La siguiente gráfica nos da un ejemplo del gran crecimiento que está teniendo la industria, viendo que de julio 2011 a octubre 2012 el crecimiento fue del 200%

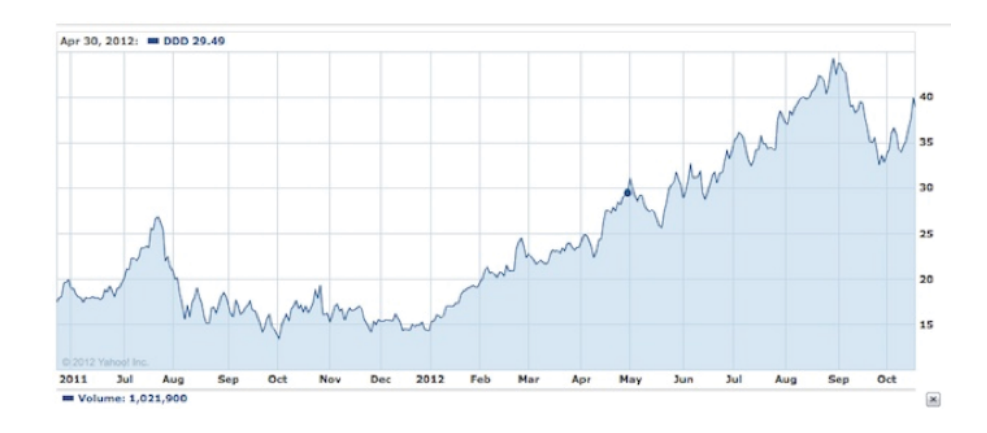

Imagen 14 gráfica sobre el crecimiento de la industria en 2 años. http://3dprintingindustry.com/2012/10/18/current-state-and-future-predictions-forthe-growth-of-the-3d-printing-industry/

A pesar de tener un crecimiento bastante grande, la industria no ha alcanzado lo esperado hasta el momento, sin embargo se provee que el 2014 sea el año "BOOM" de la impresión 3D. Como se puede ver en este fragmento del artículo "La impresión 3D va a crecer en 2014" la razón principal del esperado crecimiento en el año presente será la liberación de patentes, por lo que la tecnología estará a disposición de ser replicada.

"En febrero de 2014, las patentes clave que actualmente impiden la competencia en el mercado de las impresoras 3D más avanzadas y funcionales, expirarán…" (Mims, 2013)

La empresa estadounidense Gartner, líder en cuanto a estudios de mercado y tendencias, realizó un estudio para proyectar el crecimiento de la industria de impresión 3D en el 2014, en relación con la venta de impresoras en el 2013:

"…en 2014 el mercado crecerá alrededor de un 75%, según proyecciones de Gartner. Esto se debe a que paulatinamente irá bajando el precio de los equipos y las organizaciones (y usuario) irán adoptando este tipo de impresión…" (Kron, 2013)

"Los analistas prevén para este año la venta de más de 98.000 impresoras 3D…"

Esta proyección indica que el equipo incluso comenzará a ser utilizado como maquinaria para el hogar, y que la venta de impresoras este año será del 250% mayor que hace 3 años.

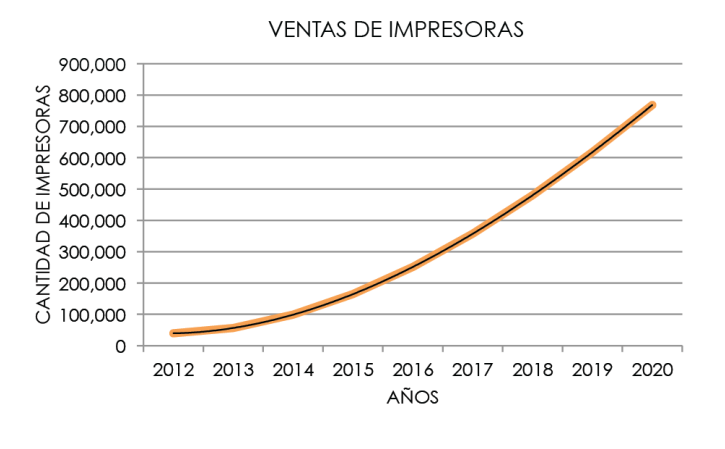

Imagen 15 Venta de impresoras 2012 al 2020 Fuente propia en base a estudios de Mercado de Gartner.

La gráfica presenta el crecimiento en la venta de impresoras entre el año 2012 y la proyección de ventas hasta el año 2020, teniendo cada año un crecimiento mínimo de 25%. Por otro lado el crecimiento de la

demanda ha impulsado a técnicos y empresas a desarrollar una gran variedad de opciones para los compradores, se han desarrollado tanto impresoras avanzadas y de gran tamaño como impresoras al alcance de la clase media, los precios han llegado a bajar tanto que una persona común puede obtener una para uso doméstico

## C.Materiales procesados

La industria actualmente ha llegado a desarrollar diferentes materiales para la impresión utilizando el método de adición. Estos materiales pueden ser impresos únicamente cambiando la punta caliente de la impresora.

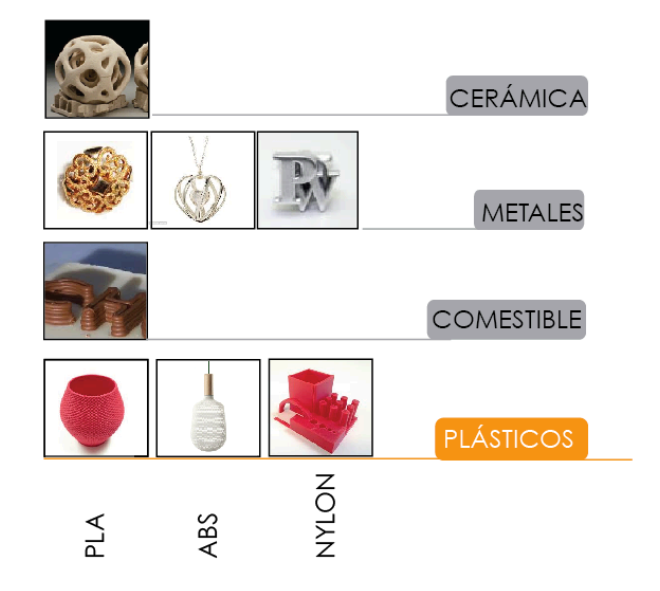

## TERMOPLÁSTICOS

Se le llama así a todos los plásticos que al ser expuestos a una temperatura específica se vuelven maleables y flexibles, luego vuelven a tomar una forma rígida al ser enfriados. Estos plásticos, a diferencia de los termofijos<sup>2</sup>, pueden ser moldeados nuevamente para reusarse.

#### Algunos de los termoplásticos más utilizados son:

PET<sup>3</sup>, PS<sup>4</sup>, PVC<sup>5</sup>, PP<sup>6</sup>, PE<sup>7</sup>, NYLON. A pesar de estos ser los más utilizados, la lista de termoplásticos es extensa y son encontrados en una alta variedad de objetos cotidianos.

A continuación se darán especificaciones de los 3 termoplásticos más utilizados en la industria de impresión 3D.

#### **PLA**

Poliácido láctico<sup>8</sup> obtenido de la fécula de maíz mezclado con ácido láctico. Este material es conocido actualmente por ser el primer plástico con propiedades de biodegradación, sin dejar de lado características de calidad encontradas en los plásticos provenientes del petróleo. Posee propiedades similares a las del PET, sin embargo permite ser alterado químicamente por lo que pueden variar de acuerdo al fin para el que será utilizado.

#### **Propiedades**

Es importante resaltar que las propiedades del PLA pueden ser modificadas dependiendo los químicos que se le adhieren al momento de la polimerización<sup>9</sup>, por lo que las características definitivas del material son muy pocas. Algunas que podemos encontrar son:

-Resistencia a los rayos UV. -Capacidad de biodegradación -Baja resistencia al impacto -Baja resistencia a temperatura -Cristalino -Brillante

El siguiente gráfico muestra el ciclo de vida del PLA desde su cosecha hasta llegar a las aplicaciones principales para este material.

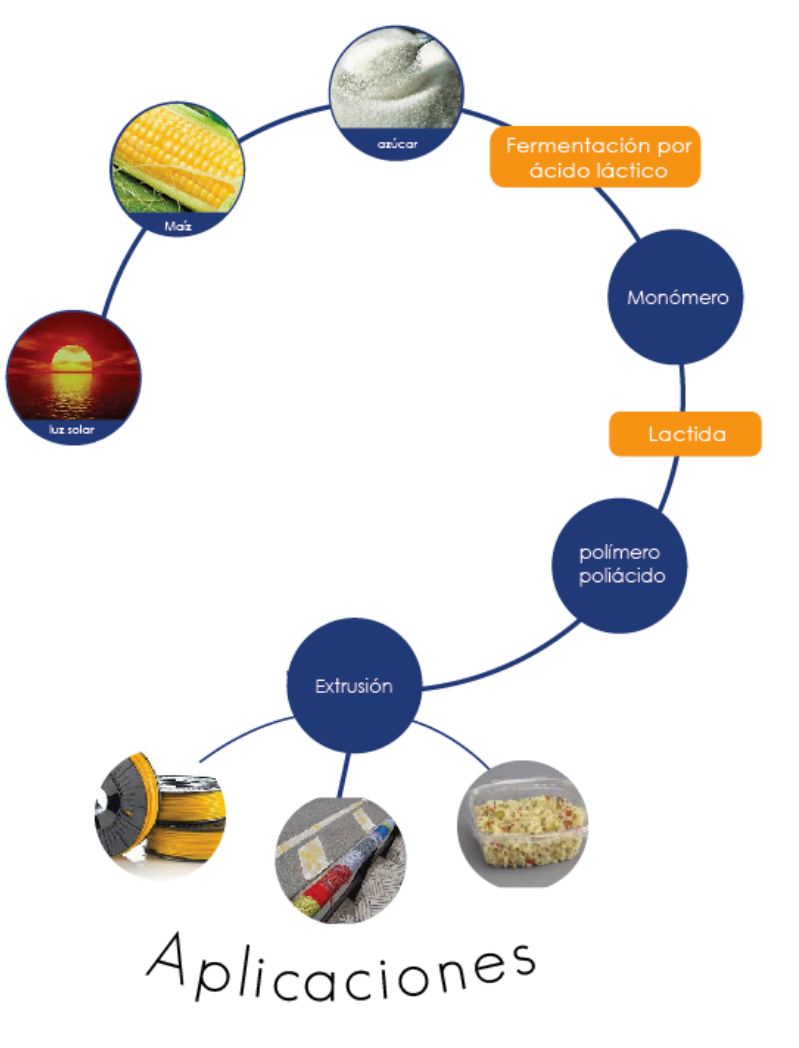

Imagen 16 Vida del PLA Fuente propia Actualmente existen 3 áreas principales en las cuales se trabaja con PLA:

#### TEJIDOS

Hilos de PLA, con una fórmula especial para darle suavidad. De estos tejidos se fabrican banderines, alfombras y vestuario.

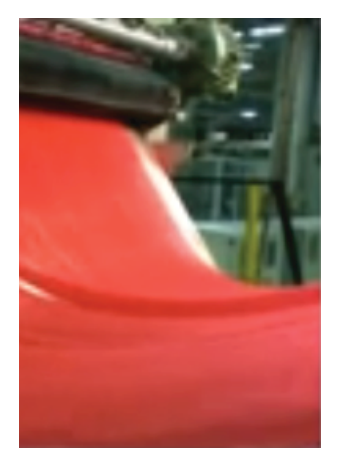

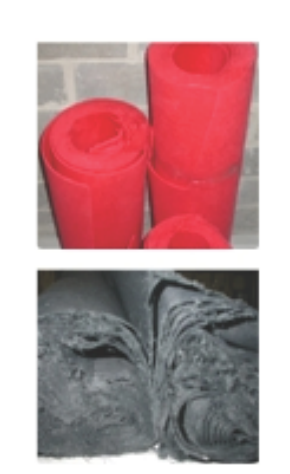

EMPAQUES DE ALIMENTOS  $\bullet$ 

Debido a que posee las mismas características que el PET, es utilizado en la industria de empaquetado y brinda una opción más ecológica para un producto que estará en uso por un período corto de tiempo

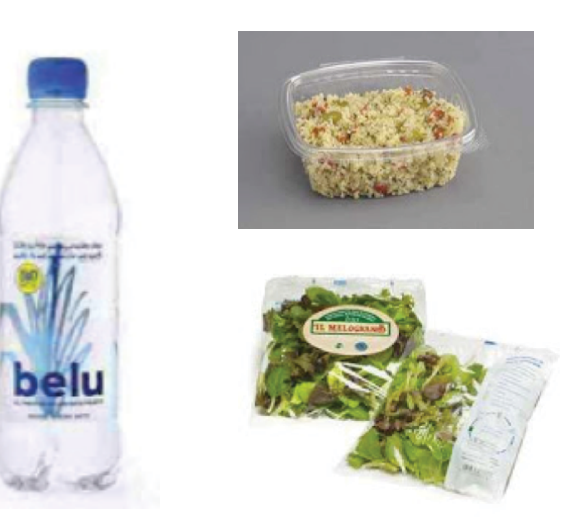

#### FILAMENTO PARA IMPRESIÓN 3D  $\bullet$

El PLA actualmente es uno de los materiales más utilizados para fabricar piezas con impresoras 3D. El filamento es su presentación más conocida ya que la mayoría de impresoras trabajan con esta materia prima.

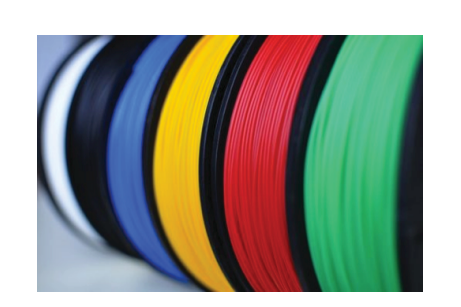

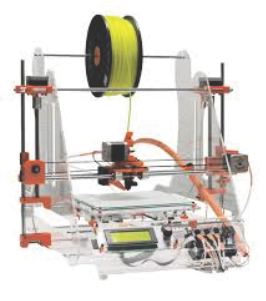

• Métodos para la degradación y reuso del PLA

Una de las características más importantes es su capacidad para biodegradarse. Esta capacidad lo ha convertido en un plástico muy atractivo para ser considerado como sustituto de los provenientes del petróleo. La propiedad de biodegradación en un plástico permitiría dejar de lado conflictos ambientales, las miles de botellas producidas diariamente no tendrían que ser un problema ya que al llegar a su desecho se degradarían dejando de ser basura.

Existen 2 métodos para la degradación de este plástico; compostaje y dijestión anaeróbica (o digestión utilizando aditivos degradantes)

#### **Compostaje:**

El compostaje es un método de degradación de materia orgánica en un ambiente con oxígeno. En este proceso la materia es colocada en un depósito de compostaje con las condiciones apropiadas, contando con un nivel de humedad y ph adecuado, dependiendo la materia que se está compostando. Al finalizar el compostaje solamente queda abono.

El compostaje de PLA presenta varios problemas entre los cuales se encuentran:

1. A algunos de estos plásticos se les agregan plastificantes<sup>10</sup> y otros químicos durante el proceso de polimerización para tener propiedades como rigidez, mayor estabilidad o resistencia a temperaturas más altas, sin embargo estos plastificantes hacen más difícil su degradación orgánica.

2.La temperatura a la cual un plástico comienza a degradarse es muy alta y necesitaría algún tipo de control en la temperatura del depósito de compostaje para que el material se degradara.

*"La degradación del PLA no es fácil a temperaturas menores que 60°C ya que este es el mínimo de temperatura para su cristalización" (ecoembes, 2008)*

Se han hecho estudios de degradación de PLA en plantas industriales especializadas en el compostaje, e incluso en estas condiciones óptimas el material no se ha degradado de la forma deseada ni el el tiempo deseado, ya que llega a tomarse más de un año para degradarse*. "...las piezas de PLA llegan a una descomposición de 67 a 97% en condiciones optimas..." (ecoembes, 2008).* 

A pesar de ser una posibilidad para la degradación del PLA, los depósitos de compostaje no son lo más apropiado por el tiempo y las condiciones tan específicas que debe tener.

Otro punto importante es que el PLA produce metano y dióxido de carbono al momento de compostarse y estos son 2 de los gases de efecto invernadero más contaminantes.

#### **Digestión anaeróbica:**

Proceso por el que microorganismos descomponen la materia en un ambiente con ausencia de oxígeno. Este tipo de degradación es factible únicamente en una planta

especializada y tiene un proceso de 4 etapas para lograr una degradación apropiada.

Este método también requiere de condiciones muy óptimas para degradarse, una gran cantidad de procesos y mezcla de químicos.

Por otro lado la descomposición del PLA en un ambiente no controlado, como lo sería un campo o rellenos en los suelos, puede llegar a tardarse de 100 a 1000 años. Por lo que todo aquel material que no sea recolectado o enviado a una planta para ser degradado tomaría todo este tiempo para desaparecer.

#### **Reciclaje**

El reciclaje es el método en el que materiales utilizados previamente son seleccionados y separados entre materiales de su mismo tipo y procesados para convertirlos nuevamente en materia prima. El reciclaje brinda una opción en la cual el material es reusado repetidamente, creando un ciclo sin fin.

A pesar que estudios en los primeros años de desarrollo de este material indicaban que su reciclaje no era posible, los malos resultados en ambos procesos de biodegradación llevaron a científicos y empresas a hacer pruebas. Empresas como Galactic y BiCor han logrado avances en este método y actualmente poseen ya a la venta pellets<sup>11</sup> fabricados de PLA reciclado e incluso tejidos fabricados del reciclaje de otros tejidos de PLA.

El reciclaje de PLA consiste en un proceso en el que el material es mezclado con ácido láctico para producir nuevamente pellets, en algunos casos se mezcla la materia usada con pellets nuevos y de esa forma equilibrar la pérdida de ácido láctico.

## PROCESO DE RECICLAJE DEL PLA

Este es el proceso utilizado actualmente por la empresa Galactic, esta empresa participa en todo el proceso del PLA desde el momento de obtención del maíz hasta el momento de producción de pellets de reciclaje. Se ha observado que el PLA no presenta problemas al

momento de reciclarlo ya que al mezclarlo con materia prima nueva (o en el caso de Galactic con ácido láctico) no se alteran sus propiedades y puede ser utilizado nuevamente. Incluso el reciclaje es considerado el método más apropiado para "el fin de vida" del PLA ya que la materia producida puede ser aprovechada.

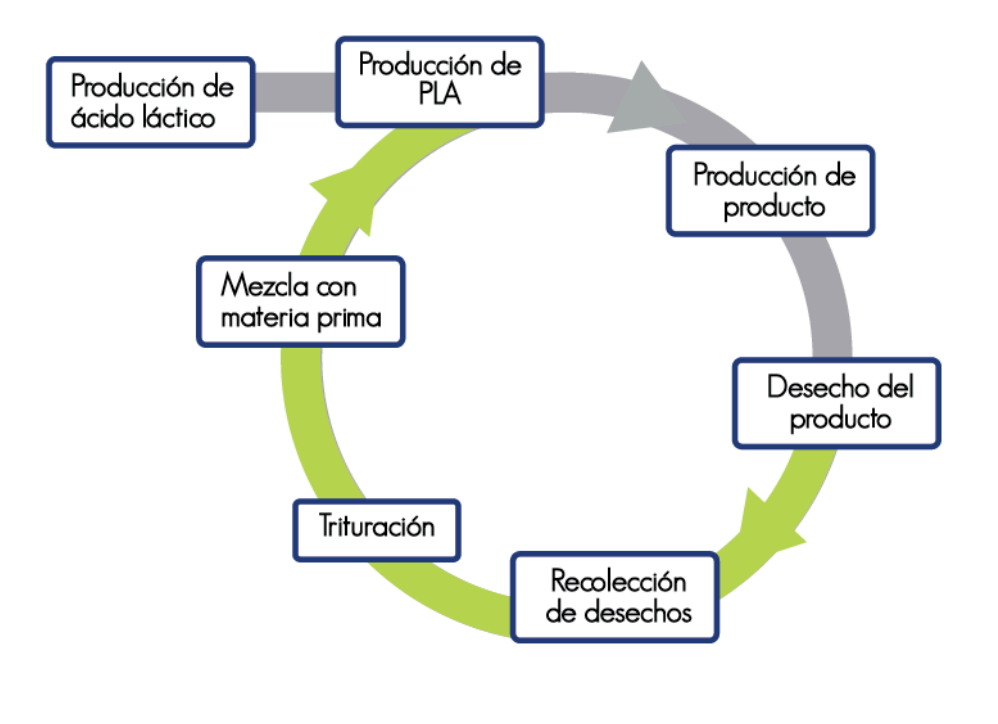

Imagen 17 Proceso de reciclaje de PLA Fuente propia

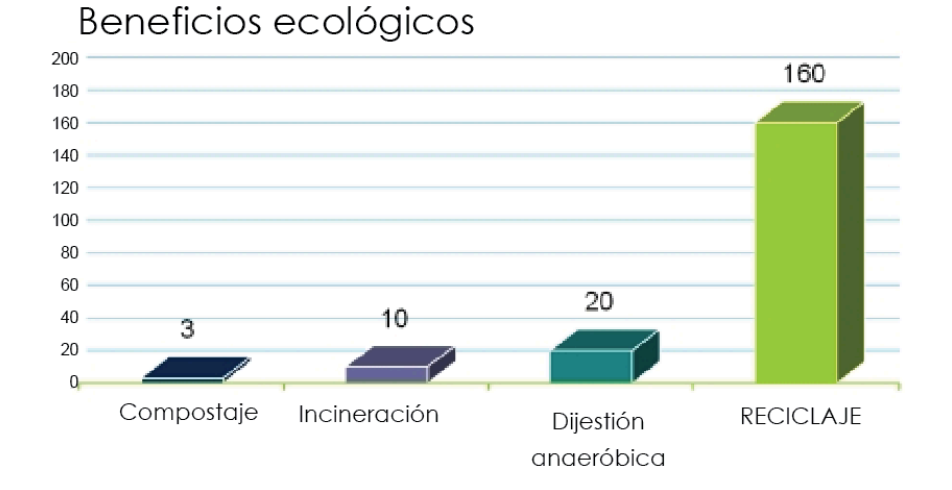

Imagen 18 Beneficios ecológicos del reciclajesobre metodos de degradación. Fuente:http://www.loopla.org/cradle/cradle.htm

La gráfica 5 nos muestra los beneficios que presenta el reciclaje por encima de los otros procesos. A pesar el reciclaje necesita de maquinaria y uso de fuentes de energía para poder producir nuevamente la materia prima, el material es aprovechado y puede ser vendido nuevamente, mientras que los otros procesos necesitan de inversión para poder descomponerse y no brindan ningún tipo de beneficio económico.

## **ABS**

El abs es un termoplástico llamado plástico de ingeniería debido a que es resultado de un proceso mucho más complejo. Este material difiere del resto de los termoplásticos al estar formado por 3 monómeros $12$  en lugar de solamente dos. Esta unión de 3 compuestos es lo que le permite a este material poseer una gran variedad de propiedades.

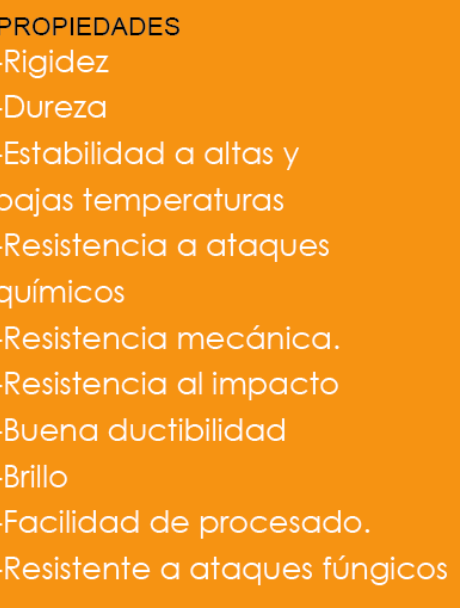

PROCESOS DE TRANSFORMACIÓN DE ABS:  $\bullet$ 

Extrusión: Expulsar el material plástico gracias a un tornillo sin fin a través de una punta para obtener la forma de la punta por la que es expulsado.

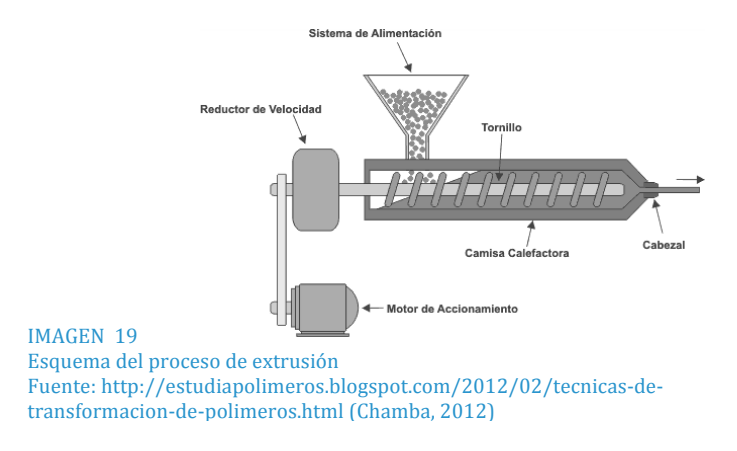

Inyección: Introducir el plástico en un molde y enfriar el molde para permitir que la pieza se seque y pueda ser desmoldada.

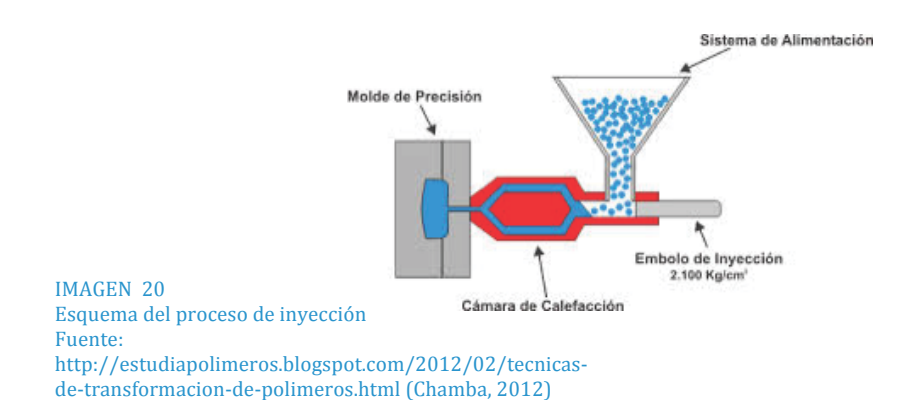

Soplado: Colocar una preforma dentro de un molde y transformarla por medio de aire a presión, así obtiene la forma del molde.

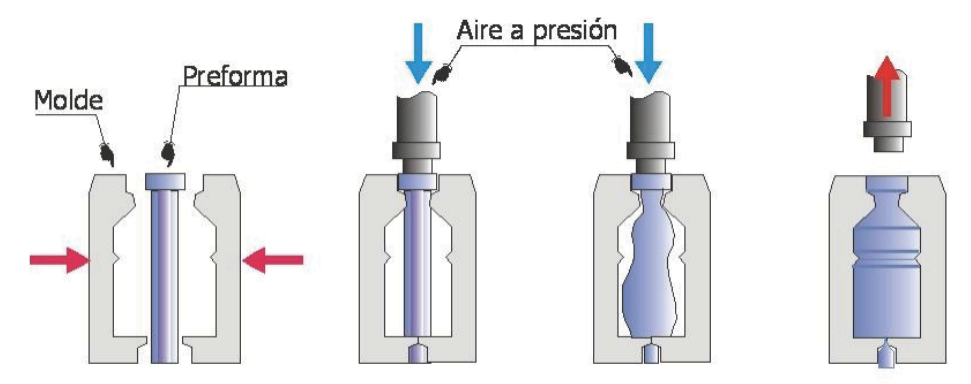

IMAGEN 21 Esquema del proceso de soplado Fuente: http://estudiapolimeros.blogspot.com/2012/02/tecnicas-detransformacion-de-polimeros.html (Chamba, 2012)

Calandrado: Este proceso consiste en convertir el plástico en láminas pasándolo a través de dos rodillos y ejerciendo presión. Por medio de este proceso se pueden fabricar láminas de diferentes grosores.

#### APLICACIONES

**Piezas de Automóviles**

El hecho que este material sea resistente pero al mismo tiempo ligero lo hace ideal para trabajar con automóviles. Estas propiedades permiten que las piezas sean seguras pero no le agreguen mucho peso.

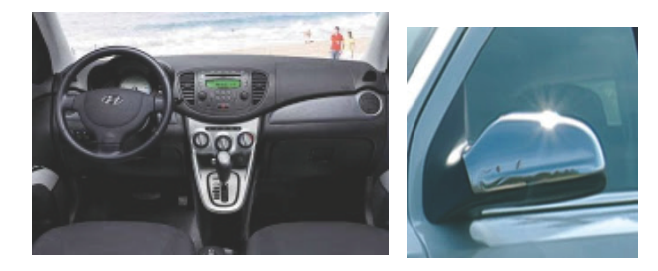

Imagen 22 aplicaciones del ABS FUENTE: http://tecnologiadelosplasticos.blogspot.com/2011/06/abs.html

#### $\blacksquare$ **Electrodomésticos**

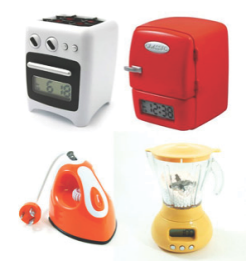

Imagen 23 Eelectrodomésticos! Fuente: http://blogs.radiole.com/cafeole/20  $11/03/02$ /problemas-con-

**Juguetes**  $\blacksquare$ 

Debido a su resistencia a ataques fúngicos y su rigidez, es uno de los plásticos más utilizados para la fabricación de juguetes.

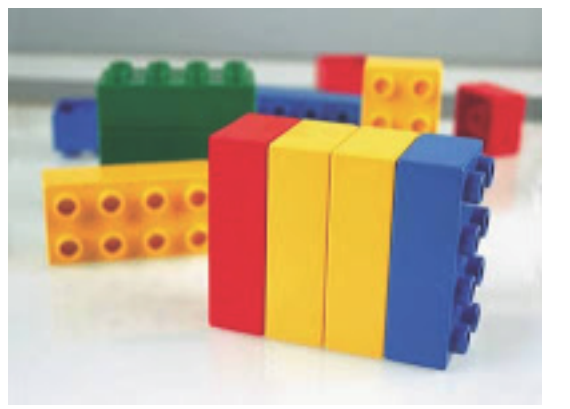

Imagen 24 Legos Fuente: http://www.muscogeemoms. com/2014/01/24/legomania-at-north-columbuspublic-library-2/

**Filamento para impresión 3D**  $\blacksquare$ 

Actualmente el filamento de ABS es uno de los dos más utilizados por el mercado. Su resistencia a altas temperaturas permite la impresión de piezas para diferentes aplicaciones.
Este plástico tiene una alta dureza pero al mismo tiempo es flexible y fácil de transformar, por lo que al momento de extruírlo por la punta caliente sus propiedades permiten que sea fácil y rápido.

Este es un plástico más confiable para la impresión 3D ya que actualmente se está utilizando esta tecnología para fabricar piezas de aviación o mecanismos, es necesario que el material resista esfuerzos mecánicos y cambios de temperatura, tanto temperaturas altas como bajas.

#### **NYLON**

Plástico muy resistente y elástico. Su estructura molecular (moléculas muy unidas) son lo que permite a este polímero las propiedades para ser ideal al usarlo en tejidos.

#### **PROPIEDADES**

Puede volverse frágil al estar expuesto a la intemperie (a menos que se le agreguen aditivos para contrarrestar esta propiedad)

-Cristalino por lo tanto muy resistente. -Resiste altas temperaturas. -Resistencia mecánica. -Alta absorción de humedad. -Resistencia al desgaste -Capacidad de amortiguación

#### **PET** Ξ

A partir de 1952 comenzó a utilizarse en láminas para la creación de envases y en 1976 comenzó a utilizarse en el envasado de bebidas carbonatadas.

El proceso de transformación del PET consiste en 3 pasos, secado, deshumidificado y cristalizado.

-secado: almacenamiento del pet por 4 horas a una temperatura de 170º.

-deshumidificado: eliminación de la humedad para un mejor proceso de secado.

-cristalizado:

Los envases PET pueden ser producidos por medio de inyección o extrusión

#### **APLICACIONES**

- Señales y letreros.  $\bullet$
- Protección de maquinaria.
- Artículos de uso alimentario y sanitario.
- Mobiliario urbano.
- Envases para gaseosas, dentríficos, fármacos, vinos, entre otros.
- Cajas, blisters.

#### **PROPIEDADES**

-Cristalinidad y transparencia -Resistencia química -Resistencia al desgaste -Rigidez y dureza -Capacidad para ser utilizado en alimentos -Resistencia térmica -Baja absorción de humedad -Barrera ante los gases -Variedad de colores -Resistencia a grasas, alcoholes, jabones, sales, entre otros. -Moderada flexibilidad -Liviano.

Este material a pesar de no ser muy utilizado en la industria de impresión tiene propiedades que le permiten ser fabricado en forma de filamento y puede utilizarse como materia prima para las máquinas. Por otro lado la cantidad de desechos PET en el mundo es de las más grandes de plásticos, lo que lo hace un candidato para el reciclaje por medio de fabricación de filamento.

### **2. BRIEF**

# 2.1 PERFIL DEL CLIENTE

Nombre de la empresa: Mini 3D Factory

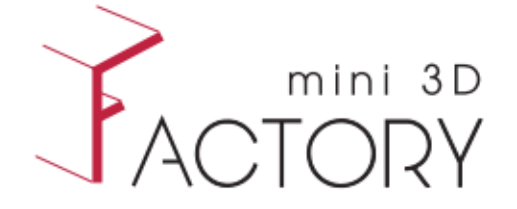

Imagen 25 Logo mini 3D factory Fuente propia

Descripción de la empresa:

Empresa guatemalteca dedicada a la implementación de impresoras 3D en el mercado guatemalteco y latinoamericano. Fundada en junio del 2012 por Kurt Kellner y Andrés Hermes. La empresa se dedica principalmente a la fabricación y venta de impresoras y como segundo plano a la fabricación bajo pedido de piezas plásticas impresas en máquinas propias.

Parte importante de la visión de esta empresa es estar al tanto de procesos, técnicas y máquinas novedosas que van surgiendo en el mercado y acercar toda esta tecnología al público guatemalteco.

Su filosofía de trabajo se centra en "el conocimiento es para el mundo" enfocados en tecnología open source que permita a cualquier persona del mundo, que tenga acceso a una computadora, ver y desarrollar las mismas máquinas que ellos producen, de esta forma todo aquel que desee puede aportar para la mejora de procesos y productos.

#### Administración interna:

Originalmente la empresa fue fundada con el nombre de mBau3D pero debido a cambios administrativos se cambió a Mini 3D Factory y únicamente cuenta con uno de los dos fundadores.

Kurt Kellner, persona encargada del área administrativa, de relaciones comerciales y de diseño de piezas para impresión.

#### **Contacto:**

Celular: 42118904

Correo: kellner.kurt@gmail.com

# A. Situación actual

#### **Recursos disponibles**

- Cuentan con 3 impresoras de PLA para fabricación  $\bullet$ de pedidos.
- Computadoras para el renderizado y fabricación digital de piezas.
- 1 oficina/taller con 3 estaciones de trabajo. 1 de diseño, 1 de electrónica y 1 de armado de piezas.
- Taladros, 1 esmeril, 1 torno, herramientas básicas (desarmadores, tornillos, martillos)
- Materia prima para trabajo, rollos de PLA, nylon, ABL, cerámica.
- Fresadora

Se encuentra en producción un nuevo diseño de  $\bullet$ impresora Delta la cual trabaja en base a 3 ejes en lugar de 2. Este proyecto aún no está completado, la impresora no es funcional.

#### **Impresoras**

Máquinas auto replicables fabricadas dentro de la empresa con maquinaria propia, pueden ser utilizadas para fabricar piezas de otras impresoras o para fabricar piezas bajo pedido. Los diseños de las impresoras no son propios, son diseños open source obtenidos en la red.

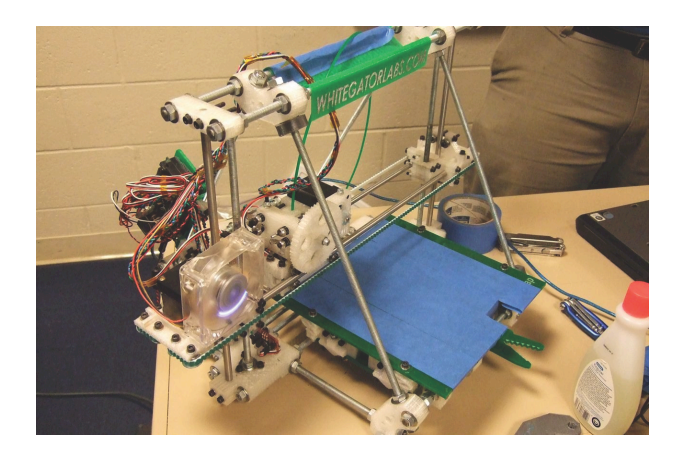

Imagen!26 impresora 3D modelo RepRap Fuente: http://www.botlanta.org/

#### **Productos propios**

La empresa posee 3 impresoras que son utilizadas para la impresión de piezas, se encuentra en producción una máquina nueva más grande que les permita una producción mas rápida.

Las impresoras que poseen actualmente tienen en promedio un tiempo de uso diario entre 6-7 horas.

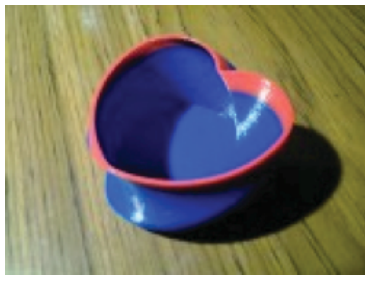

imagen 27 Pieza fabricada para día del cariño Fuente: http://www.latam3d.com/productos.html

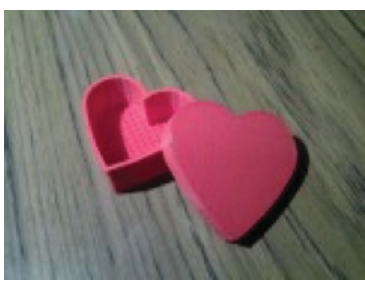

imagen 28 Caja de corazón fabricada para día del cariño Fuente: http://www.latam3d.com/produc tos.html

Productos diseñados por los trabajadores de la empresa para ser vendidos a consumidor final. Estos productos son un porcentaje mínimo de lo vendido por la empresa y son promocionados en la página web sin necesidad de punto de venta.

#### **Productos bajo pedido**

Piezas impresas en la empresa por pedido. Se imprimen las piezas con los modelos 3D del cliente o se diseñan piezas según requerimientos.

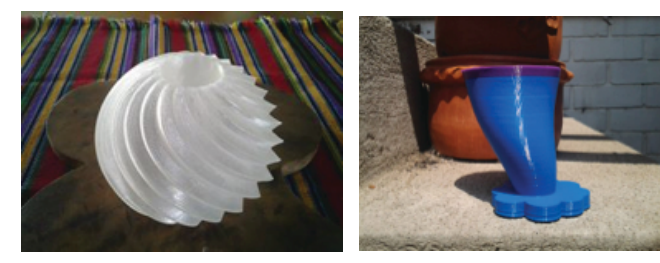

Imagen 29 Pieza decorativa hecha bajo pedido Fuente: http://www.latam3d.com/productos.h tml

Imagen!30 Taza hecha bajo pedido Fuente: http://www.latam3d.com/product os.htm

#### **Competencia**

Se clasificó la competencia entre producción de piezas y fabricación y venta de impresoras.

Producción de piezas:

#### **Melt Prototypes**

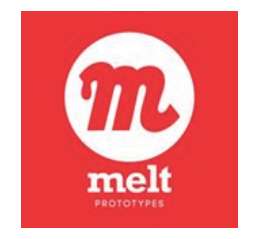

Empresa fundada en Agosto 2013. Cuenta con 1 impresora para brindar el servicio de impresión de prototipos. Trabaja con todo tipo de plásticos en filamento.

Su sistema de comercialización consiste en:

Paso 1. Envío de modelos 3D en formato .stl .obj Paso 2. Se envía la cotización y la orden de compra. Paso 3. Se produce el modelo 3D.

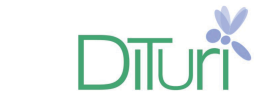

**Dituri** 

Empresa fundada a principios del 2013. El enfoque principal de esta empresa es la impresión de piezas 3D utilizando plástico biodegradable (PLA).

No existe ninguna empresa en Guatemala que se dedique a la venta de impresoras 3D, la competencia se clasificó como directa debido a que a pesar de ser empresas en el exterior son estas empresas las que poseen la mayor popularidad en el mercado nacional.

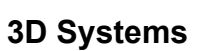

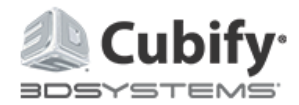

La empresa se ha dado a conocer al público como un lugar de expresión personal, una empresa especializada en todo lo relacionado con el mundo 3D incluyendo

impresoras, materia prima para la impresión, piezas impresas y scaners.

Poseen 2 diseños de impresoras, ambos enfocados a ser opciones que una persona pueda tener en su escritorio buscando darles apariencia agradable a ambos diseños.

**Makerbot**

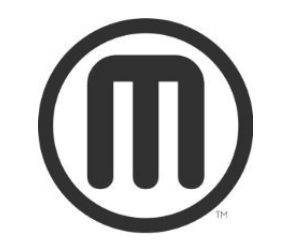

Empresa dedicada desde el 2009 a la producción y comercialización de impresoras 3D, esta empresa posee actualmente el diseño de 2 impresoras muy conocidas en el mercado.

Las impresoras están diseñadas como kits de "hágalo usted mismo" y son vendidas por piezas para que el cliente ensamble las piezas.

Trabajan con PLA (poliácido láctico), ABS, HDPE (polietilino de alta densidad) y PVA (polivinil ácido)

#### B. Proceso de producción

El proceso de producción de piezas consiste en una fase de producción digital y una de producción física:

#### Producción digital:

- 1. Modelación digital de la pieza que será impresa.
- 2. Envío del documento de diseño al Slicer<sup>13</sup> para preparar la pieza y separarla por partes para supervisar que la impresión no tendrá problemas. Convierte el archivo en gcode<sup>14</sup>.
- 3. Abrir el gcode con un  $HOST^{15}$  para enviar la información al controlador electrónico y poder imprimir.

#### Producción física:

- 1 Se enciende la impresora y se coloca el cabezal caliente en el punto de origen.
- 2 Se calienta el cabezal para comenzar la impresión. Se extrue un poco de material para confirmar que está suficientemente caliente para imprimir.
- 3 Se comienza la impresión de la falda<sup>16</sup> y luego la pieza.
- 4 Se imprimen las primeras 3 capas sólidas de la pieza. Se supervisa que la pieza esté bien adherida a la base, de no ser así se le da pausa a la impresión y se comienza de nuevo (En este caso la pieza se desecha).
- 5 Impresión del resto de la pieza.
- 6 Despegado de la pieza de la base donde fue impresa.
- 7 Supervisión de la calidad.
- 8 Eliminación del material de soporte.

**Si la pieza no se imprimió de la forma apropiada es tirada al desecho y se imprime de nuevo.**

**A continuación se presenta un diagrama de flujo del proceso de producción en Mini 3D factory**

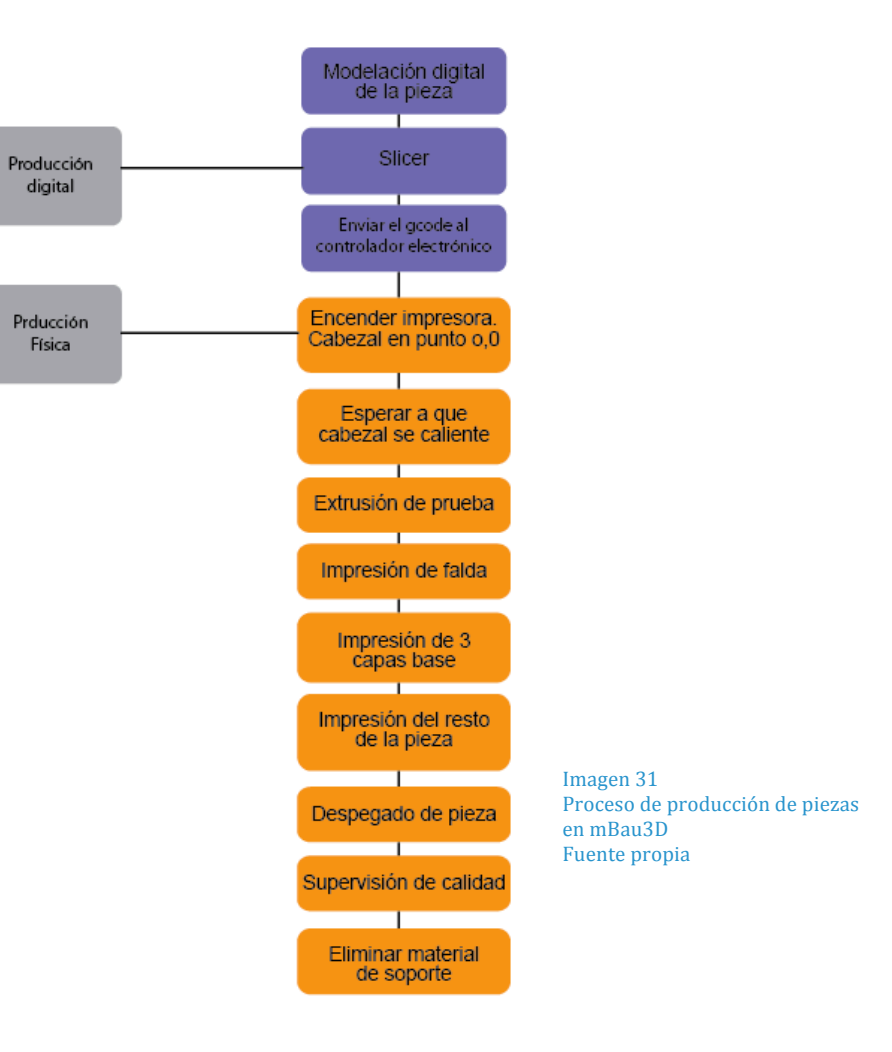

Luego de observación durante la producción de piezas de PLA con impresora 3D localizada en la empresa se pudo detectar que hay un desperdicio significativo de material, representado por un 15% del material total en un rollo.

#### C. Desperdicio dentro de la empresa

Durante las impresiones hay varios procesos que producen desperdicio de material:

> 1. La extrusora comienza a calentarse para un correcto funcionamiento, durante este tiempo la extrusora está caliente pero no imprimiendo, por lo que tiene un goteo de material que no es usado y se tira a la basura.

> 2. La impresora imprime un perímetro mayor al de la pieza antes de comenzar a imprimir la pieza para asegurarse que está bien configurada, este

material no es utilizado para la pieza en sí por lo que también es tirado a la basura.

3. Durante el proceso de impresión el cabezal caliente gotea material que debe ser removido y tirado.

También se produce desperdicio al imprimir piezas que necesitan material de soporte (se le llama así al material que se imprime entre paredes para soportarlas durante el tiempo que el plástico está caliente) este plástico usado debe ser removido de las piezas antes de entregarse a los clientes.

Algo muy significativo parte de este problema es que, al ser una empresa que se dedica primordialmente a la venta de impresoras, todas estas máquinas que están siendo vendidas representan desperdicio potencial de material y conforme se incremente la popularidad de la impresión y la venta de máquinas la basura también incrementará.

La empresa Mini 3D factory acumula todo el material que se desperdicia, sin embargo no existe ninguna empresa o maquinaria en Guatemala que brinde el servicio de reciclado de este material y enviarla a otro país que si posee maquinaria es demasiado costoso.

Luego de estudiar la eliminación de desechos sólidos se clasificaron 2 problemas

- Problema económico
- Problema ecológico  $\bullet$

## **Problema económico**

La cantidad desperdiciada por cada rollo es del 15% del material que posee (tomando en cuenta la rebaba dejada por la máquina, el desperdicio generado por piezas mal impresas y material de soporte).

El precio de un rollo de 1Lb es de Q. 290.00 este porcentaje equivale a Q. 43.50 de pérdida por cada rollo utilizado.

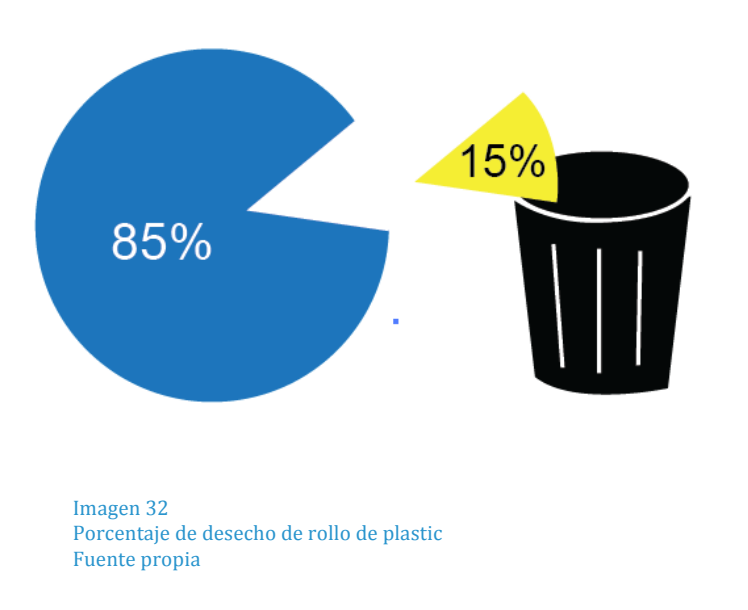

La venta hasta el momento ha sido de 8 máquinas y un pedido de 2 máquinas más a diferentes instituciones, si tomamos como mínimo el uso de 1 rollo al mes por institución (mínimo ya que este dato fue tomado del gasto en Mini 3D factory y su especialización es fabricación y venta de impresorass no piezas por lo que el gasto de las otras empresas sería mayor) esto se convertiría en aproximadamente 2 libras de desperdicio de material mensual.

#### **Problema ecológico**

Viendo mas allá del gasto económico que representa, el material desechado es un plástico, material no biodegradable, (o en el caso del PLA que es un plástico biodegradable el tiempo para su degradación es de 100 a 1000 años por lo que también es un problema) lo que implica que todo esto que es tirado se convertirá en material que estará en el planeta durante muchos años sin estar cumpliendo ninguna función.

## 2.2. NECESIDAD

La tecnología de impresión 3D, como ya se ha demostrado antes, está cobrando gran importancia en el mundo actual y en el futuro de muchas áreas, todas las impresoras producen desperdicio de material durante la impresion de piezas y estos desperdicios son tirados a la basura. Debido a la importancia que está cobrando la demanda de materia prima para esta industria irá aumentando.

Por otro lado los desechos plásticos son una gran preocupación mundial debido a la incapacidad del material de degradarse naturalmente. Muchos de estos plásticos desechados podrían ser reciclados fabricando filamento. Esta opción abre las puertas a una nueva forma de reciclaje y re uso del plástico.

El proyecto está pensado para ser comercializado de 3 formas: 1. Para utilizarse dentro de la empresa, proceso que permita el aprovechamiento y reciclaje de desechos producidos internamente y poner a la venta rollos de filamento reciclado 2. Prestar el servicio de reciclaje a todas aquellas empresas y/o instituciones a las cuales se les venda una impresora y 3. Poner a la venta la maquinaria.

Este servicio promovería el reciclaje no solo de la empresa sino que también de todos aquellos compradores de la máquina, le daría una opción más ecológica y eco amigable a los compradores para motivar la conservación del material de desecho y le daría una opción ecológica para la obtención de materia prima a utilizarse en la impresión 3D.

#### **Evaluación de la situación del cliente:**

Después de estudiar las características y administración de la empresa se considera este cliente como ideal para el trabajo de este proyecto por 3 razones claves:

- 1. Es la única empresa en Guatemala dedicada a la producción de impresoras 3D, poseen la capacidad para la producción de herramientas de tecnología y su enfoque principal es el emprendimiento.
- 2. Los miembros de la empresa tienen un alto interés en innovación, creación de herramientas y procesos nuevos que los pongan al frente del mercado.
- 3. La empresa se dedica en un 80% a fabricar piezas para prototipos de forma tanto estudiantiles como de proyectos de empresas, muchos de estos proyectos no necesitan un material tan

sólido y nuevo por lo que la opción de utilizar un filamento de plástico reciclado más económico sería atractiva para los clientes.

4. Actualmente los materiales más utilizados para la impresión son el PLA y ABS, el reciclaje dentro de esta empresa es posible debido a las propiedades de ambos materiales, los cuales no necesitan de altas temperaturas para ser transformados. Se propone también el reciclaje de PET debido a que sus propiedades para ser transformado son similares a las del PLA y este es uno de los plásticos más desechados a nivel mundial.

# 2.3 PERFIL DEL USUARIO

La solución está pensada para ser utilizada en las oficinas de Mini 3D Factory y en un plan a futuro posiblemente en universidades y entidades que hayan adquirido impresoras. De esta forma se promueve que cada una de estas entidades se haga responsable del reciclaje de sus desechos y/o opten por utilizar materia prima obtenida del reciclaje para realizar sus pruebas.

El usuario se clasificó entre primario y secundario, siendo primario la persona quien estará en contacto más directo y constante y secundario la persona que estará encargada de ensamblar la máquina.

#### **Usuario primario:**

Es la persona que utilizará el producto. En la empresa es el/la encargada de supervisar las impresiones, es quien está en contacto diario con la impresora y por lo tanto lo estará con los desechos.

Será la encargada de clasificar los desechos entre piezas de mayor tamaño y piezas pequeñas y colocarlos en el recipiente antes de ser trituradas.

En el siguiente gráfico se mostrarán datos del usuario primario:

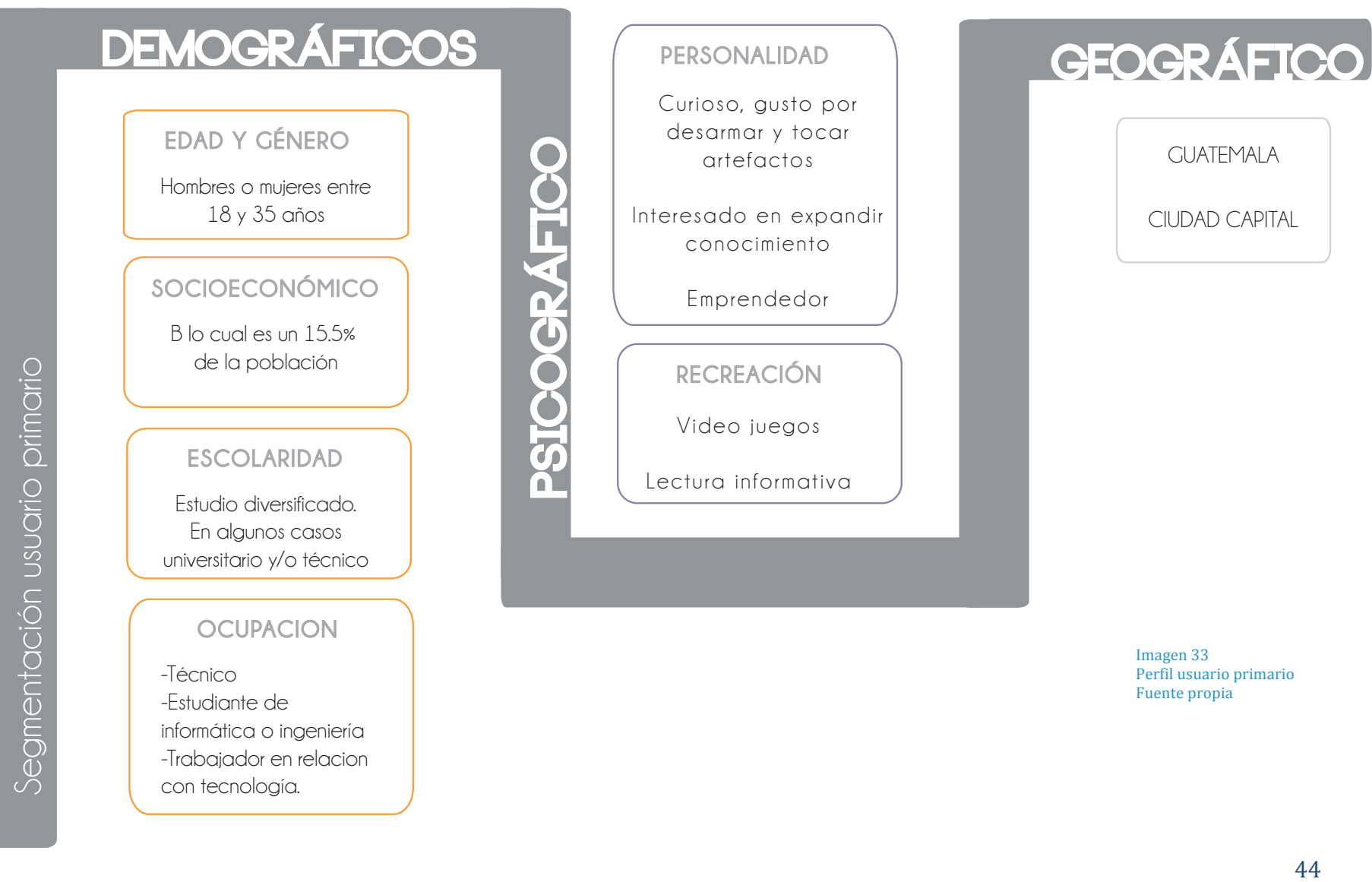

### **Usuario secundario:**

Persona que estará a cargo del ensamble la maquinaria. Como ya se mencionó antes el proyecto está pensado para fabricarse dentro de la empresa del cliente y venderse a clientes de ellos por lo que el usuario secundario es la persona dentro de la empresa encargada del armado de las máquinas.

# **DEMOGRÁFICOS**

# EDAD Y GÉNERO

Hombres o mujeres entre 23 y 35 años

#### **OCUPACION**

Productor de maquinaria relacionada con tecnología 3D

# ESCOLARIDAD

Primaria, básico y diversificado. Con algún grado de estudios técnicos de electricidad y mecánica. Estudios universitarios en ingeniería.

# Segmentación usuario secundario

# ESTATURA

1.70 m.

# SOCIOECONÓMICO C<sub>2</sub> lo cual es un 20.4%

de la población

# **GEOGRÁFICO**

GUATEMALA

CIUDAD CAPITAL

# **PSICOGRÁFICO**

-Tecnologia -Innovacion -Trabajo manual basado en análisis previo

PERSONALIDAD | INTERESES

-Paciente -Persona introvertida y pasa tiempo solo.

Imagen 34 Perfil usuario secundario Fuente propia

# 2.4 ANÁLISIS RETROSPECTIVO

Como parte del estudio para el proyecto se hizo un estudio de la historia del plástico y su manejo como desecho sólido a lo largo de los años. Es importante observar que este material tomó una gran importancia en la producción desde principios del siglo 19, sin embargo su manejo ha sido de poco estudio hasta hace poco.

A partir del siglo 21 se comenzó a buscar una forma de obtener los beneficios del plástico tratando de llevar el daño que estos causan al mínimo, buscando una alternativa más allá del reuso de este material, tendencia muy popular en el último siglo.

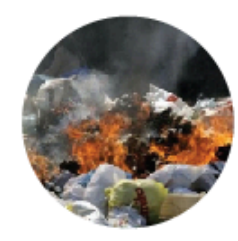

# 1800

A partir de 1826 con la creación del primer plástico, este material se convirtió en uno de los favoritos por la resistencia y durabilidad que poseía. Las piezas eran incineradas o desechadas al igual que toda la basura. En el caso de las piezas desechadas. comenzaron a acumularse en las afueras de las ciudades por la incapacidad de desintegrarse naturalmente; en el caso de las piezas quemadas, al ser un material compuesto químicamente, emitían gases tóxicos

1940

A causa del estallido de la

Segunda Guerra Mundial

el reciclaje comenzó a ser

un tema de gran importan-

falta de dinero y de mate-

ria prima afectaba a todos

los gobiernos, por lo que

utilizadas en los hogares

se recolectaban y reuti-

lizaban de alguna forma.

las piezas que no eran

cia a nivel mundial. La

# 1972

Se inaugura la primera planta de reciclaje de plásticos en Conshohocken, Pennsylvania. Esta planta servirá en el futuro como punto de referencia

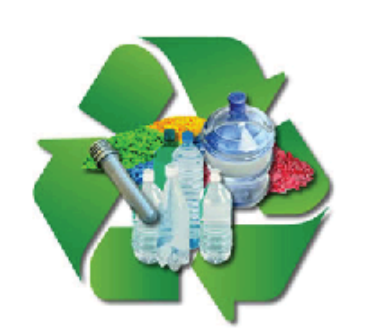

# SIGLO<sub>21</sub>

Debido a la crisis de petróleo y la alta contaminación mundial, a principios del siglo 21 se comenzaron a hacer públicos estudios sobre materiales con propiedades similares a las de los plásticos pero obtenidos de diferente fuente. Dentro de estos se encuentra el PLA. PHA y PHB.

> Imagen 35 Análisis prospectivo Fuente propia

# 2.5. ANÁLISIS DE SOLUCIONES **EXISTENTES**

Se realizó una investigación sobre alternativas existentes para el manejo de desechos plásticos. Dentro de esta investigación se presentan alternativas para diferentes aspectos:

- Triturado de plástico
- Extrusión de plástico para filamento
- Vertederos
- Reuso

Es importante resaltar que dentro de la sección se presentan alternativas tanto industriales como proyectos experimentales, tendencias actuales para el aprovechamiento de plástico y manejo de residuos utilizado como fuente principal en el país.

Se presentan datos como tipo de material que se puede utilizar, costos y características principales, esto servirá más adelante para crear lineamientos de lo que se desea para el proyecto, crear una solución que cumpla con más aspectos y evitar errores cometidos en estas soluciones.

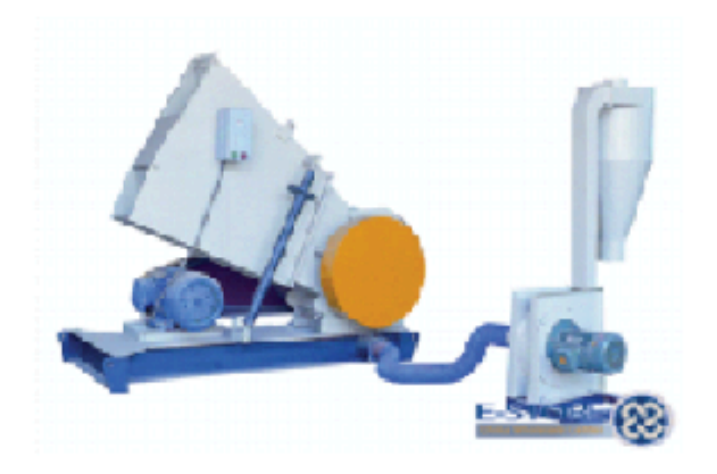

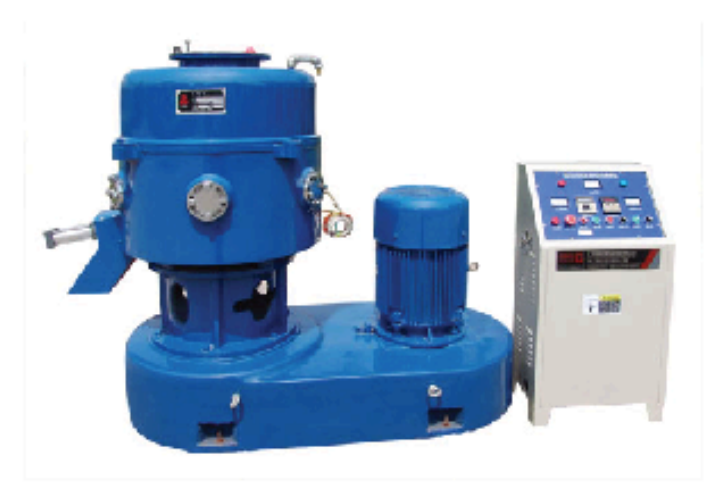

Máquina recicladora de plástico capaz de triturarlo para convertirlo en gránulos.

## **POSITIVO**

-Tiene un tamaño pequeño.

-Las piezas mecánicas y electrónicas están ocultas.

**PLÁSTICO** 

# **NEGATIVO**

-No puede ser utilizada para transformar plástico suave o pequeño..

**PRECIO** 

\$2,000.00

Máquina utilizada para granular plásticos y transformarlo nuevamente a plástico

# **POSITIVO**

-Puede ser utilizada para diferentes tipos de plásti-COS.

-Su estructura sellada la hace segura para el usuario.

# **PLÁSTICO**

PP, PE, PS y fibras plásticas

# **NEGATIVO**

La máquina produce granos de plástico (o pellets) al final de su proceso por lo que no podría ser re utilizado por la impresora.

#### **PRECIO**

\$6,467.00

# 50

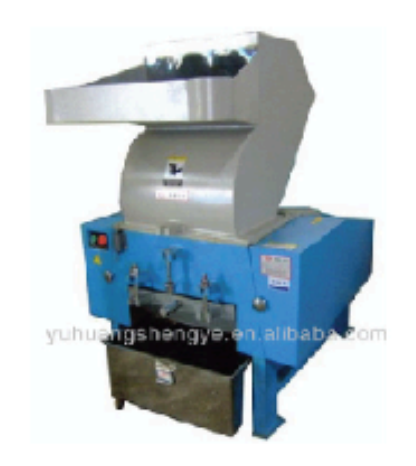

Máquina utilizada para triturar a gran escala cualquier tipo de plástico.

#### **POSITIVO**

Puede ser utilizada con cualquier tipo de plástico, el gránulo que produce es muy fino por lo que la producción de plástico reciclado es muy fácil.

#### **NEGATIVO**

Solo tritura, no puede producir plástico.

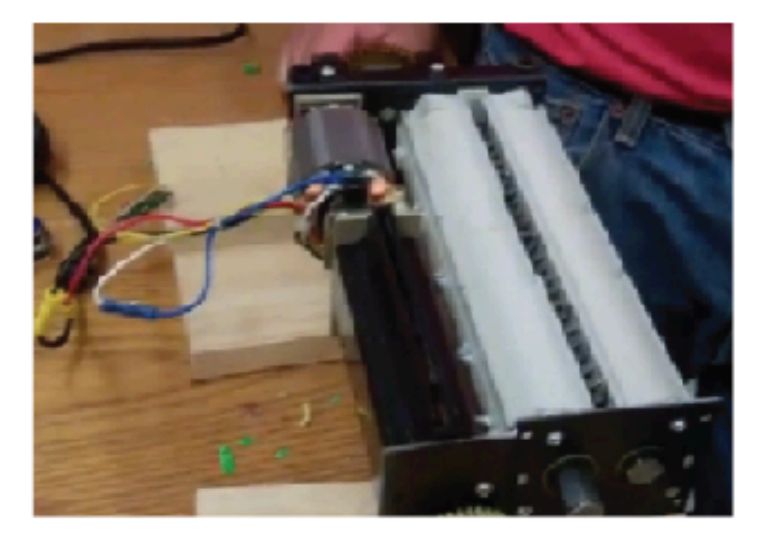

Tiruradora de plástico fabricada por un equipo de ingenieros de la universidad de Columbia.

# **POSITIVO**

-Utiliza el sistema de una trituradora de papel, esto permite que sea económica y fácil de obtener.

-Está pensada para trabajar con desechos de impresión.

# **NEGATIVO**

-Únicamente tritura piezas delgadas.

-No posee un espacio para que caiga el producto de la trituración.

# **PLÁSTICO**

Cualquier tipo

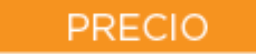

\$1,500.00

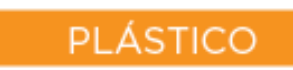

ABS, PLA

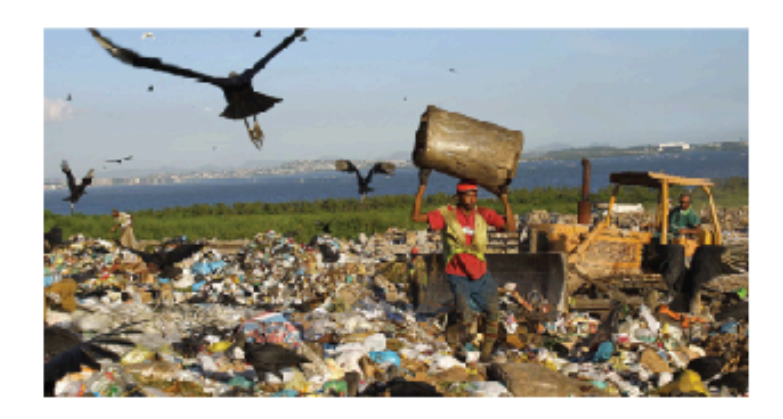

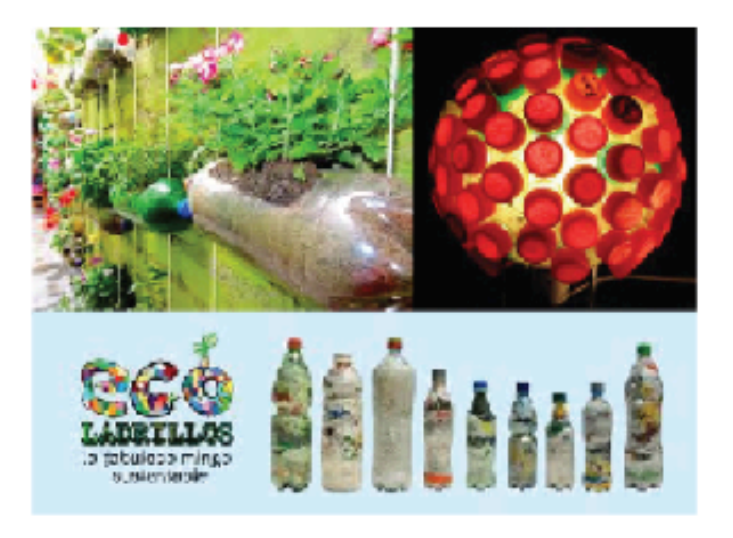

Vertedero nacional.

La gran mayoría de desechos plásticos del país terminan en un vertedero.

# **POSITIVO**

-Es el sistema más fácil para el manejo de desechos.

-Se puede encontrar en todas las áreas. departamentos, pueblos o comunidades del país.

## **NEGATIVO**

-Los residuos no son tratados ni clasificados.

-Están expuestos a la intemperie por lo que muchos de estos comienzan a derretirse.

-Al entrar en contacto con otros materiales se contaminan.

Actualmente se ha visto muchas tendencias en el reuso de materiales plásticos. En estas tendencias el material no se procesa, únicamente se transforma.

## **POSITIVO**

-Es una solución fácil y accesible.

-Se pueden utilizar desechos del hogar.

-No requiere un proceso largo, ni un alto consumo de energía o tiempo.

# **NEGATIVO**

-No se aprovecha al máximo las propiedades y características del material.

-Los desechos son demasiados y no todo puede transformarse de esta forma

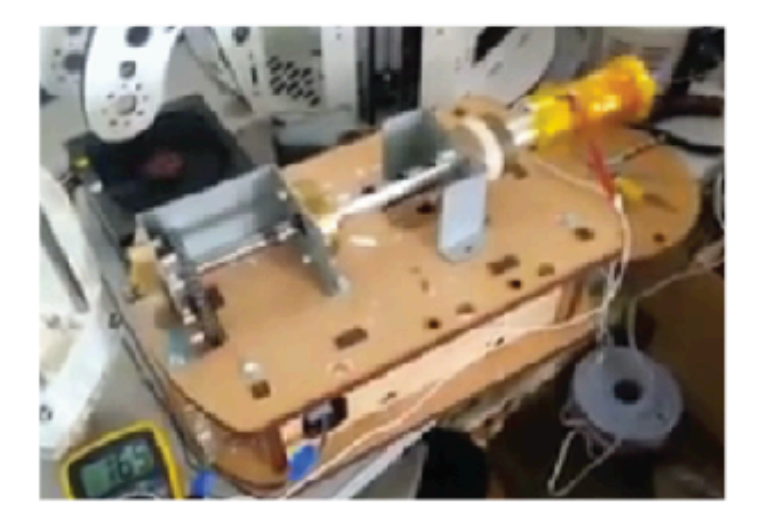

Proyecto desarrollado por mecánicos afganos utilizando un tornillo sin fin para extruír ABS.

## **POSITIVO**

-Fácil de fabricar. con piezas y materiales al alcance en cualquier país.

## **NEGATIVO**

-Unicamente extruye.

-No posee depósito para colocar los gránulos que serán derretidos.

-Ocupa mucho espacio para la poca capacidad que tiene.

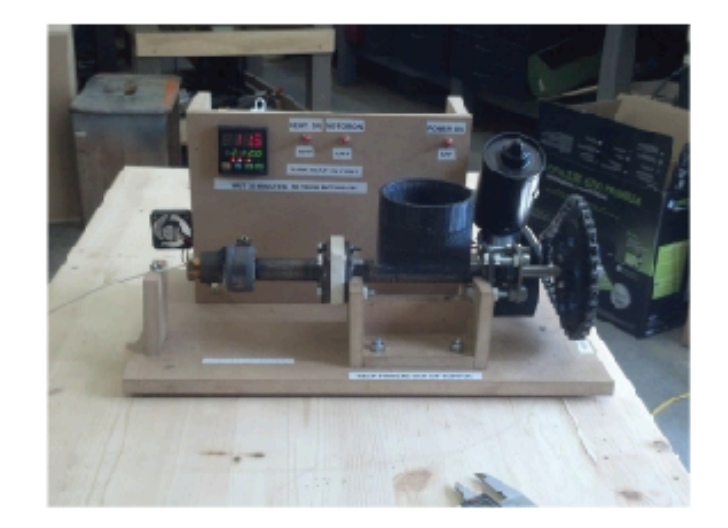

Extrusora de filamento plástico desarrollada por Hugh Lyman.

# **POSITIVO**

-Fácil de fabricar.

-El proceso de fabricación del filamento es lento por lo que el resultado es de muy buena calidad.

# **PLÁSTICO**

ABS

# **NEGATIVO**

-La apariencia no es agradable para el usuario.

-No tritura piezas únicamente derrite pedazos muy pequeños.

-Las piezas expuestas pueden ser peligrosas para el usuario.

# **PLÁSTICO**

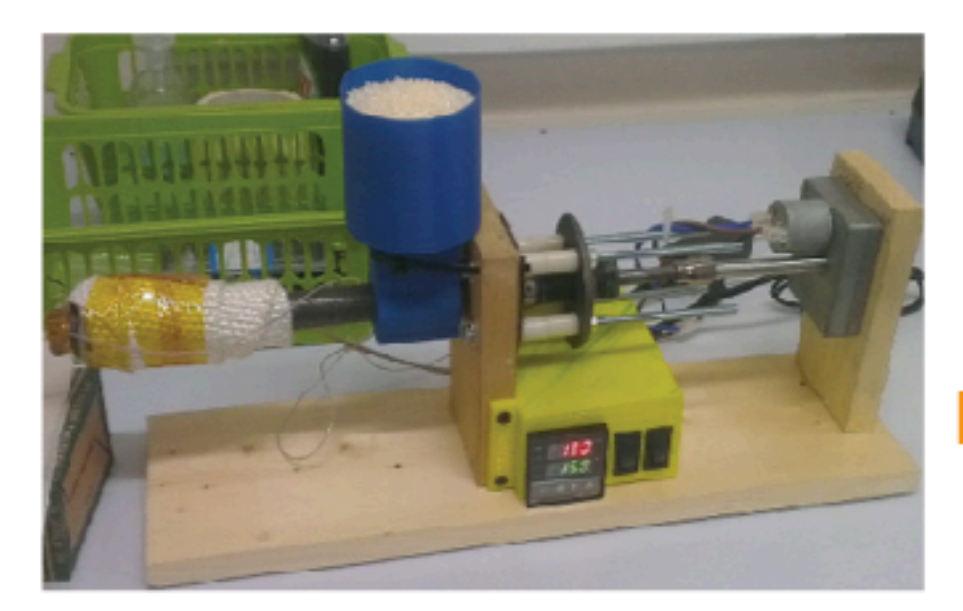

# Filastruder

Extrusora de filamento PLA inventada por Tim Elmore.

Posee un depósito de gránulos de plástico y una punta caliente extrusora de filamento además de un controlador eléctrico de la extrusora

#### **POSITIVO**

Ha sido probada en muchas ocasiones y garantiza buena calidad de filamento.

Posee pocas piezas lo que la hace fácil de ensamblar.

Su estructura se ha pensado para que pueda ser unida a un case para protegerla.

## **NEGATIVO**

Es únicamente extrusora

Los materiales utilizados para aislar del calor no son los más apropiados.

El kit disponible para la compra no incluye el case por lo que las piezas están expuestas

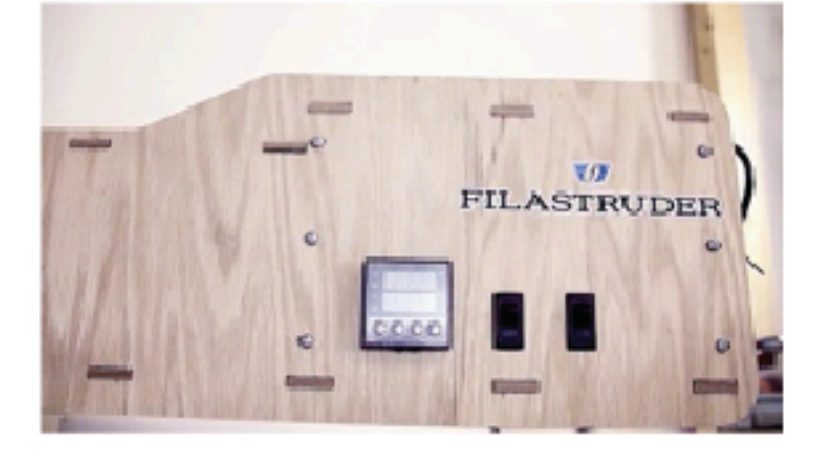

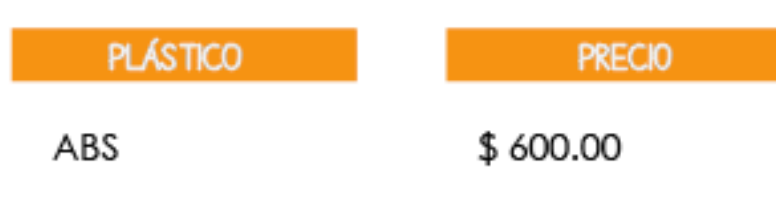

Luego de estudiar las diversas opciones que brinda el mercado, tanto opciones industriales como opciones fabricadas a menor escala, opciones diferentes para el fin de vida del material, se llegó a las siguientes conclusiones.

1.Las opciones más completas a nivel de seguridad y estética (le brindan al usuario común, sin conocimientos en electrónica o mecánica, una opción fácil de utilizar) tienen un costo demasiado alto al ser productos que son utilizados principalmente en fábricas con producción mayor.

2.La mayoría de las soluciones solo realizan uno de los trabajos necesarios para poder convertir el desecho en materia nueva. Sería necesario poseer dos máquinas, el costo de cada una de estas es demasiado elevado para una empresa pequeña o mediana.

3.Las opciones que existen que pueden trabajar en una escala menor solo han sido pensadas como proyectos pequeños sin llegarle a dar acabados finales a la pieza. Las piezas están expuestas por lo que son peligrosas y los materiales utilizados no son los mejores. Estas máquinas trabajan utilizando pellets.

4. Las soluciones que no trabajan transformando el material, como la de reutilización o los vertederos, no explotan al máximo las propiedades del material.

# 2.6 ANÁLISIS PROSPECTIVO

La impresión 3D se encuentra en un punto de crecimiento, en el que el método está comenzando a ser popular y conocido por el público. La misma mentalidad "open source" de la comunidad de estos desarrolladores permite que el avance y crecimiento de esta tecnología sea mas rápido y disponible para todos.

El incremento de la popularidad de la impresión ha llamado la atención de una gran cantidad de técnicos lo cual ha permitido el desarrollo de una variedad de impresoras, de precios, tamaños y capacidad productiva; esta diversidad de opciones acerca al usuario común – personas sin conocimientos técnicos- a la impresión 3D;

la capacidad de producir cualquier pieza imaginable en un período relativamente corto hace que este proceso se vuelva mucho más interesante para el público.

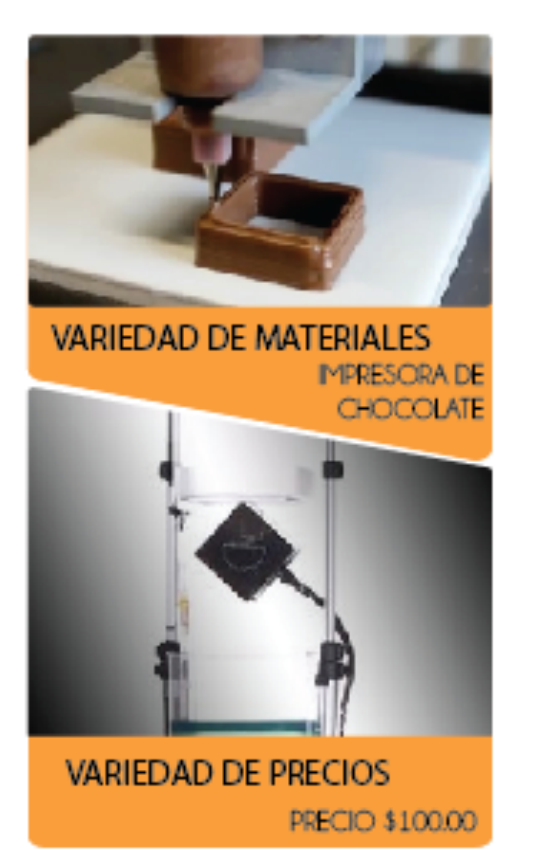

Imagen!36 Opciones en impresoras 3D Fuente propia

Actualmente la única limitante que se ve en las impresoras es el tamaño de las piezas que se pueden imprimir, pero fuera de esto se ve esta tecnología como una futura revolución en la industria de la manufactura. De acuerdo con la firma de asesoría Wohlers Associate la industria de impresión 3D tuvo un incremento del 28% en el 2013 y seguirá incrementando conforme pase el tiempo.

Todo lo anteriormente explicado demuestra la importancia que llegará a tener la impresión 3D, el incremento en la demanda de materia prima abre las puertas a la creación de fuentes más ecoamigables, utilizando filamento producido a partir de desechos.

La tendencia ecologista y lo verde son movimientos que han tomado gran importancia en el mercado mundial, a grandes rasgos es un movimiento político, social y global que defiende el medio ambiente; este movimiento gira alrededor de 3 ejes: conservación y regeneración de los recursos naturales, preservación de la vida silvestre y reducción de la contaminación. Cada día más y más empresas y personas se unen a esta tendencia y toman medidas a favor de la sostenibilidad y la ecología.

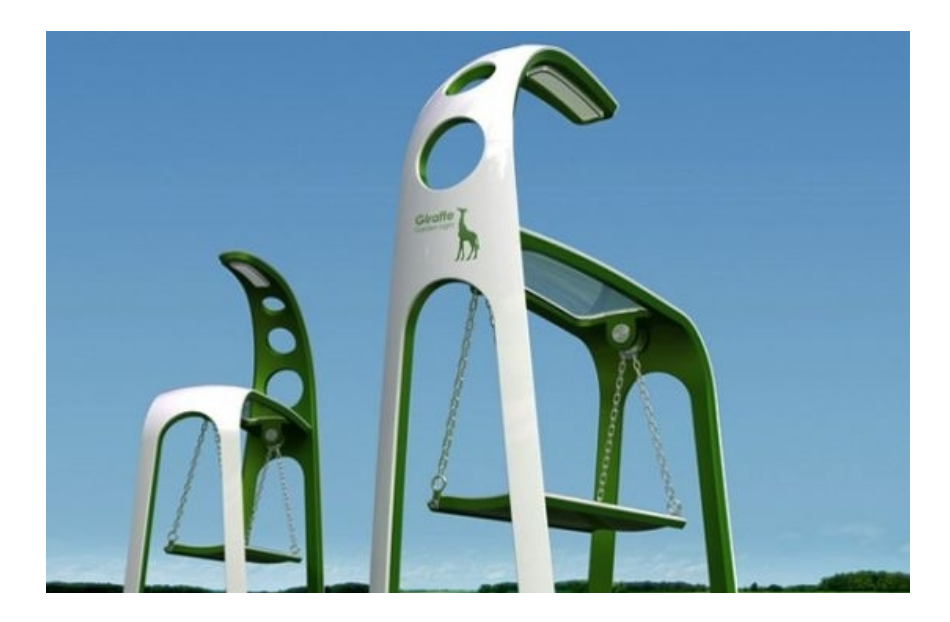

Imagen 37 Columpios ecologicos con iluminacion propia Fuente:http://www.yankodesign.com/2012/02/17/swing-along-green-power/

Debido a la importancia que ha tomado este movimiento y el incremento en la impresión 3D será necesaria la unión de ambas tendencias, haciendo de la industria de impresión 3D más eco amigable.

# **3. DISEÑO INDUSTRIAL**

# 3.1. ECODISEÑO

Diseño ecológico es aquel que toma en cuenta el ciclo de vida completo del producto, desde el momento que es fabricado hasta que es desechado.

Esta metodología de diseño busca minimizar el impacto ambiental de un producto, tomando en cuenta aspectos como: energía utilizada para fabricarlo o usarlo, materiales, transporte necesario para producirlo y distribuirlo, tiempo de vida del producto, entre otros.

Todo diseño debería considerar 4 aspectos:

Diseño para la durabilidad:  $\bullet$ Largo tiempo de vida útil. Materiales duraderos como acero inoxidable, acero, aluminio.

 $\bullet$ Diseño para la reparabilidad:

Producto fácil de reparar al momento de una falla, ya que todas las piezas se encuentran disponibles en Guatemala o son fáciles de importar. Método fácil de desmontaje al colocar las piezas ensambladas y no permanentes.

Diseño para la actualización:  $\bullet$ 

Piezas desmontables y capaces de reemplazarse por mejores. Extrusora completamente desarmable.

Diseño para el reciclaje:  $\bullet$ 

Materiales como madera, metales, fibras que sean reciclables .

Como parte de este proyecto se ha estudiado el diseño ecológico y sus estrategias, para no solamente colaborar con la ecología reciclando un material de desecho si no evitando que el diseño propuesto termine siendo más basura de la que logre aprovechar.

#### **Cuna a la cuna**

Dentro de este concepto se busca la interacción adecuada del humano con su entorno, dejando claro que ambos pueden existir sin necesidad de dañar al otro. Basar las empresas y productos en su contexto, dejando claro que estas pueden ser exitosas sin necesidad de dañarlo.

El libro Cuna a la Cuna quiere mostrar un enfoque de diseño diferente, un diseño en el cual no prevalezca el beneficio económico ni el beneficio al ecosistema, si no un sistema en el cual ambas partes puedan relacionarse de forma armoniosa.

En este libro se explican 10 principios para lograr un diseño sostenible:

1.Insistir en los derechos de la humanidad y la naturaleza de coexistir

2.Reconocer la interdependencia.

3.Respetar las relaciones entre espíritu y materia.

4.Aceptar la responsabilidad de las consecuencias de las decisiones en diseño

5.Crear objetos de valor seguro a largo plazo.

6.Eliminar el concepto de residuo.

7.Depender de los flujos de energía naturales.

8.Entender las limitaciones del diseño.

9.Buscar la mejora continua mediante el intercambio de conocimientos.

#### **Metodología de ecodiseño:**

Según la metodología de trabajo de la empresa EcoLAN, especialistas en consultoría y desarrollo de proyectos enfocados en el medioambiente, el ecodiseño puede analizarse desde 4 enfoques dependiendo el resultado que se quiera obtener:

Mejora del producto: Mejora progresiva e  $\bullet$ incremental.

- Rediseño del producto: Nuevo producto  $\bullet$ sobre otro existente
- Nuevo producto en concepto y definición:  $\bullet$ Innovación radical del producto.
- Definición de un nuevo sistema: Innovación radical del sistema.

Independientemente del enfoque que se quiera tomar al diseñar el producto se debe analizar desde sus componentes, la estructura y el sistema para obtener un verdadero enfoque ecológico.

En la siguiente imagen se describen 3 niveles del diseño de un producto ecológico. Dentro de cada uno de los niveles se explican diferentes formas de cumplir con las necesidades ecológicas. No es necesario cumplir con cada una de ellas, más bien utilizarlo como guía para que utilice alguna de las opciones.

#### NIVEL SISTEMA PRODUCTO

7. Optimización del sistema de fin de vida

Reuso del producto Refabricación Reciclado de materiales Desarmabilidad Recuperabilidad de materiales Incineración segura

#### 6. Optimización de vida útil

Confiabilidad y durabilidad Fácil mantenimiento y reparación Estructura de producto modular Diseño clásico Fuerte relación usuario-producto

5. Reducción del impacto durante el uso

Menor consumo de energía Fuente de energía más limpia Necesita menos consumibles Consumibles más limpios Sin desperdicio de energía Sin consumibles

Desmaterialización Uso compartido del producto Integración de funciones Optimización funcional de productos y componentes del producto

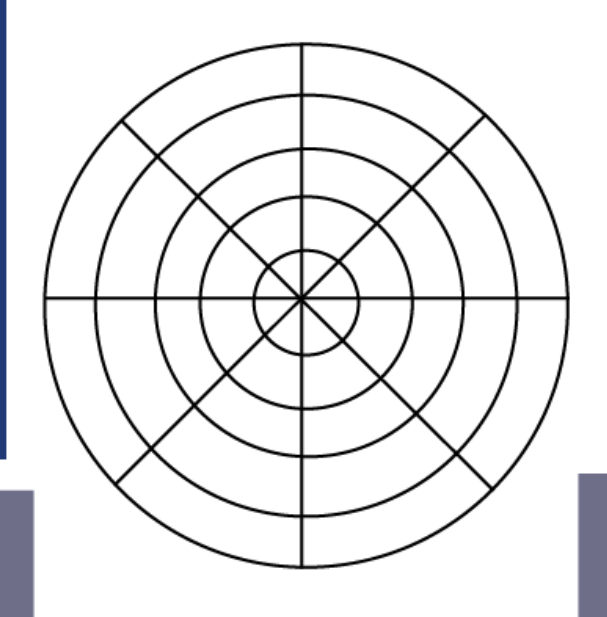

#### NIVEL ESTRUDCTURA DE PRODUCTO

#### 4. Optimización de sistema de distribución

Packaging: Menos/más, limpio/reusable Modo de transporte energéticamente eficiente Logística energéticamente eficiente

#### NIVEL COMPONENTES DEL PRODUCTO

1. Selección de materiales de bajo impacto

Materiales "limpios" Materiales renovables Menor contenido energético en materiales Materiales reciclados Materiales reciclables

2. Reducción de uso de materiales

Reducción en peso Reducción en volumen al transportar

#### 3. Técnicas para optimizar la producción

Técnicas alternativas de producción Menor cantidad de pasos de producción Menor consumo energético al fabricar Energía más limpia al fabricar Menos insumos y consumibles y/o más limpios

> Imagen 38 Desarrollo producto eco-amigable Fuente: http://www.ecolaningenieria.com/es/

Para el diseño de la herramienta se toman aspectos de cada nivel y se estudian las posibilidades de ser integrados en el sistema.

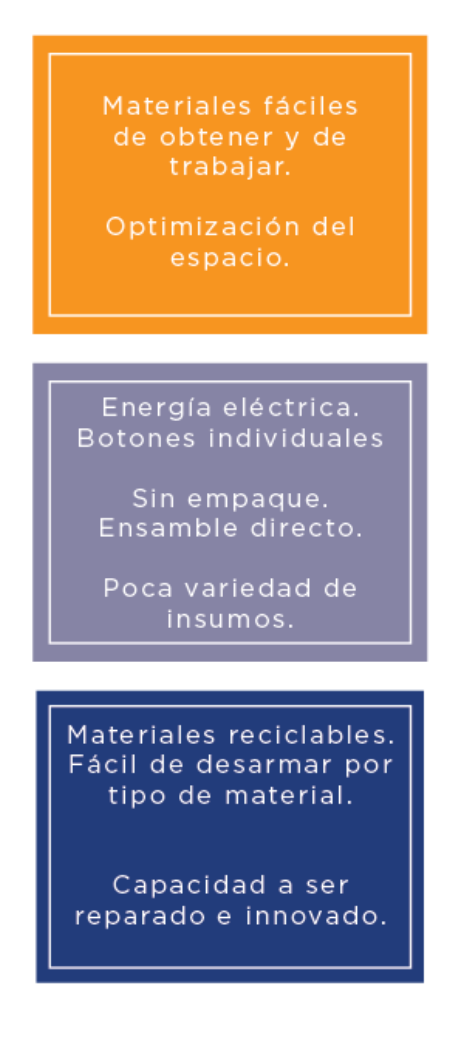

Imagen 39 Desarrollo de studio EcoLan para proyecto

de grado Fuente propia

# 3.2. DISEÑO DE INTERFACES

Es aquel diseño que permite una correcta interacción entre tecnología y ser humano. Es la parte de la tecnología que estará en contacto con el usuario, desde íconos hasta mecanismos. Está compuesta por el software y hardware.

Es una parte importante de todo diseño tecnológico, ya que es la que se asegura que la interacción con el usuario sea fácil y placentera. Un mal diseño de interfaz podría generar frustración y enojo.

Un buen diseño de interfaz debe cumplir con 3 aspectos:

- 1. Responder a las necesidades del usuario. Dándole acceso a las piezas que necesite reparar, entradas y salidas de material al alcance, visibilidad de las piezas mecánicas.
- 2. Hacer de la tarea lo más fácil posible. No depender de la memoria del usuario. Colocar

botones, indicadores, colores que llamen la atención y manuales de uso.

3. Crear un sistema consistente. Todos los aspectos tengan relación entre ellos.

Al momento de diseñar una interfaz se estudian 3 modelos:

#### Modelo de diseño:

El diseñador es el encargado de unir todos los aspectos de la interfaz, las necesidades del usuario y el modelo con el que debe interactuar.

Dentro de este se encuentran datos, imágenes y todo lo relacionado con el diseño en sí de la interfaz

#### Modelo mental:

Percepción que tiene el usuario de la interfaz. Esta se divide entre: percepción, interacción y apreciación del objeto.

#### Modelo del usuario:

Dentro de este modelo se estudia al usuario y sus capacidades, clasificarlo dentro de una de las siguientes 3 categorías ayuda al diseñador al momento de crear la interfaz:

- Principiante: no tiene conocimientos técnicos e incluso tienen dificultad para relacionarse con la tecnología.
- Esporádico: tienen conocimiento básico, su uso del equipo es frecuente pero no tienen buena capacidad para retener la información.
- Avanzado: usuario con conocimientos técnicos y capacidad para manejar el equipo.

Al crear un producto que será utilizado en empresas medianas o pequeñas, o incluso en universidades con expertos técnicos en el área se dirige el proyecto a usuario avanzado.

El diseño de interfaz se puede observar en el diseño de maquinaria al momento de relacionarse el usuario con esta. El método de conectar estos dos actores es por medio de botones, símbolos o dispositivos electrónicos.

Los símbolos son utilizados tanto en la máquina como en el manual de usuario, por lo que es importante seleccionar símbolos apropiados para el nivel de conocimiento del operario

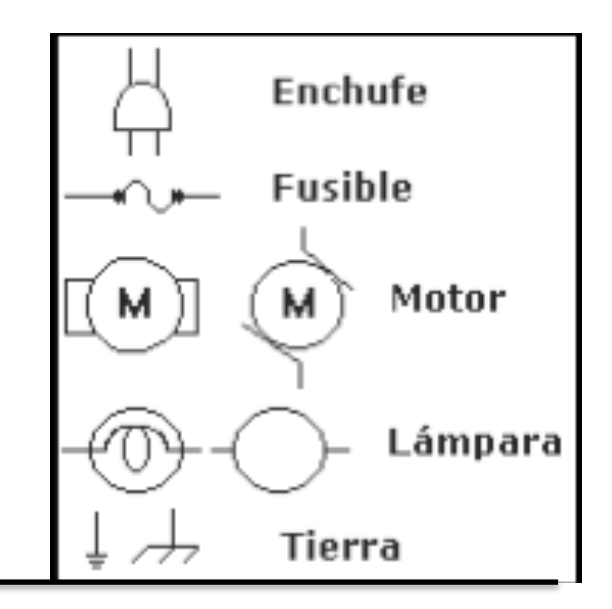

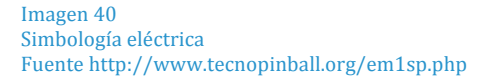

Estos símbolos a pesar de no ser conocidos por el público en general son fáciles de entender y recordar por lo que al momento de colocarlos en un manual el usuario podría reconocerlos fácilmente.

# 3.3 DISEÑO EMOCIONAL

*"La emoción es parte de la naturaleza humana y la mayor parte de nuestro comportamiento, la motivación y el pensamiento se enriquecen influenciados por las emociones…" (Desmet, 2013)*

Según Peter Desmet, Profesor de Diseño de Experiencia en la Facultad de Ingeniería de Diseño Industrial, Universidad Tecnológica de Delft, Holanda el ser humano es emocional y es imposible el diseño de productos dejando de lado las posibles reacciones que éste puede generar en el usuario.

En el año 2003 propone 5 categorías de respuestas que un producto puede generar en la persona.

*Emociones instrumentales:* Resultado de las emociones que se generan en la persona luego de cumplir una tarea.

- *Emociones estéticas:* determinan el agrado o desagrado que siente una persona por un objeto.
- *Emociones sociales:* aquellas que generan en relación a la opinión de las personas alrededor, como si genera envidia, celos, admiración.
- *Emociones que evocan sorpresa:* Las relacionadas con todo aquello que es nuevo.
- *Interés:* aceptación o rechazo del usuario ante algo nuevo.

En el caso de productos relacionados con tecnología el usuario muestra interés debido a la novedad que estos tienen.

En el ámbito de la impresión 3D los usuarios tienden a mantenerse informados de innovación en cualquier proyecto o proceso. La herramienta diseñada busca crear emoción en el usuario al unir emoción por la sorpresa con emociones sociales.

Para realizar el proceso de diseño se identifican factores importantes tanto en la función como la estética siguiendo las categorías de emociones generadas por un producto.

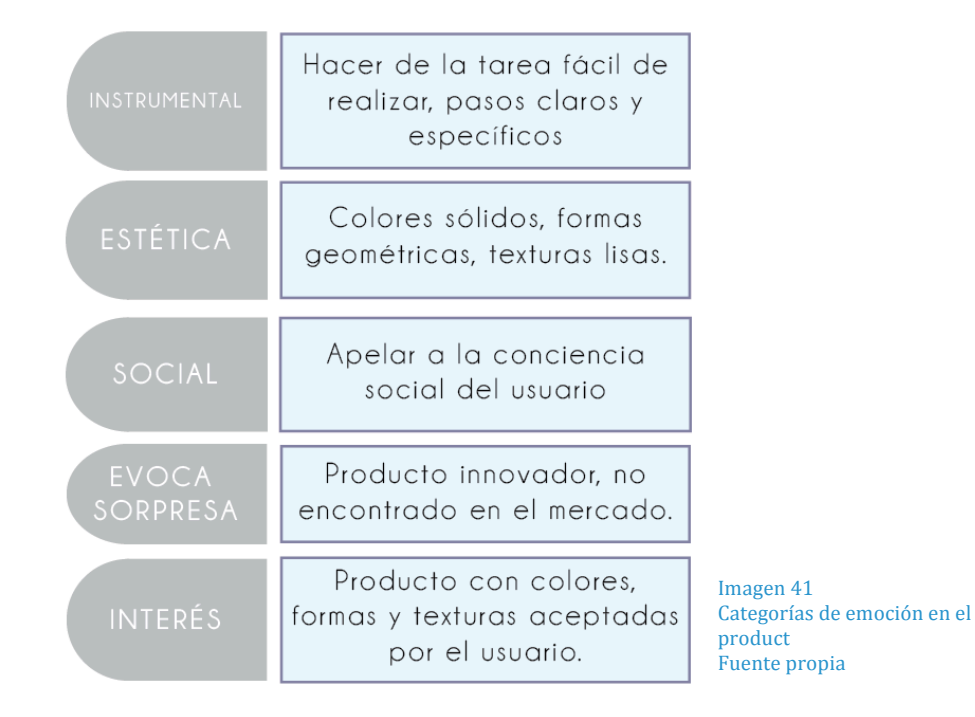

# 3.4. SEMIÓTICA

Semiótica "es la ciencia que estudia los sistemas de signos, códigos, señales …" (Guirard. 1988. p. 7)

La semiótica es una clase de lenguaje de lo que nos transmite un objeto. Por ejemplo sus colores, formas, texturas, materiales, acabados.

Al momento de realizar un producto que tendrá relación directa y constante con un usuario como en el caso de la herramienta, es importante tomar en cuenta todos aquellos símbolos y aspectos físicos del producto y lo que le transmiten a la persona que los estará manipulando.

Dentro de la semiótica se clasifican 3 áreas:

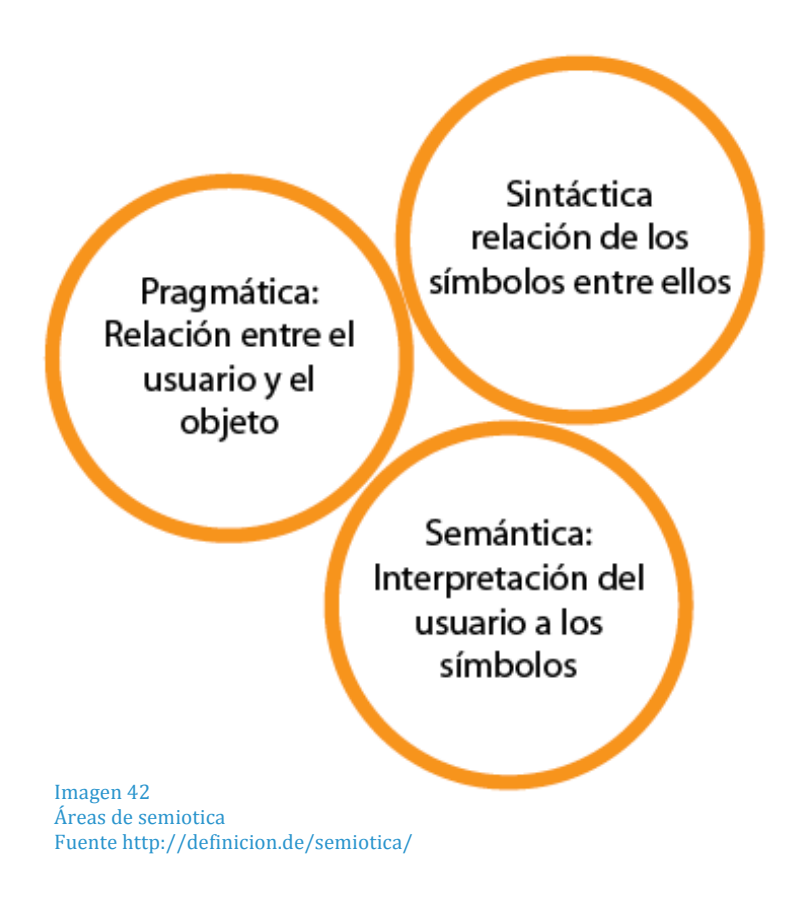

Para tener un conocimiento de la importancia que tiene la semiótica dentro del ambiente natural del humano en su interacción con objetos del hogar se hizo un análisis de partes en electrodomésticos y gadgets que de forma indirecta le transmiten una emoción o una acción al usuario.

A continuación se presentarán las conclusiones de este análisis tomando como ejemplo algunos objetos de uso cotidiano.

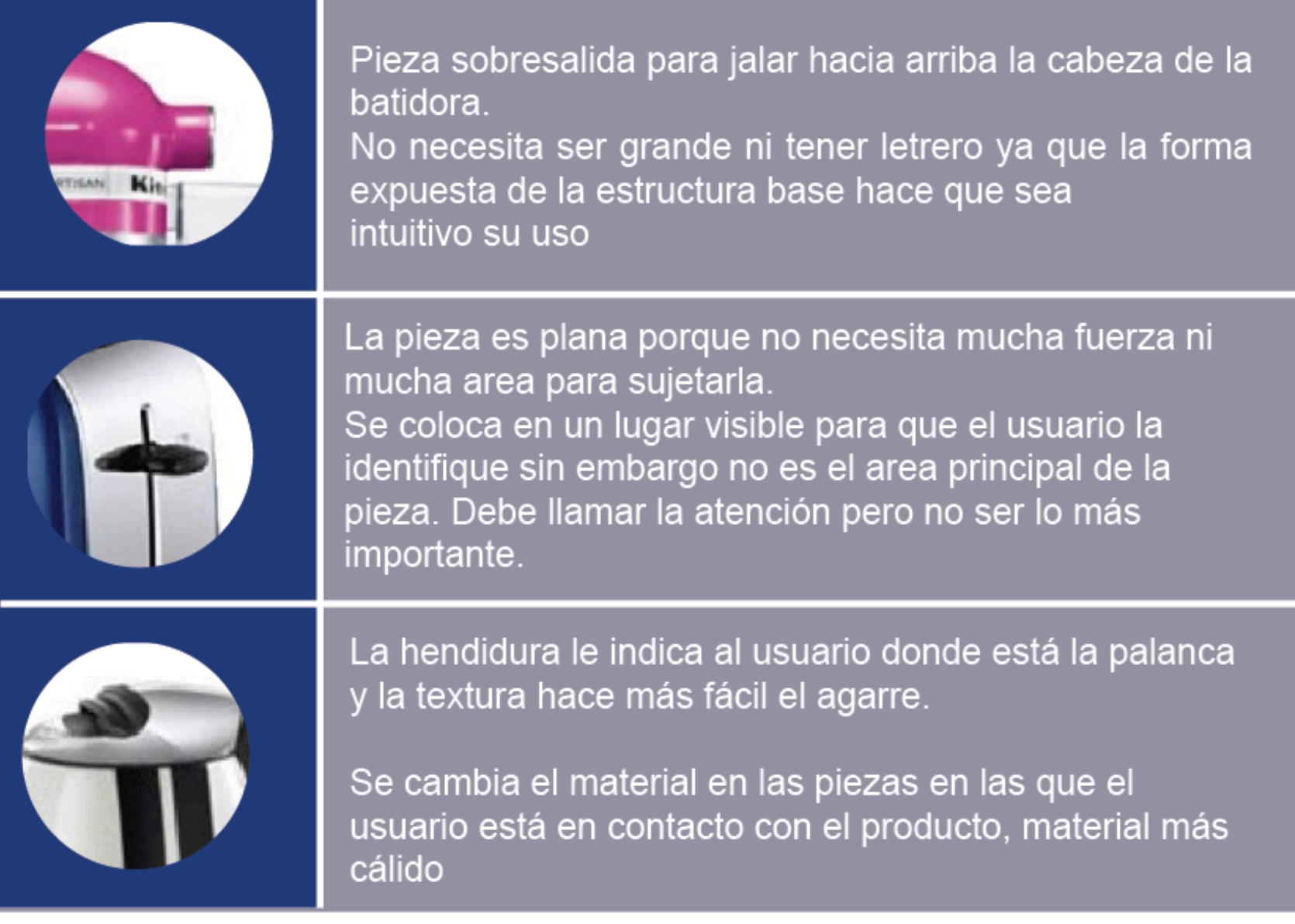

Imagen43 Análisis de piezas y accesorios Fuente propia
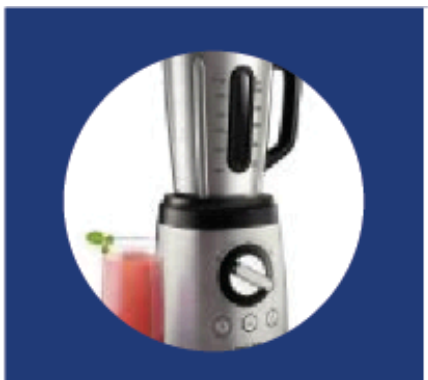

Se usan variaciones en relieves para destacar botones o palancas. La variación no es mucha para que no se vea tosco sin embargo lo suficiente para que el usuario lo sujete comodamente

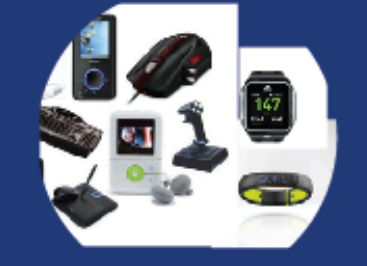

Los gadgets por lo general utilizan colores neutros como negro, blanco o alguna tonalidad de gris con un solo color que le de vida y resalte puntos importantes.

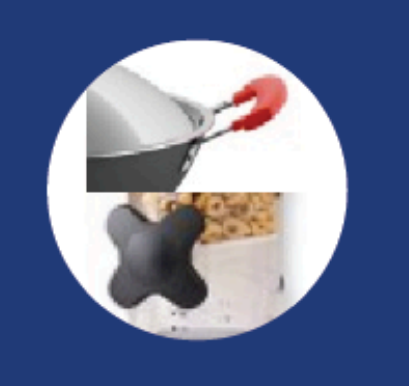

Las piezas que salen de la estructura base o tienen algún cambio de color por lo general indican un punto de atención o un lugar para sujetar.

> Imagen44 Análisis de piezas y accesorios Fuente propia

## 3.5 PSICOLOGÍA DEL COLOR

Un aspecto importante dentro de la estética y la emoción que genera el producto es la psicología es el color ya que es un estímulo y es capaz de generar emociones y acciones en la persona.

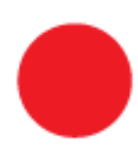

Evoca excitación y pasión Estimula el sistema nervioso. Es un color agresivo. Osado, sociable, excitante, potente y protector

Estimula la memoria y el pensamiento. Se le relaciona con felicidad. Animado, jovial, excitant, afectivo e impulsivo.

Carácter acogedor, cálido, estimulante y una cualidad dinámica muy positiva y energética

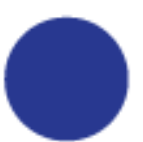

Crea un sentimiento de tranquilidad. Armonía, amistad, fidelidad, serenidad, sosiego. Se asocia al mar y al cielo.

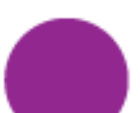

Color relacionado con mística y misterio. Es un color melancólico.

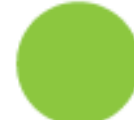

Color más tranquilo, refleja naturaleza y relajación.

Luego de realizar una encuesta con el posible usuario primario se identificaron las opciones de color base y color para atención a detalles.

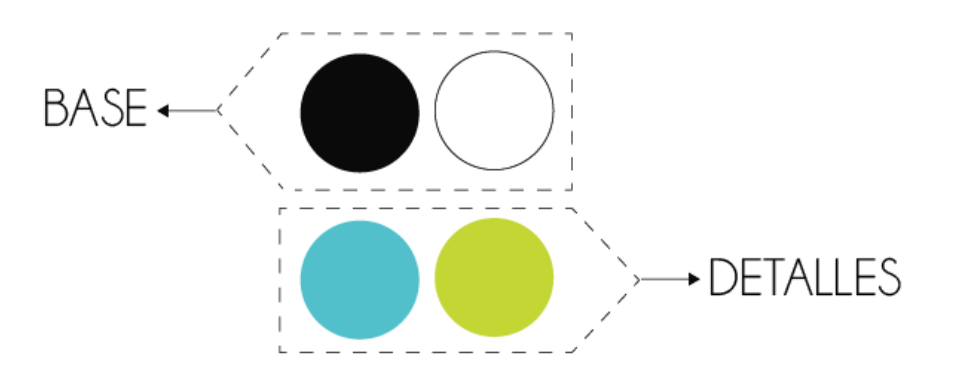

Imagen 45 Selección de colores para product Fuente propia

#### 3.6 SEGURIDAD INDUSTRIAL

La seguridad industrial se dedica a la prevención de accidentes por medio del estudio de riesgos al realizar actividades.

Dentro de la seguridad industrial existen dos factores de inseguridad al interactuar el usuario con la máquina:

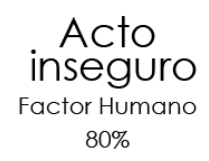

de utilizar el equipo. Manejo de la maquinaria sin tener la capacidad o autorización. Pasar sobre limitantes de seguridad.

Distracción al momento

Ausencia de protección a máquinas Condiciones ambientales peliarosas Sistemas inadecuados de advertencia

Condición insegura Ambiente laboral 20%

Imagen!46 Factoresde inseguridad con la maquinaria Fuente: http://www.seguridadindustrial.org/ Estos factores nos indican que en un porcentaje mayor los accidentes ocurren debido acciones del ser humano, al analizar esto se propone un manual de usuario señalizando lugares de riesgo.

Evaluación de riesgos: Ξ

Como parte de un análisis de seguridad industrial se evaluaran los factores posiblemente riesgosos en la interacción. Se evalúa la probabilidad de un accidente de cierto tipo y de esta forma trabajar en una forma para evitarlo.

Para evaluar este aspecto se puede realizar una matriz de niveles de riesgo donde se colocan las actividades potencialmente riesgosas para el operario, se clasifican con forme a nivel de daño y probabilidad que este daño ocurra, de esta forma se le da mayor importancia a aquellas actividades que tienen una alta probabilidad de ocurrir y son muy dañinas.

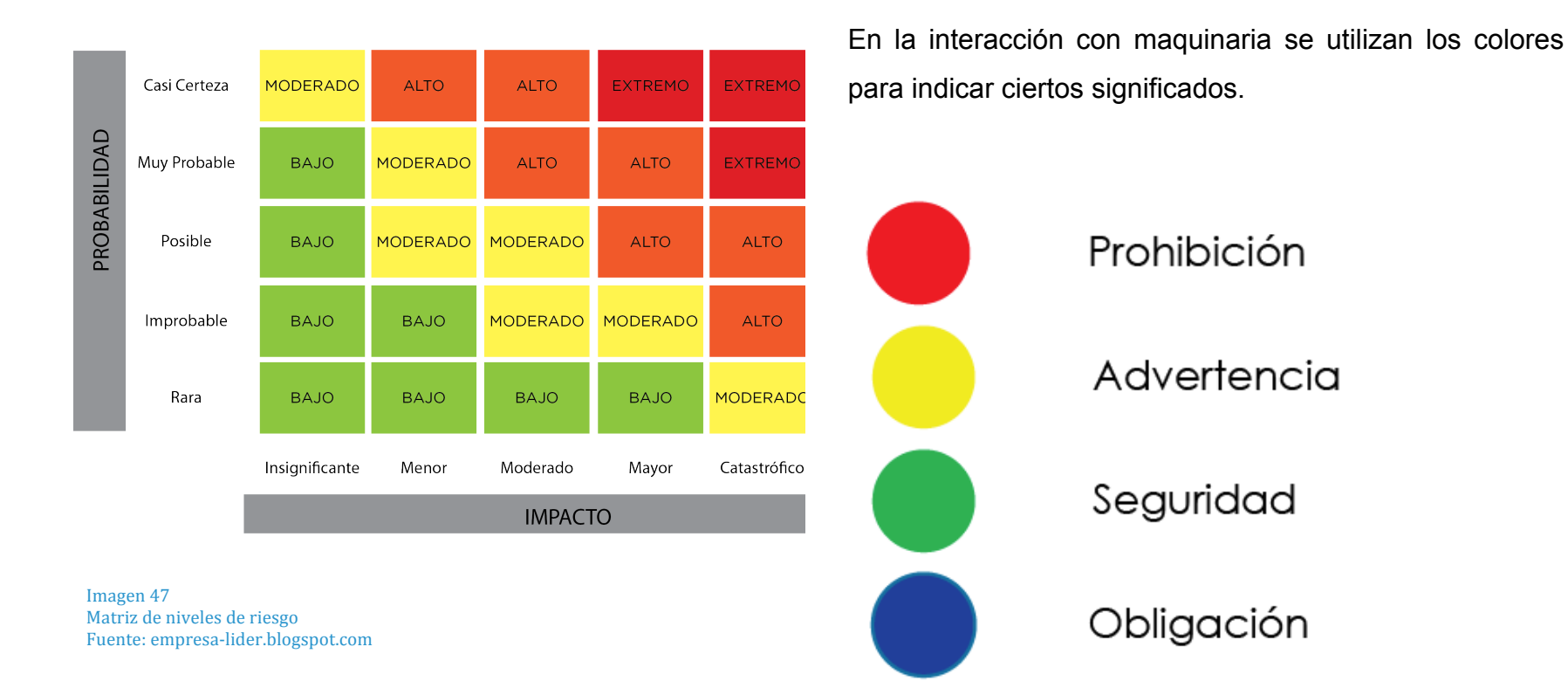

En la tabla se colocan las actividades de acuerdo al nivel de riesgo que significa para el usuario. Las actividades en color rojo son actividades que necesitan ser corregidas. Las actividades en color amarillo necesitan planes de prevención en caso lleguen a suceder los accidentes. Las actividades en color verde necesitan ser evaluadas para detectar que verdaderamente no haya ningún problema.

Estos colores seran utilizados en el manual de usuario y en el prototipo para indicar áreas o tareas. Los colores según seguridad industrial nos indican que el verde es considerado como SEGURIDAD por lo que se considera como primordial este color para botones de acción o palancas.

# 3.7 ANTROPOMETRÍA

"Es la medición de las variaciones en las dimensiones físicas y la composición del cuerpo humano a diferentes edades y en distintos grados de nutrición" (,2004) Para el desarrollo de este proyecto se tomaron las medidas de un público entre 18 y 35 años, hombres y mujeres. Tomando una muestra de 15 personas.

Se tomaron las medidas de alcances de brazos, estatura, y medidas de la mano y se compararon con el libro "Las dimensiones humanas en espacios interiores" realizadas en un estudio con población mexicana con una muestra de 600 personas.

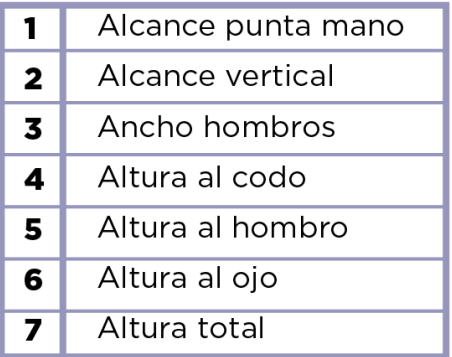

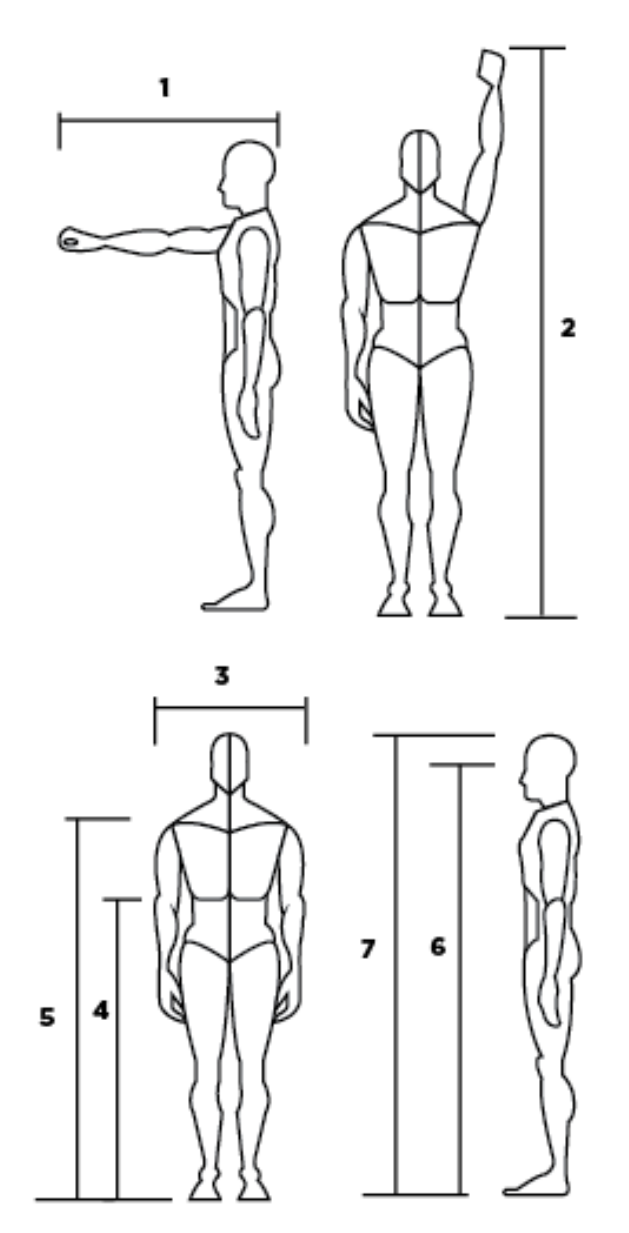

Imagen!48 Medidas antropométricas Fuente"las dimensiones humanas en espacios interiors (Panero y Zelnik 2002)

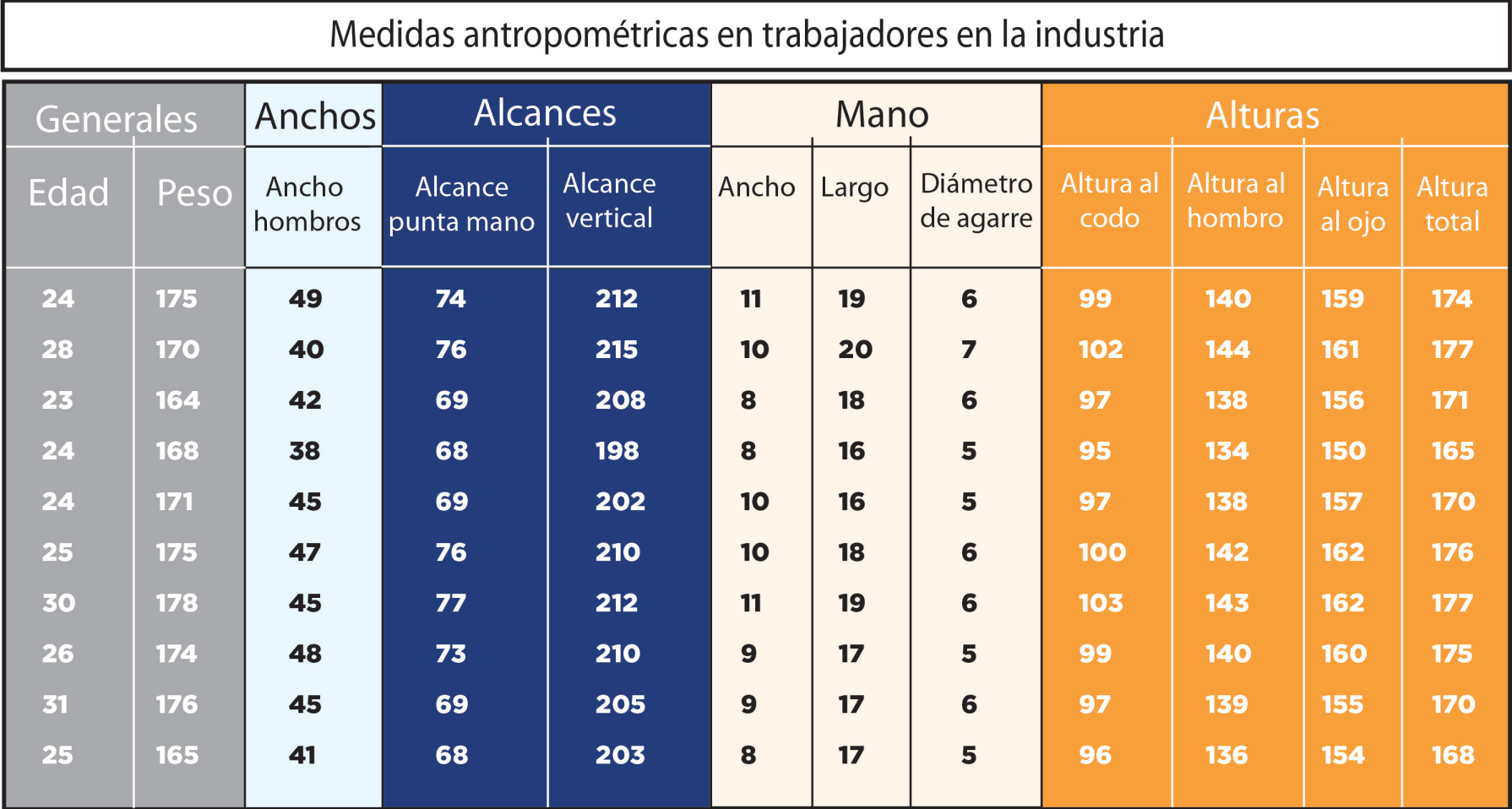

Imagen 49

Tabla medidas antropométricas trabajadores entre 18 y 35 años **Fuente propia** 

Para realizar el estudio se tomaron medidas de 10 estudiantes y/o profesionales dedicados a la ingeniería o técnico electrónico entre 18 y 35 años, de ambos géneros.

Con la información obtenida se realizaron los cálculos para determinar las dimensiones apropiadas para el proyecto.

Los percentiles son conocidos por ser valores estadísticos que indican una cantidad dentro de un porcentaje a utilizar, para este proyecto se toma el percentil 5 ya que el proyecto tiene alcances verticales altos y es necesario considerar al usuario de baja estatura.

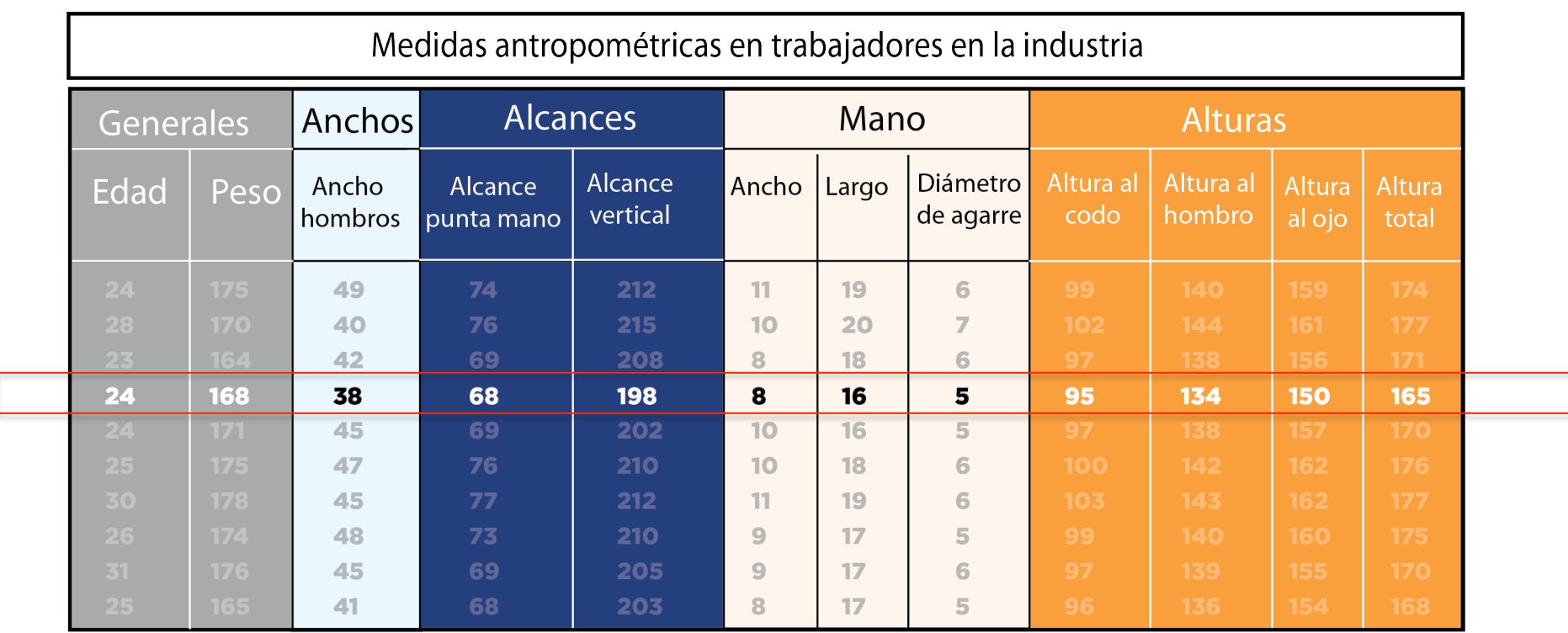

Tabla medidas antropométrizas trabajadores Imagen 50 entre 18 y 35 años. Percentil 5 Fuente propia

#### 3.9 ERGONOMÍA

Al trabajar con un objeto puesto sobre la mesa con entradas de material, pantallas y botones se estudiaron los campos de visión del ojo humano.

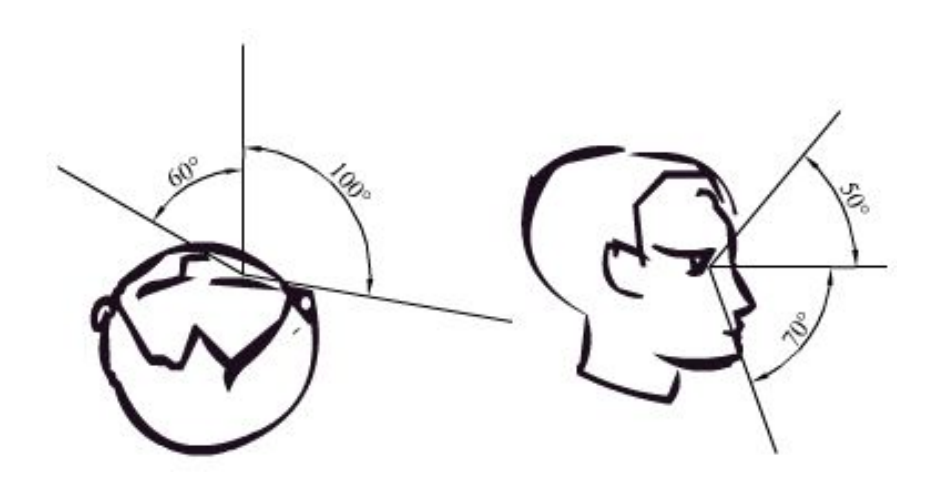

Imagen 51 Campos de vision del ojo humano Fuente: http://www.lanubeartistica.es/dibujo\_artistico\_2/unidad5/DA2\_U5\_T1\_Cont enidos\_v01/11\_visin\_binocular\_y\_tridimensionalidad.html

Estos rangos nos permiten identificar que la persona es capaz de percibir cosas 50º por arriba del alto de sus ojos y 70º por debajo.

Se utilizaron las tablas RULA y REBA para medir los ángulos de esfuerzo del cuello y los brazos en personas pertenecientes al grupo objetivo de usuarios.

• CUELLO

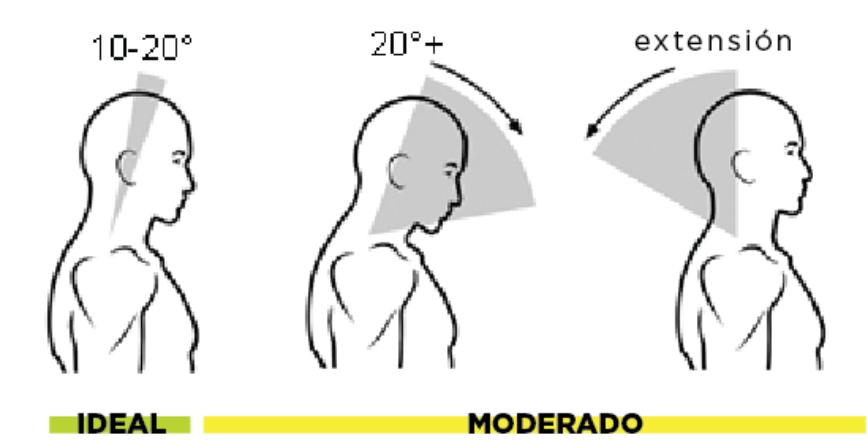

Imagen!52 Àngulos cómodos para el cuello. Tablas RULA y REBA

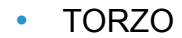

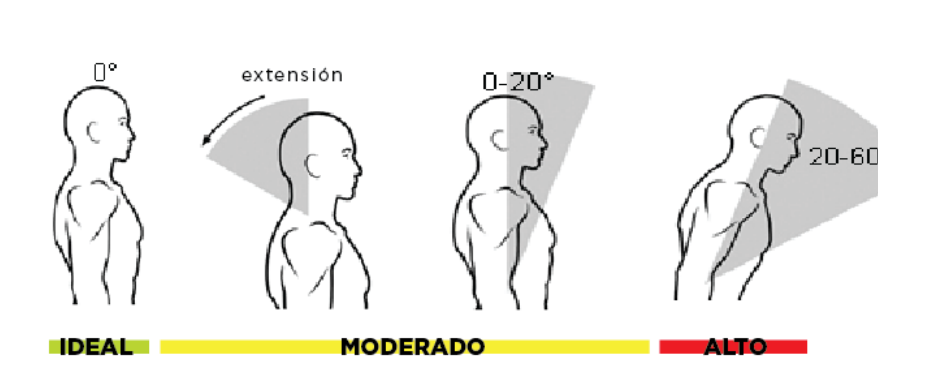

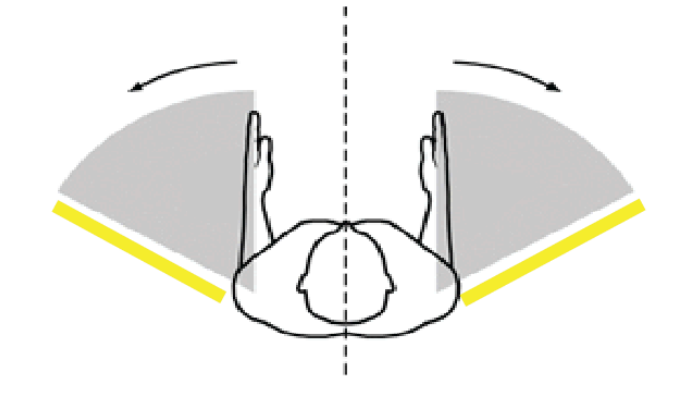

vImagen 55 Àngulos de los brazos Fuente: Tablas RULA Y REBA

Imagen 53 Àngulos cómodos para el cuello. Fuente: Tablas RULA y REBA

> Las tablas realizadas para este estudio se presentarán en los anexos.

• BRAZOS

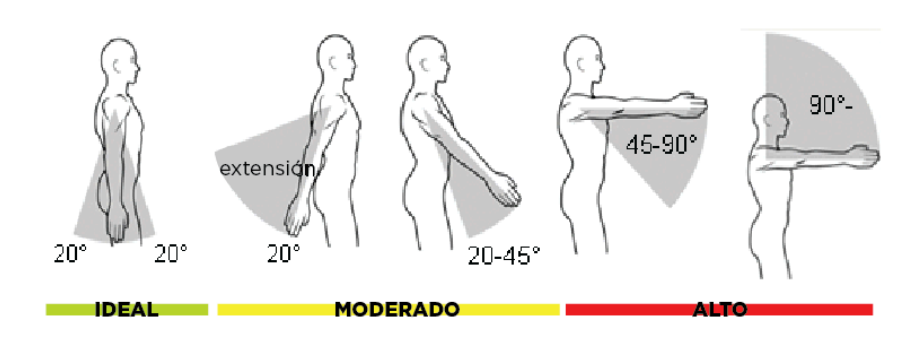

# 3.9 ANÁLISIS DE PIEZAS Y **ACCESORIOS**

Al momento de diseñar una máquina existen variables que deben ser consideradas por el diseñador.

vImagen 54 Àngulos de los brazos Fuente: Tablas RULA Y REBA

- Dimensiones de la máquina  $\bullet$
- Mecanismos a utilizar  $\bullet$
- Sistemas de obtención de energía.  $\bullet$
- Seguridad  $\bullet$
- Posicionamiento de los elementos de la  $\bullet$ máquina
- Definir máquina automatizada o manual  $\bullet$
- $\bullet$ Definir velocidad a la que deberá trabajar.
- Piezas electrónicas  $\bullet$
- Tratamiento posterior  $\bullet$

Dentro del diseño de maquinaria existen pasos importantes para llevar a cabo un proceso ordenado y eficiente. Estos pasos se dividen en 3 categorías principales: diseño preliminar, diseño del prototipo y evaluación del prototipo. A continuación se explicará un poco del diseño preliminar al ser la fase con mayor relevancia de estudio para este proyecto.

Diseño preliminar: dentro de esta categoría se Ō estudian todos los aspectos necesarios para el diseño de la máquina, incluyendo materiales, piezas mecánicas y operaciones.

- Diagrama de la unidad: se agregan bocetos  $\blacksquare$ mostrando las piezas mecánicas de la máquina, engranajes, palancas, transmisión de energía, entre otros. (esta parte se mostrará al presentar las propuestas)
- Diagrama de secuencia de operaciones: se  $\blacksquare$ coloca el orden en el que se efectuará el trabajo, en este diagrama se muestran los puntos en los que todos los procesos están relacionados

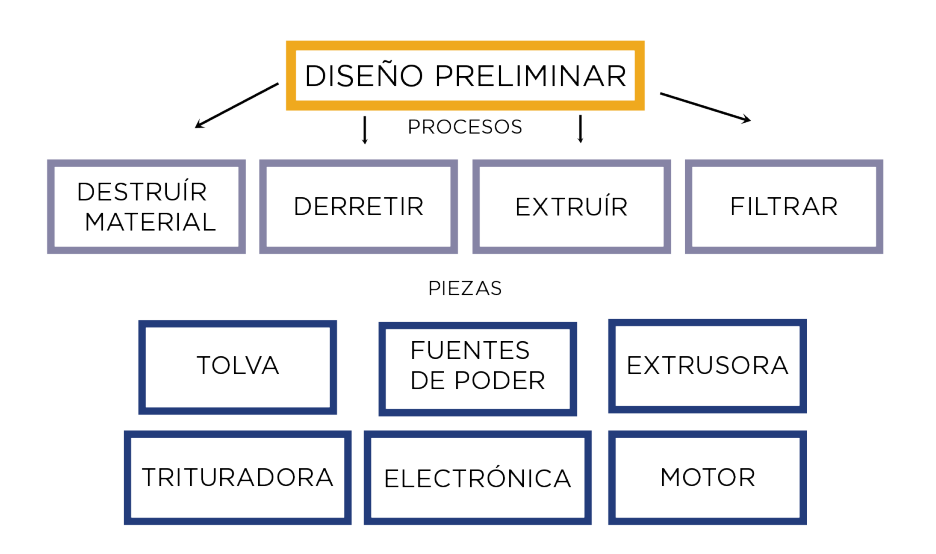

Imagen 56 Diagrama de diseño preliminary Fuente propia

4 procesos que deberá realizar el producto final, estos procesos serán necesarios para la transformación completa del material y obtención de la materia prima. A cada uno de estos procesos se le asignó una o más piezas que lo hará posible.

En la imagen a continuación se presenta un diagrama de secuencia de operaciones planteado en base a los procesos identificados. En este se muestran las piezas básicas que deberá tener el modelo de solución. Estas se separaron entre piezas conectadas al sistema (amarillo) y piezas que realizarán un proceso (azul)

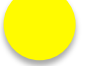

PIEZAS CONECTADAS AL SISTEMA

A. Piezas

Luego de analizar la necesidad del cliente se realizó un diagrama de diseño preliminar el cual permitió identificar

PIEZAS QUE REALIZARÁN UN PROCESO

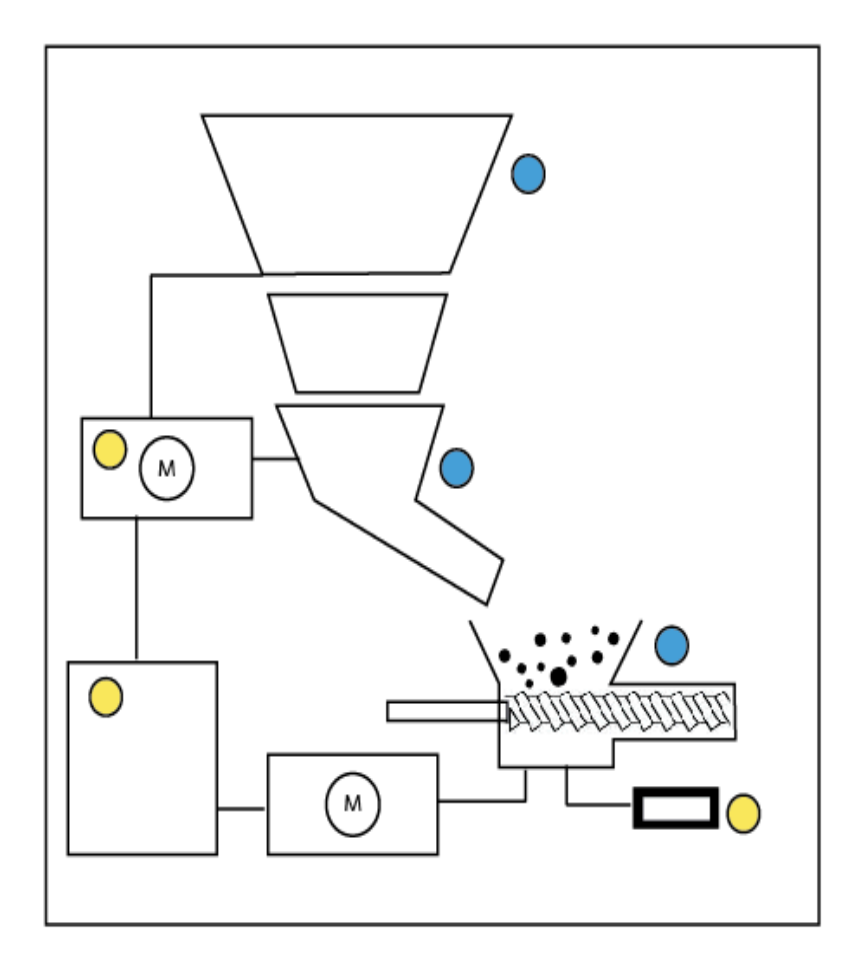

Imagen 57 Descripcion de secuencia de operaciones Fuente propia.

#### **Piezas conectadas al sistema**

#### MOTOR

Parte de una máquina que hace funcionar el sistema, convirtiendo energía en energía mecánica para realizar un trabajo.

#### **Motor de combustión interna:**

Motor que funciona a base de un químico siendo quemado. Tienen un 50% de rendimiento

Motor de gasolina:  $\bullet$ 

El motor de gasolina funciona a base de 4 procesos, dentro de estos la gasolina se mezcla con gas, luego pasa a una cámara donde comienza a calentarse, luego se realiza una explosion por medio de una chispa y así generar gas caliente que genera el movimiento

 $\bullet$ Motor de diesel:

Al igual que e de gasolina, el movimiento es generado por medio de un gas caliente, en el caso de este motor el calor es generado por medio de elevar la presión y no por chispa.

#### **Motor Eléctrico**

Tipo de motor que convierte una corriente eléctrica en movimiento mecánico.

-A igual potencia su tamaño y peso son más reducidos. -Su rendimiento es muy elevado, 80% generalmente. -Pueden revertirse para convertir energía mecánica en eléctrica.

Los motores eléctricos son los más utilizados actualmente ya que son de tamaños pequeños pero potentes, por lo que pueden ser colocadas dentro de máquinas domésticas.

Pueden funcionar conectados a una red eléctrica o a una batería.

#### FUENTE DE PODER

Una fuente de poder es un dispositivo que se encarga de transformar la corriente de la línea eléctrica en corriente directa apropiada para el uso de la máquina.

Este dispositivo sirve para proteger la parte electrónica de la máquina de algún cambio en la corriente.

Existen dos tipos: conmutadas y lineales. Las lineales son más simples y fáciles de reparar sin embargo las conmutadas son más eficientes.

#### ELECTRÓNICA

Dentro de la electrónica existen elementos que ayudan al funcionamiento de una máquina.

Tarjeta electrónica:  $\bullet$ 

Base sobre la cual se colocan circuitos que llevan una serie de órdenes, estas órdenes se le dan a la máquina cuando se necesita que funcione de una forma específica o cumpla con ciertas tareas.

**Piezas que realizarán un proceso**

#### EXTRUSORA

En el esquema debajo se muestran los componentes de una extrusora.

La pieza resaltada en rojo debe ser tomada en consideración ya que puede ser un factor de riesgo para el usuario

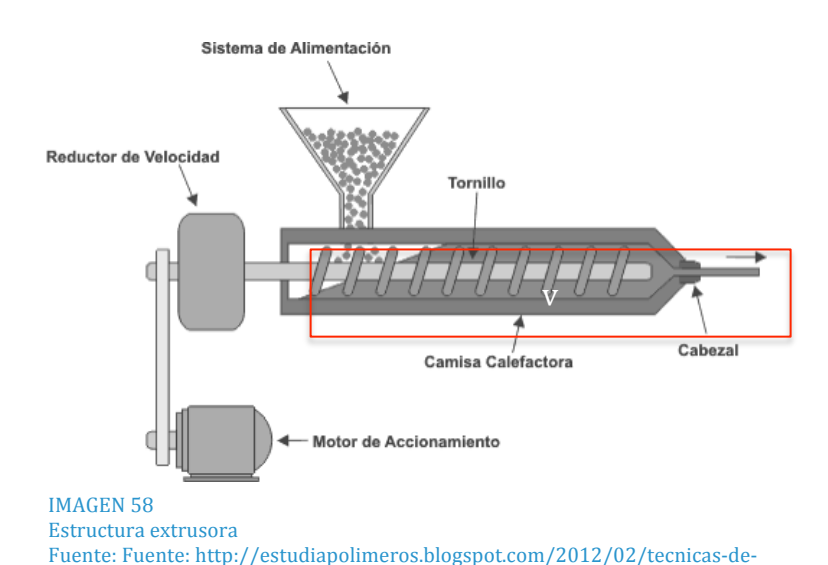

transformacion-de-polimeros.html (Chamba, 2012)

# Proceso de producción con extrusión

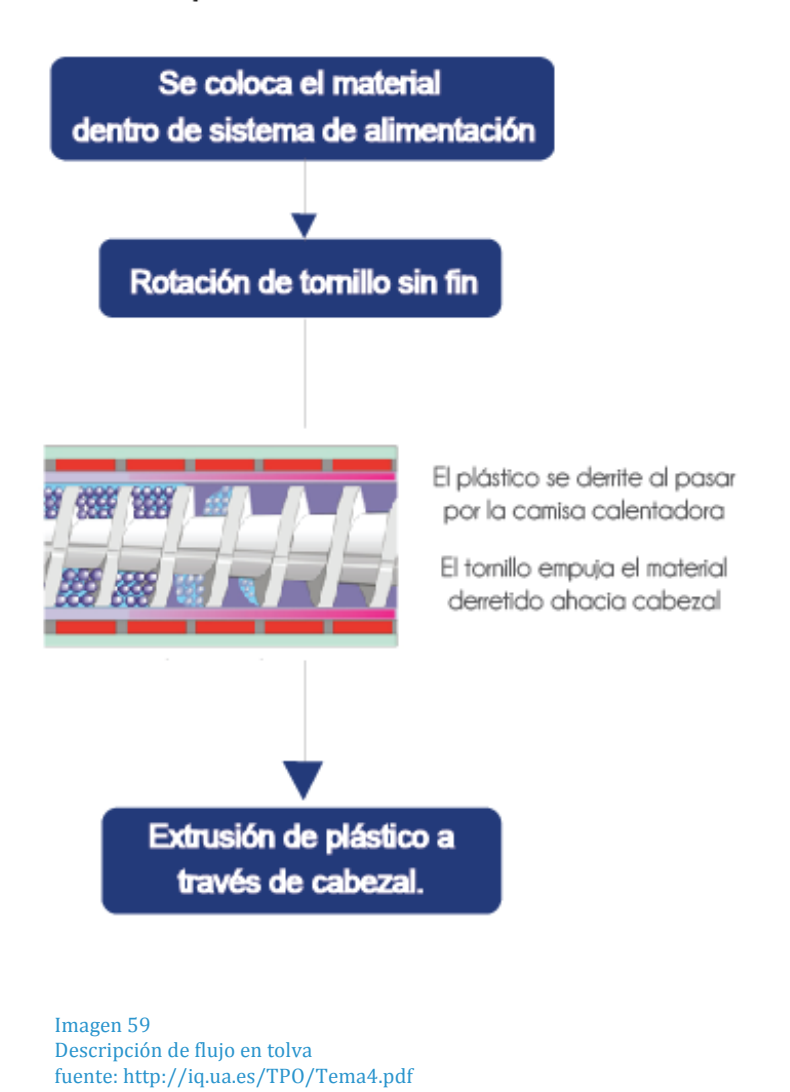

Se realizó esta tabla para definir características de diferentes plásticos al momento de transformarlos por medio de extrusión, de esta forma se logran ver problemas o limitantes de algunos de ellos

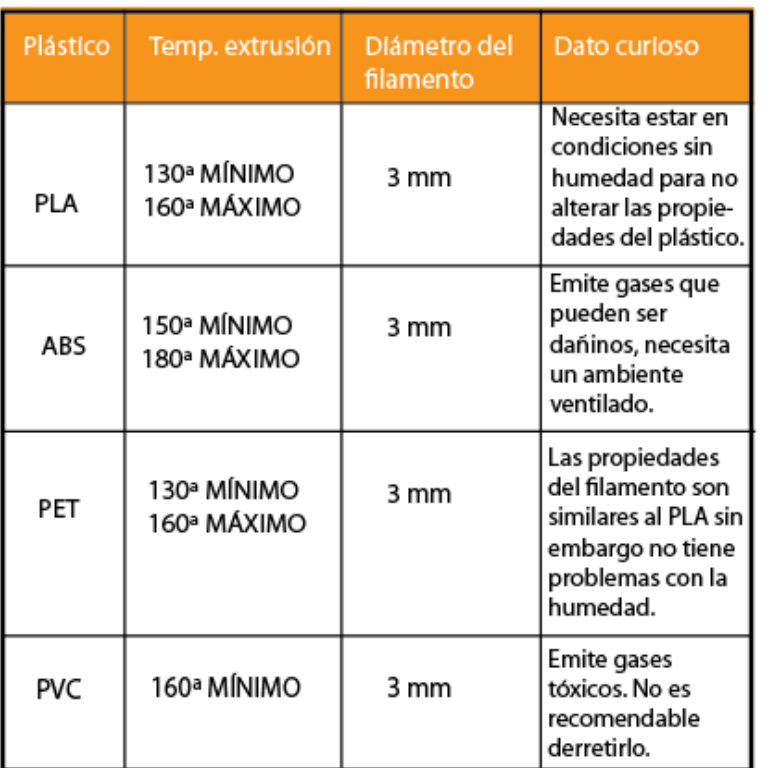

Imagen 60 Características para transformación Fuente propia

Conclusiones: El PVC no es recomendado, los otros plásticos no presentan problemas mayores.

#### TOLVA

Un factor importante dentro de la extrusora es el diseño de la tolva, la forma debe ser cónica para permitir el flujo del material. En algunos casos el material puede llegar a estancarse y esto ocasiona desperdicios de tiempo y energía.

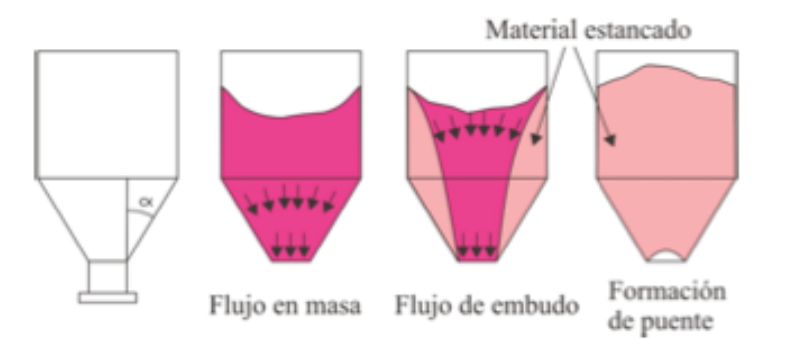

Imagen 61 Diseño de Tolvas

Fuente http://simulacionblog.com/perfil-de-factibilidad-de-un-proyecto-algunosconceptos-i/analisis-de-plantas-capacidad-de-produccion-o-capacidad-deEs más recomendable utilizar una tolva con paredes circulares a paredes cuadradas ya que permite un mejor flujo.

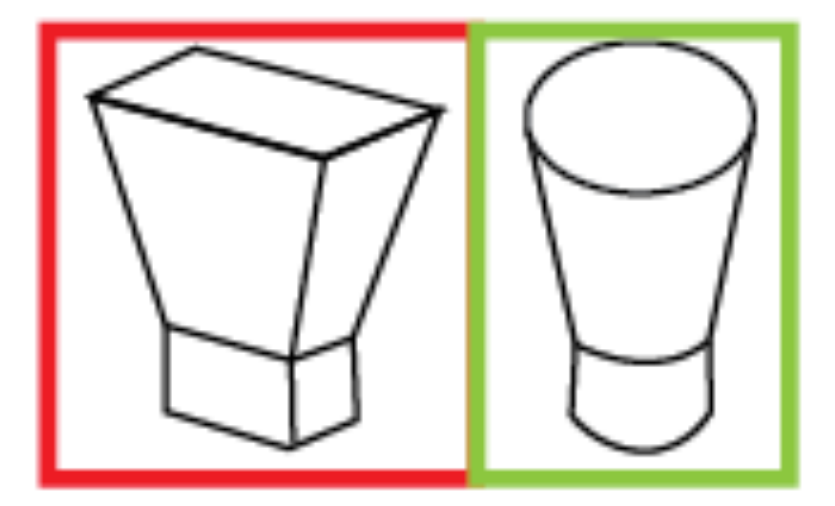

Imagen 62 Diseño correcto e incorrecto de Tolvas Fuente propia

#### **TRITURADORA**

De mandíbula:

- De acción periódica  $\bullet$
- De acción continua  $\bullet$

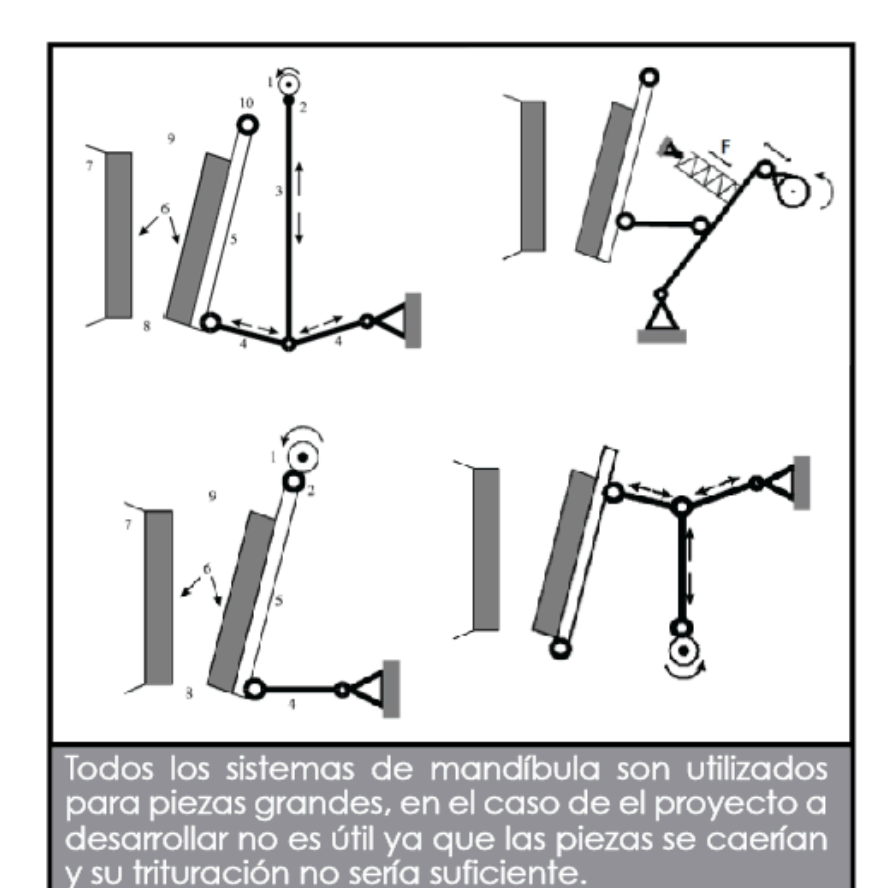

Imagen 63 Análisis trituradoras Fuente http://docsetools.com/articulos-noticiasconsejos/article\_146021.html

De martillo:

- Rígidos  $\bullet$
- **Articulados**  $\bullet$

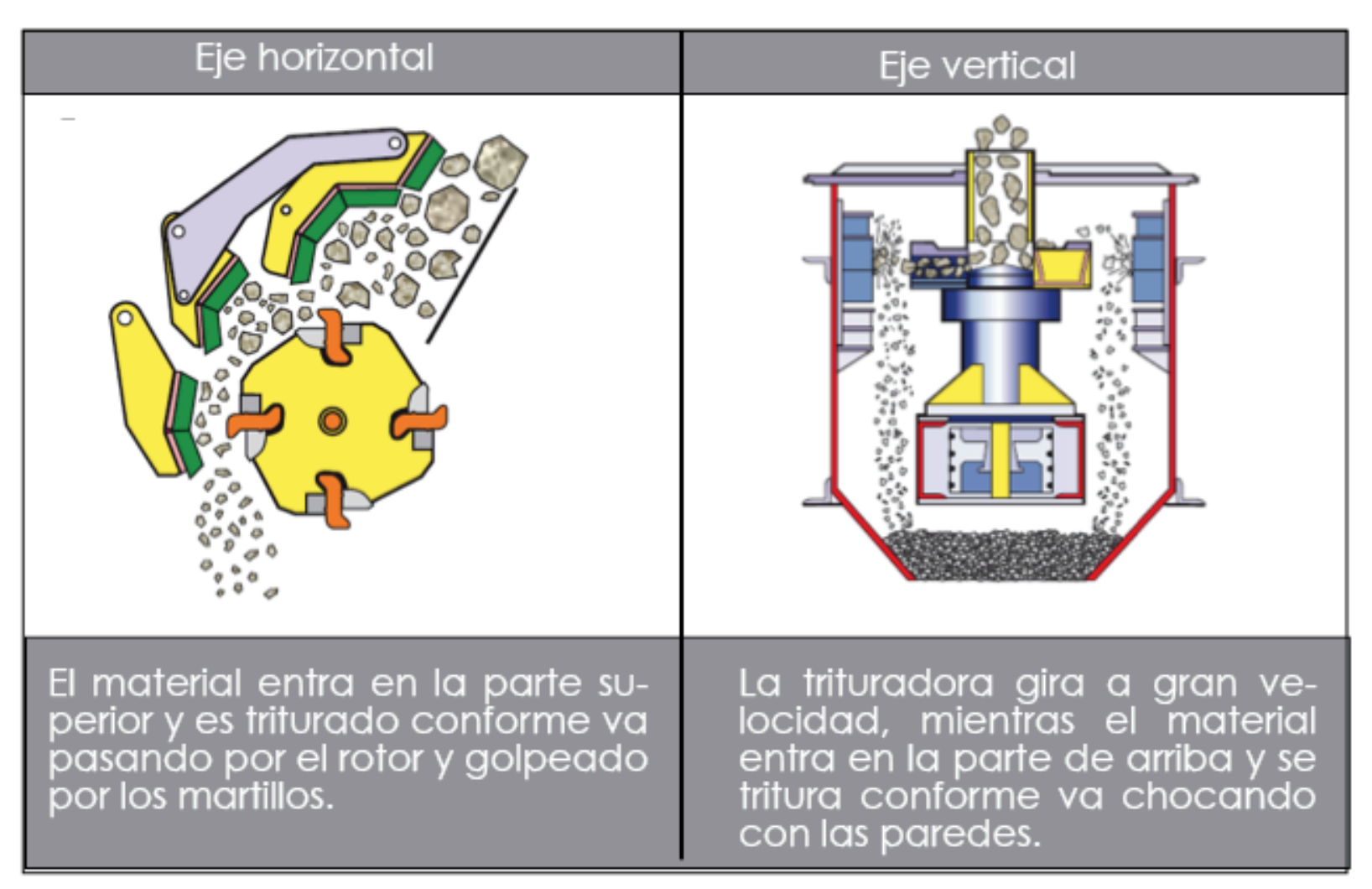

#### De cilindros:

- Fijos  $\bullet$
- Móviles  $\bullet$

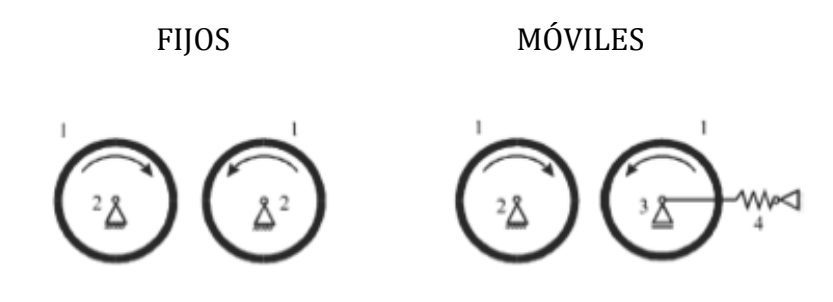

En este sistema la pieza pasa a través de los dos cilindros para ser triturada. Pueden usarse cilindros dentados , estriados o lisos

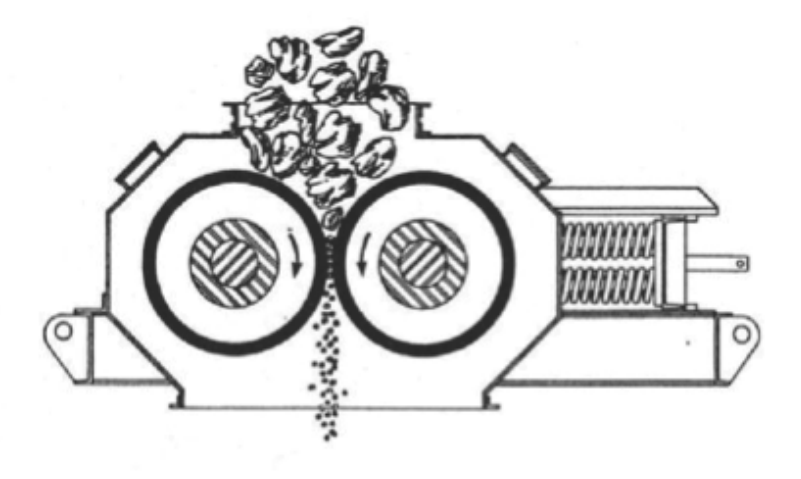

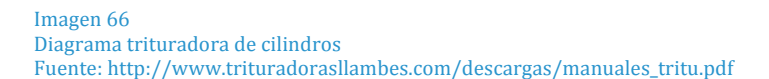

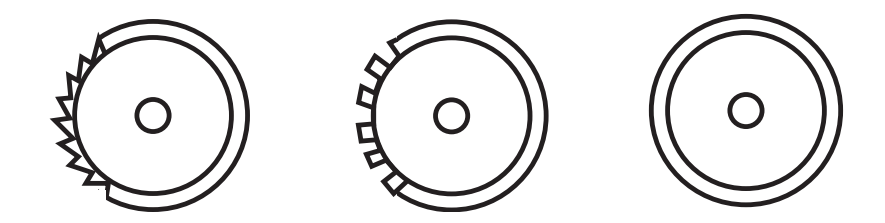

Imagen!65 Diagrama cilindros de trituradora Fuente propia

Los cilindros más utilizados en la industria de plásticos poseen dientes ya que de esta forma se puede cortar o atrapar el material para romperlo. Los estriados solamente lo aplastarían al igual que el liso. En el caso de plásticos duros ni siquiera entrarían entre los cilindros si no hay una fuerza que los atrape o los empuje hacia abajo.

## SISTEMAS DE ENFRIAMIENTO EN EXTRUSORAS:

En el trabajo con extusoras de plástico el sistema de enfriamiento es parte esencial para obtener un buen resultado en la materia final, al ser expulsado de la punta caliente la elasticidad del material se encuentra en su punto más alto, el sistema permite que las dimensiones obtenidas al expulsar el material se mantengan.

Dentro de la extrusión se trabaja con distintos tipos de enfriamiento:

#### Sistemas de enfriamiento Anillo con diversas salidas de aire. permite una cobertura en todo el diámetro del material, se necesita Anillo de controlar la dirección, temperatura enfriamiento y velocidad del aire. Placa de aluminio colocada debajo del material mientras es jalado al extremo Placas contrario de la punta. Ventiladores colocados fuera de la punta de extrusión, se debe tomar en cuenta la velocidad del aire para no afectar Ventiladores dirección del material. Se refiere a dejar pasar el material por Sistema un área con agua, este sistema permite de baño enfriamiento de toda la superficie

Imagen 67 Sistemas de enfriamiento en extrusion Fuente: Propia

Debido a factores de accesibilidad y practicidad los sistemas de ventiladores y baño son los más utilizados en proyectos a baja escala.

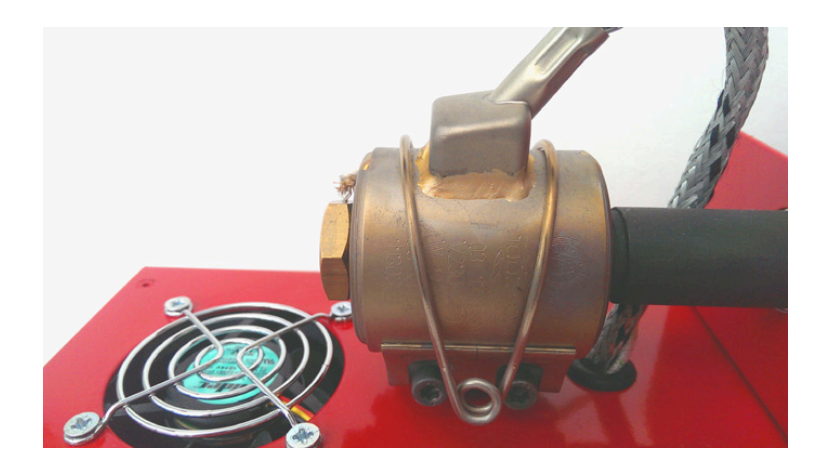

Imagen 68 Sistema de ventiladores Fuente: WWW.noztek.com

En ambos ejemplos previamente presentados se muestra el sistema de enfriamiento de una extrusora, ambos son efectivos para enfriar a baja escala y al no necesitar muchos materiales son accesibles para el público en general.

#### 3.10 MATERIALES

Para el diseño de máquinas y gadgets se analizan 2 áreas importantes, la estructura interna que soportará las piezas técnicas y mecánicas, y la pieza externa con la que estará en contacto el usuario.

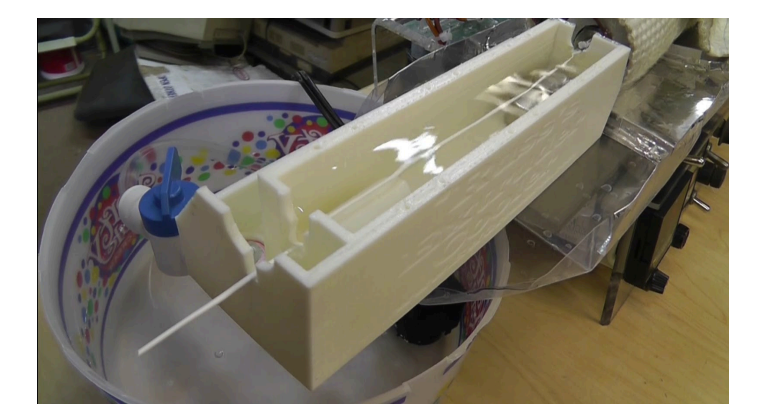

Imagen 69 Sistema de baño. Fuente: https://www.youtube.com/watch?v=8mqCHQSSx Nshttps://www.youtube.com/watch?v=

#### **a. Materiales estructurales**

Los metales son la mejor opción para estructuras debido a su resistencia y durabilidad.

# Materiales estructurales

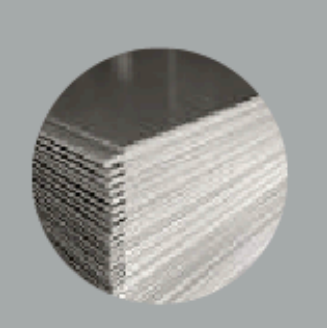

#### **ACERO**

Material con una gran resistencia. De los metales comunes es el más resistente y pesado. Es utilizado para estructuras grandes.

Posee propiedades como: -Capacidad para transformarlo. -Resistencia al impacto -Resistencia al desgaste

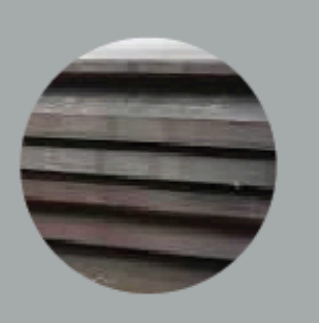

#### HIERRO DULCE

El más simple de los hierros ya que no está combinado con otro elemento.

Es blando Es utilizado para transmitir electricidad. Se agrieta fácilmente Se oxida con facilidad

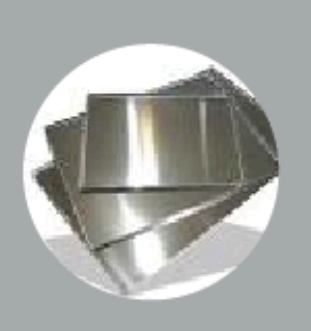

#### **ALUMINIO**

De los metales es el más ligero. Es blando y maleable por lo que no es recomendado para estructuras a menos que se le asegure con soportes.

El material naturalmente crea una capa que evita la rápida corrosión

# NETALE

Imagen!70 Tabla! materiales! Case Fuente: Propia

87

# Materiales del case

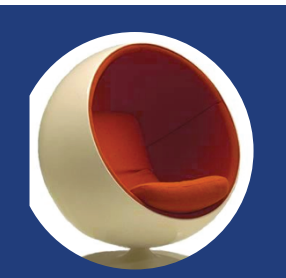

FIBRA DE VIDRIO ACAM ACAM ACRILICO ACRILICO ACRILICO ACRILICO

Material creado por la combi nación de una lámina de fibra con resina plástica.

#### Propiedades:

-Resistencia mecánica -Buenas propiedades dieléc tricas.

- Moldeable
- Estabilidad dimensional.
- No conduce el calor

Este material necesita de la producción de un molde para poder fabricarse .

No es reciclable.

Es inflamable por lo que no es recomendable usarlo.

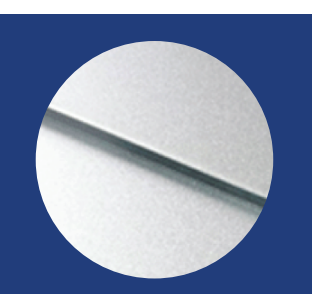

Formado por dos capas delgadas de aluminio con una plancha gruesa de PE al centro.

Este material puede ser pintado, grabado y cortado.

Propiedades:

-Facilidad para manipularlo. -Rigidez y bajo peso. -Material rígido. -Resistencia a la corrosión

Debido a la capa plástica que posee no puede ser reciclado y únicamente puede ser trabajado con ensambles y juntas.

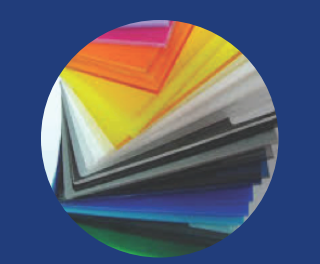

Material derivado del plás tico el cual se puede encon trar en planchas de difer entes grosores. Este es de los plásticos más flexibles por lo que es muy fácil trabajar piezas con formas curvea das.

#### Propiedades:

-Transparencia. -Resistencia al impacto. -Aislante acústico -Ligero -Dureza

Al ser un tipo de plástico no puede ser reciclado facilmente.

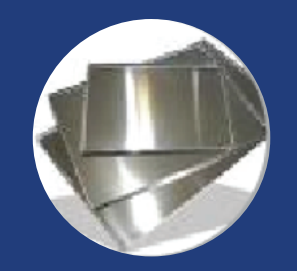

De los metales es el más ligero. Al ser un material maleable es recomendado para trabajos con dobleces e inclinaciones ya que facilita el trabajo.

 Tiene un acabado liso, brillante y es naturalmente difícil de corroer.

Es recomendado ya que al ser un metal es de fácil reciclaje y manipulación.

> Imagen 71 Tabla materiales estructura Fuente: Propia

# **Conceptualización**

# **1. DELIMITACIÓN DEL TEMA** 1.1 PLANTEAMIENTO DEL PROBLEMA

Debido al crecimiento de la industria de impresoras 3D, el costo de producción de estas máquinas ha ido disminuyendo, lo que las hace más accesibles. Sin embargo la industria se ha visto estancada debido a que el costo de la materia prima sigue siendo alto y durante la impresión se desperdicia un porcentaje significativo de material, es por eso que desean encontrar una forma de tomar todo el material no aprovechado o actualmente desechado y producir nuevamente materia prima para las impresoras.

Mini 3d Factory es una empresa en crecimiento. Esta empresa se centra en la innovación introduciendo al mercado guatemalteco tecnología que hasta el momento no se había dado a conocer en el país, ampliando la capacidad de producción de piezas plásticas personalizadas.

#### 1.2. ENUNCIADO DEL PROBLEMA

¿Cómo por medio del diseño industrial se puede crear una herramienta que permita procesar desechos plásticos PET, ABS y PLA por medio de corte y calor dentro de las capacidades productivas de la empresa "Mini 3D Factory" para obtener filamento de 3mm que pueda ser utilizado nuevamente por la impresora 3D?

#### 1.3 VARIABLES

**Variable independiente:** diseño de herramienta para producir filamento a partir de desechos plásticos.

#### **Variable dependiente:**

-Disminución de desechos. -Aprovechamiento de desechos plásticos.

#### **Constante:**

•Plástico PLA, ABS y PET

#### 1.4 OBJETIVOS

#### **Objetivo general:**

Lograr aprovechar desperdicios plásticos tanto de la impresora como de otras fuentes para utilizar como materia prima.

#### **Objetivos específicos**

•Lograr convertir un 70% del material de desecho en materia prima para la impresora.

•Lograr disminuir la cantidad de desecho tirado a la basura.

•Tener una producción interna de filamento para reducir gastos de traslado de desechos.

# 1.5 REQUERIMIENTOS Y PARÁMETROS

Se tomó en cuenta todo lo investigado durante la etapa de análisis para dirigir el proyecto hacia una solución óptima para el usuario y el mercado. Los lineamientos presentados a continuación permiten que el proyecto cumpla con las necesidades que se desean suplir y al mismo tiempo permite una fácil evaluación de las propuestas.

#### • **Requerimientos de función:**

- Debe ser capaz de triturar piezas de 6 cm cúbicos.
- Debe permitir realizar todo el proceso en un mismo sistema sin necesidad de acudir a otro accesorio. Debe triturar, derretir y extruír el plástico.
- Debe poseer un sistema automatizado para funcionar. Solo ser encendido para que funcione.
- El filamento producido debe poder utilizarse nuevamente en la impresión 3D, con la maquinaria disponible. Filamento de 3mm de diámetro.
- Debe ser fácil de armar y desarmar, tener un máximo de 10 piezas externas, para hacer fácil el montaje y desmontaje al momento de necesitar una reparación interna.
- Debe evitar el contacto entre el usuario y las piezas mecánicas y eléctricas.
- Debe utilizar símbolos que sean comprensibles para personas entre 18 y 30 años, símbolos sin palabras o idioma. Simbolo de apagado, peligro, caliente, precaución.

• **Requerimientos de forma:**

- La estructura no debe estorbar la manipulación de las piezas mecánicas. Debe ser desarmable para permitir la reparación, y colocar en un espacio aparte las piezas electrónicas.
	- La solución debe poder ser ensamblada dentro de la empresa. Utilizar herramientas comunes como llave Allen, castigadera o Phillips.
	- Debe tener un tamaño que no ocasione estorbo en el área de trabajo. 70 x 50 x 50 cm.
	- Debe tener al menos 1 color que llame la atención hacia puntos focales. Utilizar verde para dar énfasis en seguridad y ecología.
	- Debe combinar el uso de pestañas y tornillos para tener un cierre seguro pero fácil de armar y desarmar.
- Debe estandarizar accesorios de ensamble, máximo de 4 accesorios; tornillos, pestañas, pines.
- El uso de palancas, salidas y entradas debe ser intuitivo. La forma debe poseer inclinaciones, agujeros, colores o piezas salidas que le indiquen al usuario a donde dirigirse.
	- **Requerimientos de mercado:**
- Debe ser accesible al presupuesto de la empresa. Tener un costo de producción de Q.15,000.00 o menor.
	- **Requerimientos tecnológicos:**
- Debe estar fabricada con materiales que puedan ser reciclados o reutilizados. Utilizar piezas metálicas, hierro dulce, aluminio, acero.
- La estructura debe tener capacidad para soportar las piezas internas. Utilizar material sólido como hierro o acero.
	- **Requerimientos ergonómicos:**

Debe evitar que el usuario haga un esfuerzo constante durante el proceso de fabricación de filamento. Uso de motores para accionar y no por medio de fuerza humana.

#### **2. CONCEPTO DE DISEÑO**

Para el desarrollo del proyecto se analizaron los aspectos esenciales del diseño, dentro de estos se encuentran la búsqueda de un ciclo de vida útil más grande, y aprovechamiento de material existente.

El concepto de aprovechamiento para las propuestas de diseño refleja la esencia del proyecto, tomando 2 ejes al momento de diseñar:

Aprovechamient o de espacio

Aprovechamient o de material

Con estos dos ejes se busca no solamente reflejar un producto eficiente, si no también un sistema unificado y pensado para que cada pieza sea parte de un todo.

#### **2.1 Mood Board:**

Esta herramienta creativa está compuesta por imágenes, palabras clave y pequeños conceptos que ayudan a establecer la dirección hacia la cual debe dirigirse el proyecto. Ayuda a establecer la esencia de lo que debe ser el diseño, es utilizada como fuente de inspiración o como presentación a otras personas para dar a entender el diseño.

La imagen que se obtiene es una resumen de los aspectos clave investigados durante el análisis y que deben considerarse al pensar en una propuesta. Es útil realizarla previo a comenzar el proceso de bocetaje.

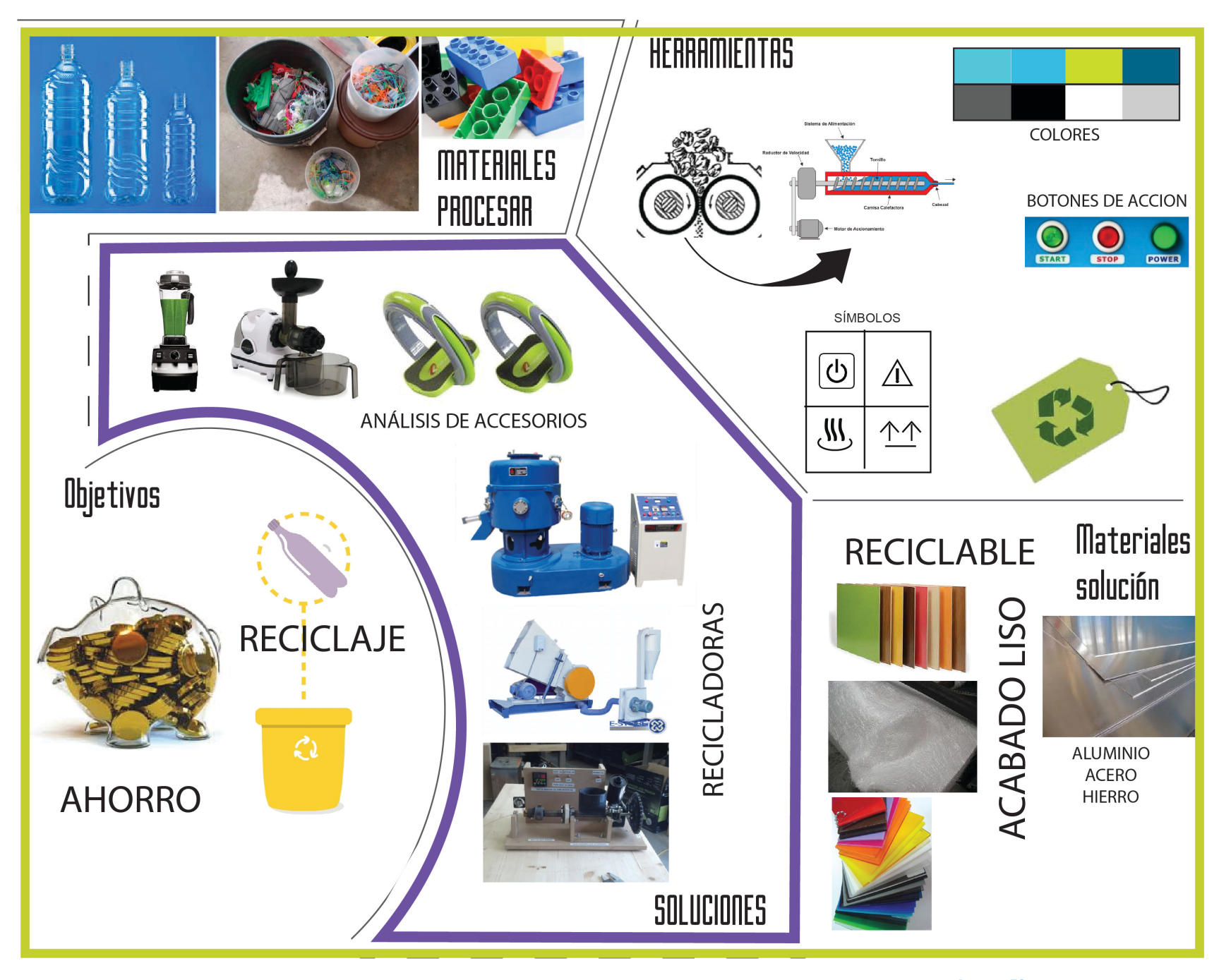

Imagen 72 Mood board Fuente: Propia

#### **3. BOCETAJE**

A continuación se presentará una serie de propuestas para la solución del proyecto de grado. Se dividió el proyecto en 3 partes importantes a resolver: estructuras de soporte para el sistema, trituradora para las piezas plásticas y case o pieza externa de protección.

En el siguiente diagrama se explica la metodología que se utilizó al momento de desarrollar la propuesta, tomando en cuenta las 3 fases importantes.

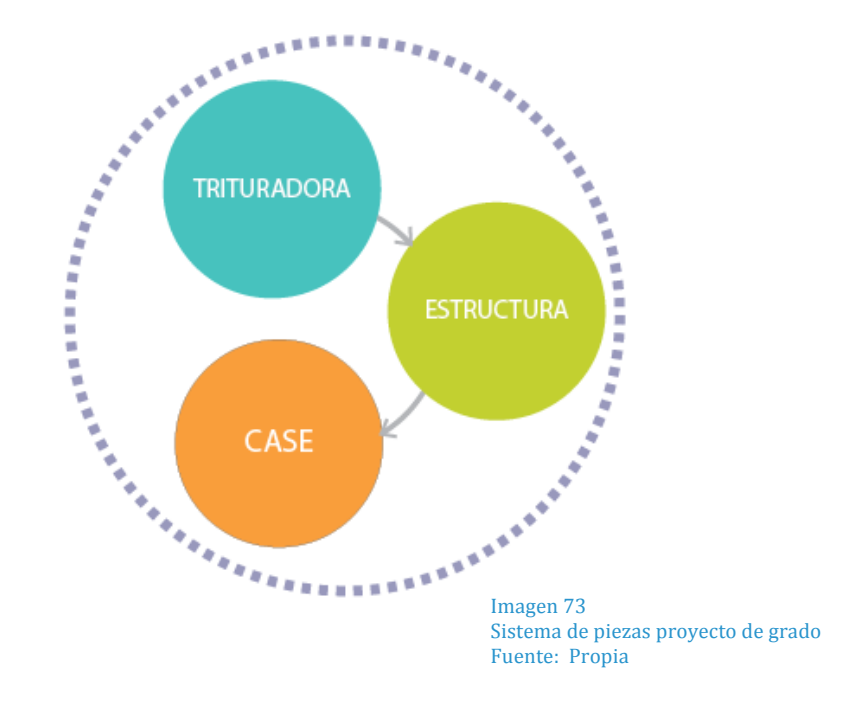

A pesar de todas ser parte de un conjunto, las partes 2 y 3 dependen de la que se encuentra antes y las 3 son igual de importantes para crear el producto perfecto.

En el proceso de diseño se presentan diversas opciones de cada una de las 3 fases, entre las cuales se encuentran dibujos, planos y diagramas de distribución de fuerza. Cada una de estas propuestas se encuentra identificada y descrita para una total comprensión.

Posterior a las propuestas se coloca la evaluación de las propuestas la cual se dividió entre matriz de requerimientos y tablas PIN.

Al finalizar dicha evaluación se llegó a una propuesta primordial para la resolución del problema, se evalúan aspectos del resto de propuestas y se desarrolla cambiando aspectos potencialmente problemáticos e integrando detalles positivos del resto de propuestas.

# 3.1 Bocetaje rápido

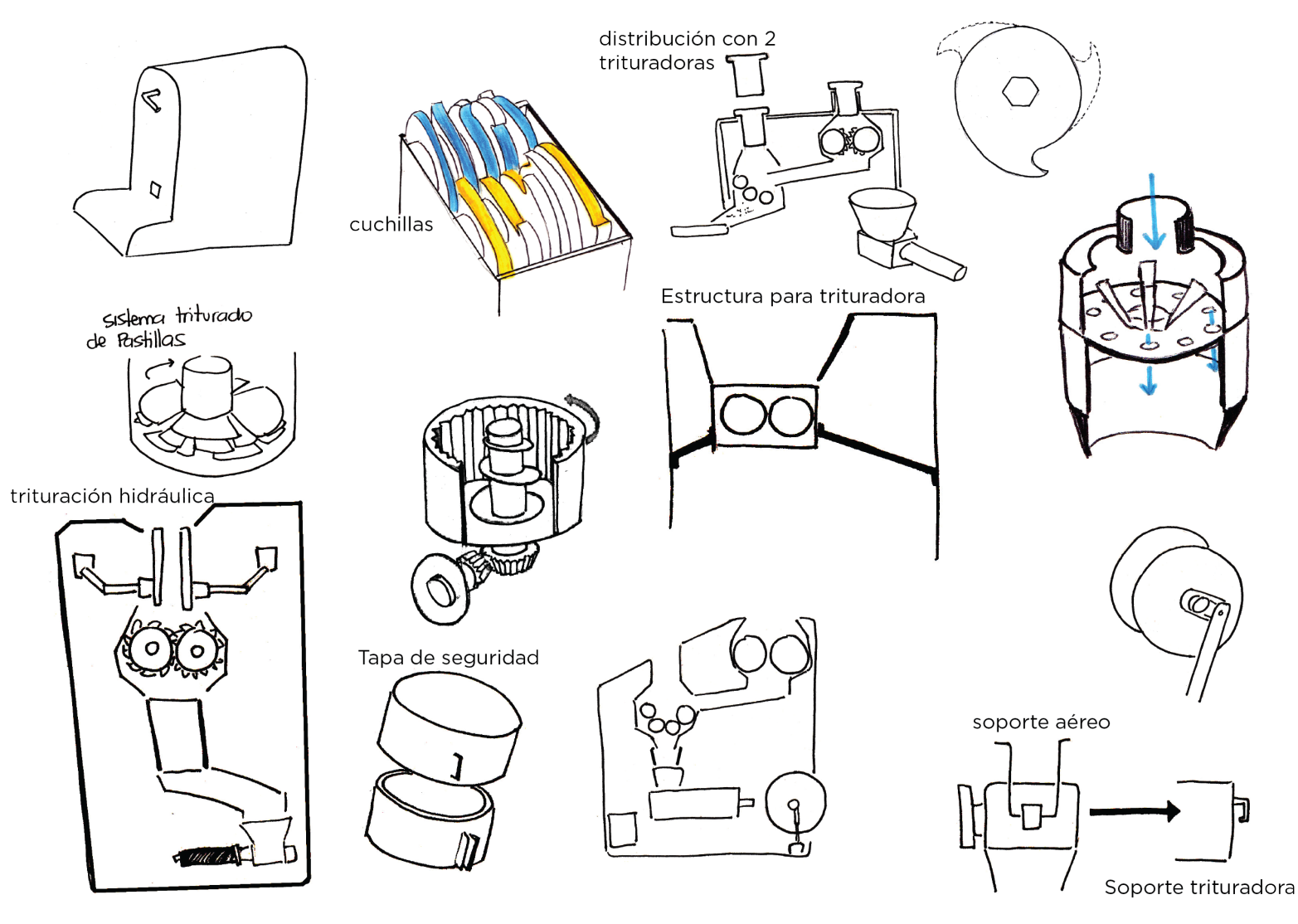

Imagen!74 Bocetaje rápido Fuente: Propia

#### **4. Propuestas de diseño:**

A continuación se podrá ver de las propuestas realizadas como parte de bocetaje rápido 4 de cada una de las 3 áreas que se consideró cumplen mejor con los requerimientos de diseño, dentro de estas propuestas se encuentran detalles, vistas y una breve explicación de la forma en que cada una de estas funciona y beneficiará al proyecto.

#### **4.1 Piezas mecánicas**

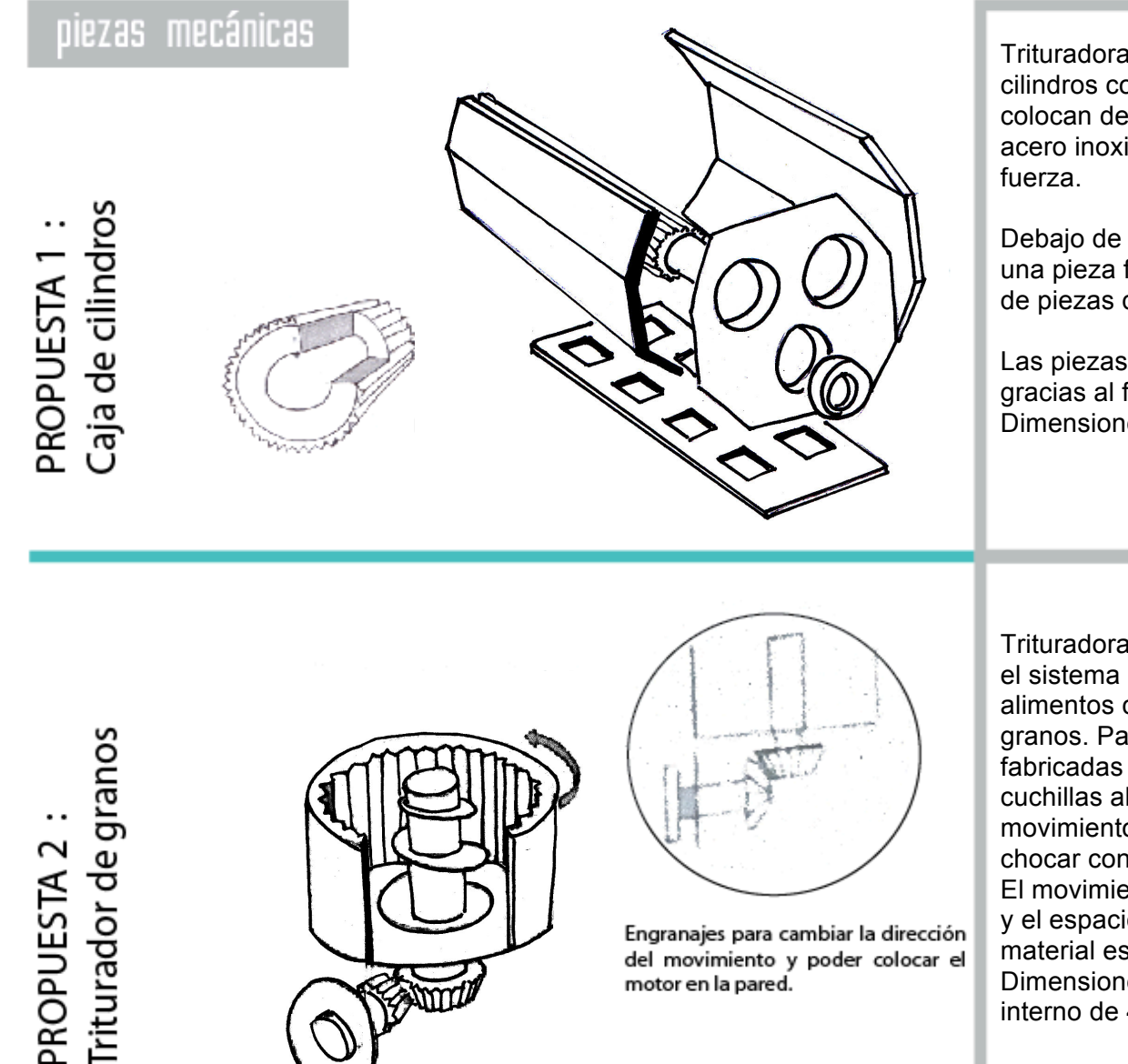

Trituradora conformada por 3 cilindros con púas. Los cilindros se colocan dentro de paredes de acero inoxidable para soportar la

Debajo de los cilindros se coloca una pieza filtro para evitar el paso de piezas de tamaño inapropiado.

Las piezas de plástico se cortan gracias al filo de los cilindros. Dimensiones15x15x20cm

Trituradora diseñada combinando el sistema de triturado de alimentos con trituradora de granos. Paredes de la trituradora fabricadas con piedra afilada. Las cuchillas al centro permiten el movimiento del material que al chocar con las paredes se corta. El movimiento es circular vertical y el espacio para el paso de material es poco. Dimensiones de 10x10cm. Eje interno de 4 cm

> 99 Imagen!75 Piezas mecánicas Fuente: Propia

3 :<br>garfio Cuchillas de PROPUESTA

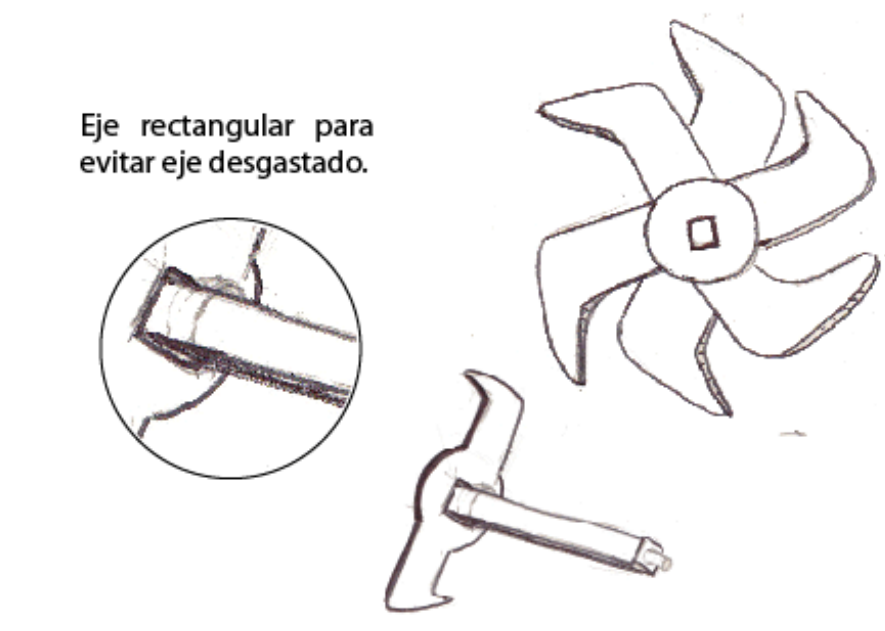

Trituradora a base de cuchillas de garfio. Cuchillas usadas para el triturado de metales.

Eje cuadrado para permitir la rotación de las cuchillas y evitar el movimiento de las mismas al ejercer fuerza contra el material. Funcionan a base de filo en el gancho de la cuchilla.

Fabricadas con acero inoxidable y afiladas con punta de diamante. Dimensiones de 15x10x15 cm

# Triturado de piedra PROPUESTA 4

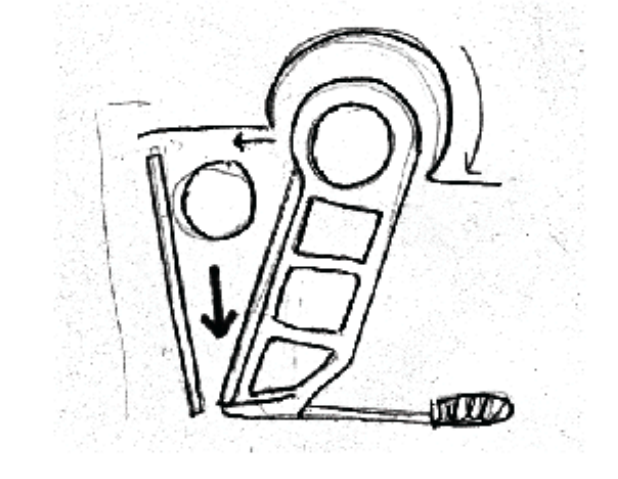

Sistema usado para el triturado de piedra. Funciona a base de presión al material.

Necesita mucha fuerza, utiliza bomba hidráulica y motor. Debe tener espacio al rededor pues se abre y cierra conforme destruye el material.

Funciona primordialmente con objetos sólidos y duros. Dimensiones de 35x30x20 cm

> Imagen!76 Piezas mecánicas Fuente: Propia

#### **Matriz de evaluación:**

Se evaluarán las propuestas de trituradora junto a requerimientos relacionados a esta.

Se evaluará colocando numeración de 0-10 siendo 0 la puntuación más baja y 10 la puntuación más alta.

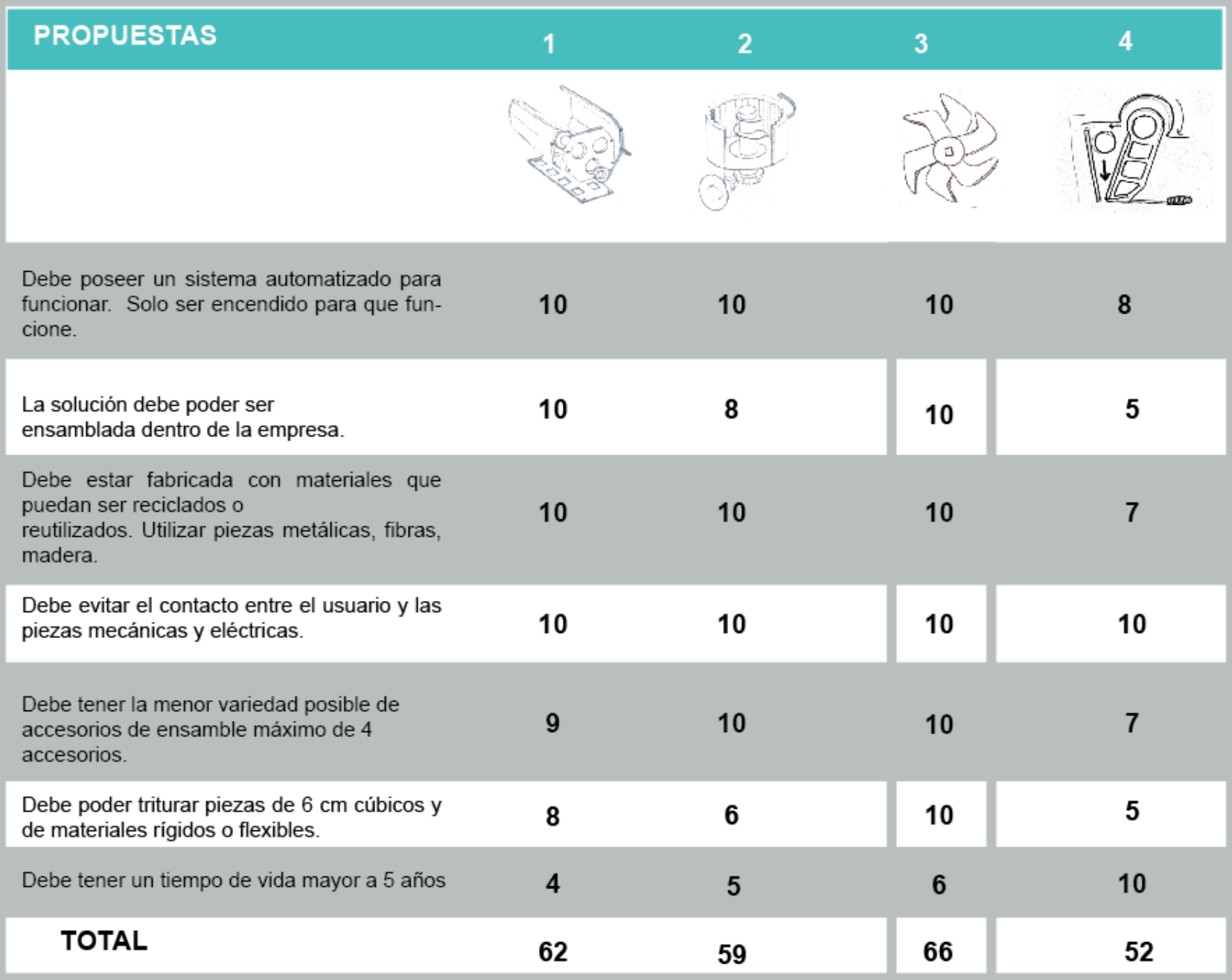

Imagen 77 Matriz de Evaluación Fuente: Propia

102
#### **Conclusiones**

De acuerdo a la matriz de evaluación la propuesta No. 3 es la que más se acopla a las necesidades del proyecto. Sin embargo es importante resaltar que las piezas obtenidas con este sistema no permiten el tamaño necesario para trabajar durante la extrusión.

### **Evaluación PIN**

A continuación se evaluarán las propuestas de acuerdo a la tabla de PIN, en esta se resaltan aspectos positivos, negativos e interesantes de cada una de las propuestas.

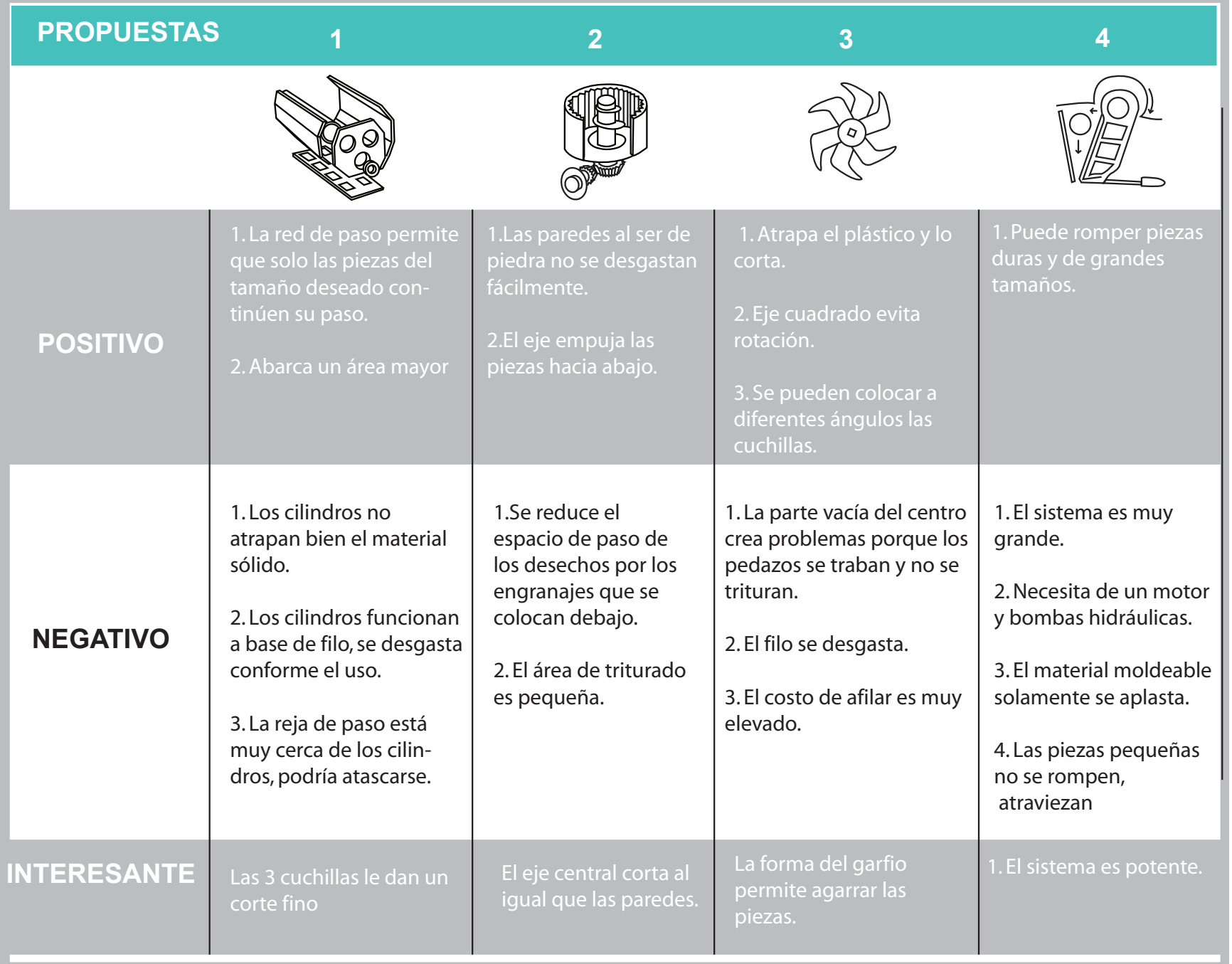

Imagen 78 Tabla PIN trituradora! Fuente: Propia

#### **Conclusiones**

Gracias a la evaluación PIN se puede llegar a desarrollar la propuesta adaptando aspectos positivos e interesantes de las no seleccionadas y eliminando en la medida de lo posible los aspectos negativos de la propuesta con mayor puntaje.

Se resaltaron aspectos importantes a tomar en cuenta como la durabilidad de las cuchillas y la capacidad para triturar material duro y blando

## **EVOLUCIÓN DE LA PROPUESTA:**

Se eligió la propuesta no. 2, a pesar de no ser la propuesta con mayor puntuación. Esta propuesta es la que permite obtener el tamaño y forma de material que mejor podrá trabajar la extrusora. Se toma como aspecto importante la orientación de esta propuesta ya que la propuesta original con el mecanismo debajo no permite un buen aprovechamiento de espacio.

Se observó que era necesario que la posición de la rueda dentada fuera en la parte posterior de la trituradora para permitir conexión con motor en piso.

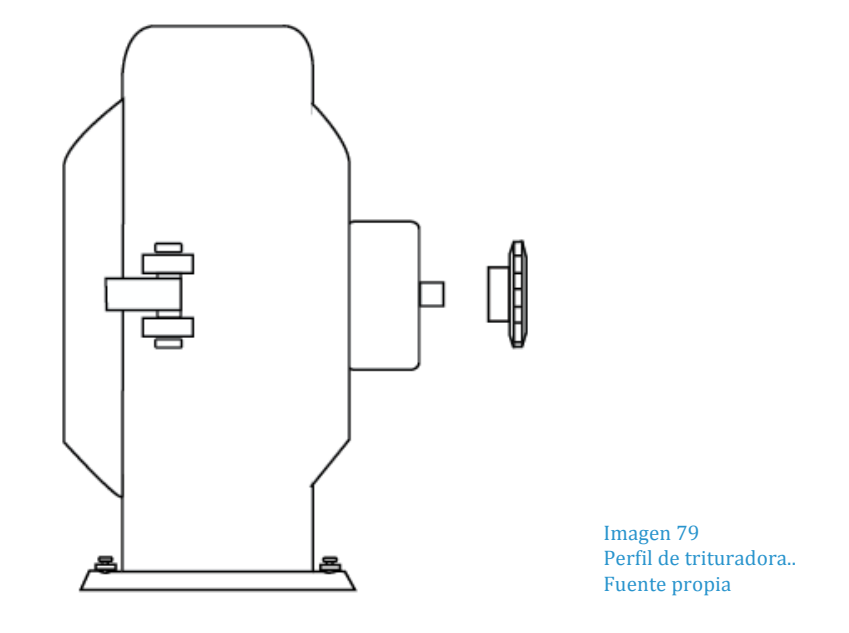

La trituradora posee paredes internas de piedra y dos hélices con filo girando a alta velocidad, las hélices empujan el material hacia las paredes rompiendo gracias al choque, y al mismo tiempo cortando con el filo.

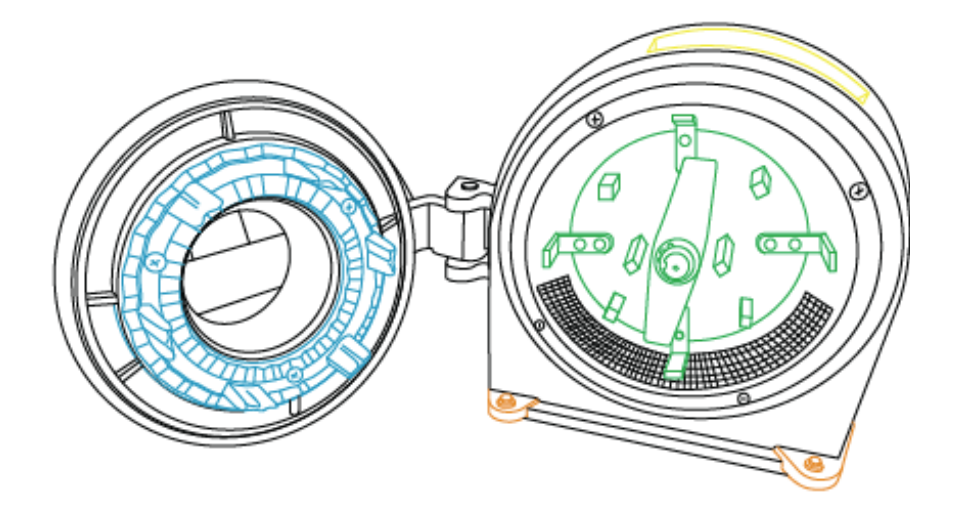

Imagen 80 Evolución de trituradora Fuente: Propia

En color celeste se puede ver las partes de piedra contra las cuales choca el material, mientras que el color verde nos muestra las hélices giratorias.

En color naranja se puede apreciar el área de anclaje por medio de tornillos, esto permite que el sistema sea de fácil instalación y adaptación a una estructura.

A esta propuesta se le modificó 2 aspectos para adaptarse de mejor forma a la necesidad del proyecto. El primero consiste en el cambio de la rejilla para filtrar el material por una con agujeros más anchos. Esto permite que el material que comience a triturarse pase a la caja de filtración, si no logra pasar el segundo filtro se revisa su constitución para ver la razón por la que no pudo triturarse completamente.

El doble filtro permite que en caso se haya introducido un objeto de otro material como piedra o metal, pueda filtrarse antes de pasar a la extrusora. Este cambio puede verse indicado en la imagen debajo, resaltado en color rojo.

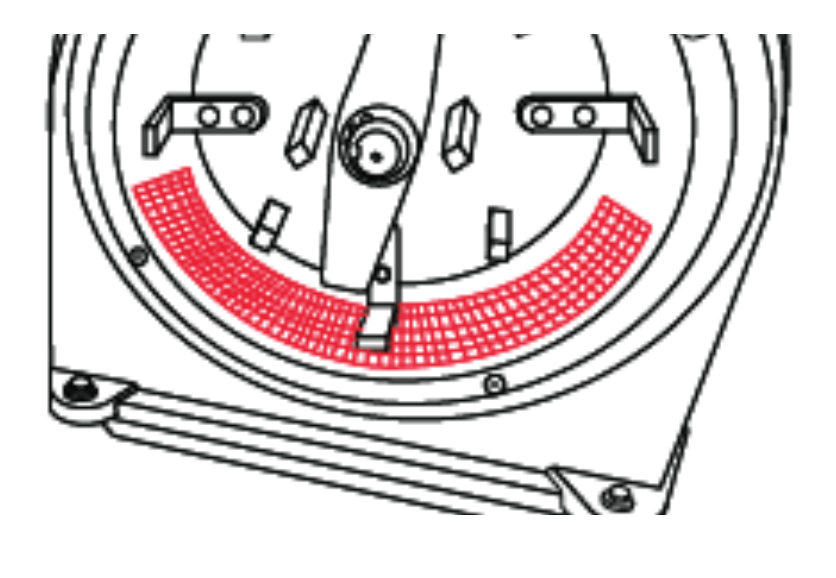

Imagen 81 Evolución de trituradora Fuente: Propia

La segunda modificación consiste en el cambio del área para la entrada de material a triturar. Actualmente este sistema cuenta con la entrada en una de las caras laterales, sin embargo por cuestiones de espacio y para permitir un mejor flujo de material se modificó a la parte superior. En la imagen a continuación se muestra con línea roja punteada el área en la cual deberá ser solicitado el agujero par entrada de material

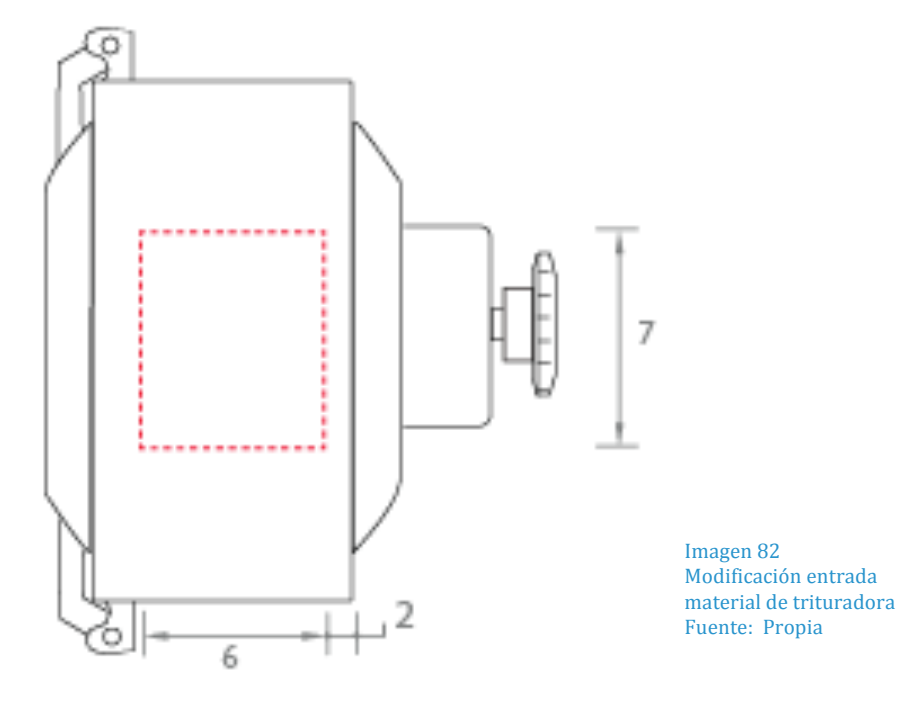

El diseño de trituradora propuesto es ideal para el producto ya que el material obtenido puede llegar a ser menor a 4 mm cúbicos y de esta forma permite que el proceso de extrusión sea más fácil. A diferencia de otros sistemas como el número 1 y 3 que el tamaño del producto obtenido llega a ser delgado sin embargo el largo puede ser de hasta 5 cm.

En el caso del sistema propuesto es posible procesar por segunda vez en caso se considere necesario, al realizar este segundo proceso el material llega a medir hasta 2 mm cúbicos.

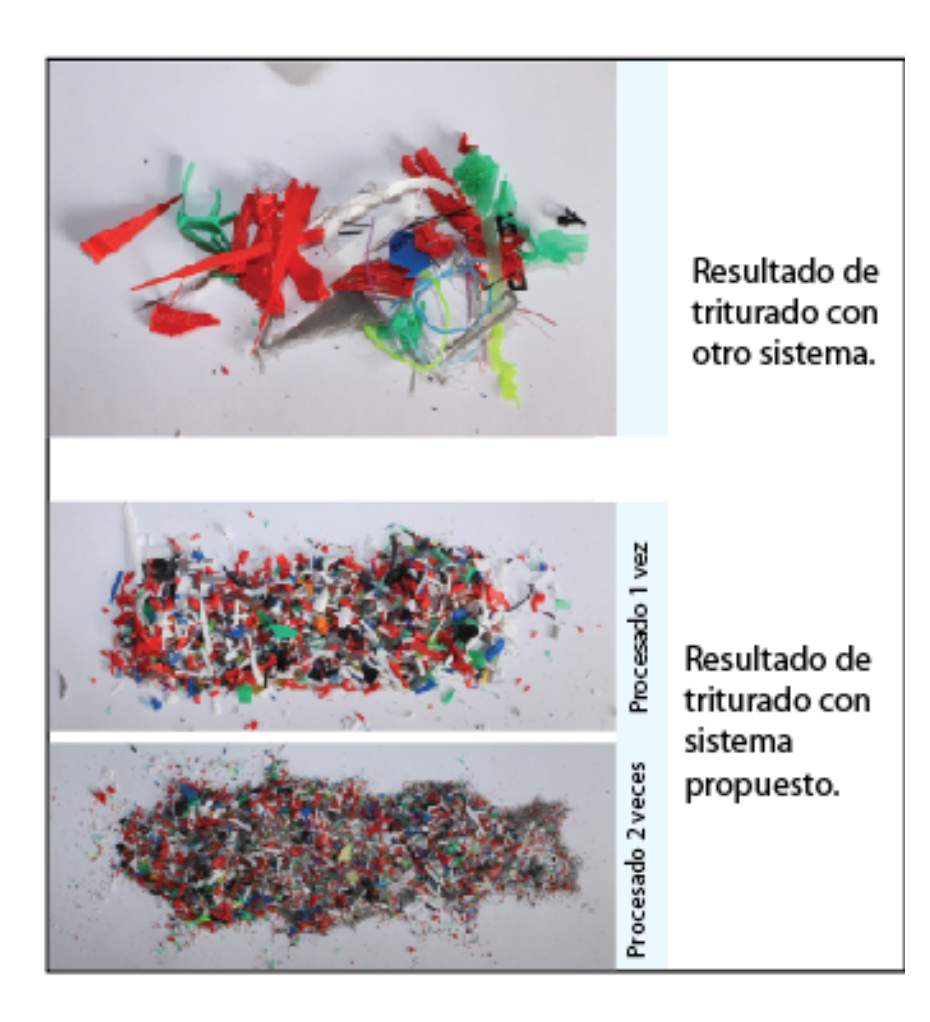

Imagen 83 Comparación product obtenido después de trituración Fuente: Propia

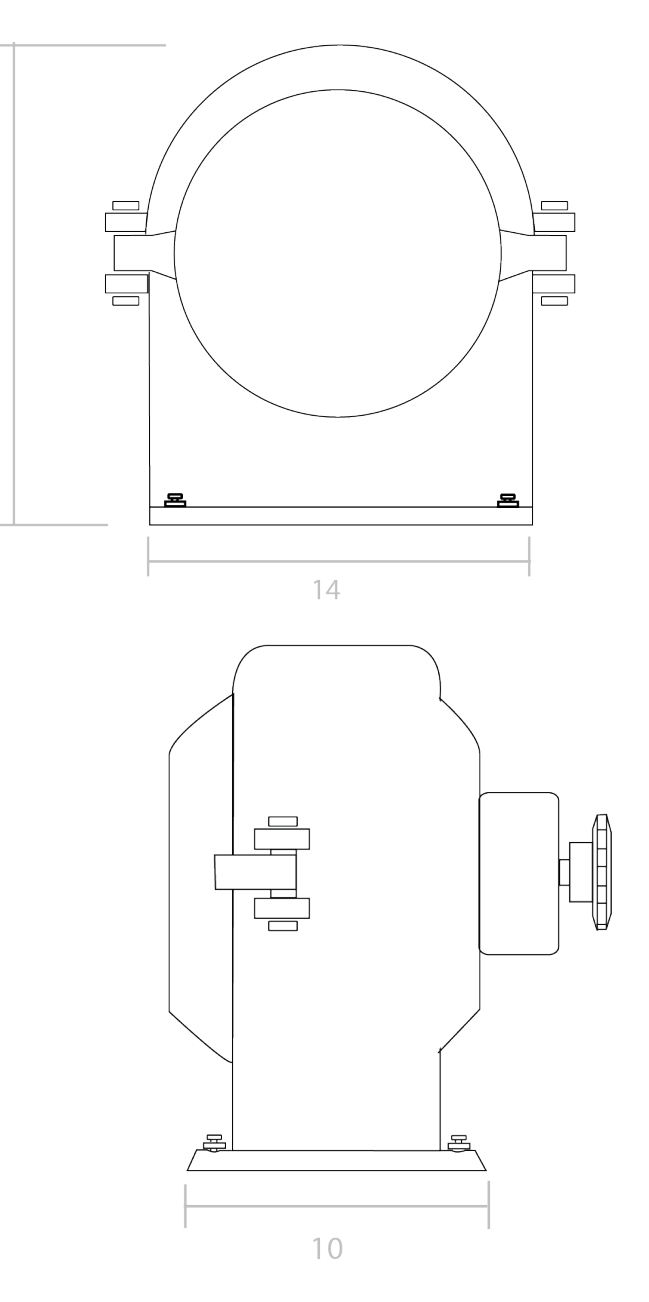

17

Imagen!84 Vistas generals de trituradora. Fuente: Propia

**NOTA:** Para la pieza de trituradora se utilizó un diseño de molino para maíz existente en el mercado, las dimensiones de este eran apropiadas para el producto, es un diseño fácil de obtener y de buen precio. A este diseño se le modificaron los cambios presentados previamente

Se agregó una unión a sprocket para conectar cadena con motor.

#### **4.2 Estructura s**

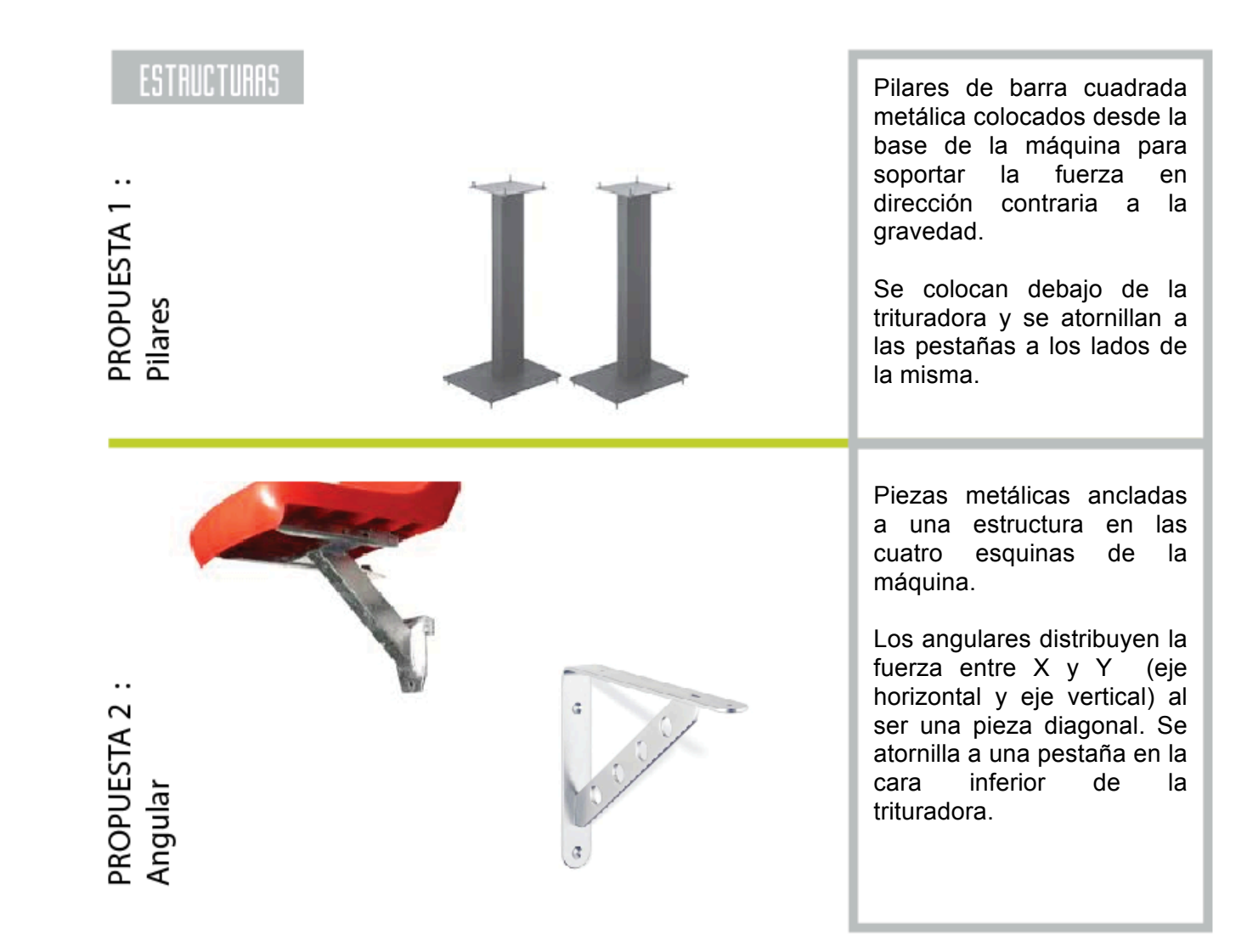

Imagen 85 Propuestas estructura Fuente: Propia

PROPUESTA 3 :<br>Angulares cruzados

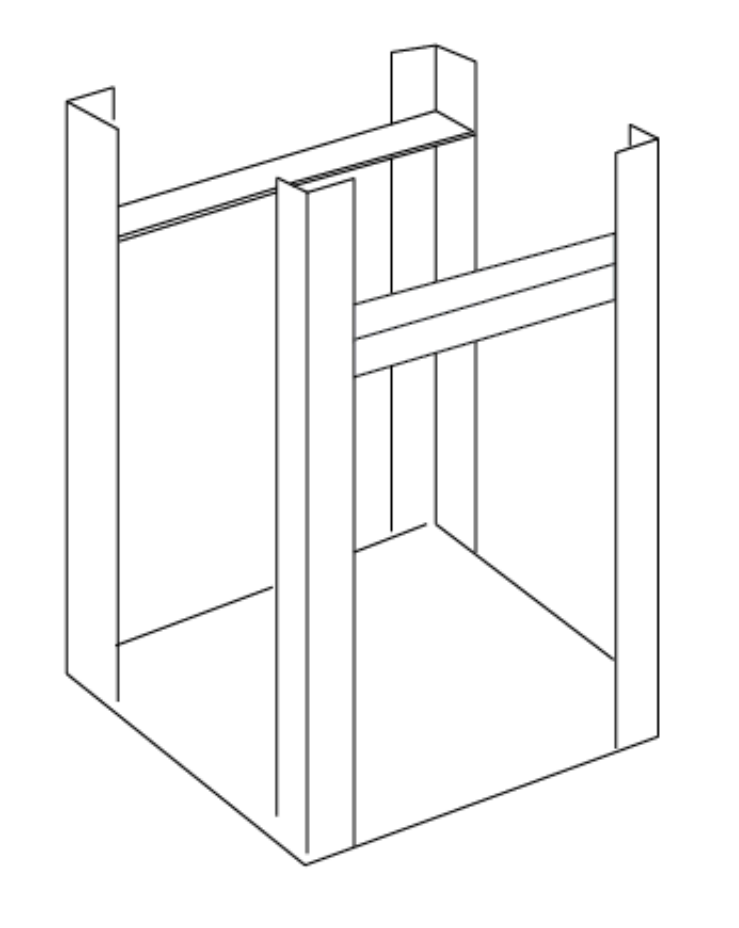

Angulares soldados verticalmente a la base de la máquina, al soldarlo directamente a la base le da mayor rigidez y soporte a la trituradora.

Otros par de angulares son atornillados horizontalmente a los postes de forma que la trituradora se coloca sobre estos y la fuerza está dirigida directamente opuesta a la gravedad

> 111 Imagen 86 Propuestas estructura Fuente: Propia

# **Matriz de evaluación**

Se evaluarán las 3 propuestas presentadas para estructuras de acuerdo a requerimientos relacionados.

Se colocará un número de 1-10 siendo 1 la puntuación más baja y 10 la puntuación más alta.

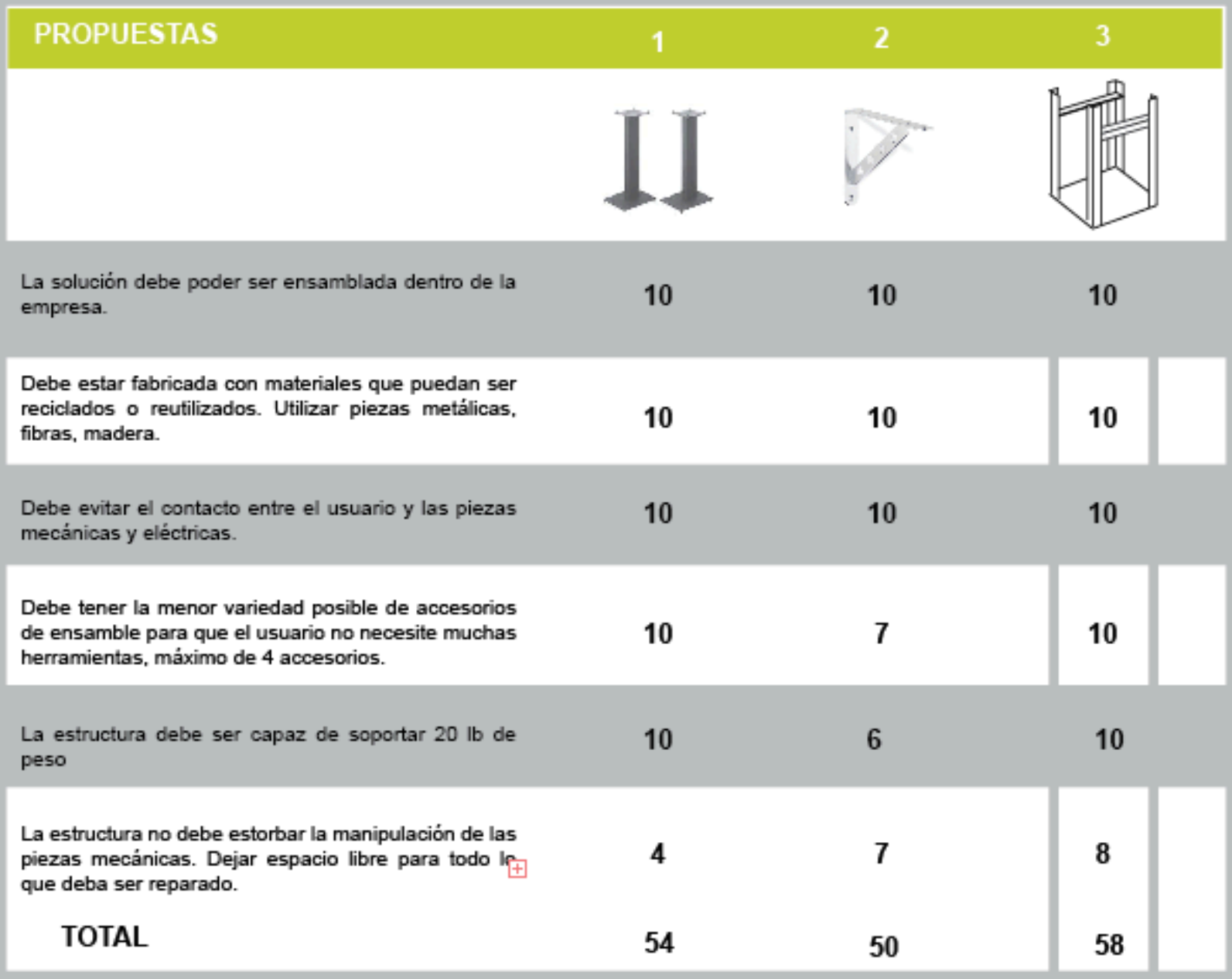

Imagen 87 Matriz de evaluación estructura Fuente: Propia

#### **Conclusiones:**

De acuerdo a las propuestas planteadas y los requerimientos de diseño, la propuesta 3 es la que más se adapta a las necesidades del proyecto.

Debe tomarse en cuenta el aspecto sobre el espacio para manipulación ya que al presentar algún problema y tener la necesidad de reparar podría interferir y ocasionar una pérdida de tiempo para el usuario

### **EVALUACIÓN PIN**

A continuación se evaluarán las propuestas de acuerdo a la tabla de PIN, en esta se resaltan aspectos positivos, negativos e interesantes de cada una de las propuestas.

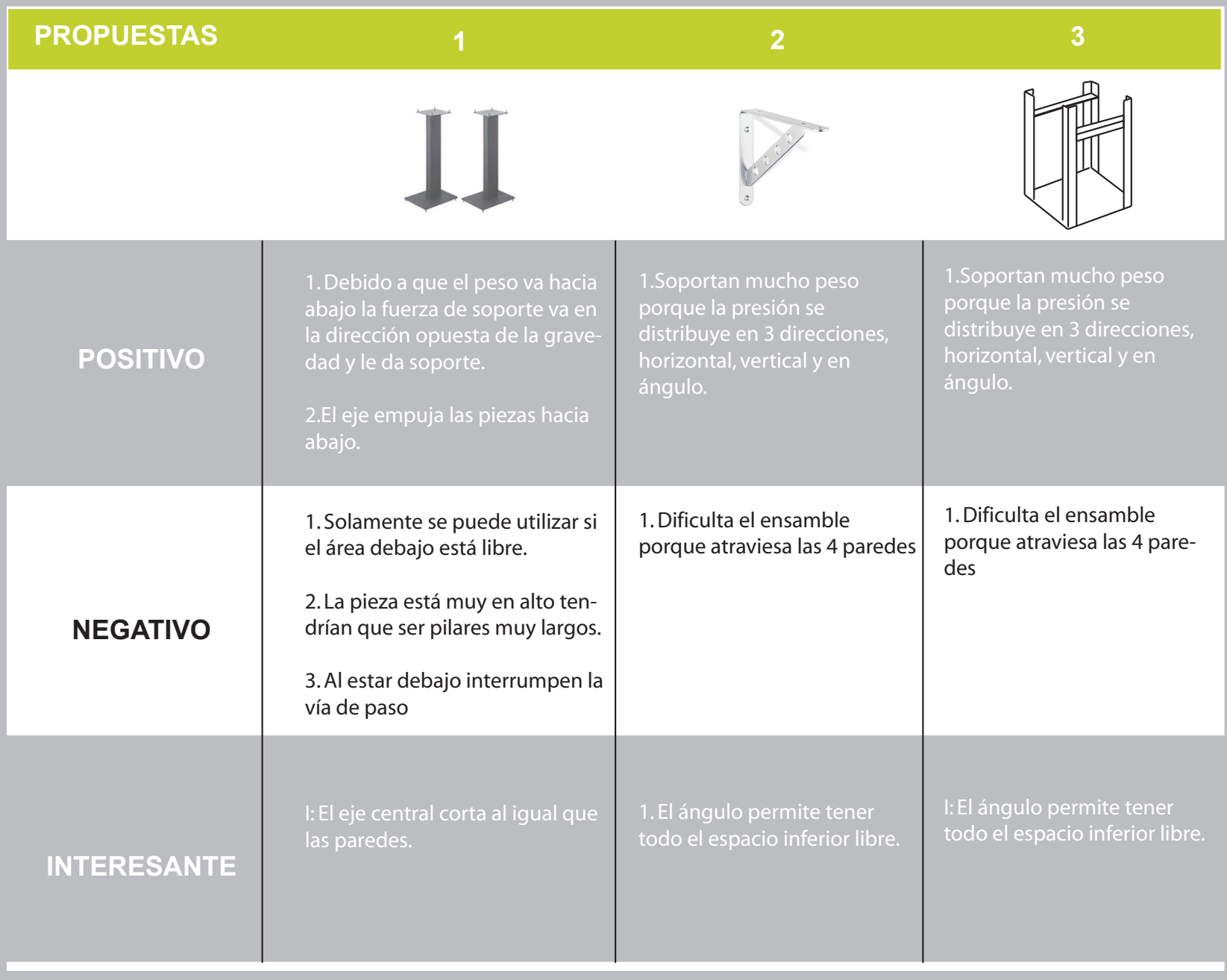

#### **Conclusiones**

Gracias al análisis realizado se pudo identificar un aspecto importante como la delimitación del espacio para las piezas, evitar el contacto entre el usuario y la mecánica y dejar un área disponible para colocar los componentes electrónicos.

# **EVOLUCIÓN DE LA PROPUESTA:**

Se seleccionó la propuesta no. 3 y se analizaron algunos cambios.

Primero se detectó que era importante separar el área de mecánica con electrónica, dejar al alcance del usuario los componentes de electrónica en caso sea necesario modificar algún parámetro. Por otro lado se identificó que era necesario especificar un área para colocar cables y evitar que estos se enreden o lastimen. Se utiliza un ordenador de cables espiral para organización. Este método permite agruparlos por tipo de cable y da la facilidad de movimiento y manipulación de cables.

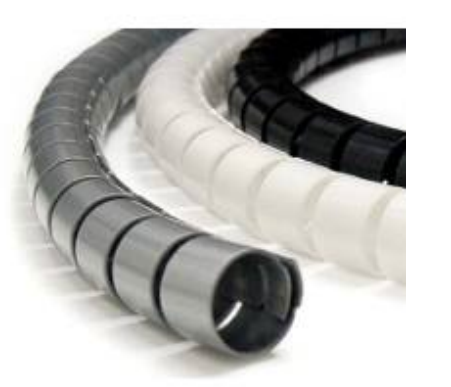

Imagen!89 Detalle colocador de cable Fuente: Propia

Se analizó el material para los pilares que serán el sostén para el sistema y se decidió utilizar angular ya que tiene una resistencia mayor a cargas.

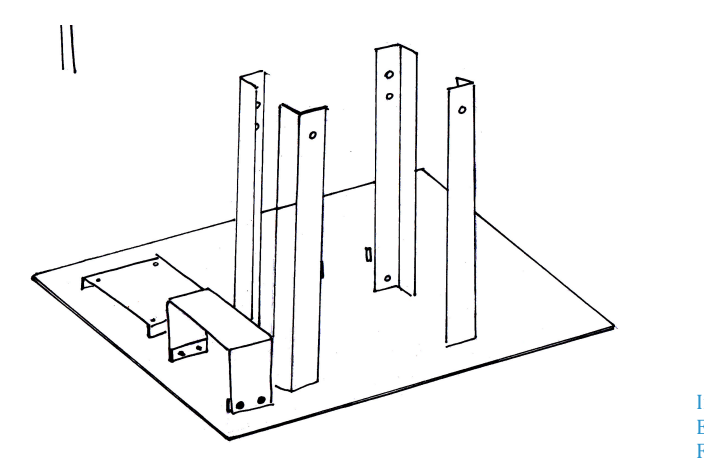

Imagen!90 Estructura final Fuente: Propia

Se coloca la trituradora sobre angulares atornillados a los pilares, se coloca una plancha de metal atornillada a los pilares para ocultar el cableado y piezas eléctricas de la ventana en pared frontal.

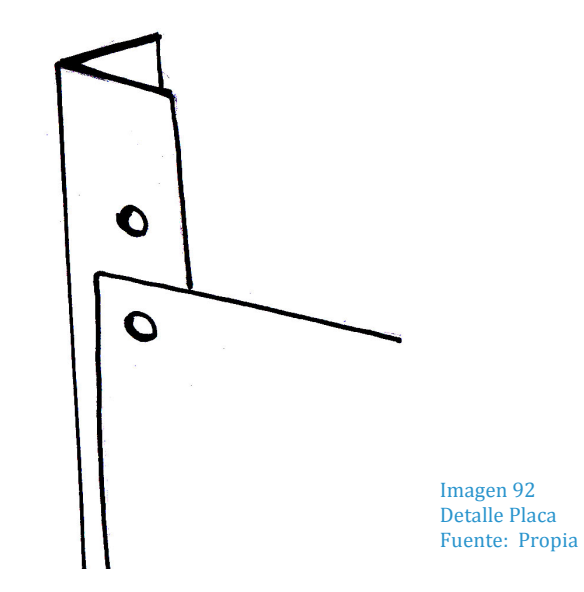

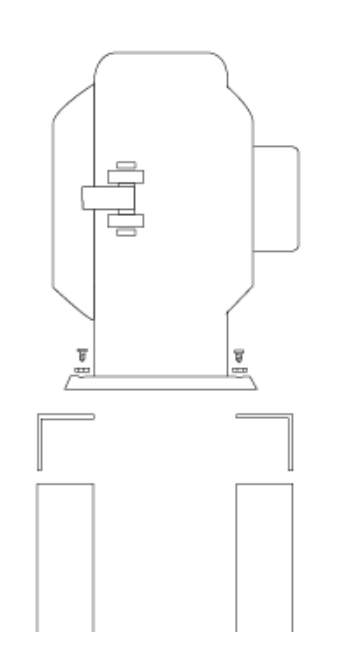

Imagen 91 Detalle colocación de trituradora Fuente: Propia

#### El ángulo en 90º ayuda a crear un mayor soporte.

# **4.3 Case**

Esta propuesta está pensada para fabricarse en fibra de vidrio.

Posee únicamente dos piezas , la electrónica está colocada dentro de la estructura en una pieza inamovible .

Los detalles de atención están colocados en color verde.

Posee entradas de ventilación cerca de motores.

El ensamble se hace por medio de pines a la estructura.

Tiene dimensiones de 60x50x70

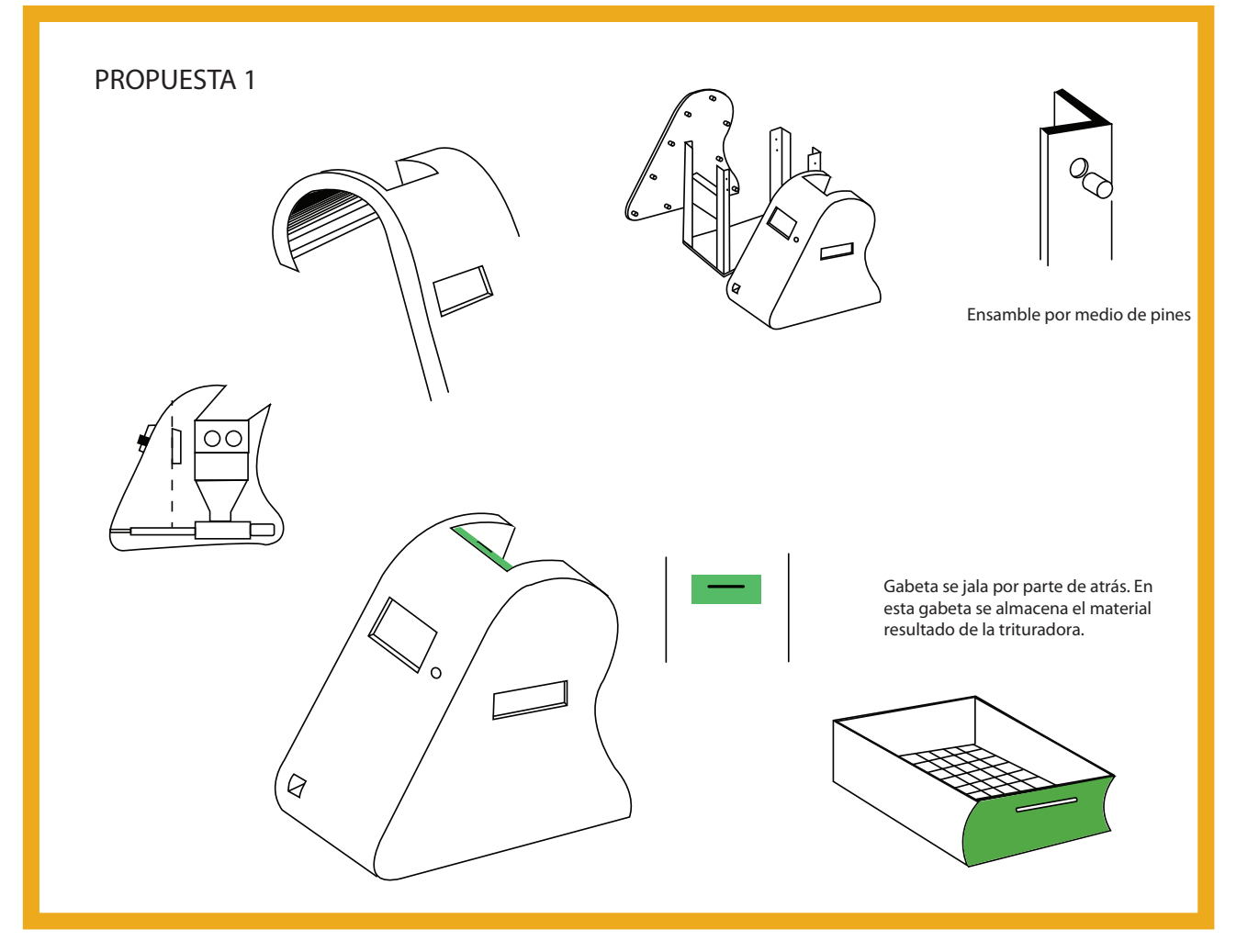

Imagen 93 Propuestas case Fuente: Propia

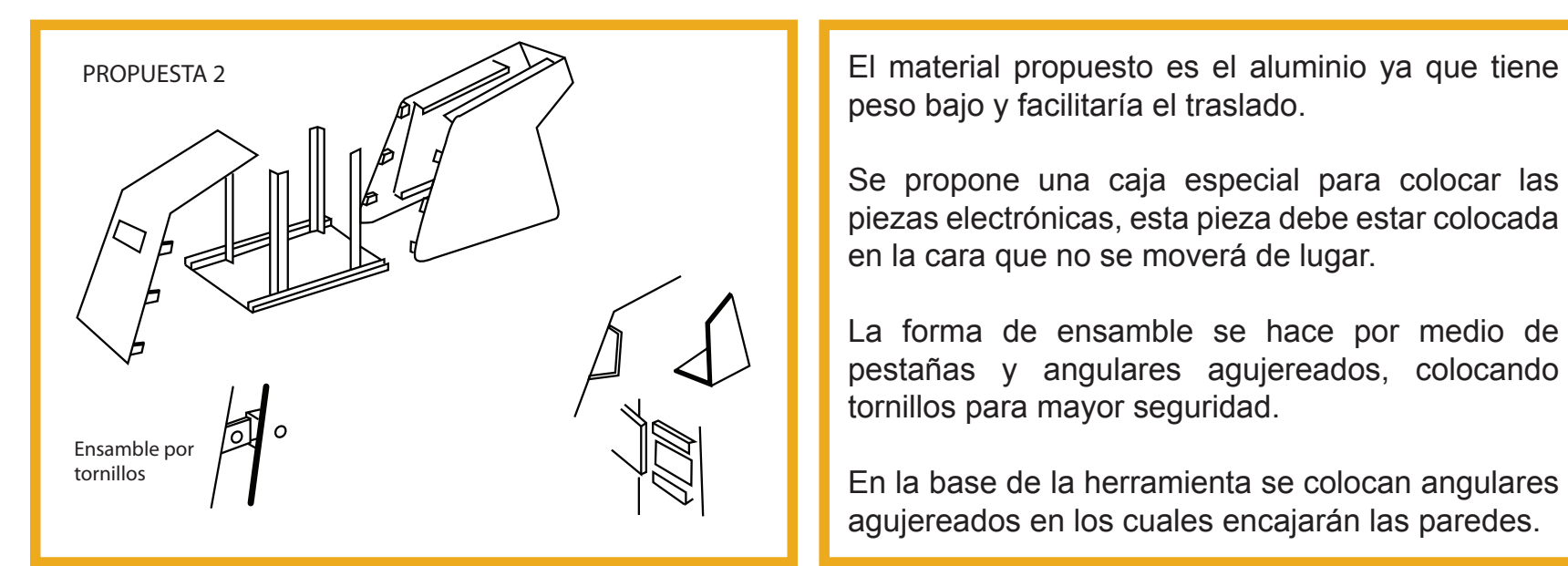

En la base de la herramienta se colocarán angu lares agujereados en los cuales encajarán las paredes.

Posee la entrada de material en la parte superior trasera para fácil acceso.

Posee una gaveta debajo de la trituradora, dentro de ésta se colocará una maya para filtrar las piezas mal trituradas. En la parte trasera se encuentra la entrada que permite sacar el material que no haya pasado el filtro.

peso bajo y facilitaría el traslado.

Se propone una caja especial para colocar las piezas electrónicas, esta pieza debe estar colocada en la cara que no se moverá de lugar.

La forma de ensamble se hace por medio de pestañas y angulares agujereados, colocando tornillos para mayor seguridad.

En la base de la herramienta se colocan angulares agujereados en los cuales encajarán las paredes.

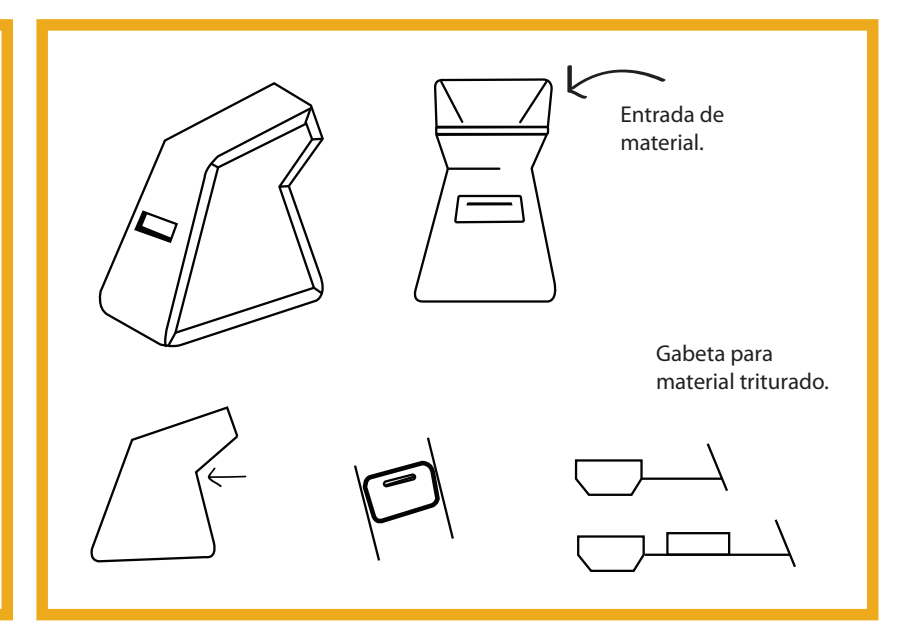

Imagen 94 Propuesta 2 case Fuente propia

Case desarmable, fabricado de hierro, con ventana de acceso para ver hacia adentro (el usuario encuentra llamativo ver la forma en la que funcionan los artefactos)

A. Posee piezas internas transparentes para poder ver el proceso.

B. Posee gaveta de filtro de material, la gaveta posee una canasta dentro para sacar el material.

C. Se coloca una puerta de paso para la entrada del material.

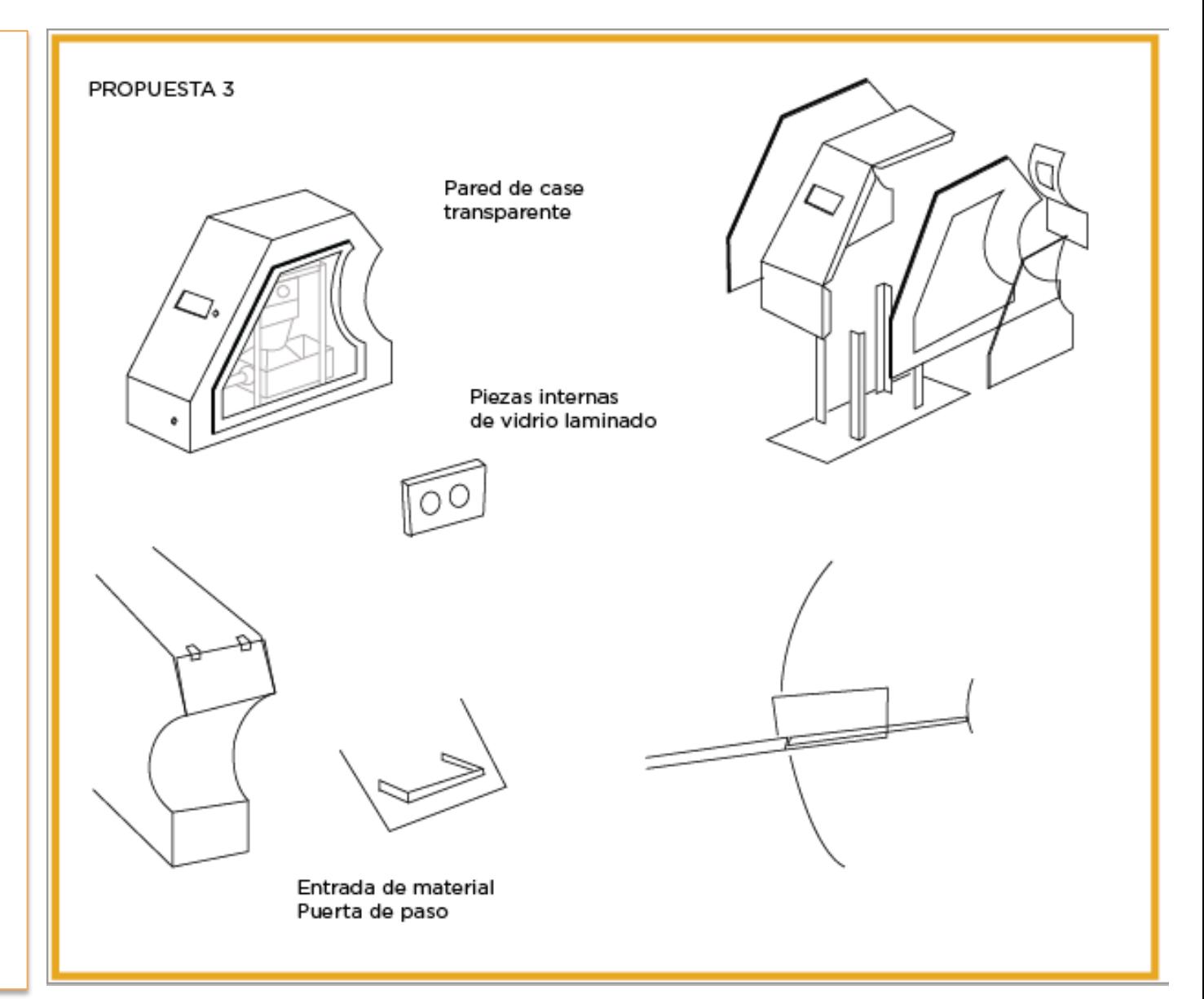

120 Imagen!95 Propuesta 3 case Fuente propia

# **Matriz de Evaluación**

Se evaluarán las 3 propuestas presentadas para case de acuerdo a requerimientos relacionados. Se colocará un número de 1-10 siendo 1 la puntuación más baja y 10 la puntuación más alta.

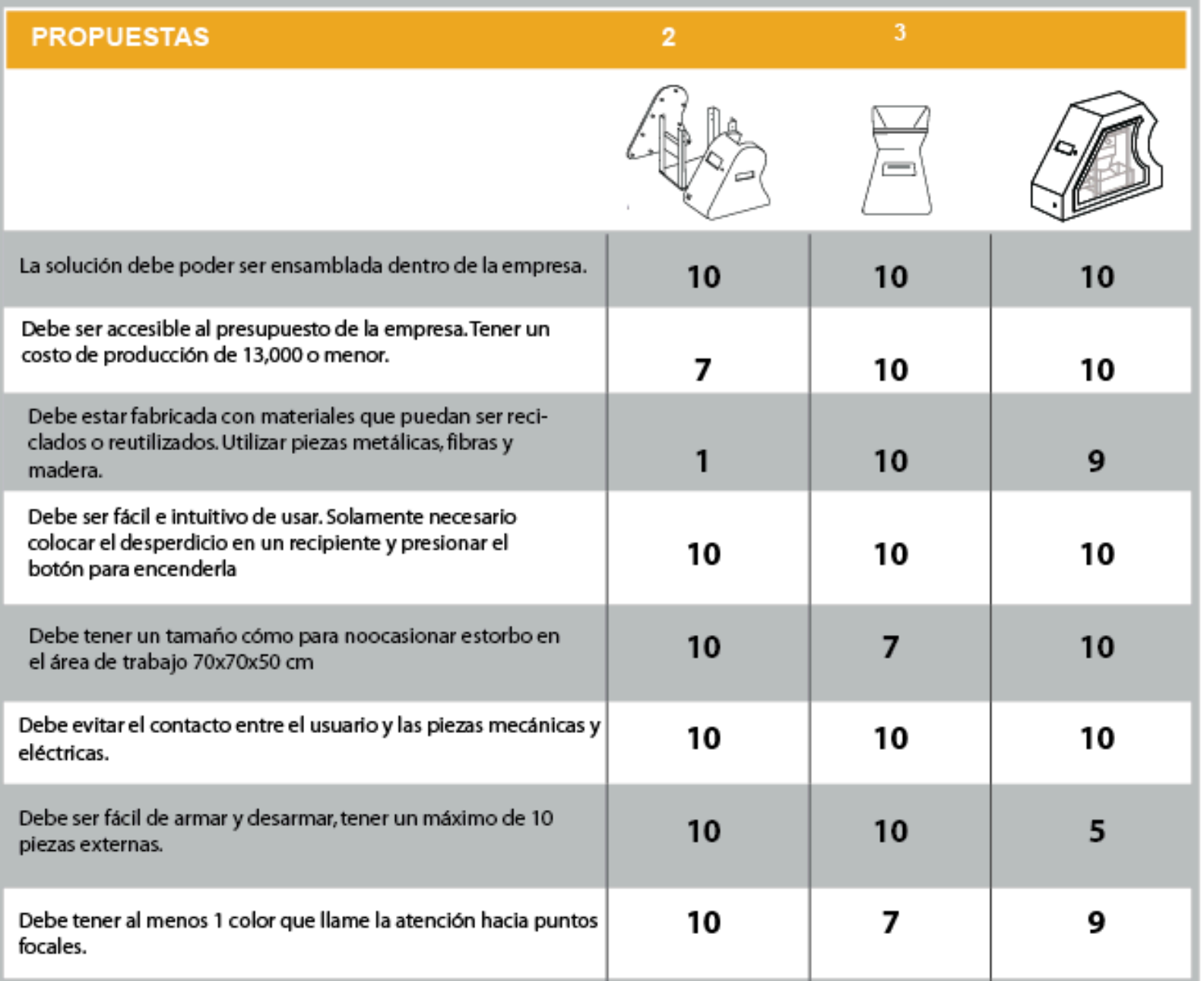

Imagen 96 Matriz de Evaluación Case Fuente: Propia

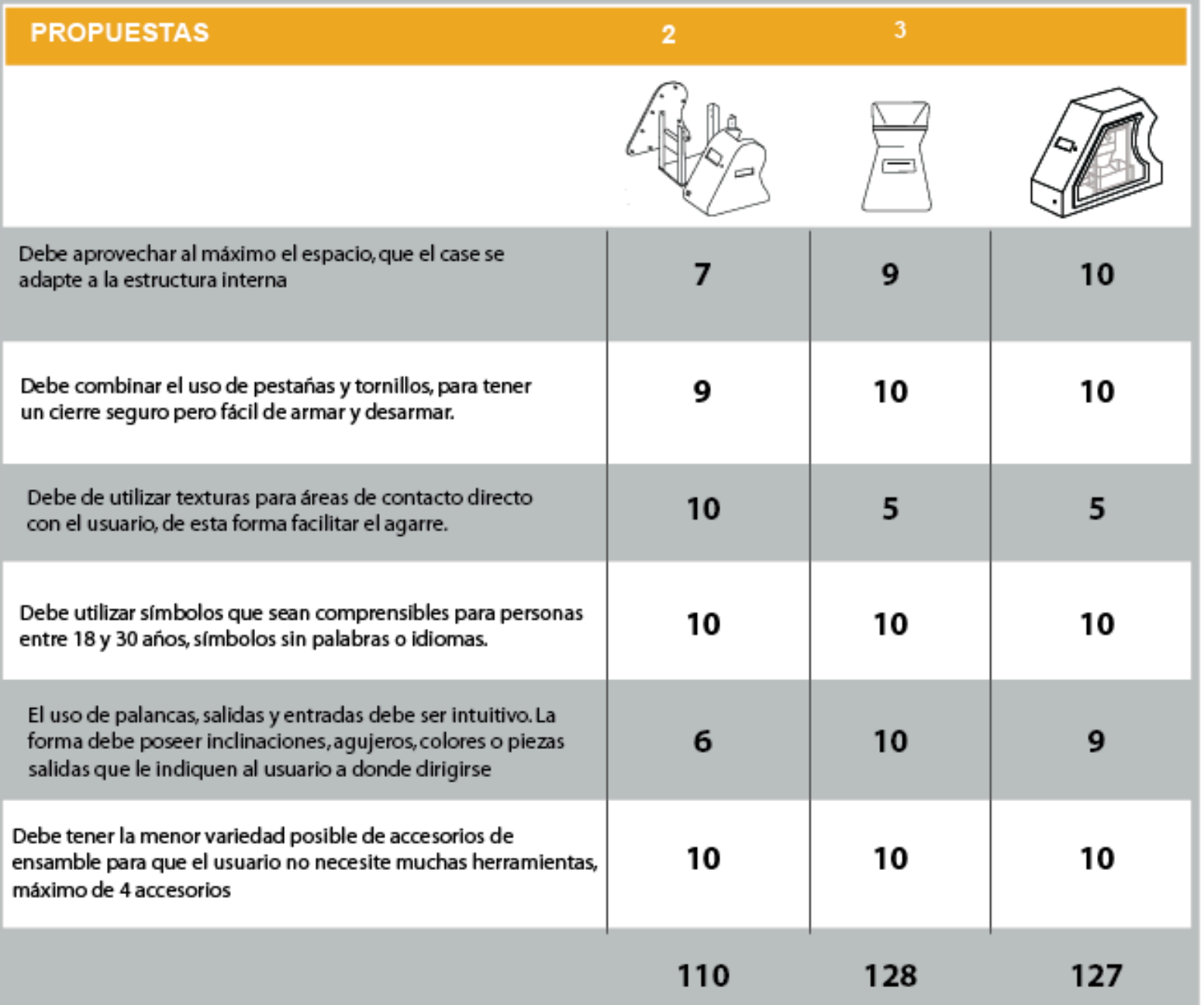

Imagen 97 Matriz de Evaluación Case Fuente: Propia

# **Conclusiones:**

Después de la evaluación contra requerimientos se toma la propuesta no.2 como principal al momento de evolucionar, pero a pesar de tener un diseño con puntaje más alto, se puede ver que la propuesta 3 tiene un puntaje muy similar por lo que se deben tomar en consideración los detalles de esta propuesta y generar una combinación de ambos.

## **EVALUACIÓN PIN**

A continuación se evaluarán las propuestas de acuerdo a la tabla de PIN, en esta se resaltan aspectos positivos, negativos e interesantes de cada una de las propuestas.

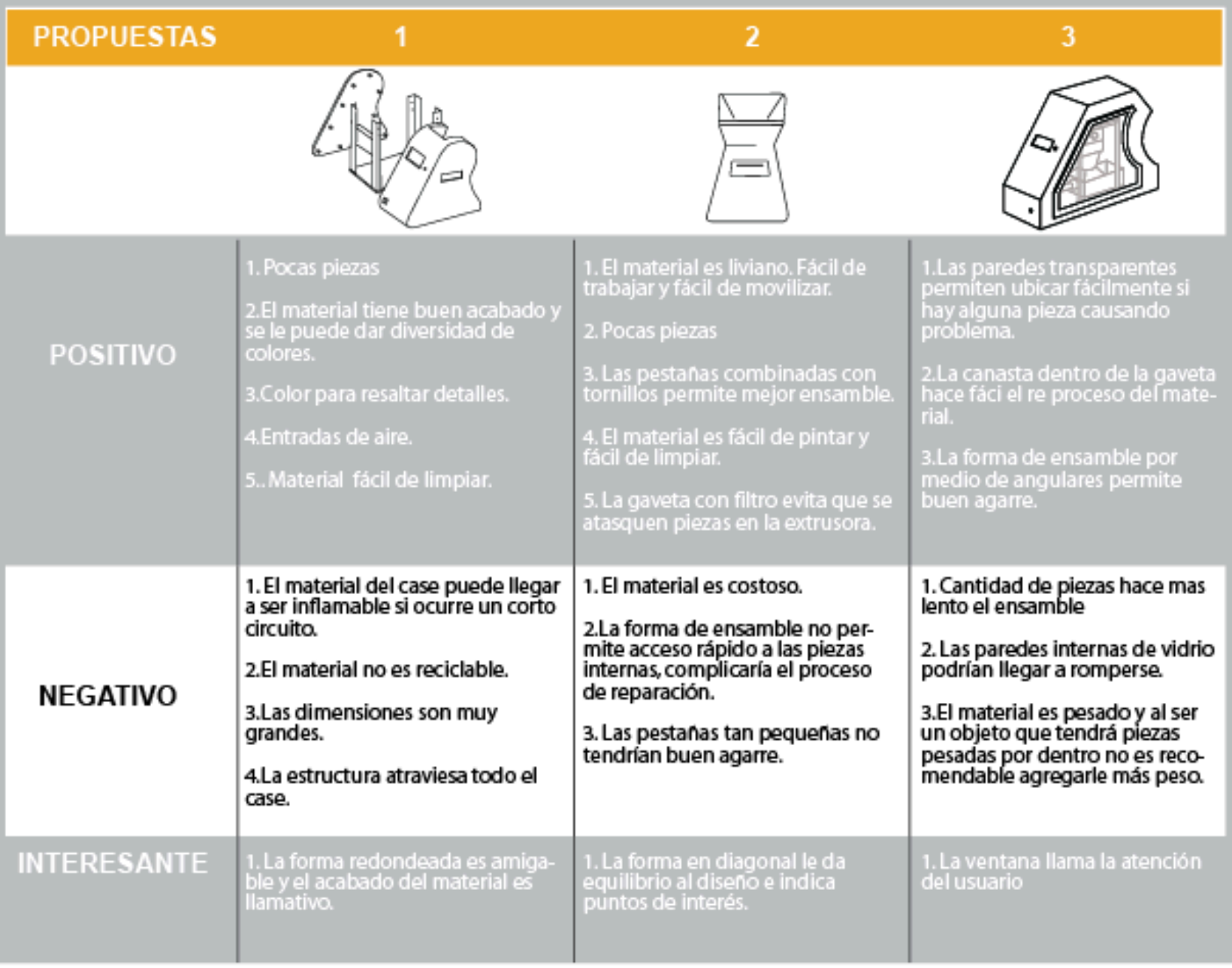

#### **EVOLUCIÓN DE LA PROPUESTA:**

Luego de evaluar la propuesta se seleccionó la número 2 por ser la que más cumple con los requerimientos de diseño, a pesar de esto es necesario resaltar que un aspecto necesario y muy importante es la facilidad de acceder a las piezas al momento de ser necesaria alguna reparación. Por esta razón se decidió hacer el case completamente desarmable, dejando la pieza lateral izquierda como la última a colocar para tener al alcance el cableado y piezas eléctricas.

Por otro lado la forma tan monótona y el tamaño tan grande de la misma puede verse pesada por lo que se jugó con los ángulos para crear formas interesantes y diferentes, el alto y ancho de la pieza encajan con las piezas internas por lo que se aprovecha al máximo el espacio y el material. Las inclinaciones de la pieza también indican el movimiento del material al ser procesado por lo que intuitivamente muestra el lugar de ingreso y el lugar de salida.

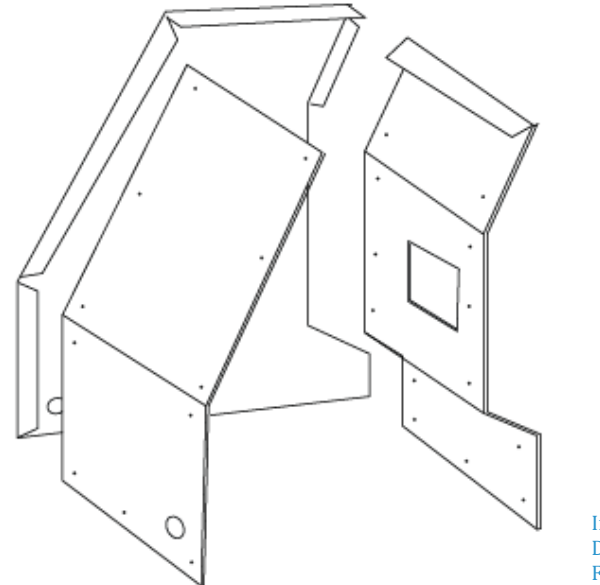

Despiece propuesta final Fuente: Propia

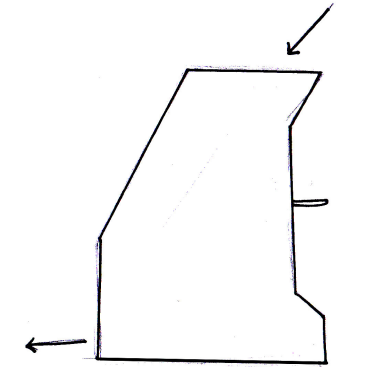

Imagen 100 Flujo de material dentro de herramienta, vista de perfil Fuente: Propia

Se mueve la pantalla y los botones controladores de la cara lateral izquierda a la cara frontal, de esta forma el  $U_{\text{Magen 99}}$  usuario no debe moverse de posición durante el proceso de producción del filamento, hace del proceso más cómodo para el usuario.

Se utiliza un accesorio impreso para colocar la pantalla y los botones controladores para tener una mayor facilidad de instalación, la pieza impresa puede modificarse en el caso se desee cambiar de pantalla o agregar más funciones colocando más botones, al fabricar una pieza removible evita que se trabaje sobre el case ya que el costo de cambiar la pieza sería más alto.

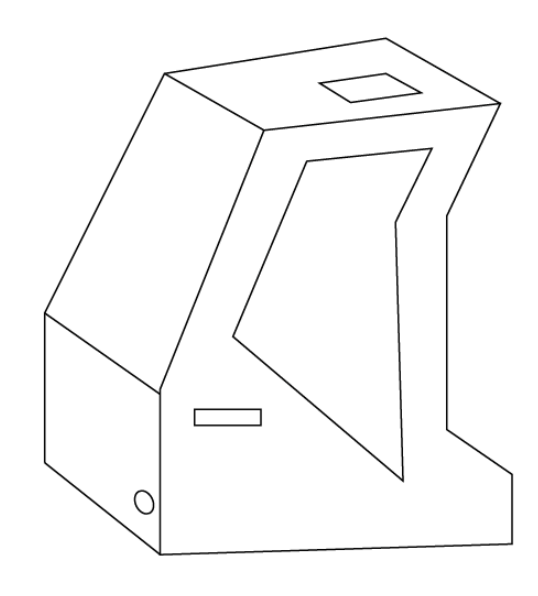

Imagen 102 Propuesta final, vista isométrica Fuente: Propia

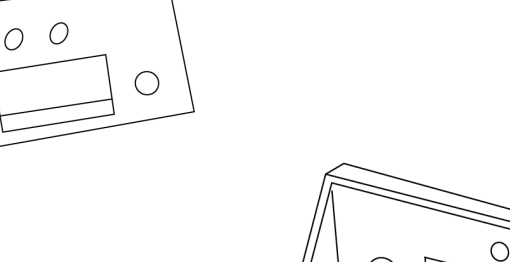

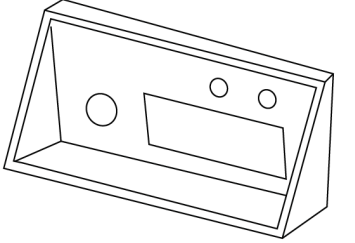

Imagen 101 Caja para pantalla y controladores Fuente: Propia

En la pared de la cara frontal se abre un agujero para pasar cables y agujeros para colocar tornillos a la pieza impresa.

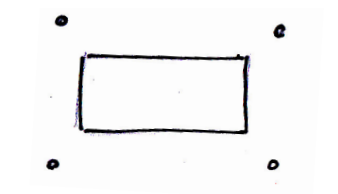

Imagen 103 Detalle de agujeros para pantalla de controladores. Fuente: Propia

Se coloca una gaveta para filtración de material en la pared lateral derecha, el agarrador se coloca de forma que el usuario pueda moverla desde la posición frontal moviendo el brazo hacia fuera.

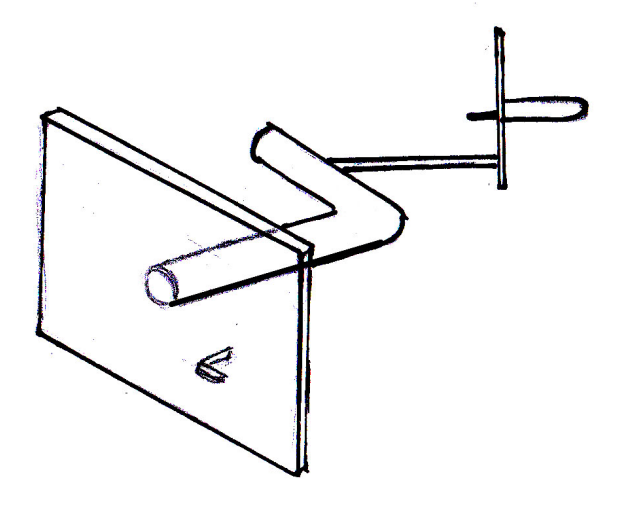

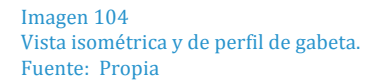

# **EXTRUSORA**

Para la elección del diseño de la extrusora se tomaron en cuenta aspectos como:

- Capacidad de producción dentro de la empresa
- Accesibilidad a piezas
- Reconocimiento del diseño por parte de expertos en el ámbito.

Luego de analizar diferentes alternativas se decidió tomar como guía la extrusora de Lyman Mulier, la cual se encuentra actualmente en su 5ta edición por lo que se le han hecho algunas correcciones para asegurar un mejor funcionamiento.

A este diseño se le realizaron modificaciones para permitir se adaptara a la capacidad de producción dentro de la empresa y al resto de la estructura del diseño.

Los cambios realizados se muestran a continuación y adjunto en los anexos se coloca el manual original. Prestar especial atención a páginas 4-9, 16, 24 y 26.

#### PIEZAS LYMAN-MULER

#### PIEZAS NUEVAS

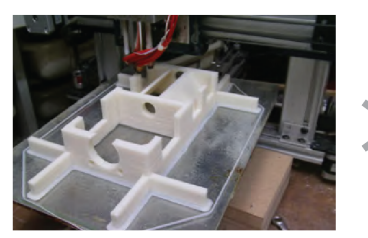

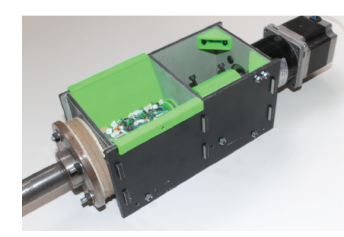

Se modificó la pieza de la caja estructuraL debido a que el gasto de material que esta representaba era muy elevado. Se cambió el material a ACM.

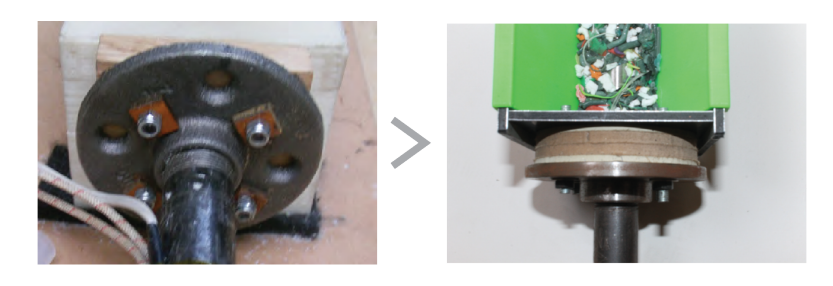

Se cambia el aislante de 1 capa de madera a 2 capas de advesto y 2 capas de madera para asegurar un mayor aislamiento. El advesto es un material utilizado para aislamiento de aceiteras, capaz de resistir 500 grados

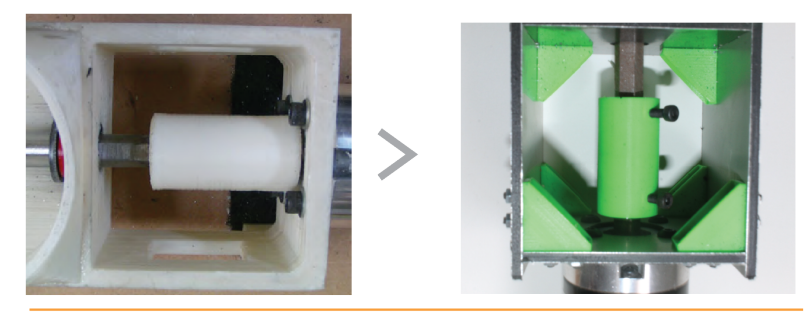

Se agregaron tornillos al acople entre motor y tornillo sin fin para darle mayor seguridad.

Imagen 105 Muestra gráfica de modificaciones realizadas a extrusora Fuente: Propia

# **Materialización**

# **1. MODELO DE SOLUCIÓN**

#### **1.1 Descripción**

Luego de analizar las diferentes alternativas para el diseño de la herramienta y evolucionar aquellos aspectos no beneficiosos se llegó a una propuesta final que cumple de la mejor forma la necesidad planteada. El producto permite fabricar filamento plástico a partir de desecho como botellas, legos o desperdicios de piezas impresas, la herramienta unifica el proceso de transformación del material a un solo equipo y evita el trabajo constante del usuario. Es importante resaltar que el material introducido a la trituradora debe ser menor a 1 pulgada cúbica.

El modelo cuenta con 5 áreas para cubrir con los requerimientos del diseño, estas son: Trituradora, extrusora, canales de transición, estructura de soporte y case. Se decidió colocar motores, botones de acción y electrónica para crear un sistema semi automático.

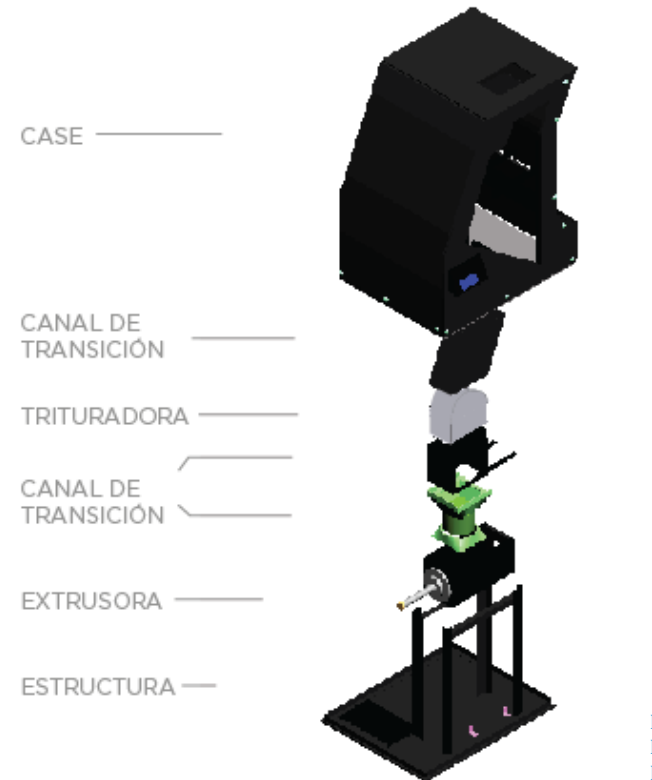

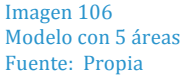

En el diseño del case se utiliza la menor cantidad de piezas externas posible para dar una imagen limpia. El uso de pocos detalles en color le permite dar el énfasis e

importancia que estas piezas necesitan y al mismo tiempo llamar la atención del usuario hacia estas.

Para el acabado se utilizó pintura negra automotriz debido a la resistencia y durabilidad que esta le da a la pieza, se selecciona pintura mate para no hacer de la pieza algo muy llamativo.

Se colocó un motor conectado a la trituradora por medio de cadena para permitir que el proceso sea automático y el usuario no tenga que realizar el esfuerzo de triturado.

Los canales permiten comunicación entre el usuario y el interior y entre las mismas piezas, esto ayuda a reducir el peligro que pueden correr al tener contacto con piezas mecánicas. Para estas se seleccionó lámina galvanizada debido a la facilidad para ser manipulada, bajo costo y bajo peso. Este material es ideal ya que las piezas son pequeñas y evita el agregar peso extra innecesario al producto.

La estructura de soporte vertical fue fabricada de esta forma para crear un sistema continuo, evitar que el usuario necesite involucrarse para mover el material triturado.

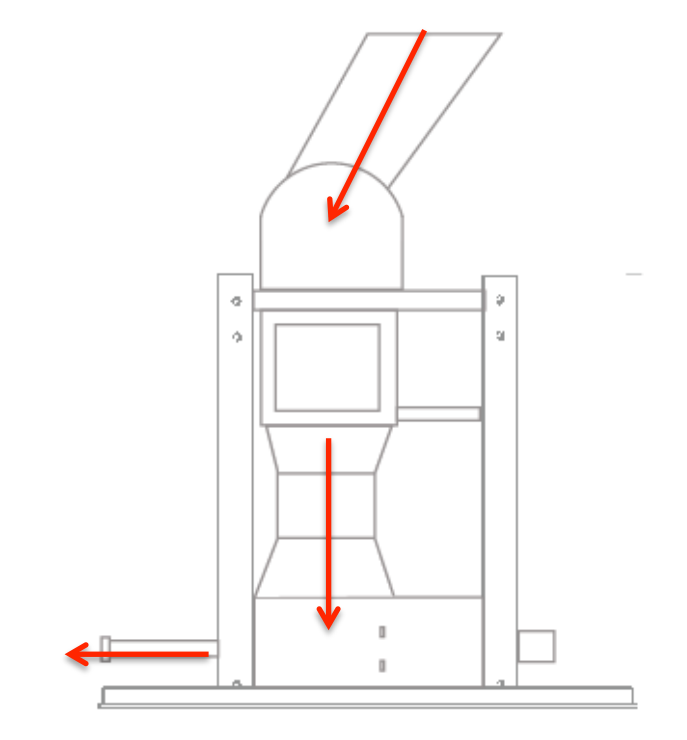

Imagen 107 Presentación de flujo de material para demostrar sistema continuo. Fuente: Propia

Para esta pieza se utilizó angular metálico debido a la resistencia que tiene y la regularidad en la que este material es utilizado para estructuras.

En la base se colocaron marcos y cajas para ubicar cables, motores y piezas electrónicas, de esta forma crear una red y facilitar la reparación.

La forma de ensamble está pensada para permitir la reparación. Las piezas en la base están soldadas para dar mayor estabilidad y el case es completamente desarmable para facilitar el traslado; se utilizó aluminio en la fabricación del case por el bajo peso y el acabado liso que tiene. El proceso de ensamble deja como última pieza la pared A3 de la máquina, esta pared cuenta con acceso a todas las piezas que puedan averiarse.

Imagen 108 Forma de ensamble Fuente: Propia

La distribución de las piezas dentro y fuera de la máquina se pensó de forma que el usuario realice la menor cantidad de movimientos posible. Durante el proceso de producción de filamento únicamente debe mover los brazos hacia arriba o a ambos lados y durante el proceso de reparación puede hacerlo únicamente desde la cara lateral izquierda.

Dentro de la maquinaria se separó la electrónica de las piezas mecánicas para mayor facilidad de la persona encargada del mantenimiento.

Se seleccionó una variedad de piezas tanto mecánicas como eléctricas para un funcionamiento idóneo de todo el sistema. En la siguiente tabla se presenta un resumen de las seleccionadas y la función que cada una de ellas cumple en el producto.

133

#### **Selección de piezas mecánicas y electrónicas**

A continuación se presenta un resumen de las piezas mecánicas y electrónicas seleccionadas para la máquina. Estas piezas se seleccionaron después de analizar diferentes alternativas.

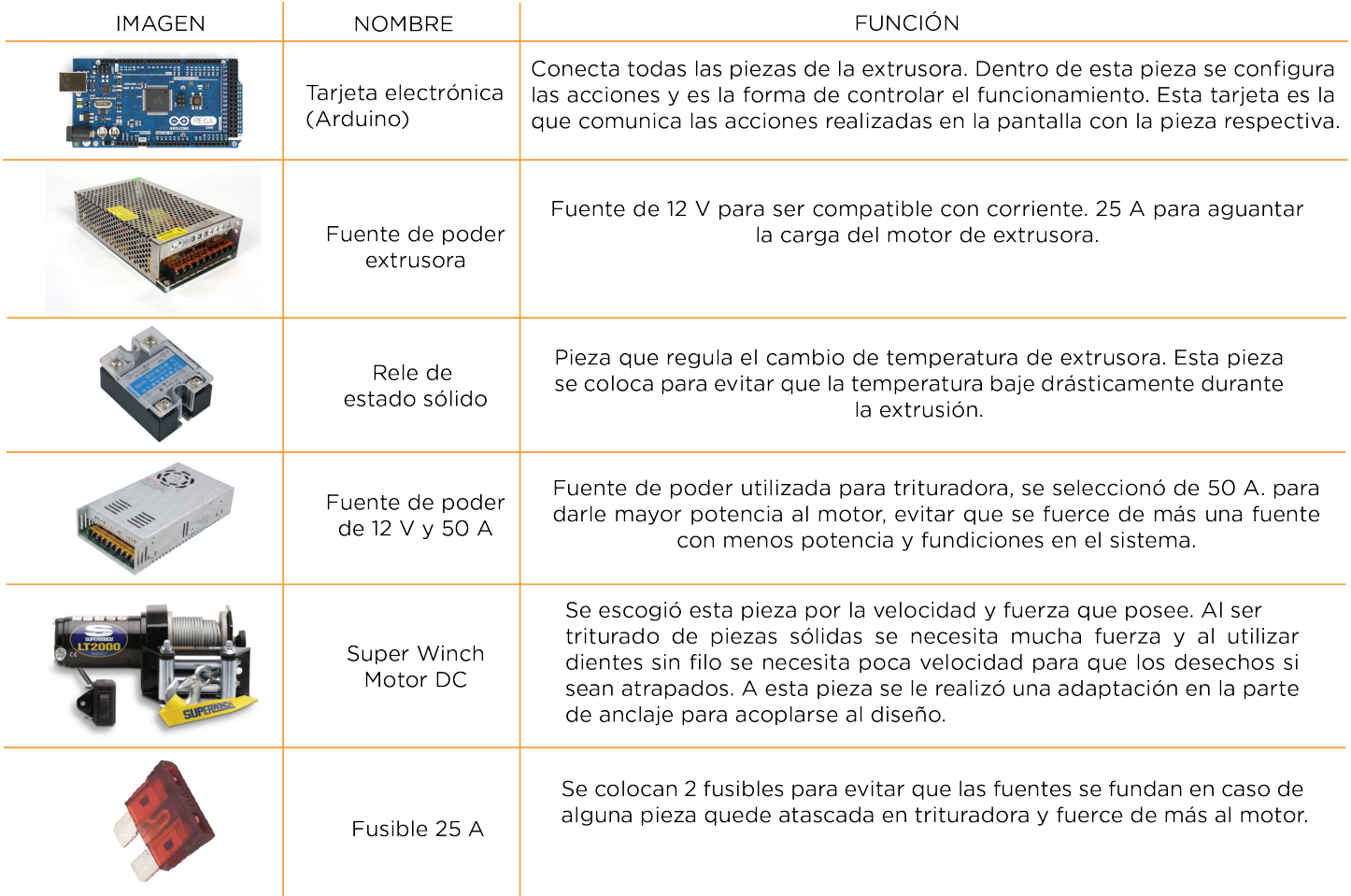

Imagen 109 Descripción de piezas mecánicas y eléctricas. Fuente: Propia

#### **Adaptación de anclaje de motor**

A continuación se muestra un diagrama de cómo adaptar el anclaje de motor para colocarlo en el diseño.

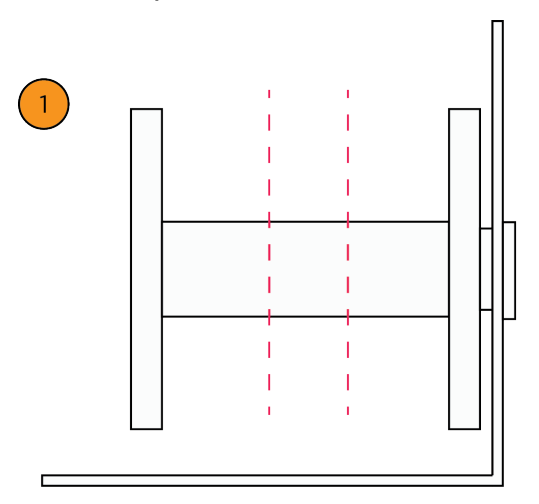

Cortar 1 pulgada

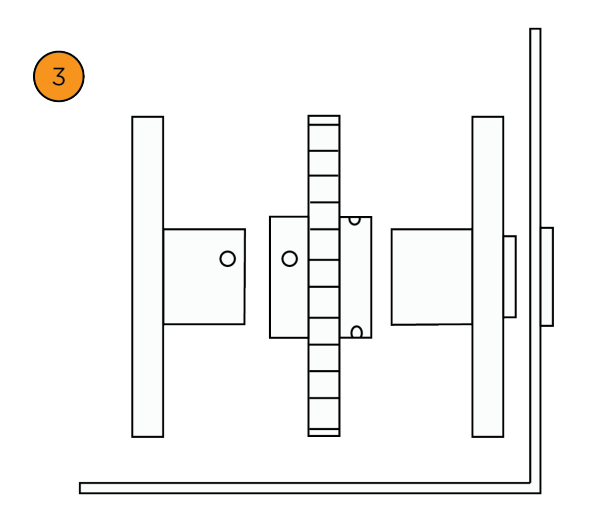

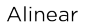

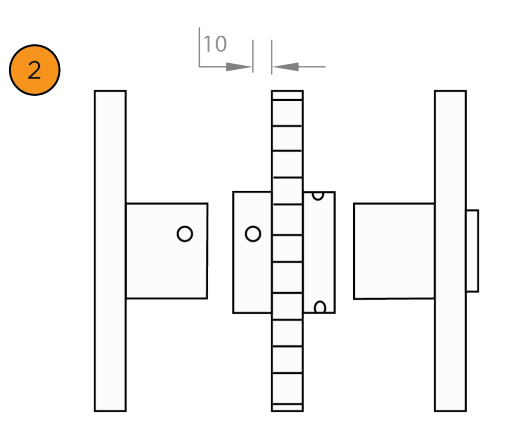

Abrir 3 agujeros de 1/4 en la circunferencia<br>del eje a 2 pulgadas de distancia entre ellos. Abrir agujeros en 4 lados para encajar.

 $\overline{4}$ 

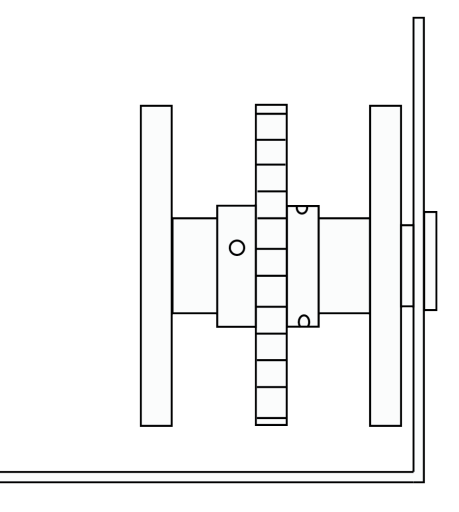

Colocar tornillos

Imagen 110 Adaptación anclaje de motor Fuente: Propia

# 1.2 Renders

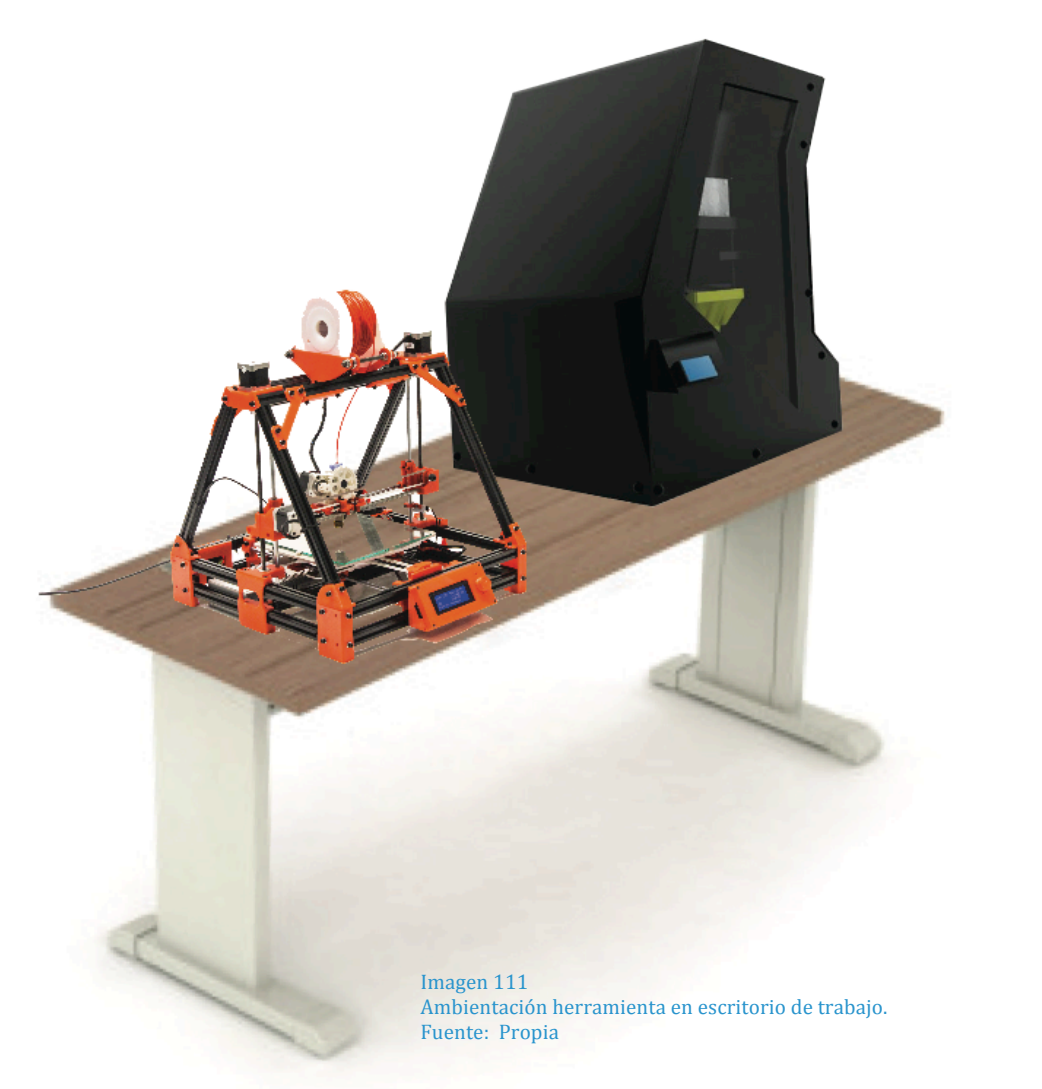

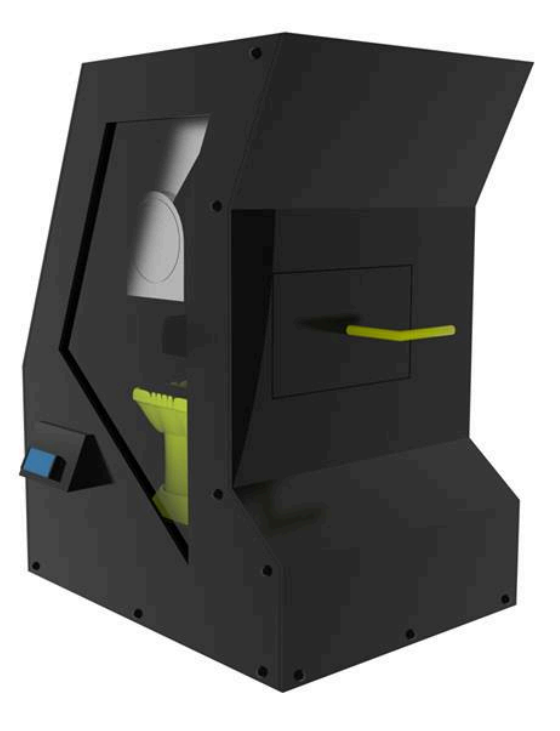

Imagen 112 Vista isométrica. Fuente: Propia

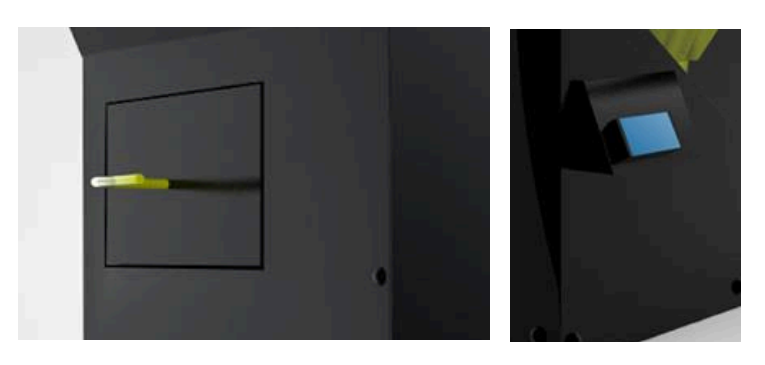

Imagen 114 Detalles Fuente: Propia

Fabricado con piezas metálicas e impresas. Utiliza una combinación de negro y verde para dar la sensación de producto tecnológico sin dejar de lado lo ecológico.

Se utilizó verde para dar énfasis a puntos de atención tanto dentro como fuera de la pieza.

Cuenta con una ventana para que el usuario pueda ver hacia el interior de la pieza.

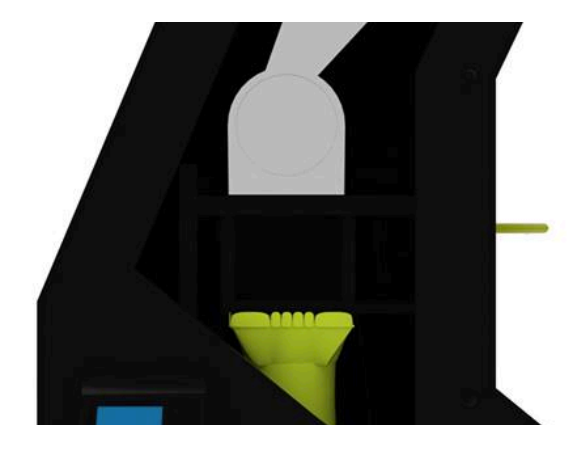

Imagen 115 Detalle de ventana en case Fuente: Propia

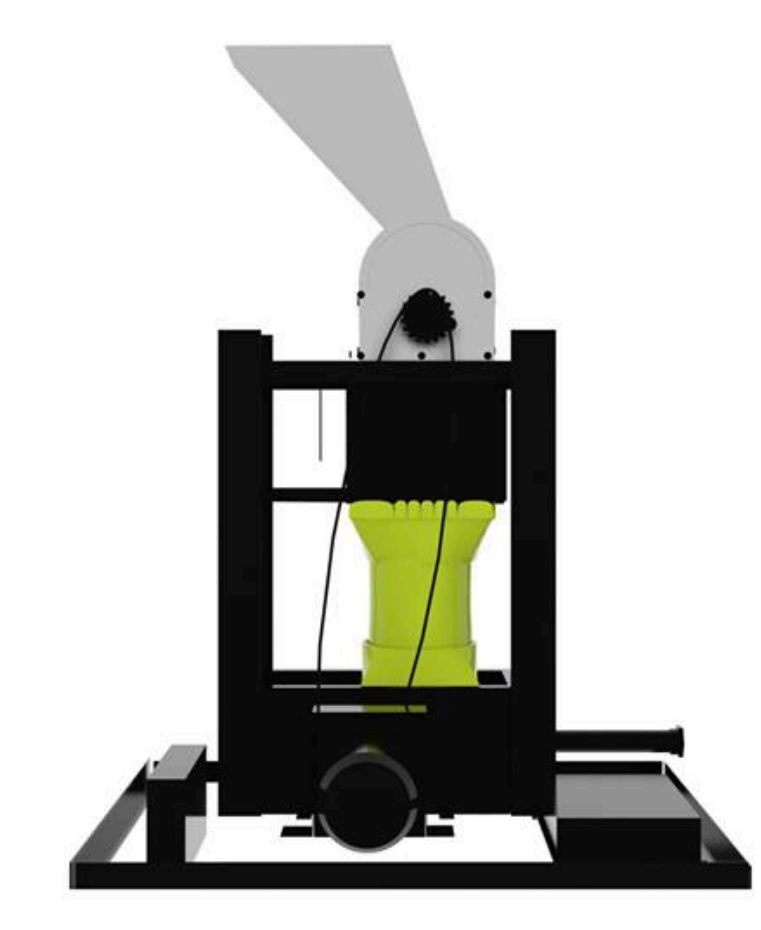

Imagen 113 Vista de interior con piezas mecánicas instaladas Fuente: Propia

# 1.3. Manual de usuario

Para facilitar el uso de la herramienta se desarrolló un manual con el proceso para la producción del filamento.
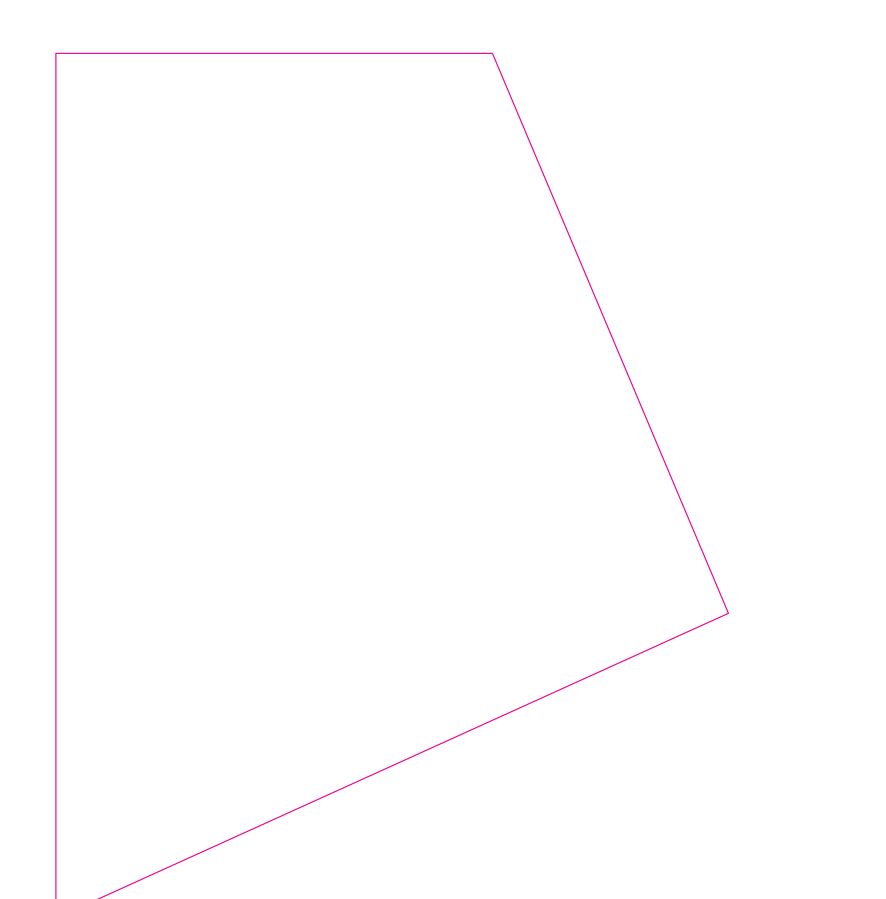

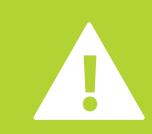

# $E.D.A.$

En este manual encontrá notas con los siguientes títulos:

#### **Peligro**

Indica una situación de peligro que, de no evitarse, dará como resultado lesiones.

#### **Advertencia**

Indica una situación de peligro potencial.

#### **Manual del usua R io**

Lea y entienda este manual antes de operar la maquinaria.

#### **información general de seguridad**

El equipo posee piezas mecánicas y electrónicas por lo que solamente debe ser abierto en caso de reparaciones por parte de un técnico capacitado.

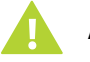

#### Advertencia

Se deben evitar movimientos fuertes, voltear el equipo o golpearlo contra algo.

ESTE EQUIPO FUE FABRICADO PARA PROCESAR ÚNICAMENTE PIEZAS DE ABS, PLA O PET, EN EL CASO DE INGRESAR OTRO TIPO DE PLÁSTICO NO SE ASEGURA OBTENER EL RESULTADO DESEADO.

**SECUENCIA DE USO**

A continuación se describe los 11 pasos a seguir para comenzar a utilizar E.R.A.

**1.** Coloque el equipo en una superficie plana, preferiblemente en un área con ventilación y alejado de fuentes de suciedad.

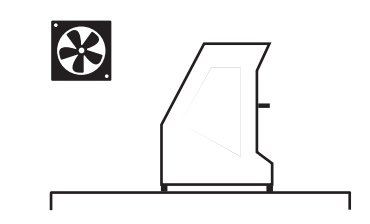

**2.** Conecte el equipo al toma corriente más cercano. NO INTENTE TIRAR DEL CABLE, DEBE AERCARLO.

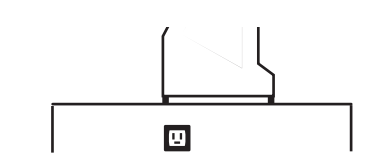

**3.** Seleccione desperdicios menores de 2.5 x 2.5 cm cuadrados. En caso sea mayor a este tamaño romperlo con alguna otra maquinaria

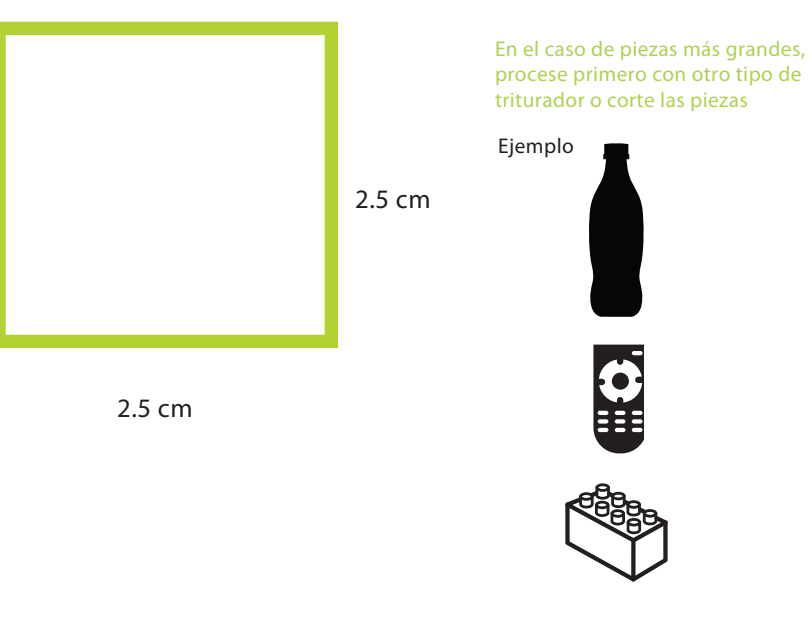

**4.** Antes de ingresar los desperdicios asegurese de chequear el tipo de plástico que es. Esto puede verse con un símbolo de reciclaje en algún área de la pieza.

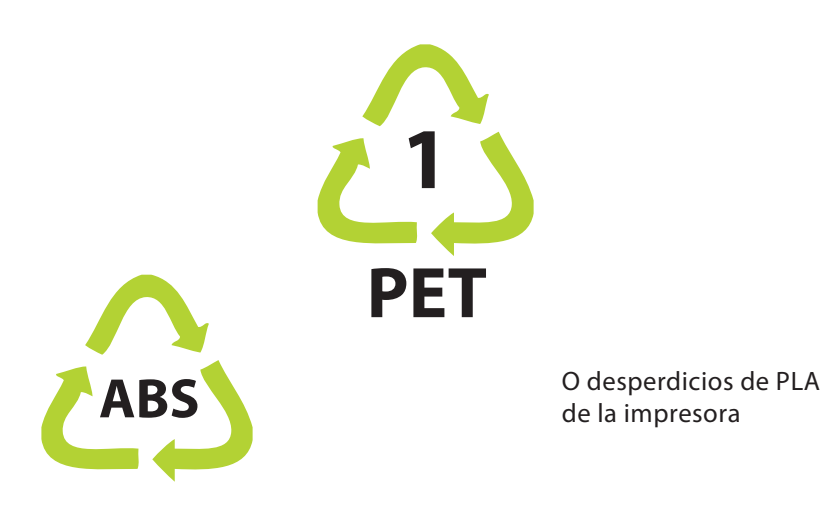

**5.** Encienda el equipo accionando el primer botón del lado izquierdo en el panel de control.

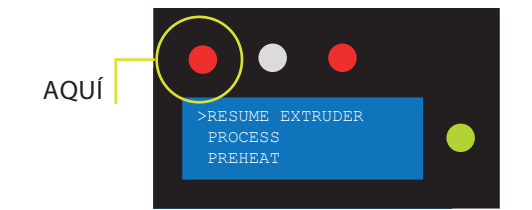

Si únicamente desea triturar continúe al paso 6 y detengase allí, de lo contrario lea la nota número 1.

#### Nota 1

Para proceder a extrusión dirijase a la pantalla LCD, utilice el botón verde para realizar acción, dirija el cursor dentro de la pantalla hacia abajo hasta llegar al título "PREHEAT" presione y dentro de este panel coloque la temperatura deseada dependiendo del plástico a procesar, prosiga con el paso 6 y espere hasta escuchar un timbre para continuar con el paso 7.

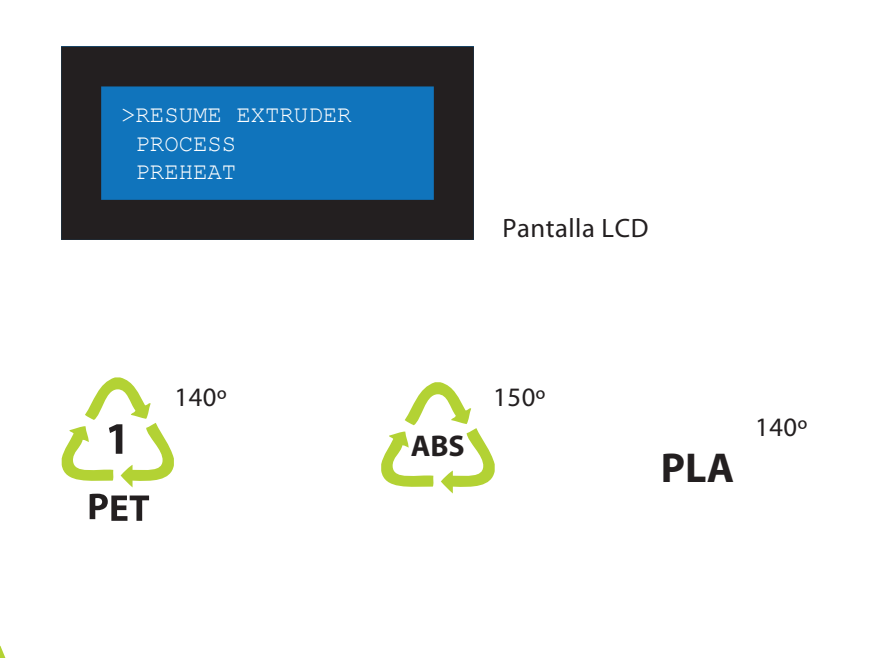

**6.** Coloque los residuos en el canal de entrada localizado en la parte superior del equipo.

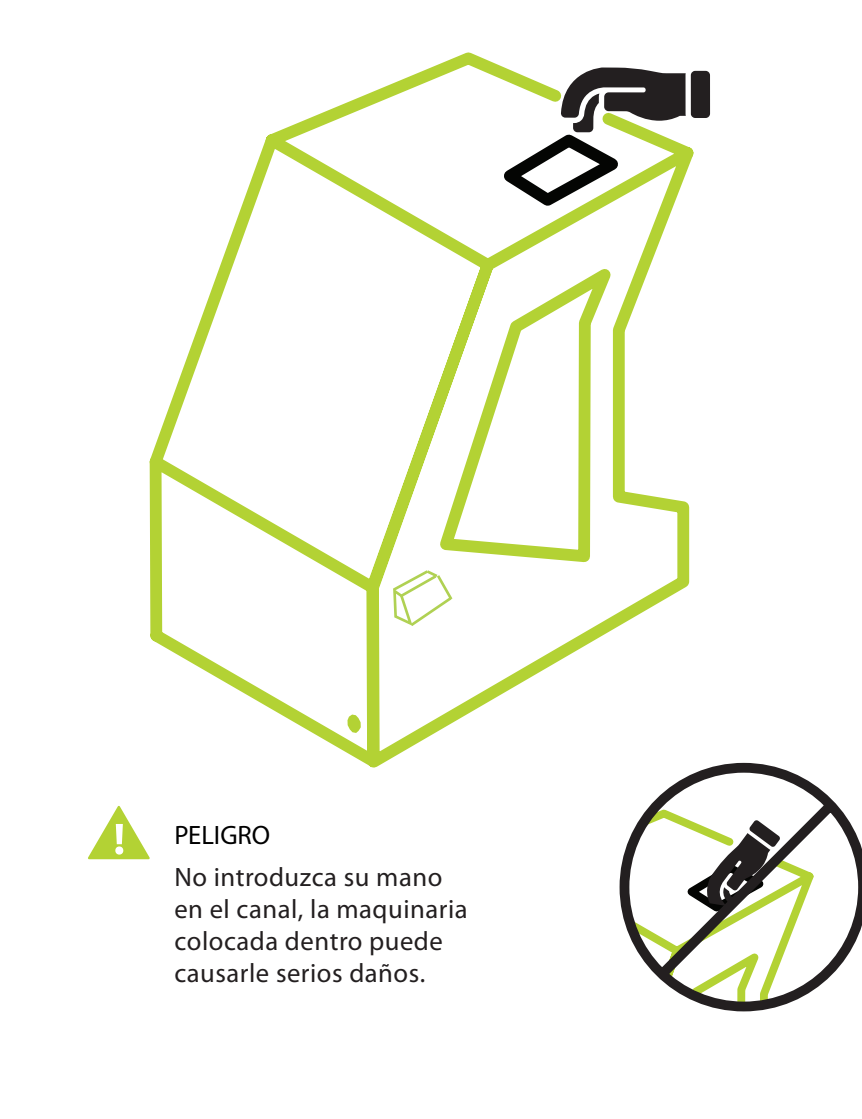

**7.** Encienda el segundo switch en el panel de control para encender la trituradora.

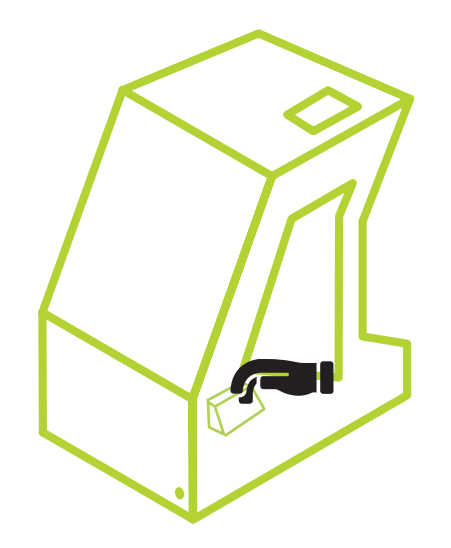

## **8.**

Al escuchar el timbre diríjase a la pantalla LCD, presionando el botón regrese a la pantalla principal y deslice hasta llegar a "Resume Extruder", presione el botón y espere

## **9.**

Espere a que el plástico comience a salir por el agujero en la parte frontal inferior derecha.

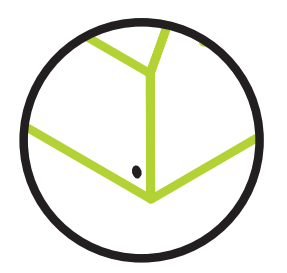

## **10.**

Al comenzar a salir el plástico se sugiere esperar una longitud de 20 cm y enrollarlo en un carrete mientras aún se encuentre ligeremente caliente.

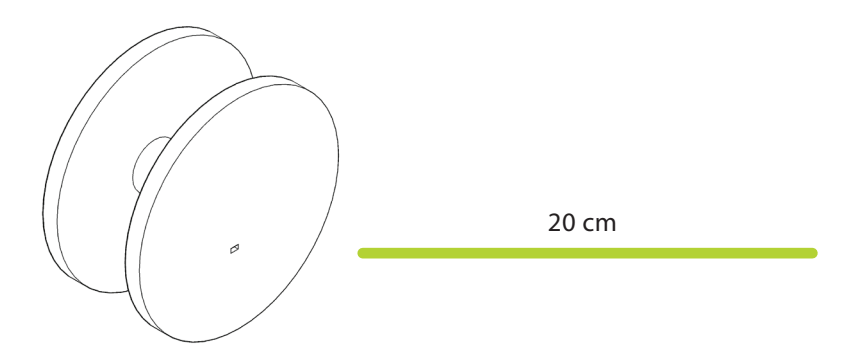

Tome la punta del filamento de plástico y colóquelo en el agujero del carrete y comience a enrrollar.

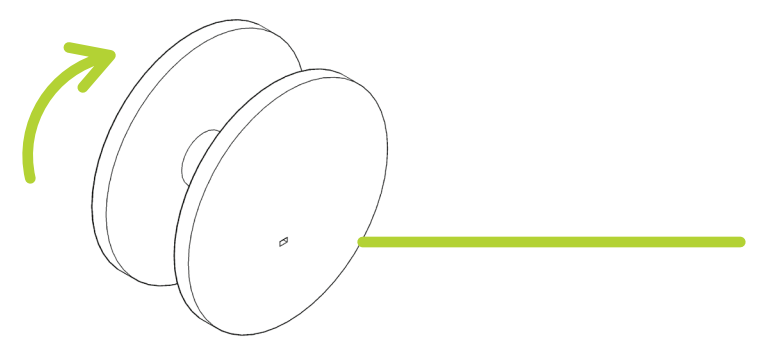

#### Nota 2

Debe tener cuidado de no enrrollar a una velocidad mayor de la extrusión o afectará el diámetro del filamento.

## **11.**

Cuando termine de utilizar el equipo mueva ambos switch (trituradora y extrusora) hacia apagado.

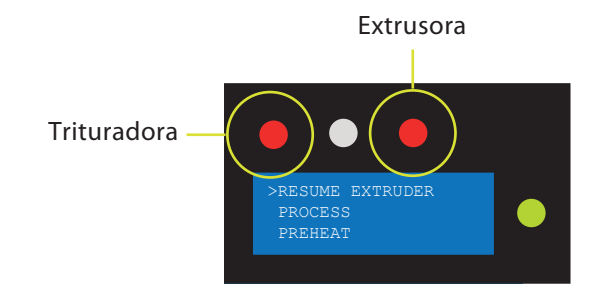

Se recomienda no utilizar el equipo por más de 2 horas continuas, darle un espacio de una hora para enfriarse y evitar daño.

**¡Ahora comience a utilizarlo!**

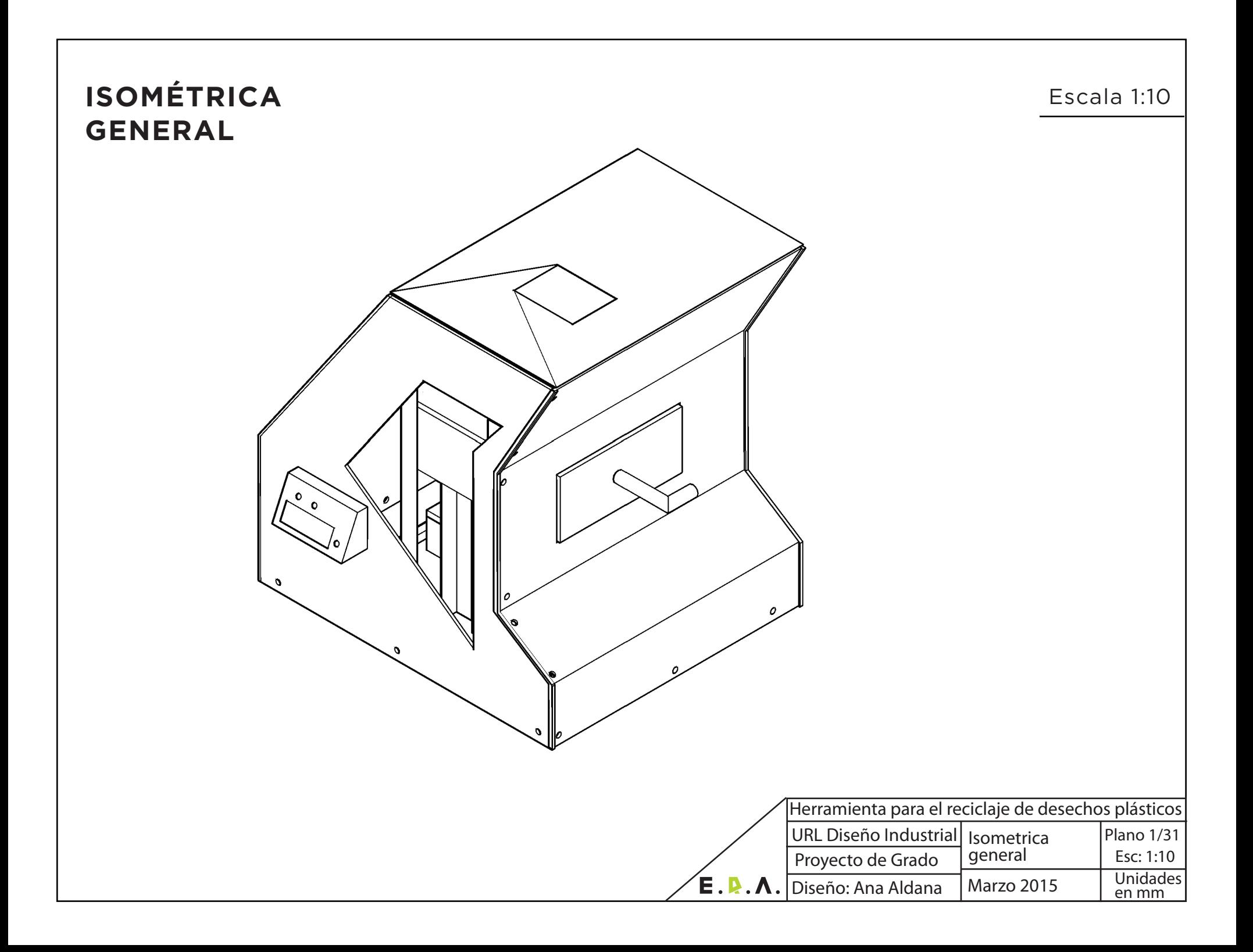

# **DESPIECE GENERAL**

A  $\bullet$ Ò  $\begin{array}{c|c|c|c|c} \hline \textbf{c} & \textbf{e} & \textbf{e} & \textbf{e} & \textbf{e} \end{array}$ 

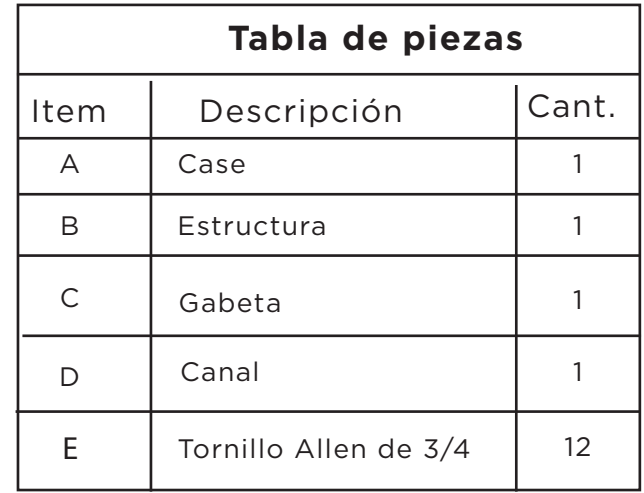

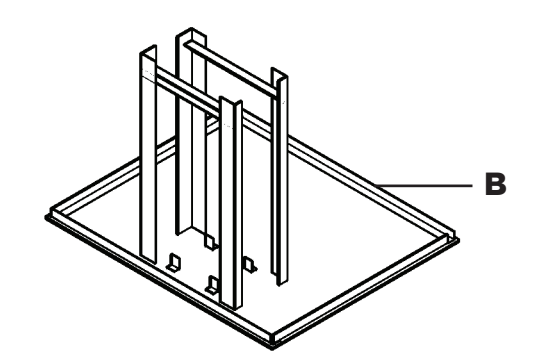

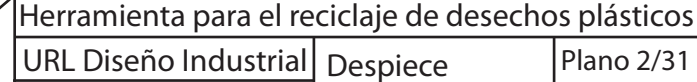

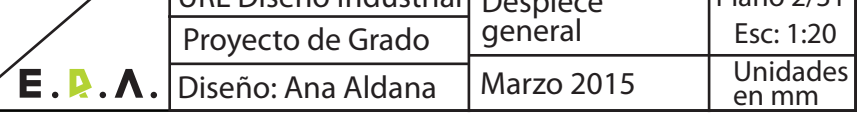

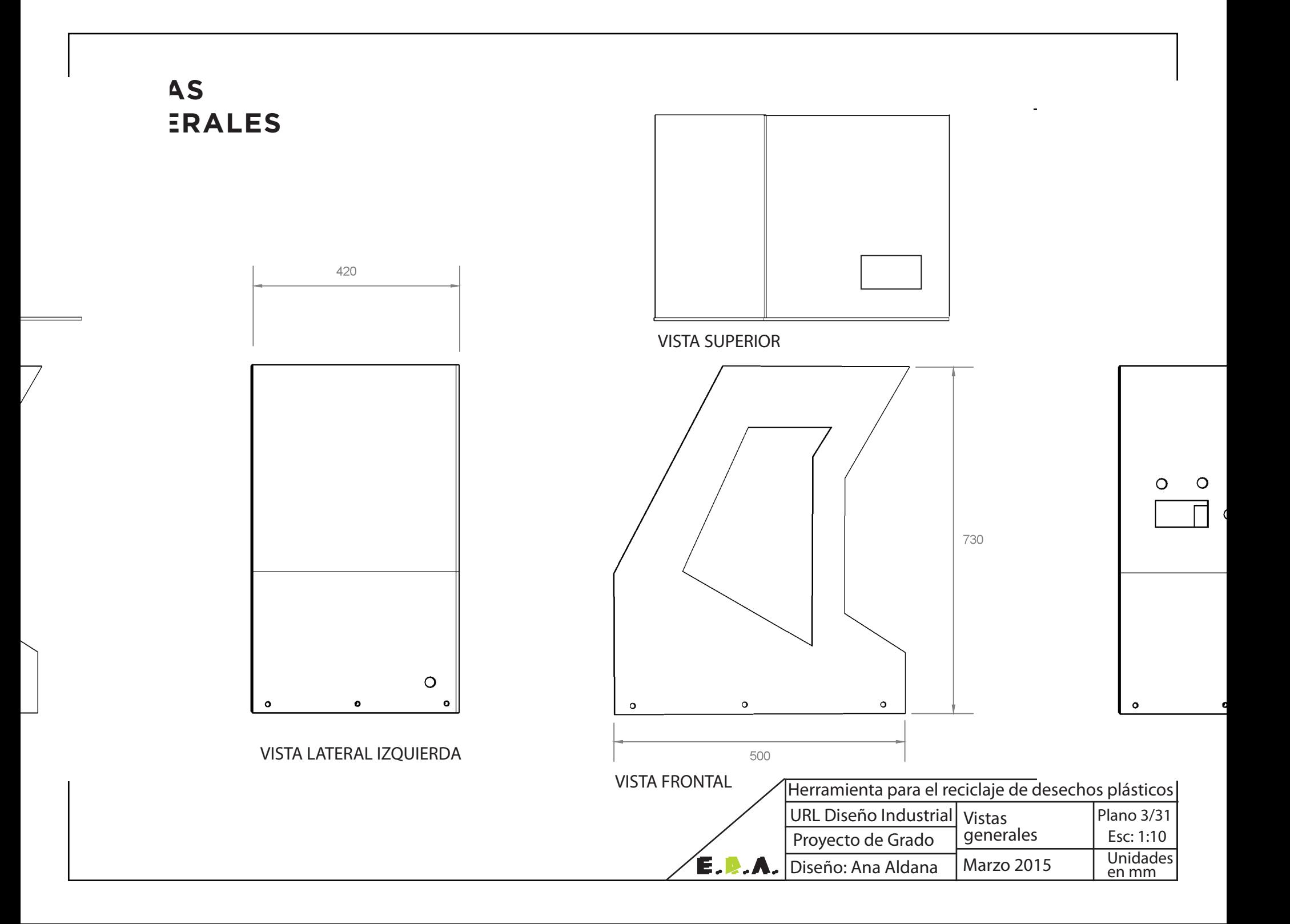

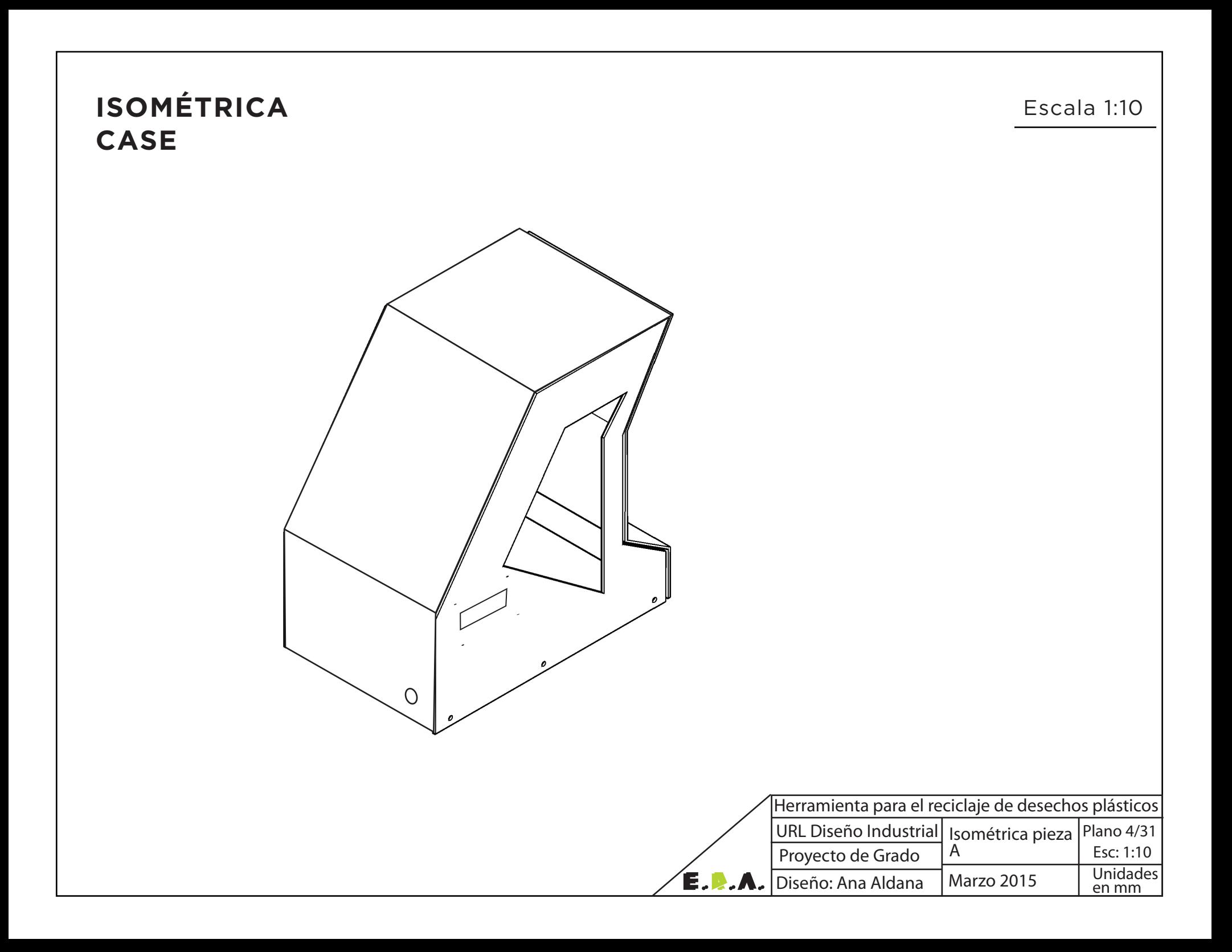

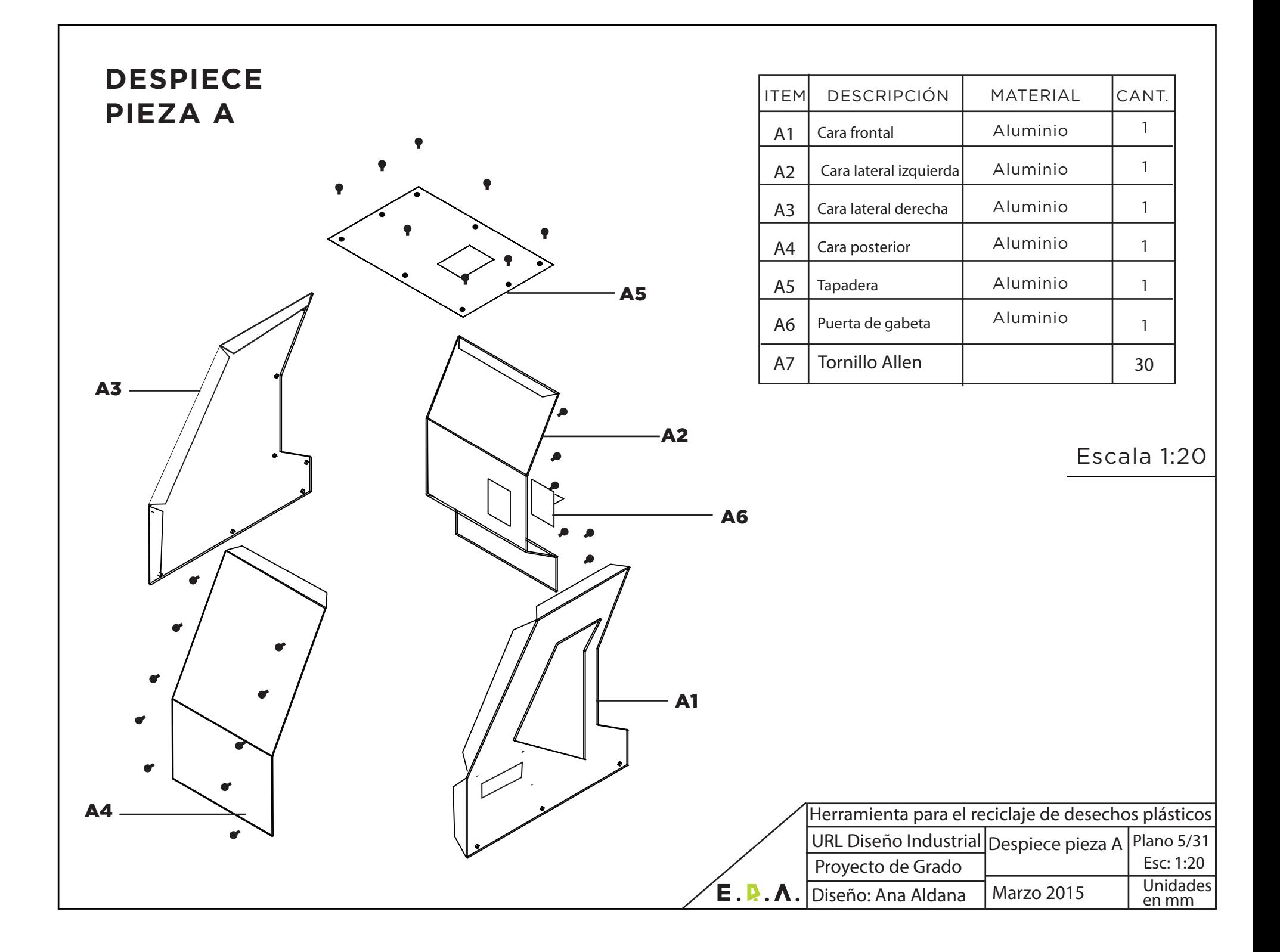

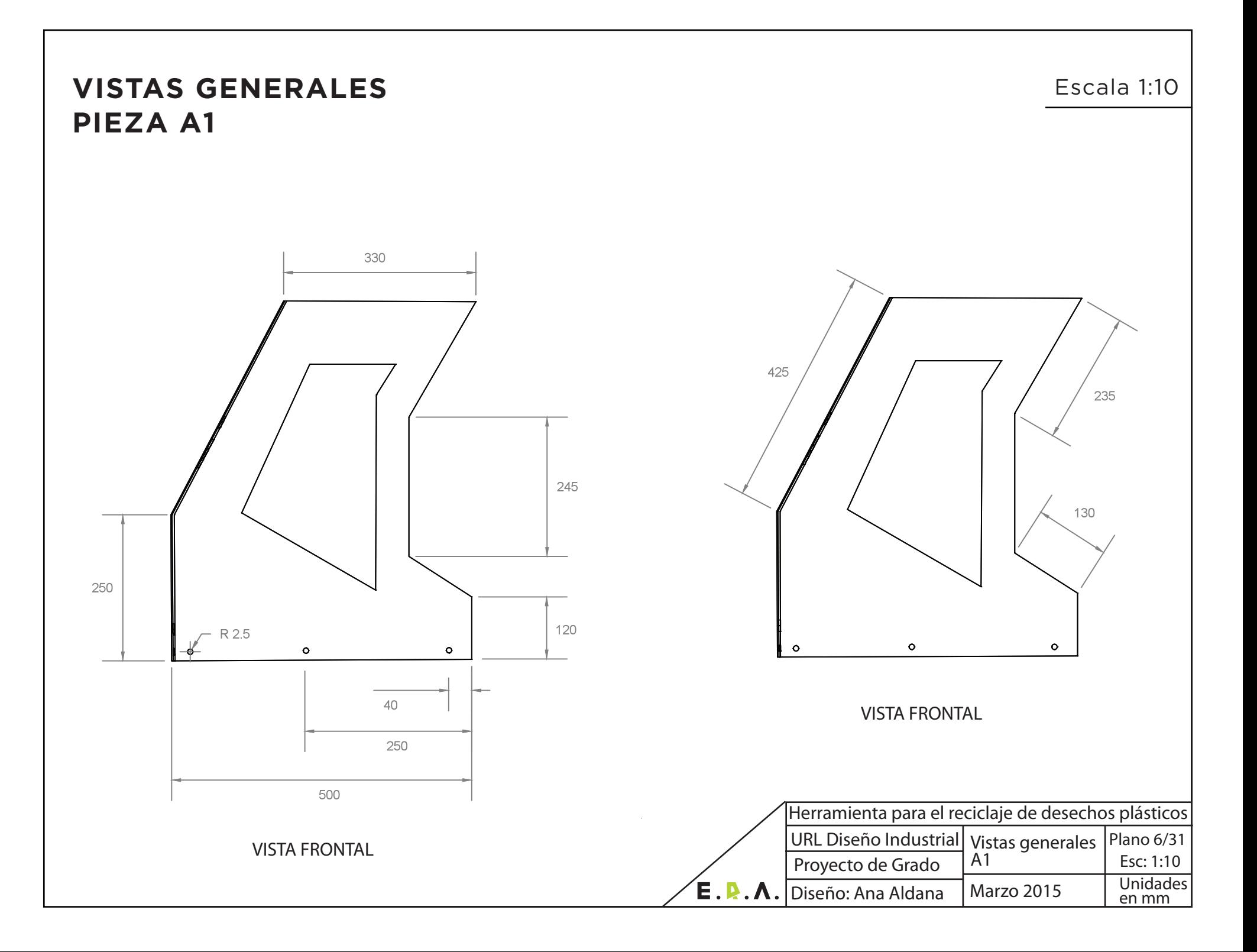

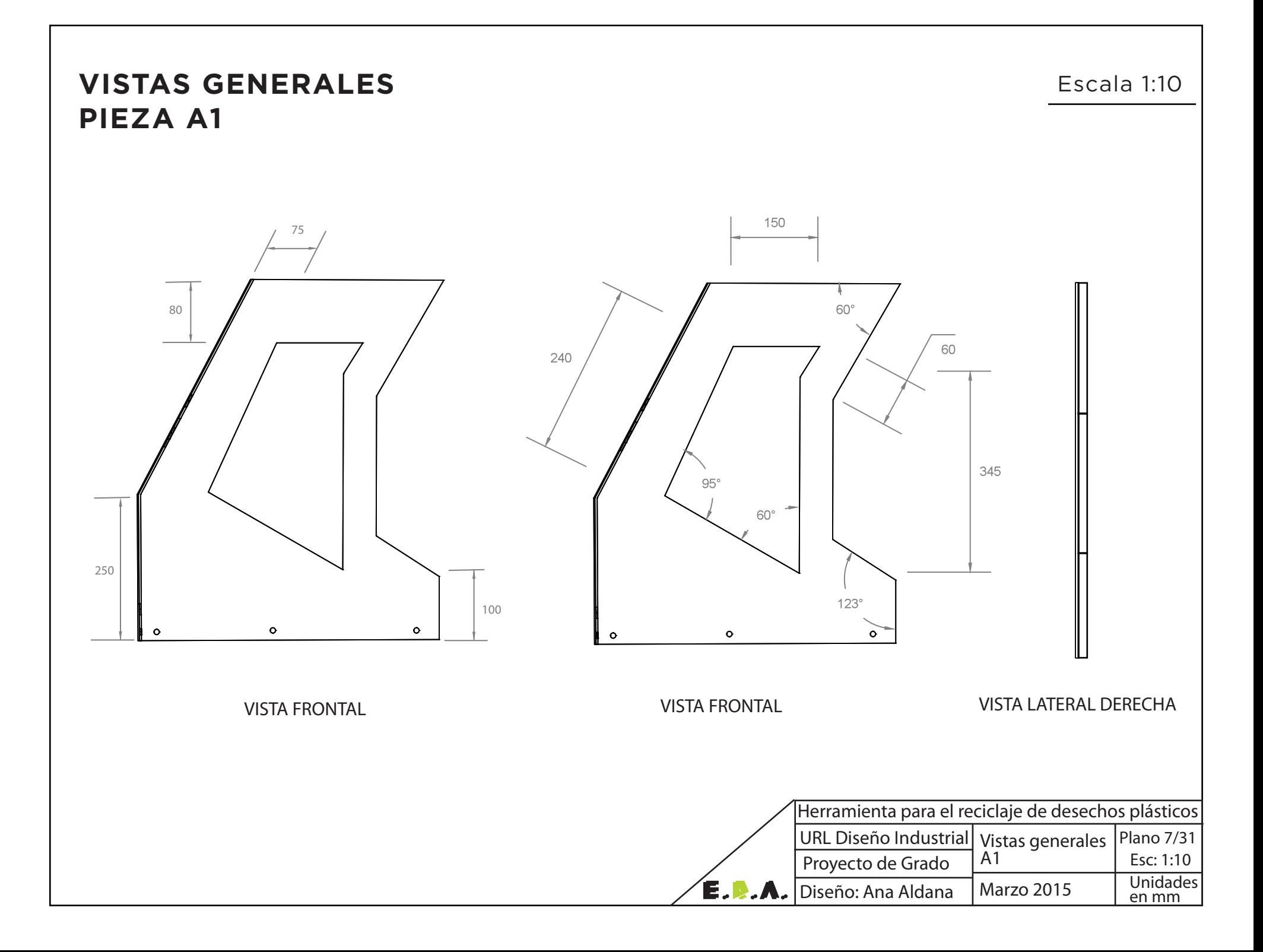

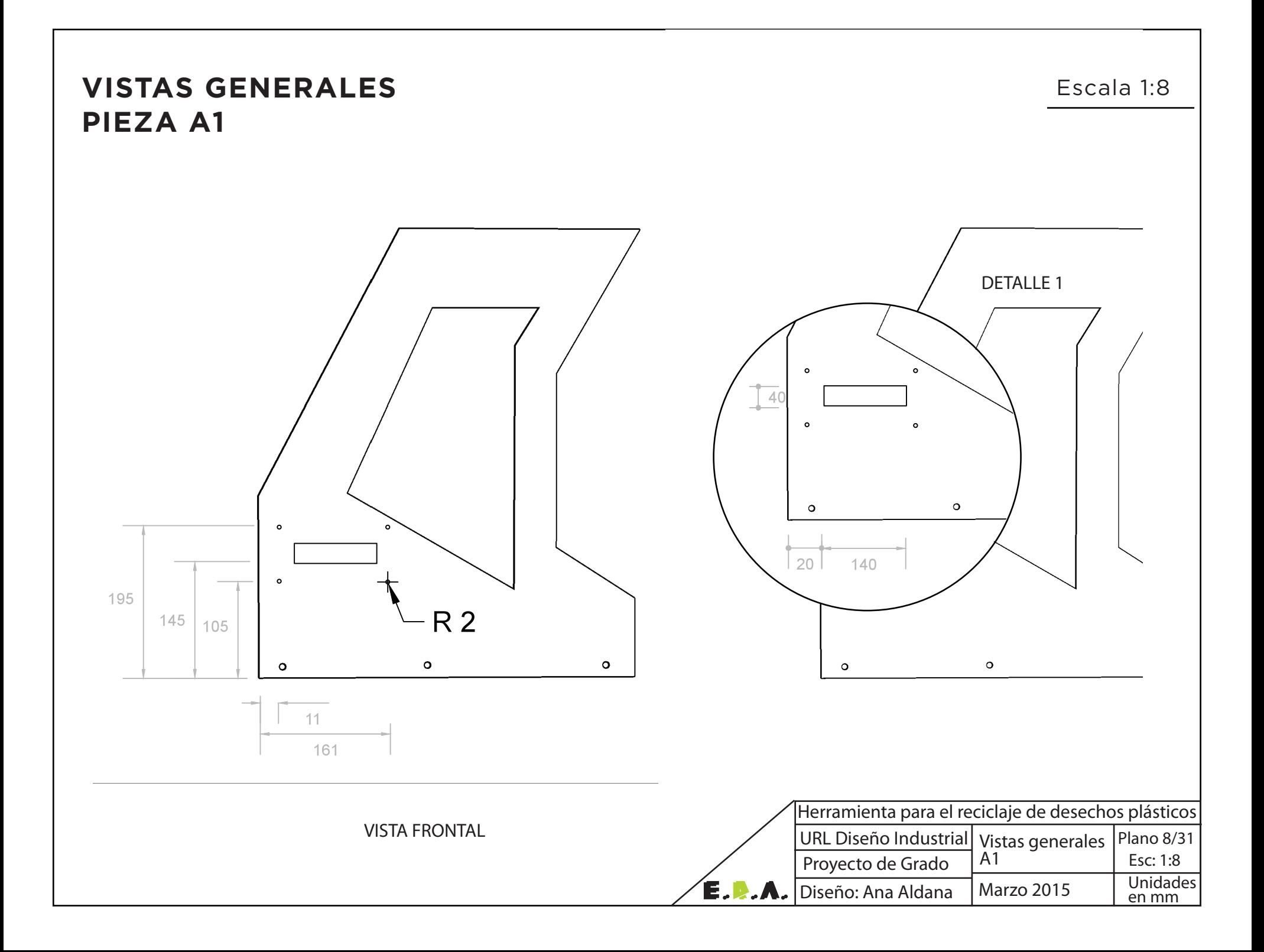

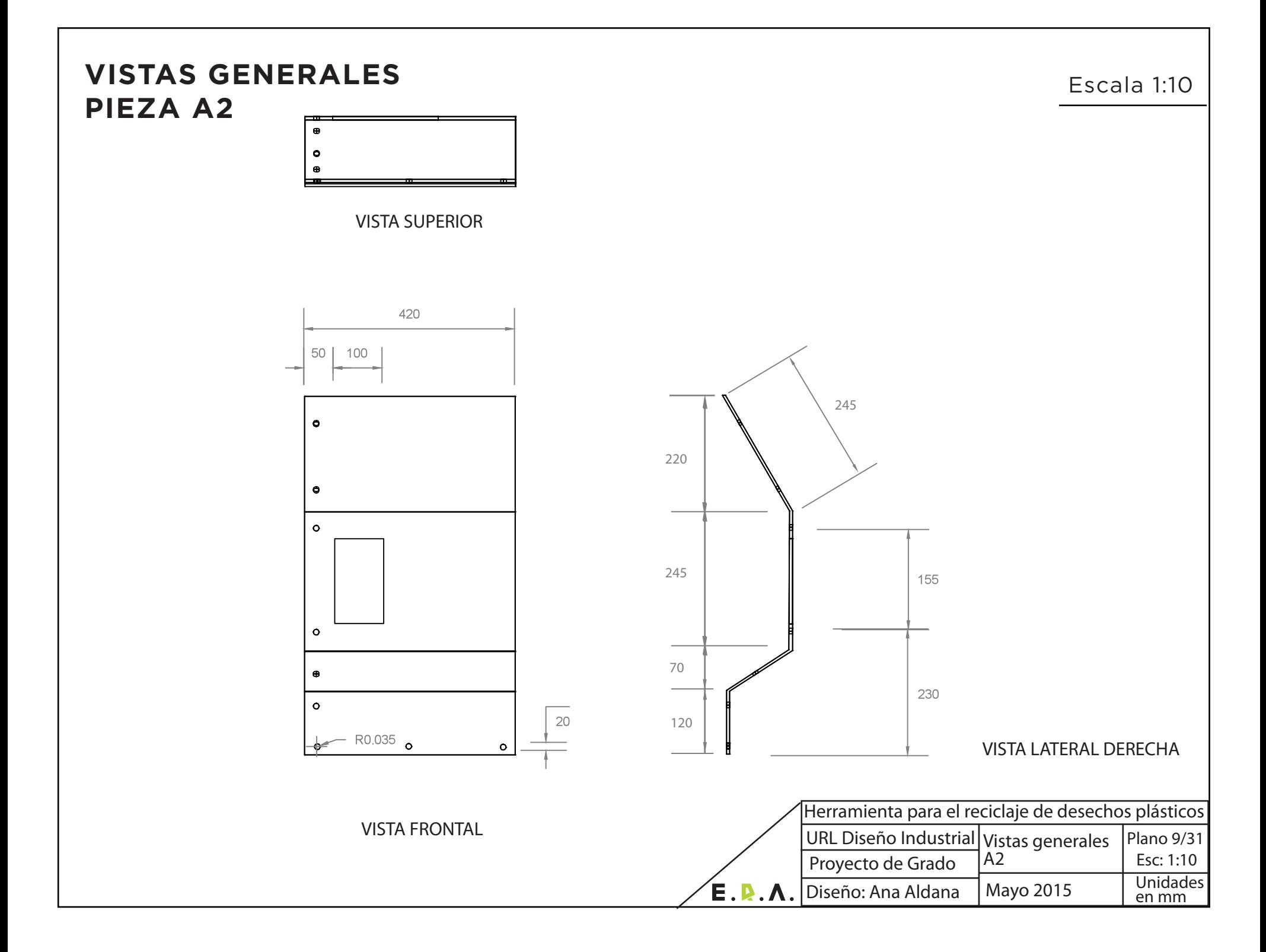

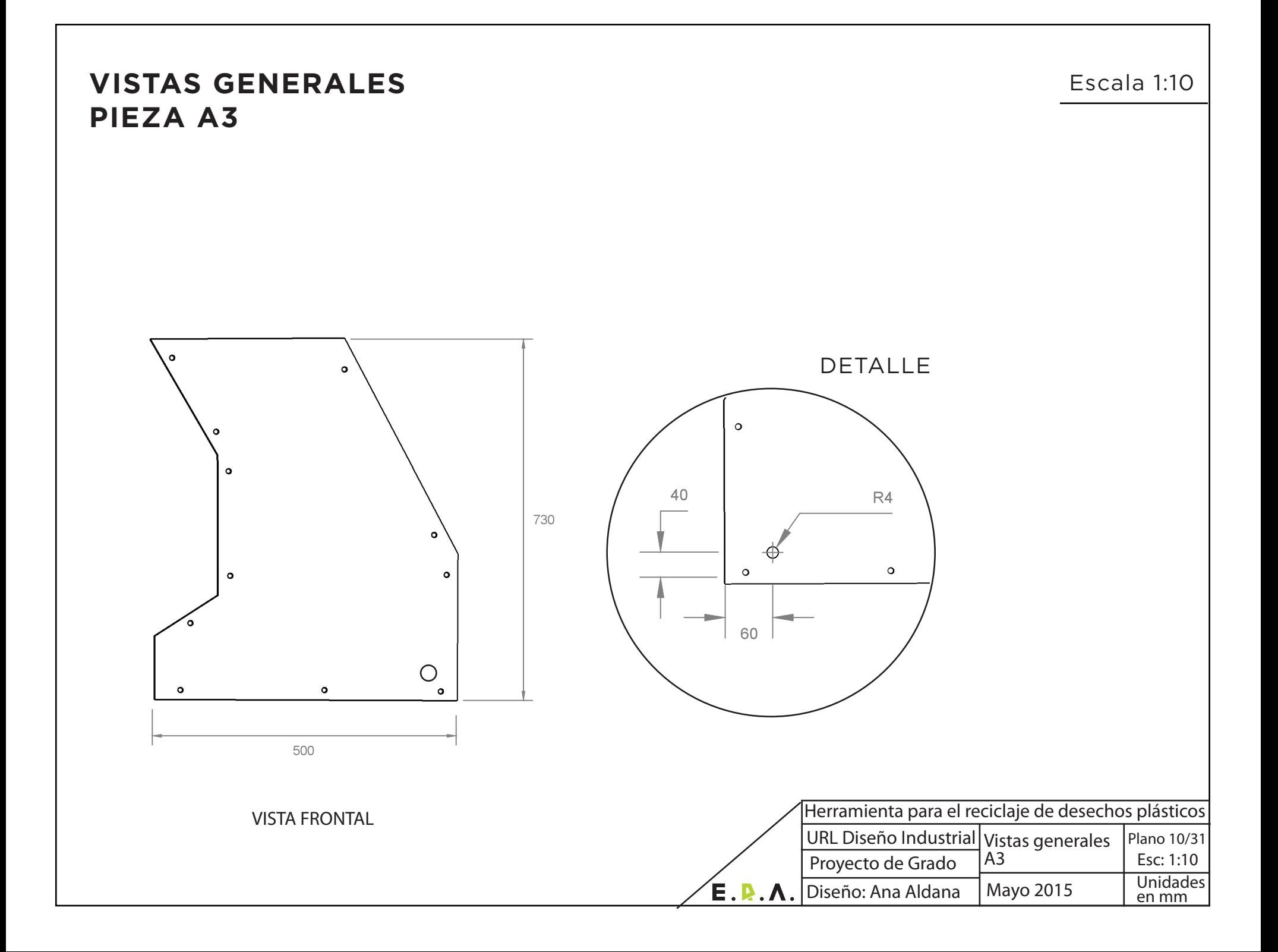

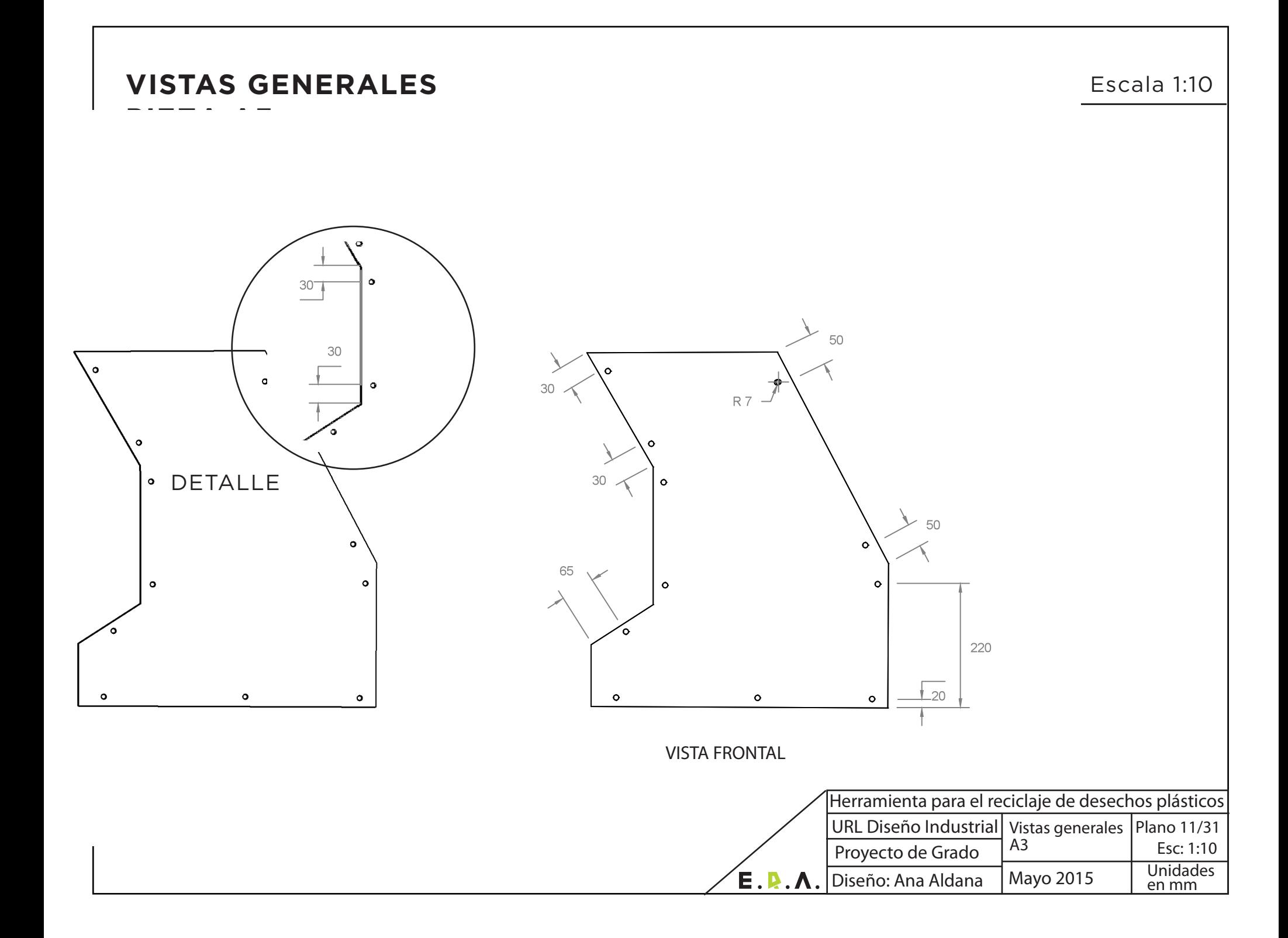

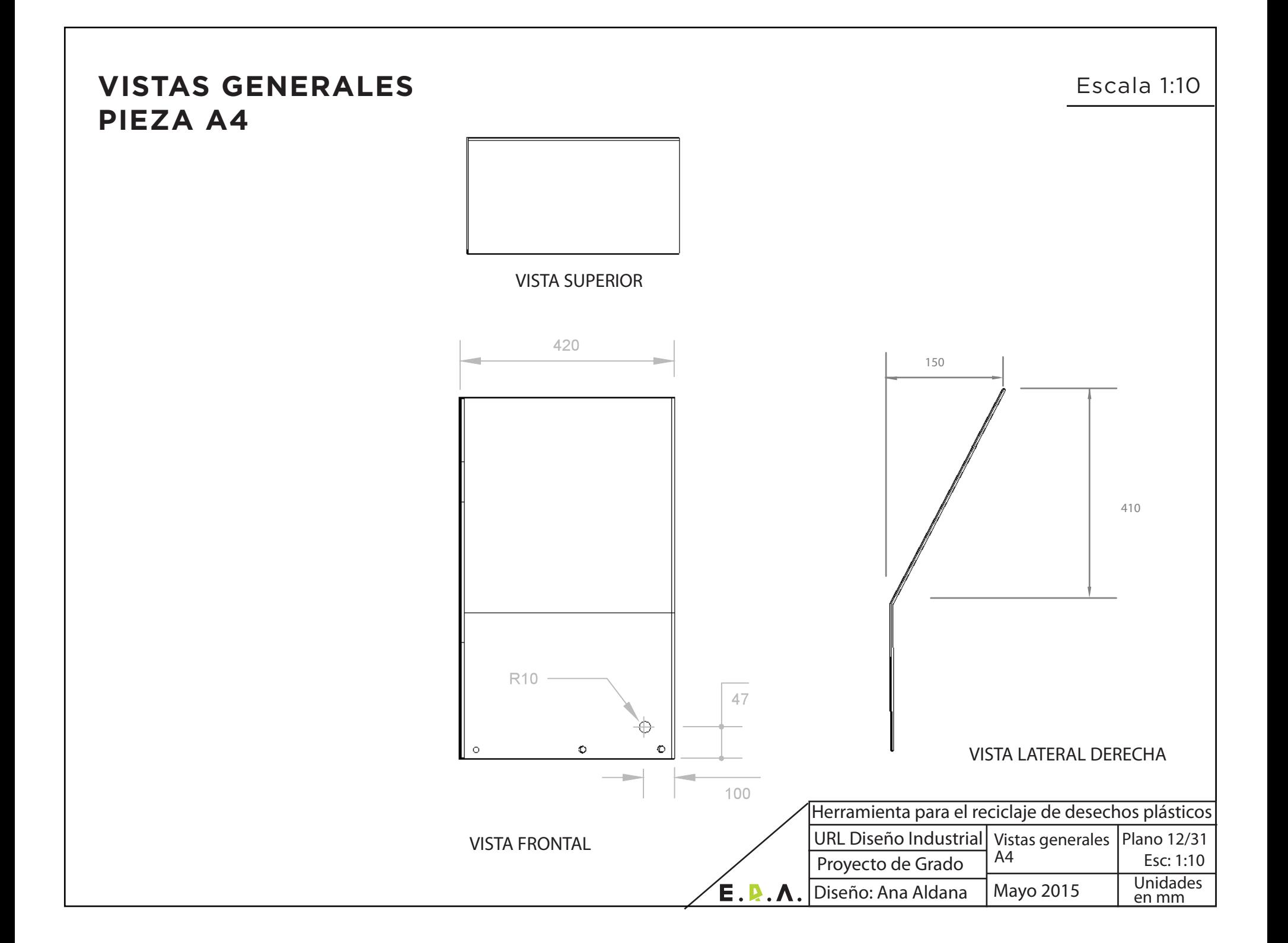

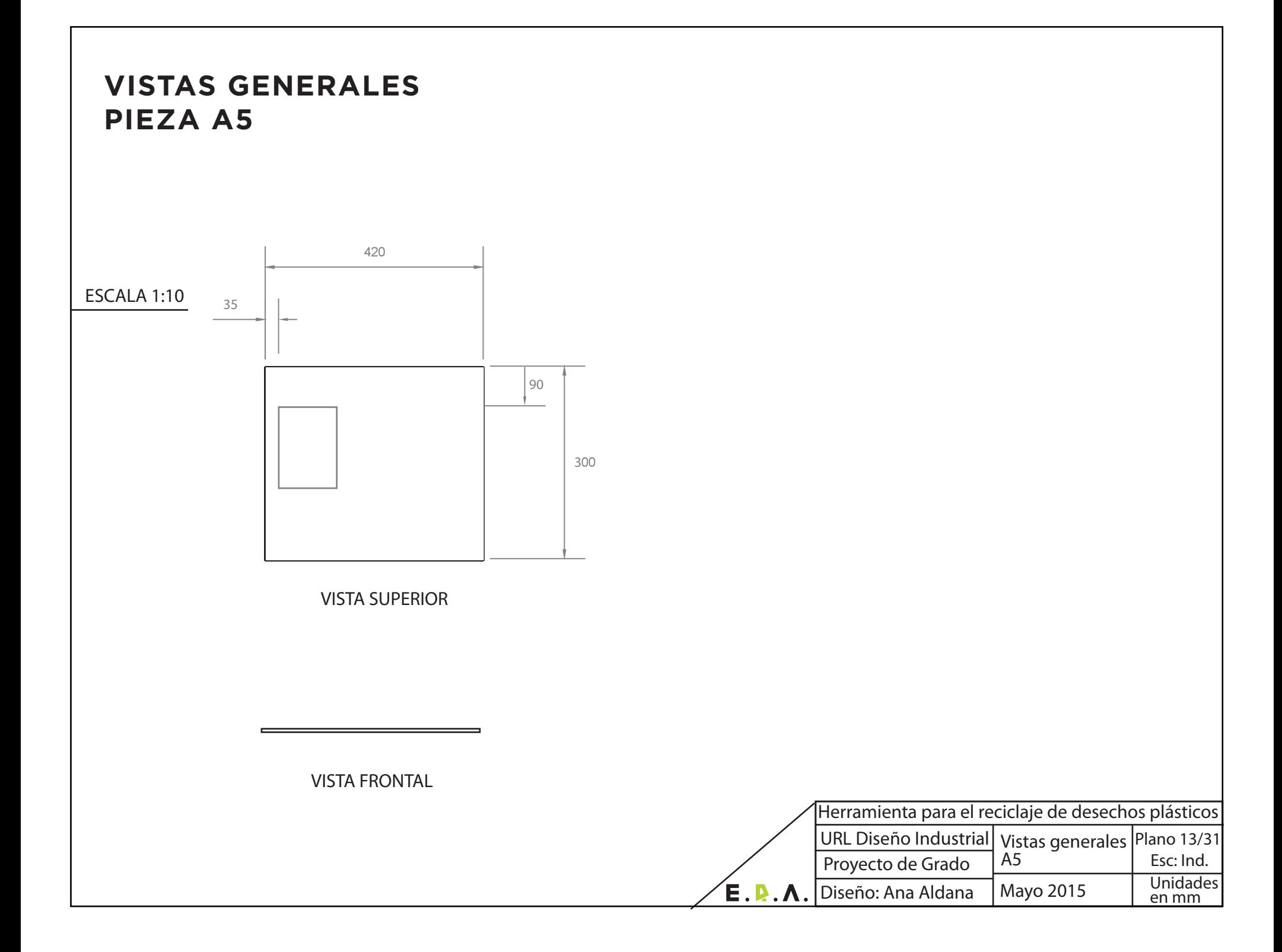

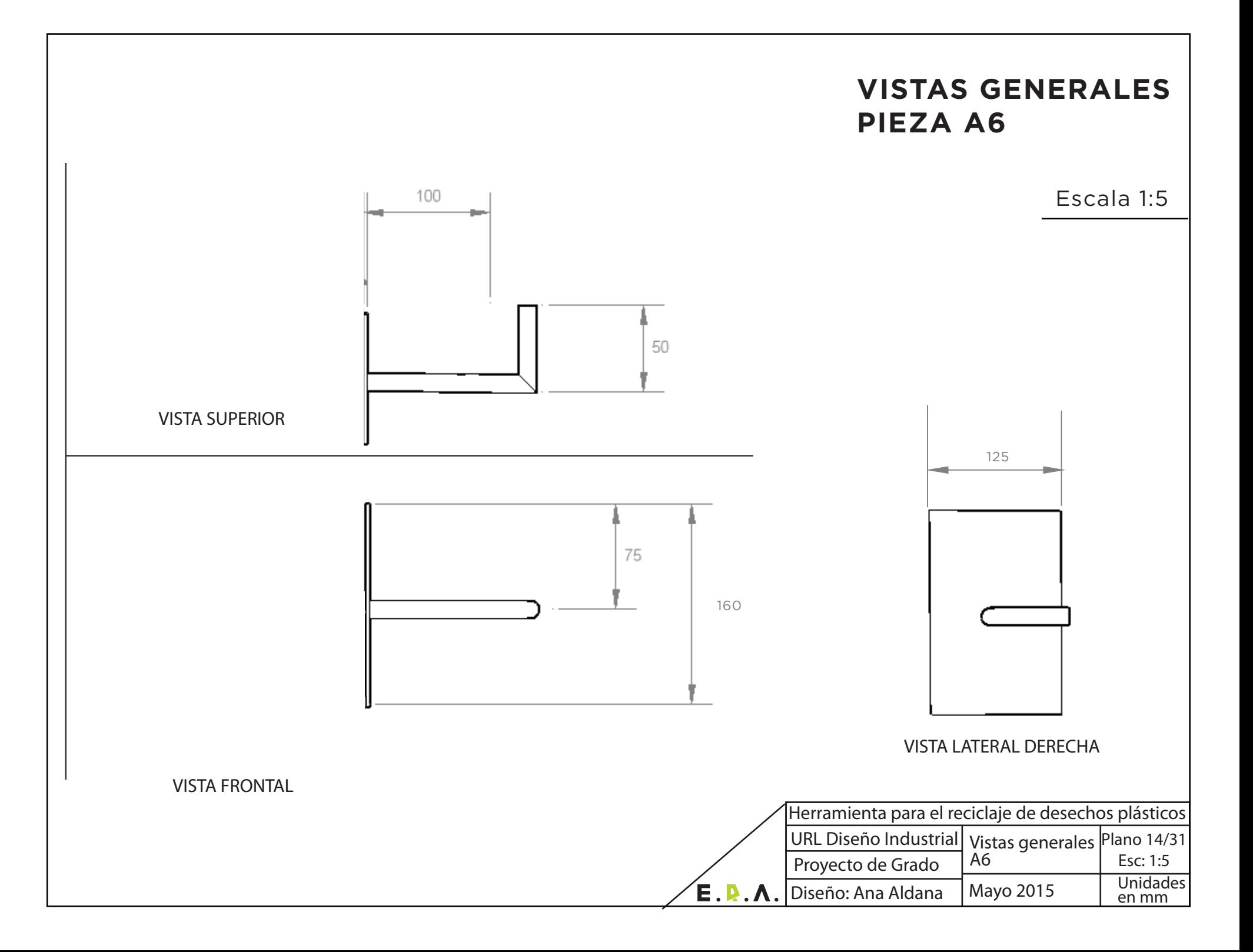

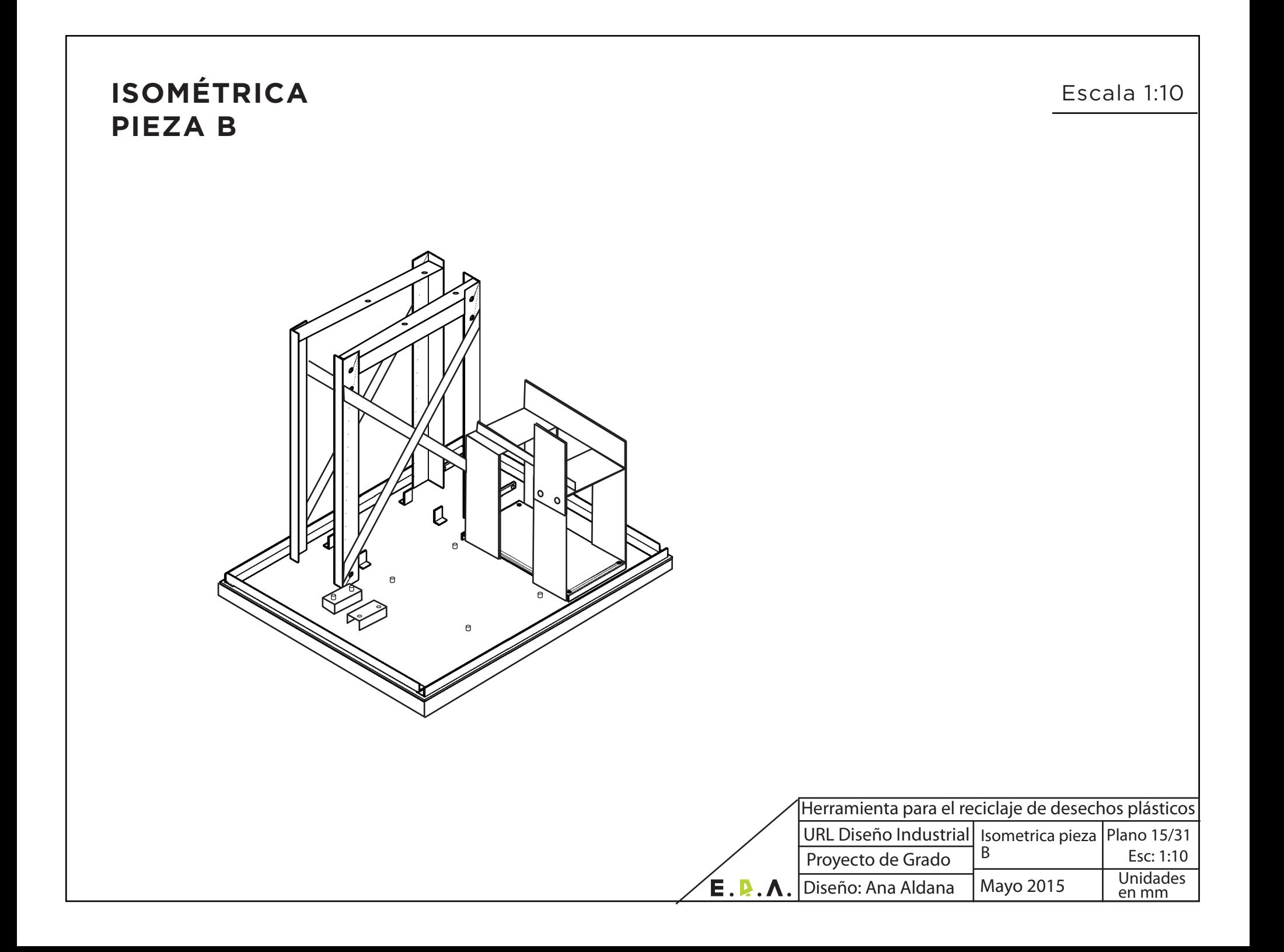

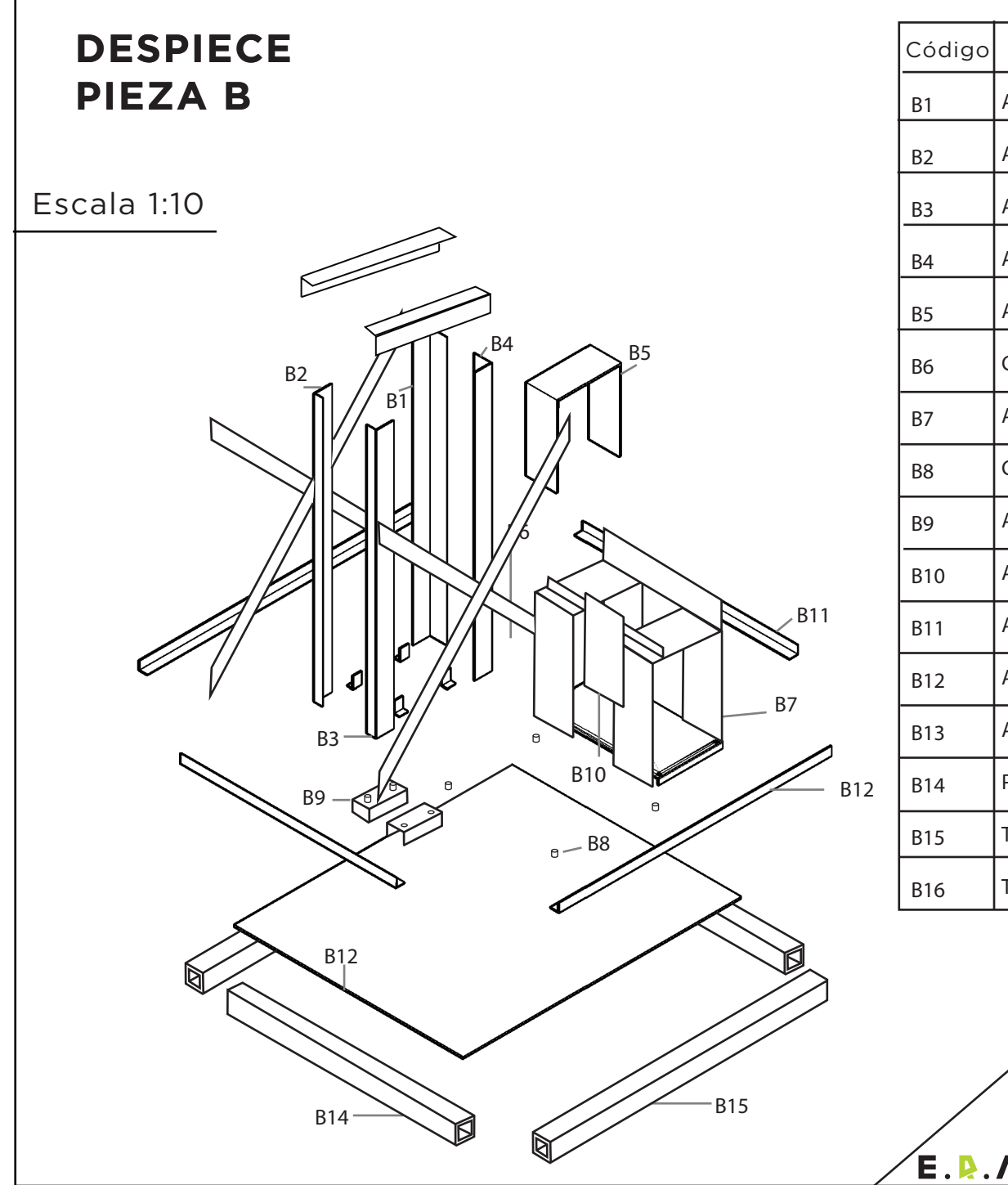

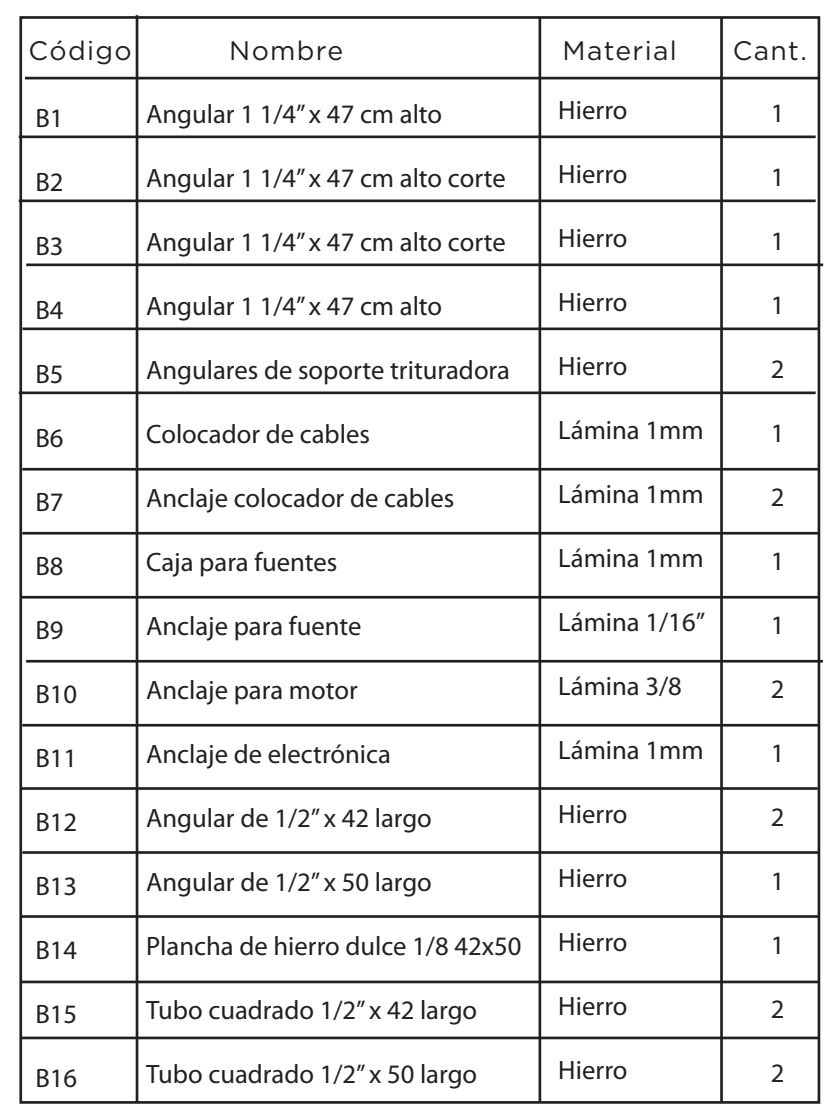

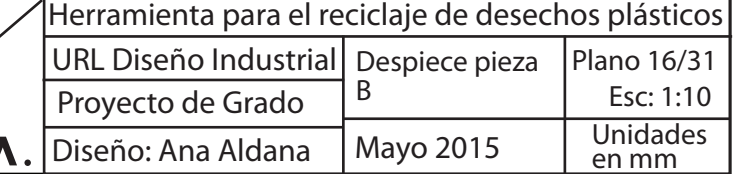

## **VISTAS GENERALES PIEZA B**

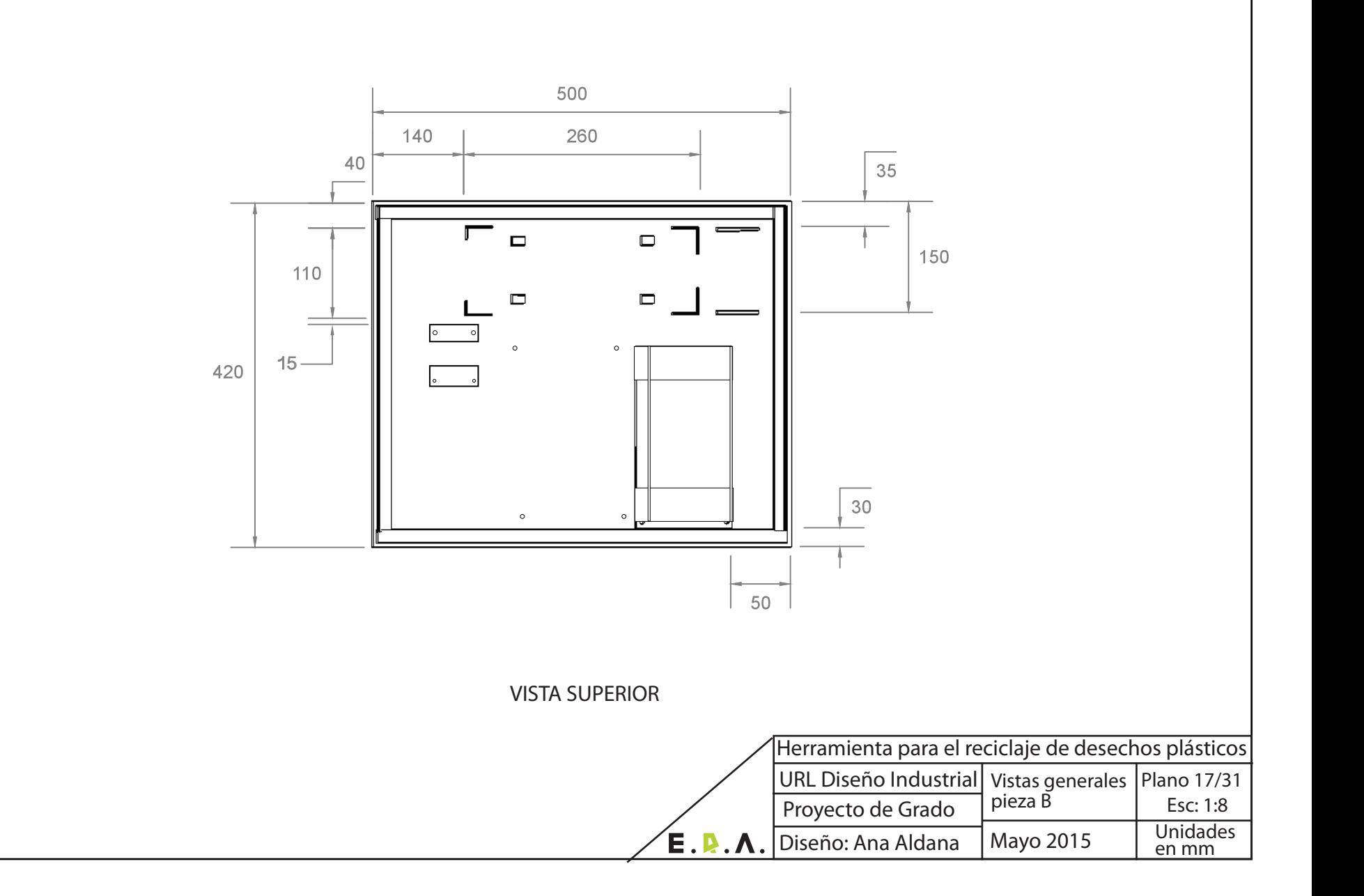

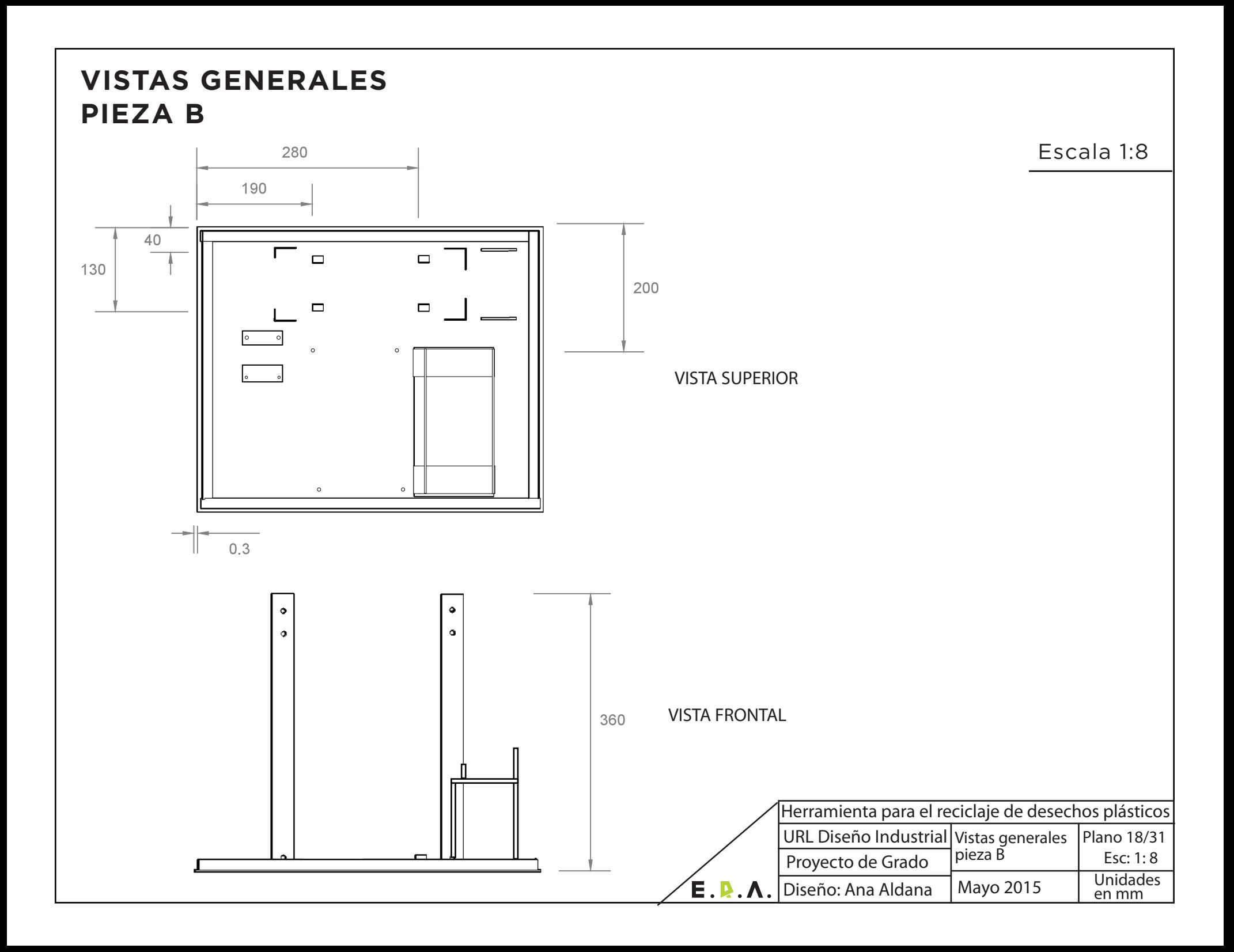

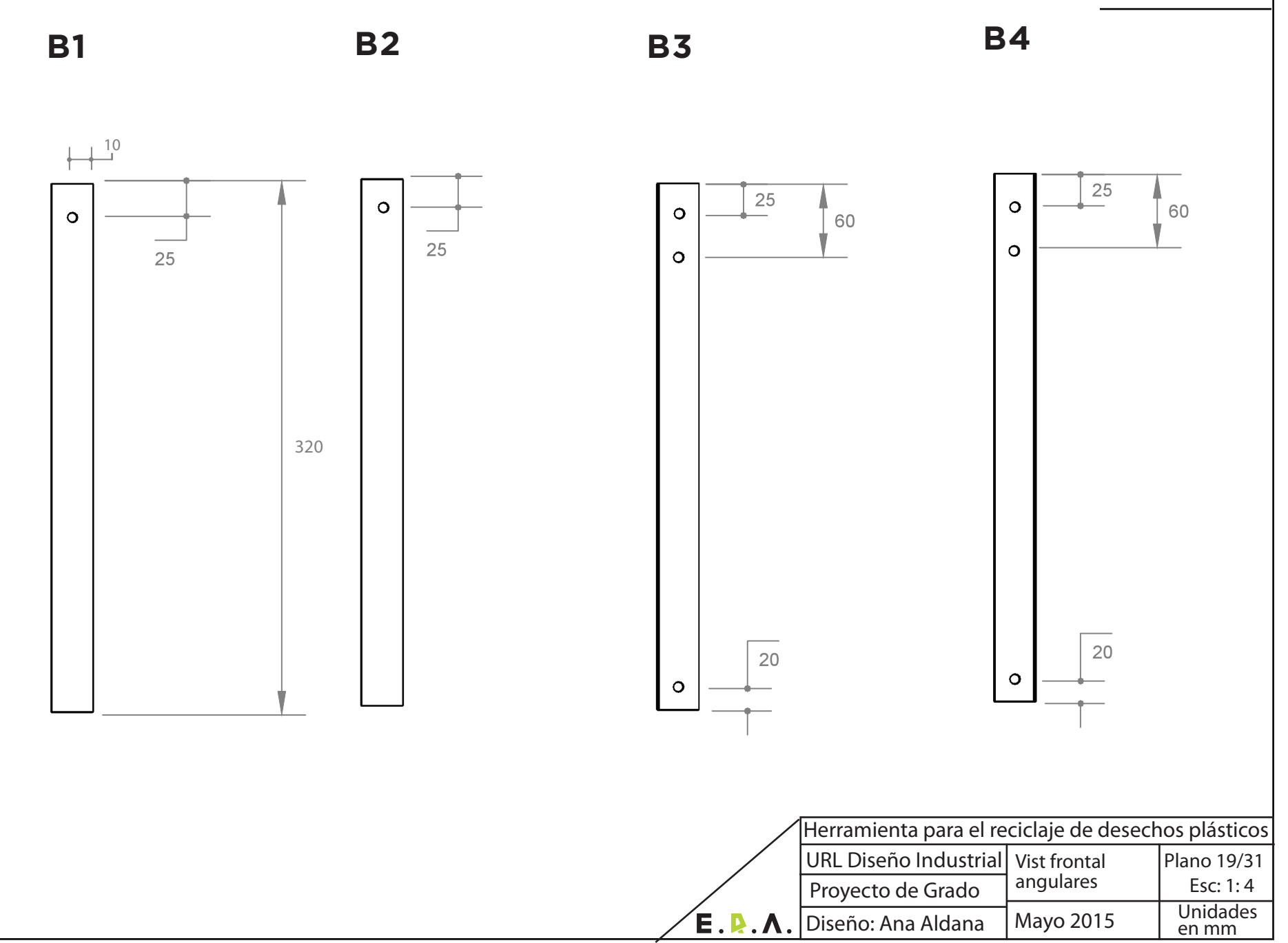

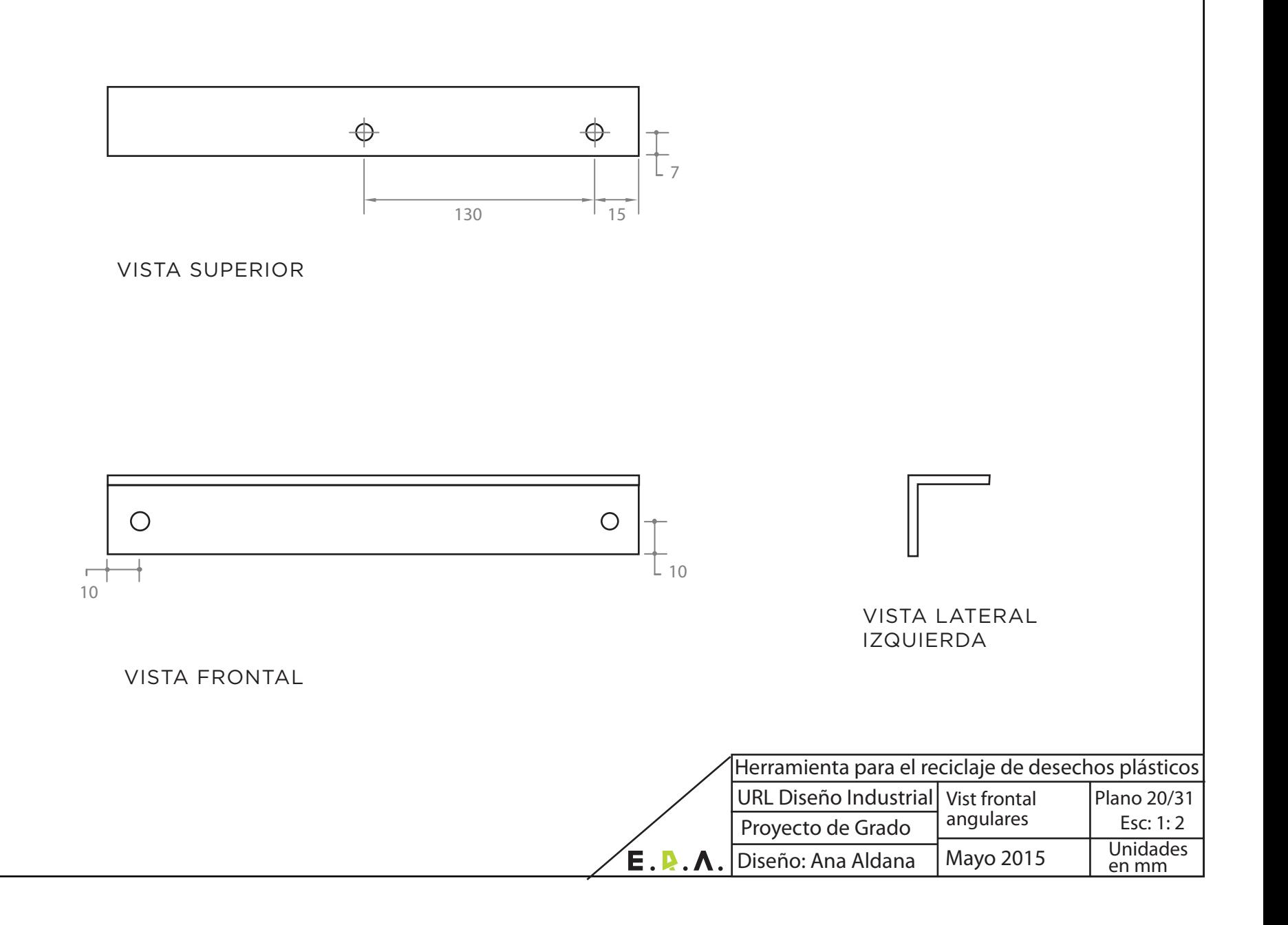

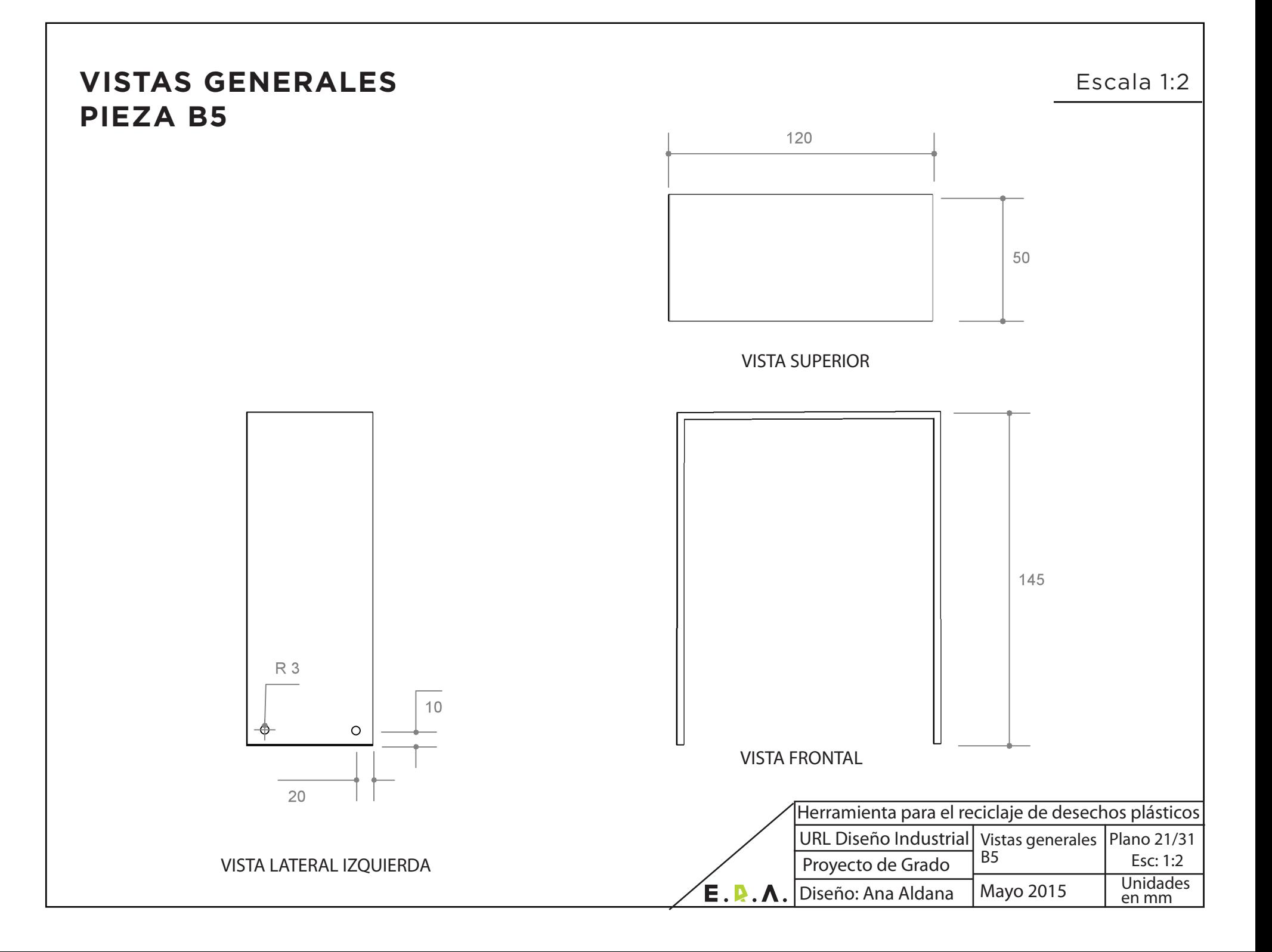

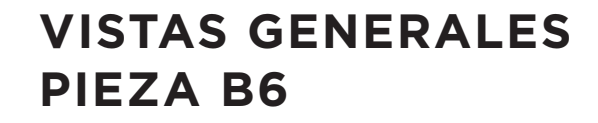

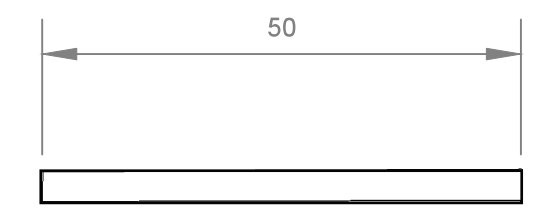

VISTA SUPERIOR

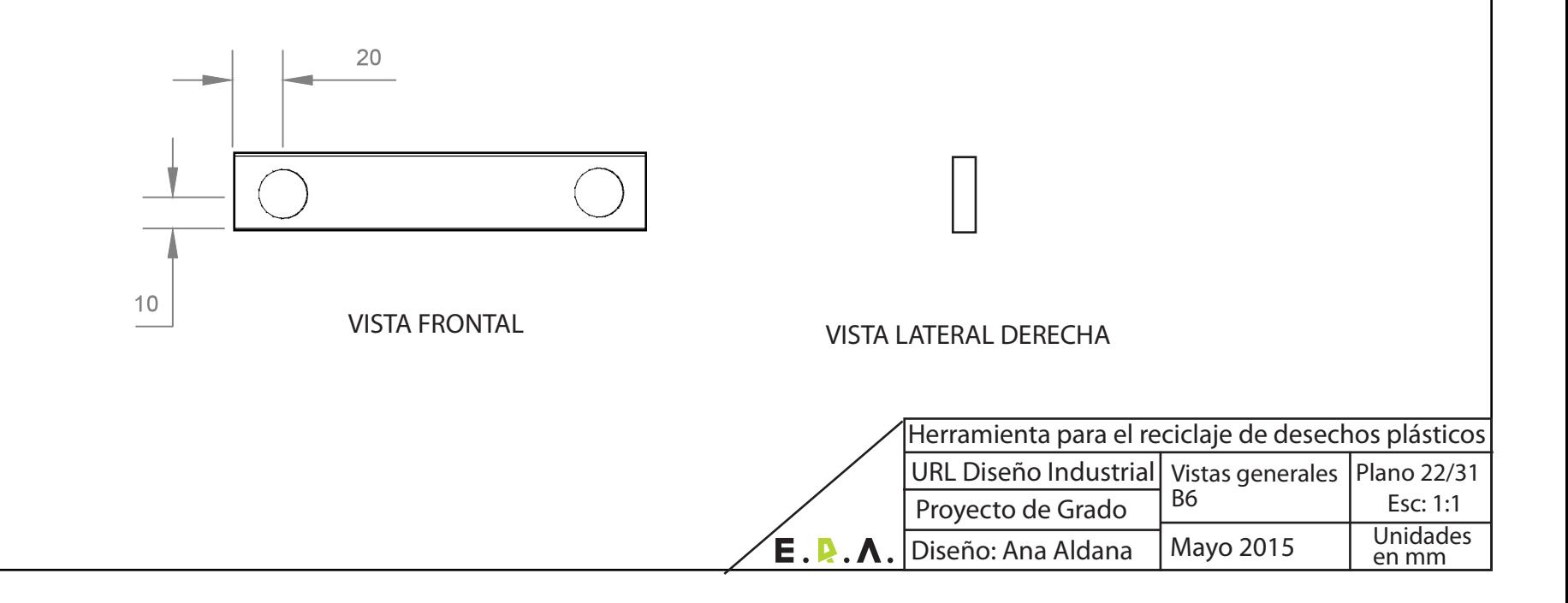

# **VISTAS GENERALES** Escala 1:4 **PIEZA B7**

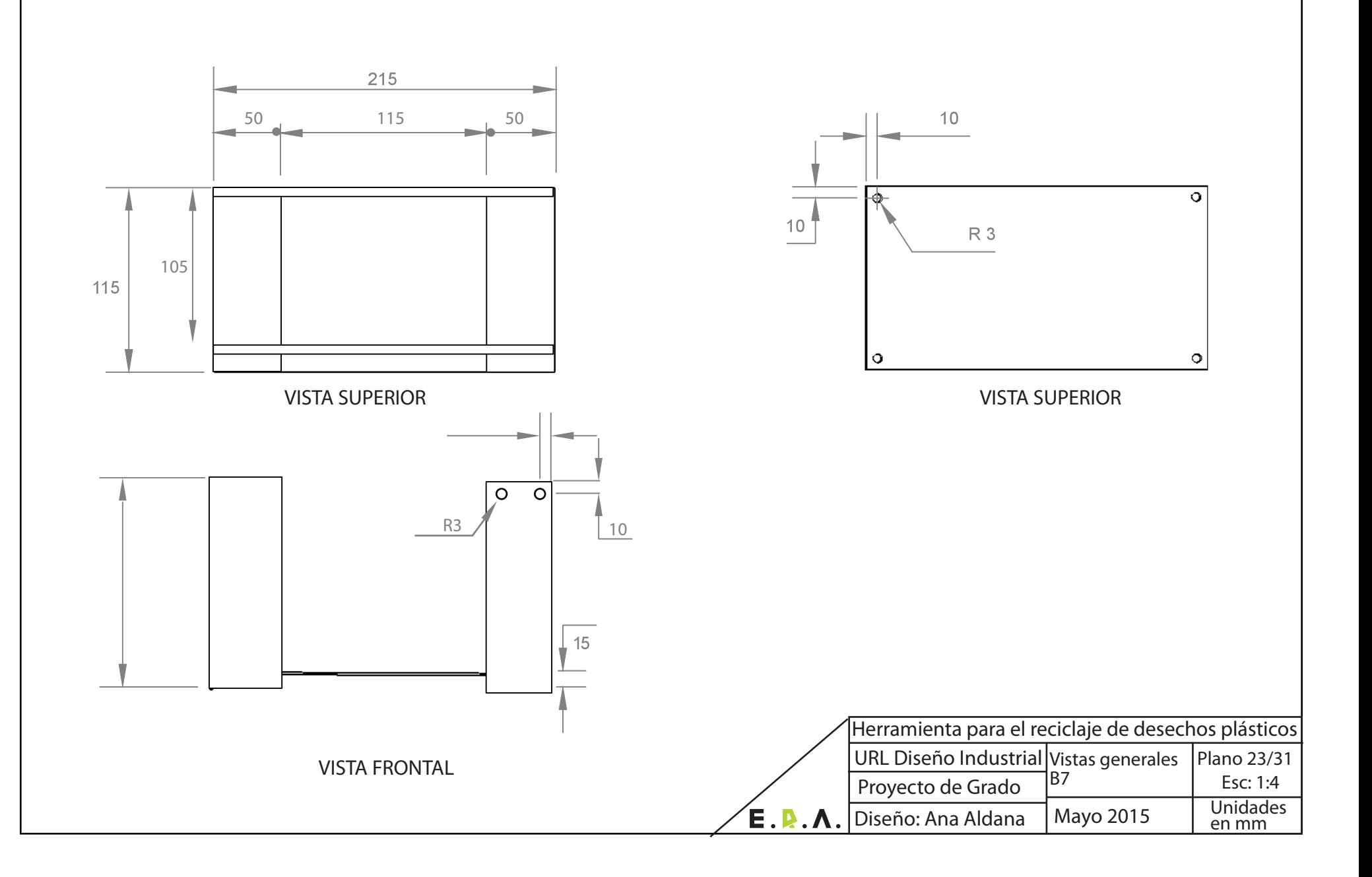

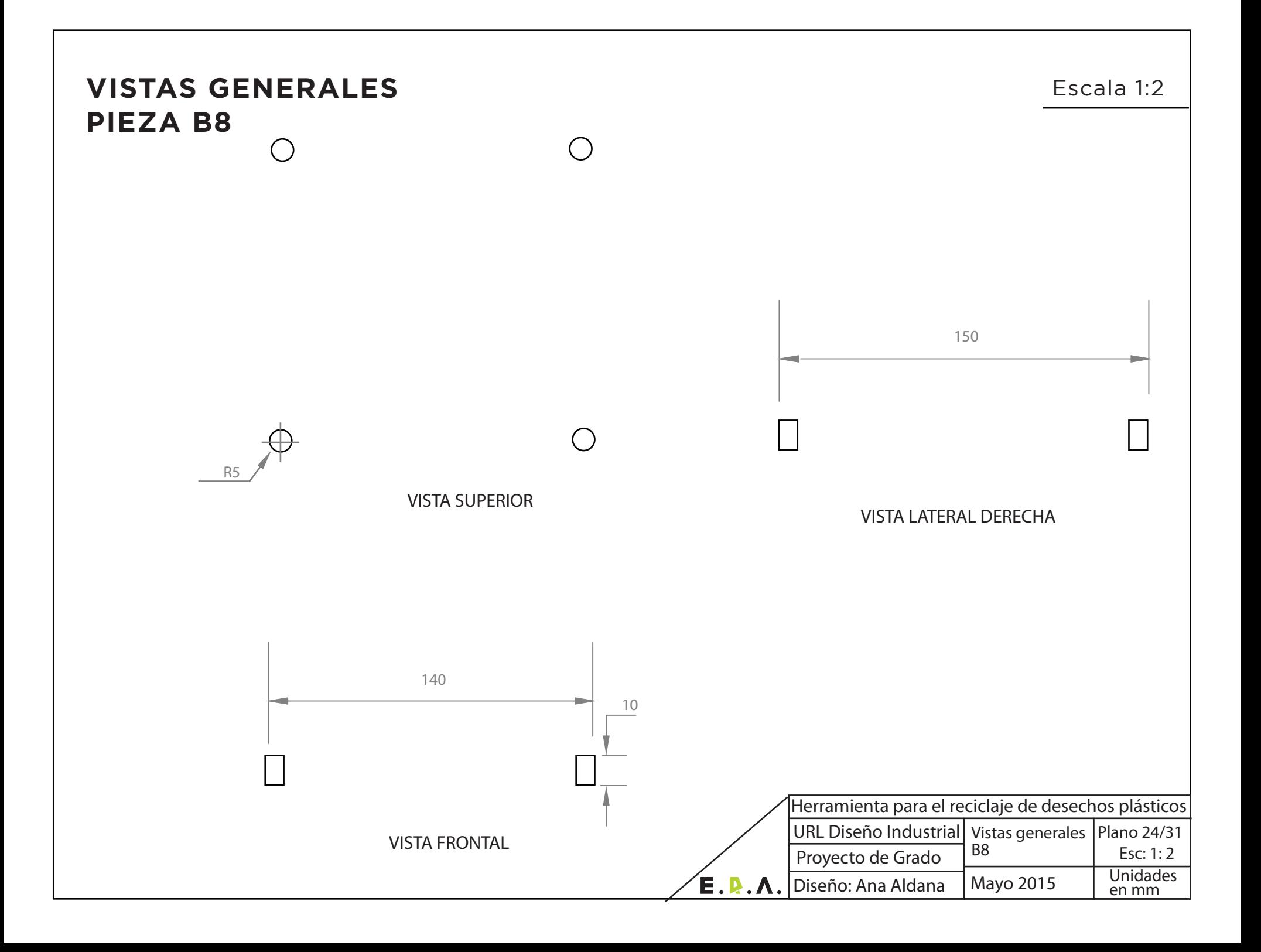

# **VISTAS GENERALES PIEZA B9**

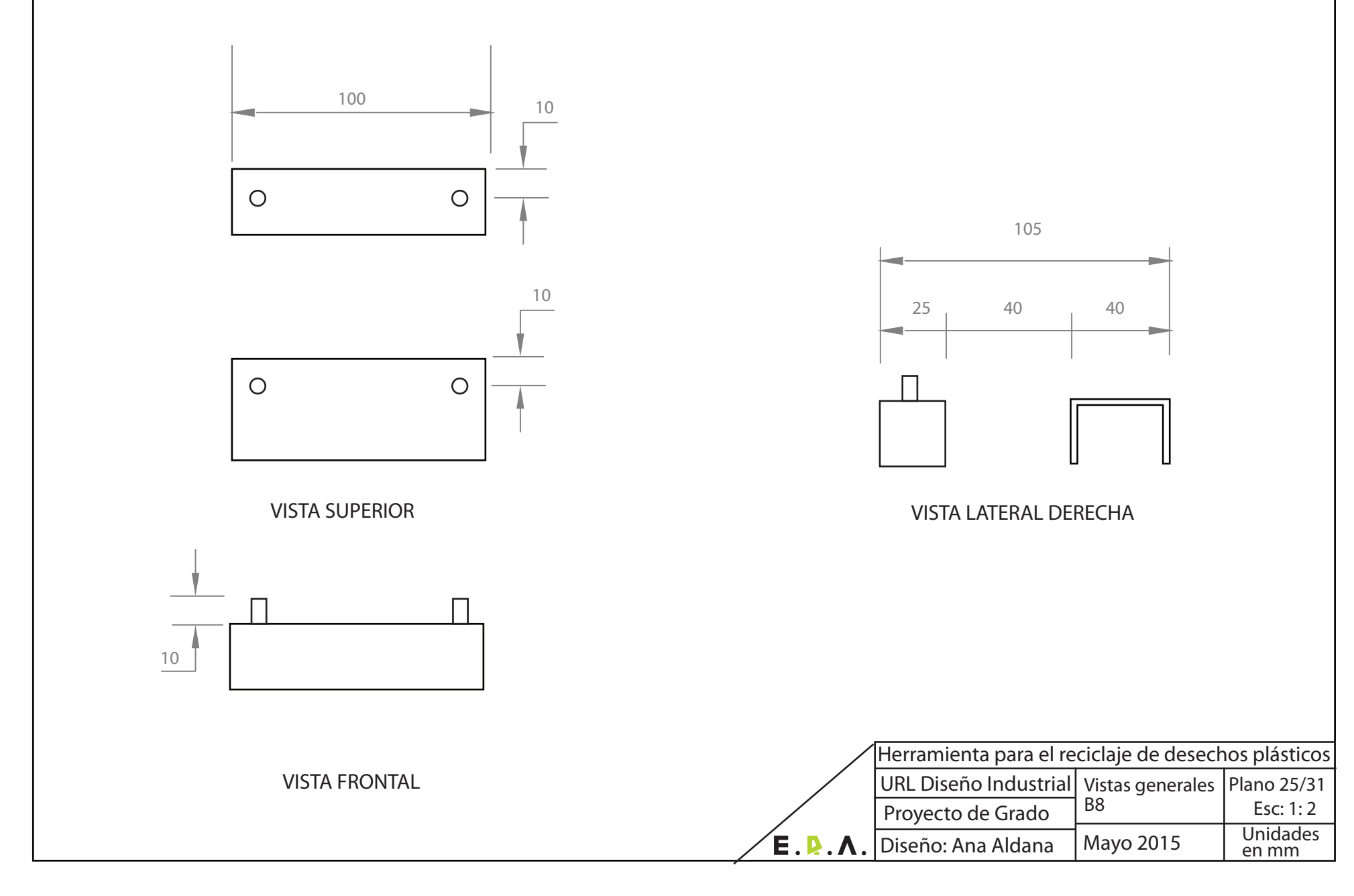

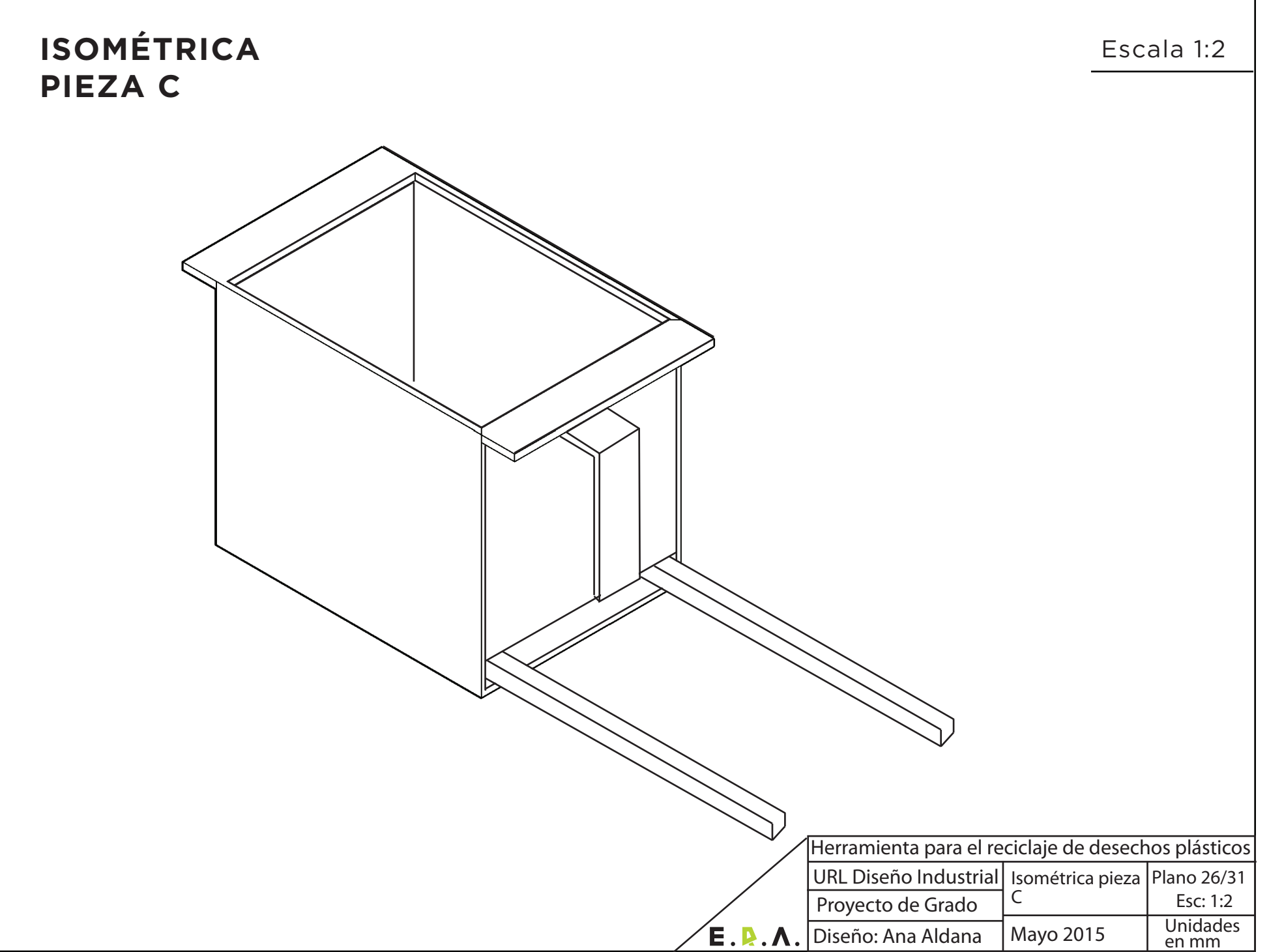

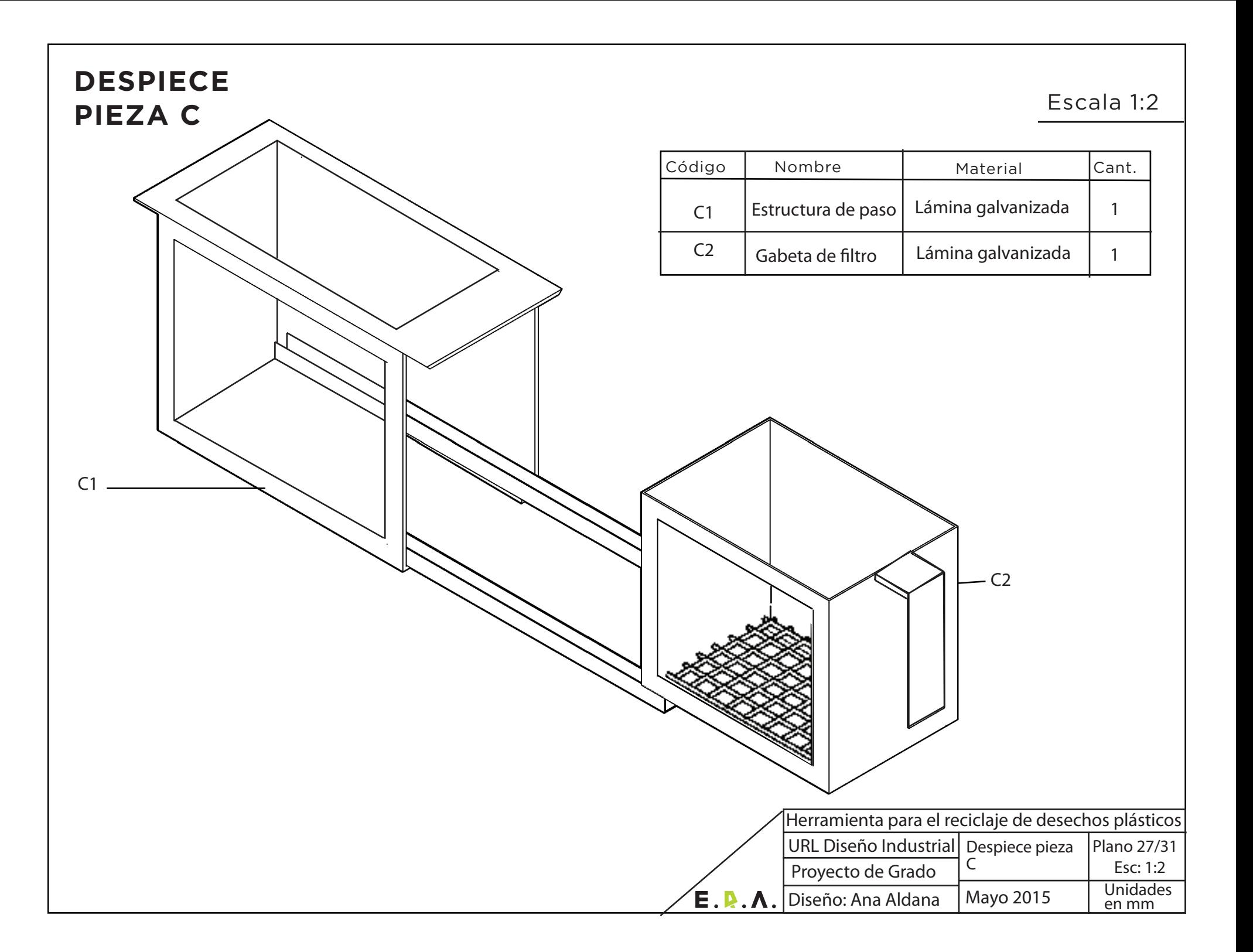

# **VISTAS GENERALES PIEZA C1**

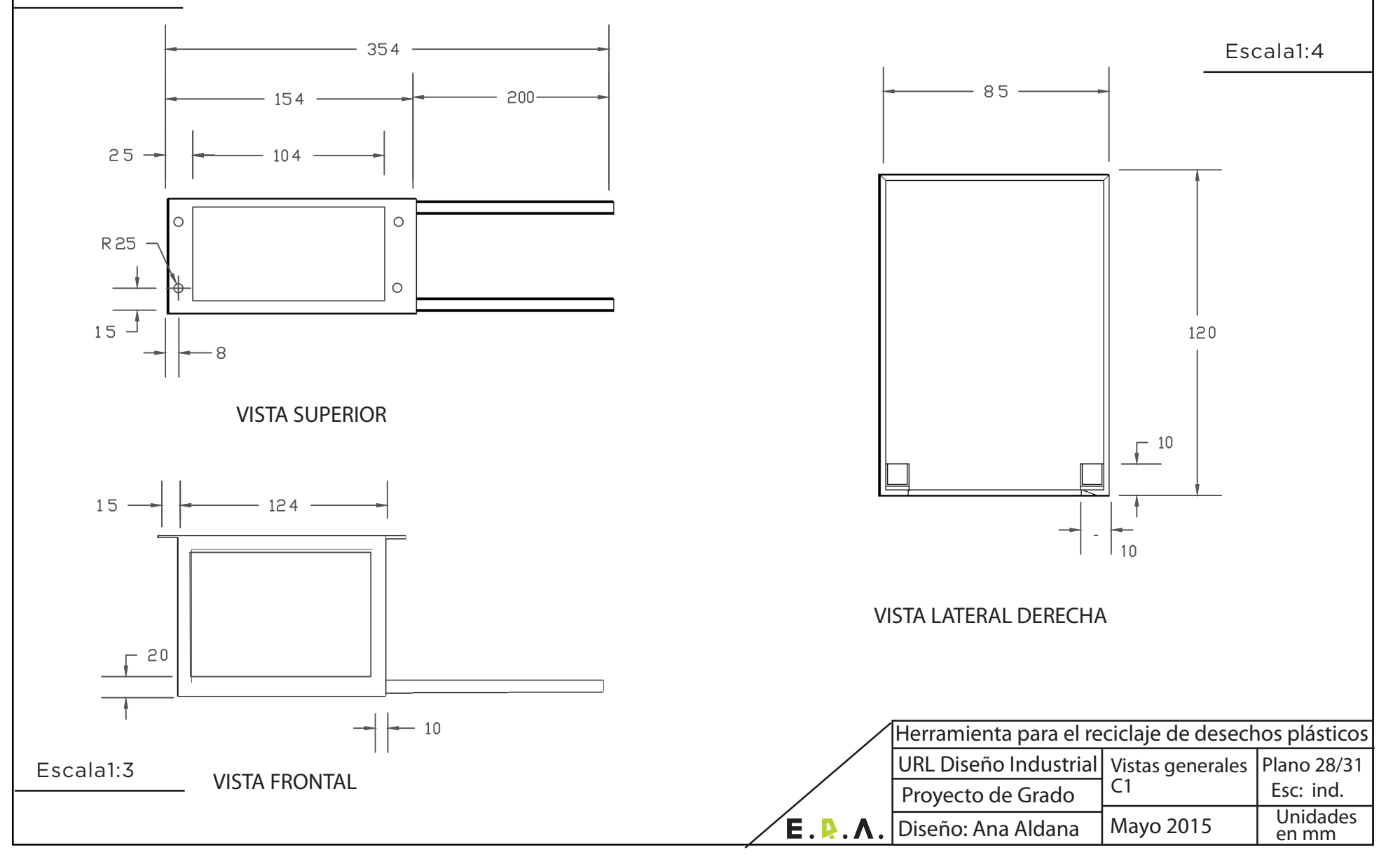

# **VISTAS GENERALES PIEZA C2**

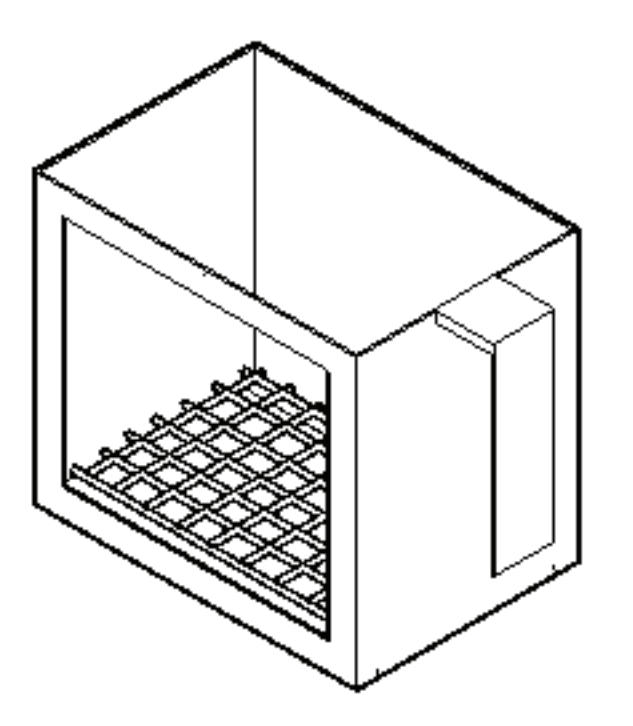

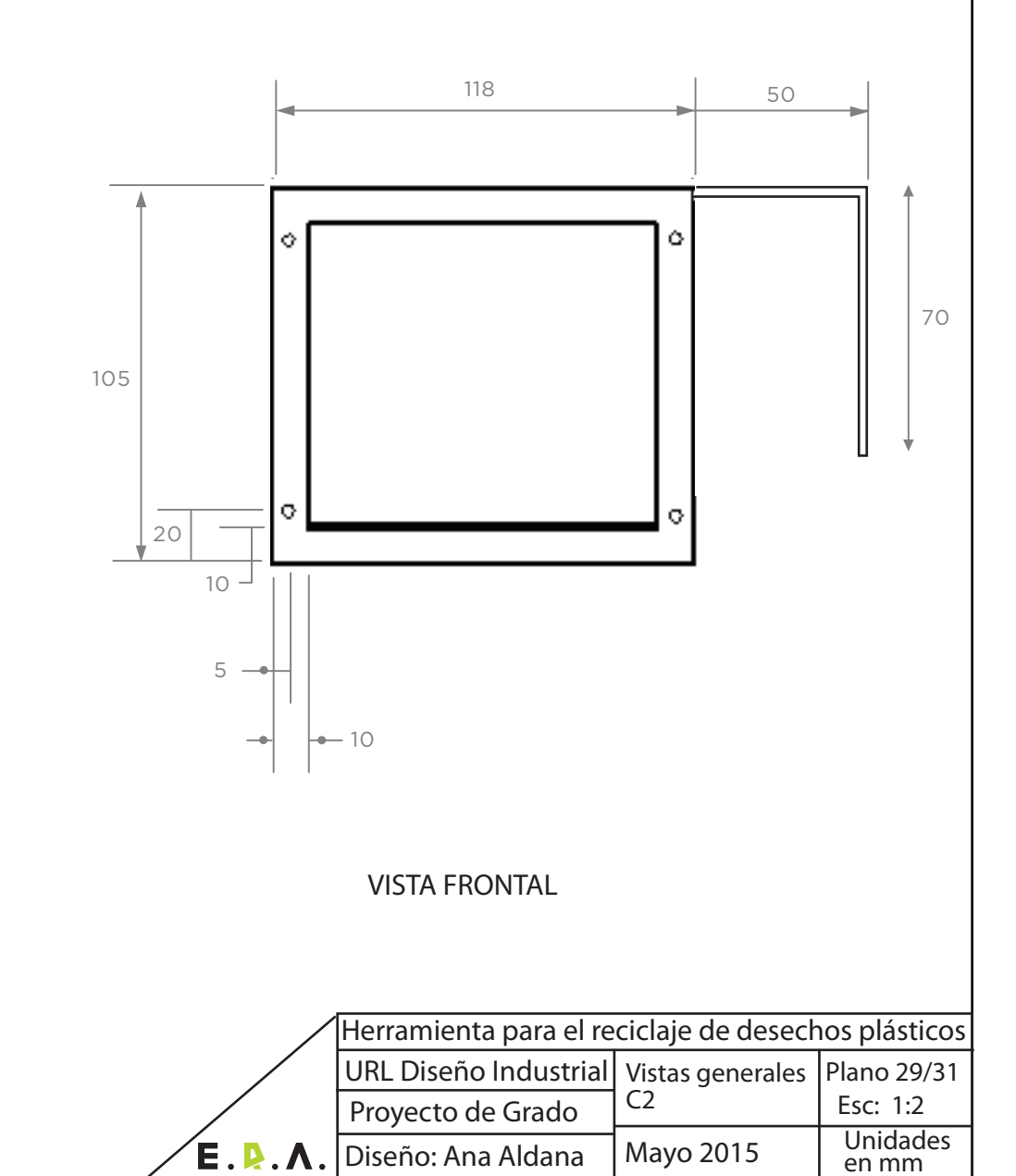

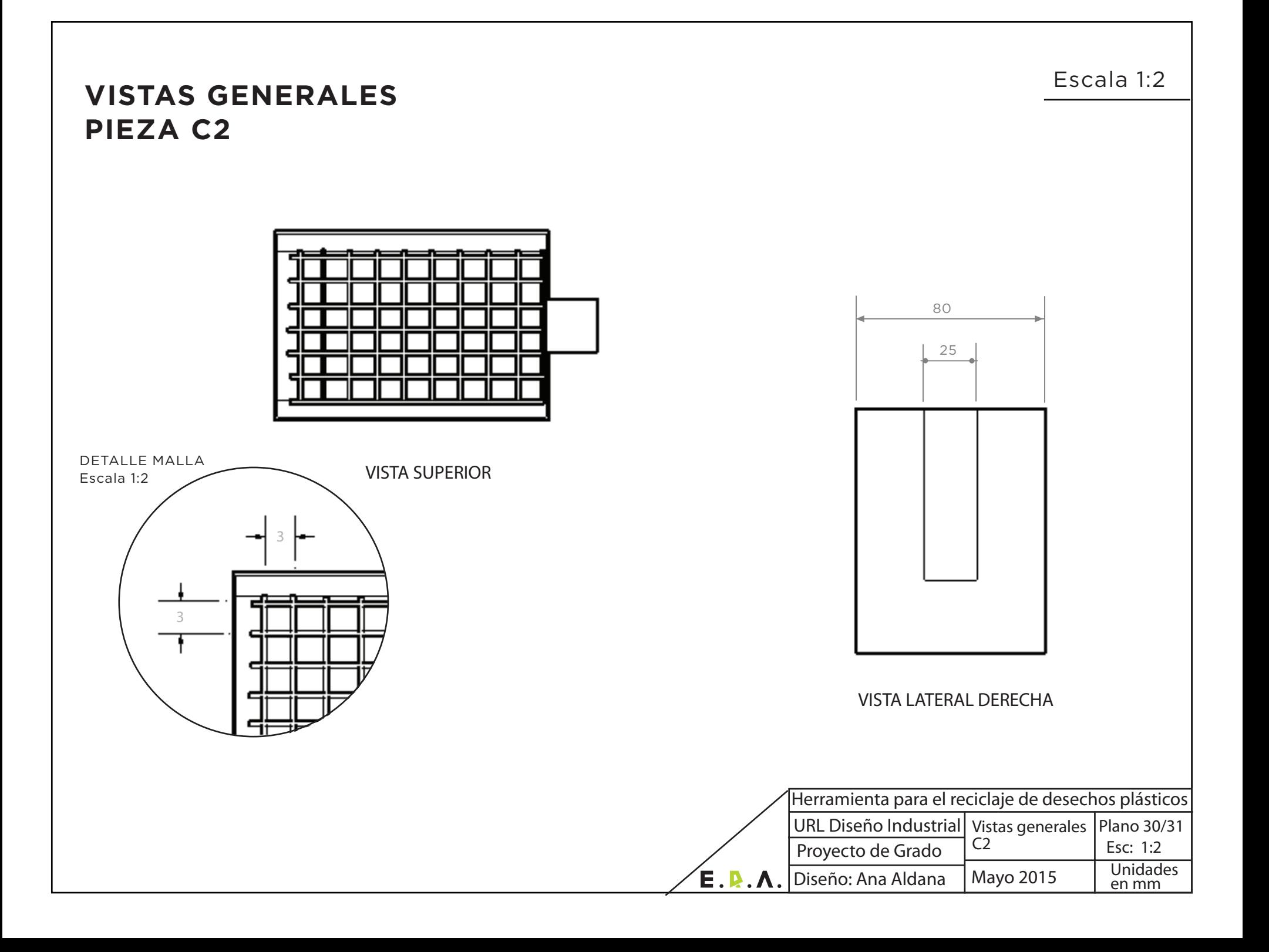

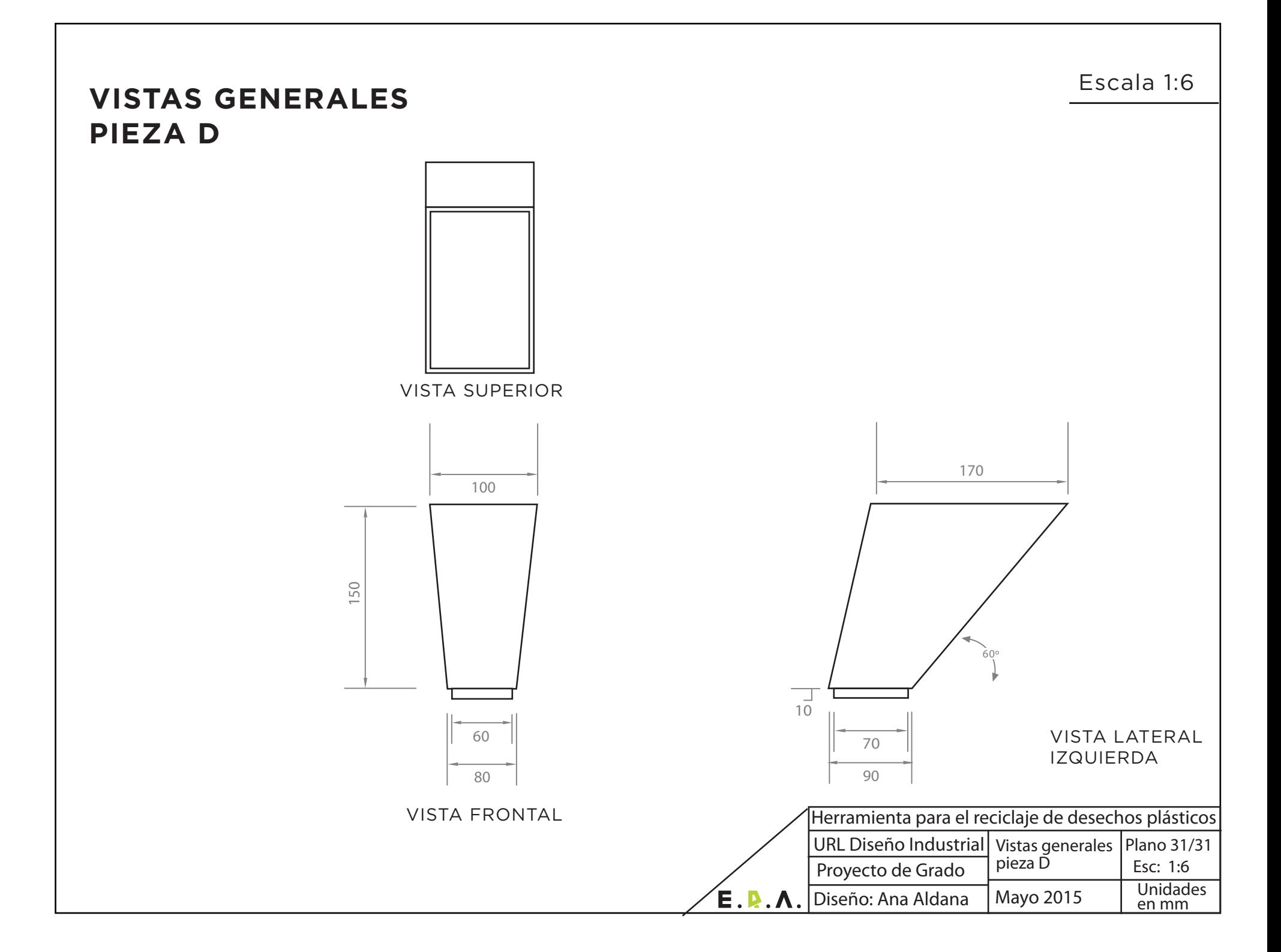
### **1.4 Proceso de Producción**

Se utiliza como material principal para toda la pieza el metal, diferentes tipos. Para cada uno de estos metales se llevó a cabo un mismo proceso.

A continuación se presenta una descripción de los diferentes procesos que se deben llevar a cabo para la producción del proyecto, se explica cual es el proceso que se está llevando a cabo, como se realiza y ejemplifican algunas piezas en las cuales se utiliza.

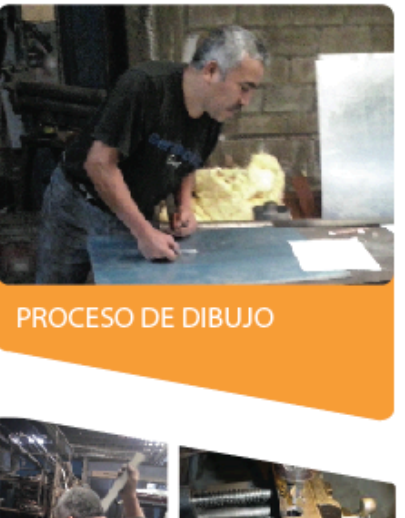

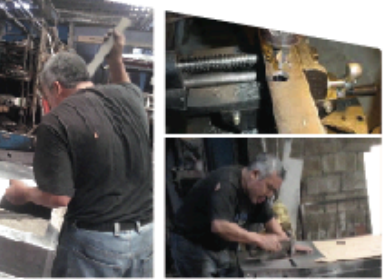

**PROCESOS DE CORTE** 

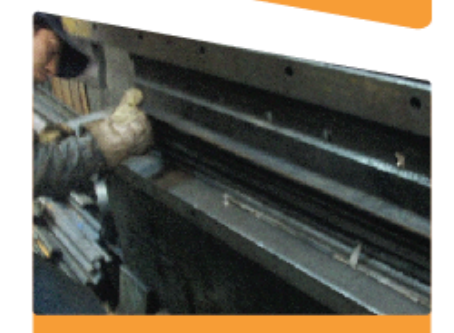

**PROCESO DE DOBLEZ** 

Imagen 116 Descripción de procesos para la producción Fuente: Propia

Se dibuja el plano sobre la lámina metálica o angulares dependiendo la pieza a fabricar.

Se comienza dibujando las medidas generales y luego se procede a dibujar los detalles.

Se cortan en guillotina las piezas fabricadas con lámina como el case. base de estructura y gabeta.

Se abren agujeros con broca o utilizando punta de acero.

Los agujeros con broca se realizan para colocar tornillos. Los de punta de acero se utilizan para cortes rectos como en la ventana, gabeta y entrada de material del del case

Se realiza este proceso dentro de una prensa.

Se utiliza para piezas dobladas como los accesorios de estructura y gaveta

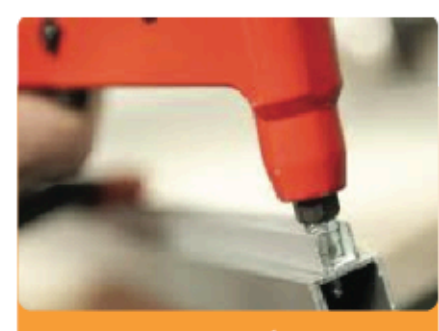

PROCESO DE UNIÓN CON **REMACHES** 

Se realiza este proceso para evitar puntos de soldadura.

Se utiliza en la unión de las caras del case.

Se seleccionó el metal como material principal para la pieza por su durabilidad, facilidad de trabajo y capacidad para ser reciclado.

Uno de los requerimientos más importantes era la capacidad del proyecto de poder ser reciclado o reparado para evitar contaminación mayor al momento de ser desechado

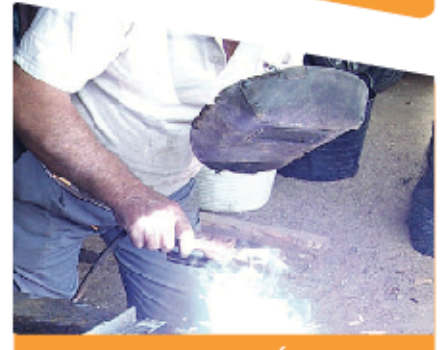

PROCESO DE UNIÓN CON **SOLDADURA**  Se utiliza soldadura por electrodo colocada en diferentes puntos de la unión.

Se utilizó este método para unir las piezas de la estructura, esto la hace más resistente y evita que el usuario las cambie de lugar.

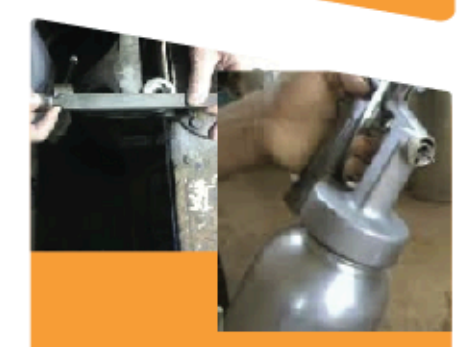

**ACABADOS** 

Se liman puntos de soldadura en la estructura y los cortes expuestos como en el case.

Se aplica base y luego pintura de color negro con soplete para mejor acabado.

Se aplica pintura de carro para un acabado resistente.

Imagen!117 Descripción de procesos para la producción Fuente: Propia

# **1.5 Costos**

El listado de costos del proyecto E.R.A. se puede observar a continuación mostrando primeramente los costos de estructura y los costos de trituradora.

# \***Costos de Estructura**

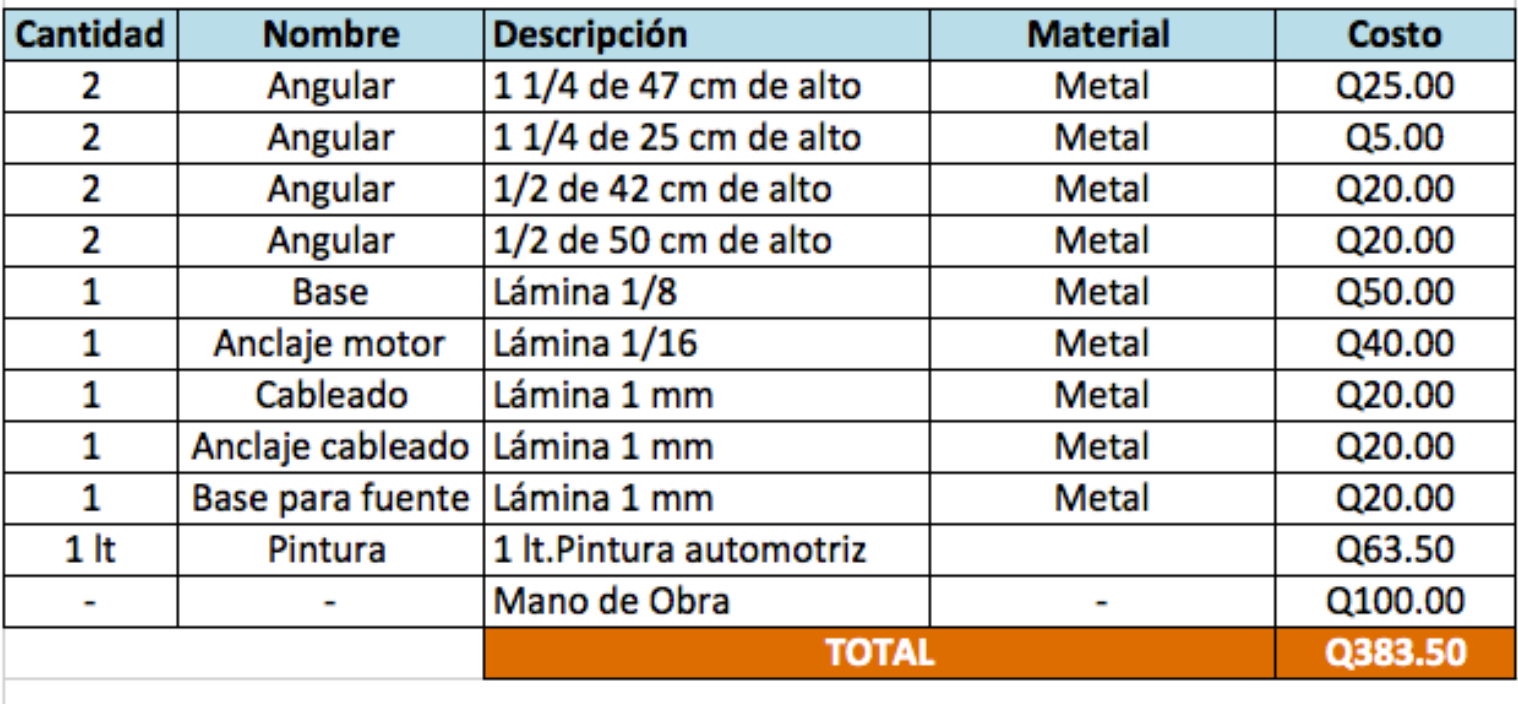

Imagen 118 Costos pieza estructura en producción mayor a 3 piezas Fuente: Propia

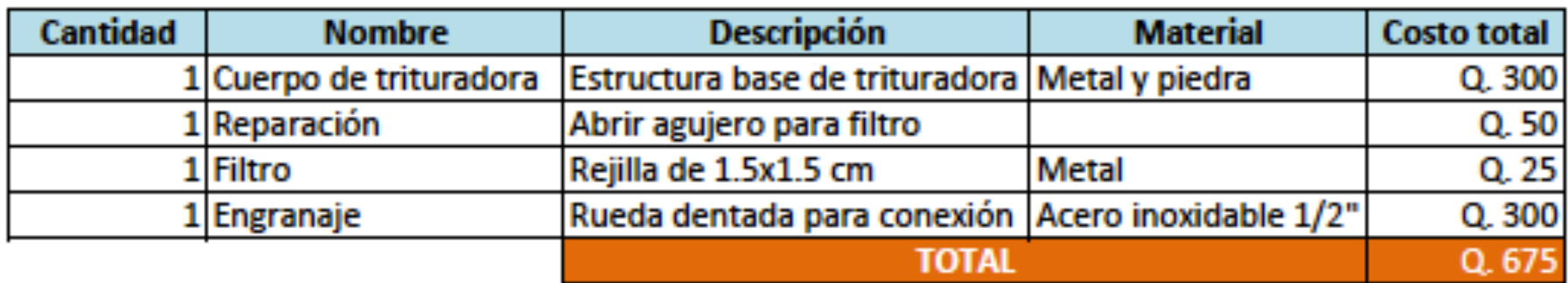

# **COSTOS TOTALES:**

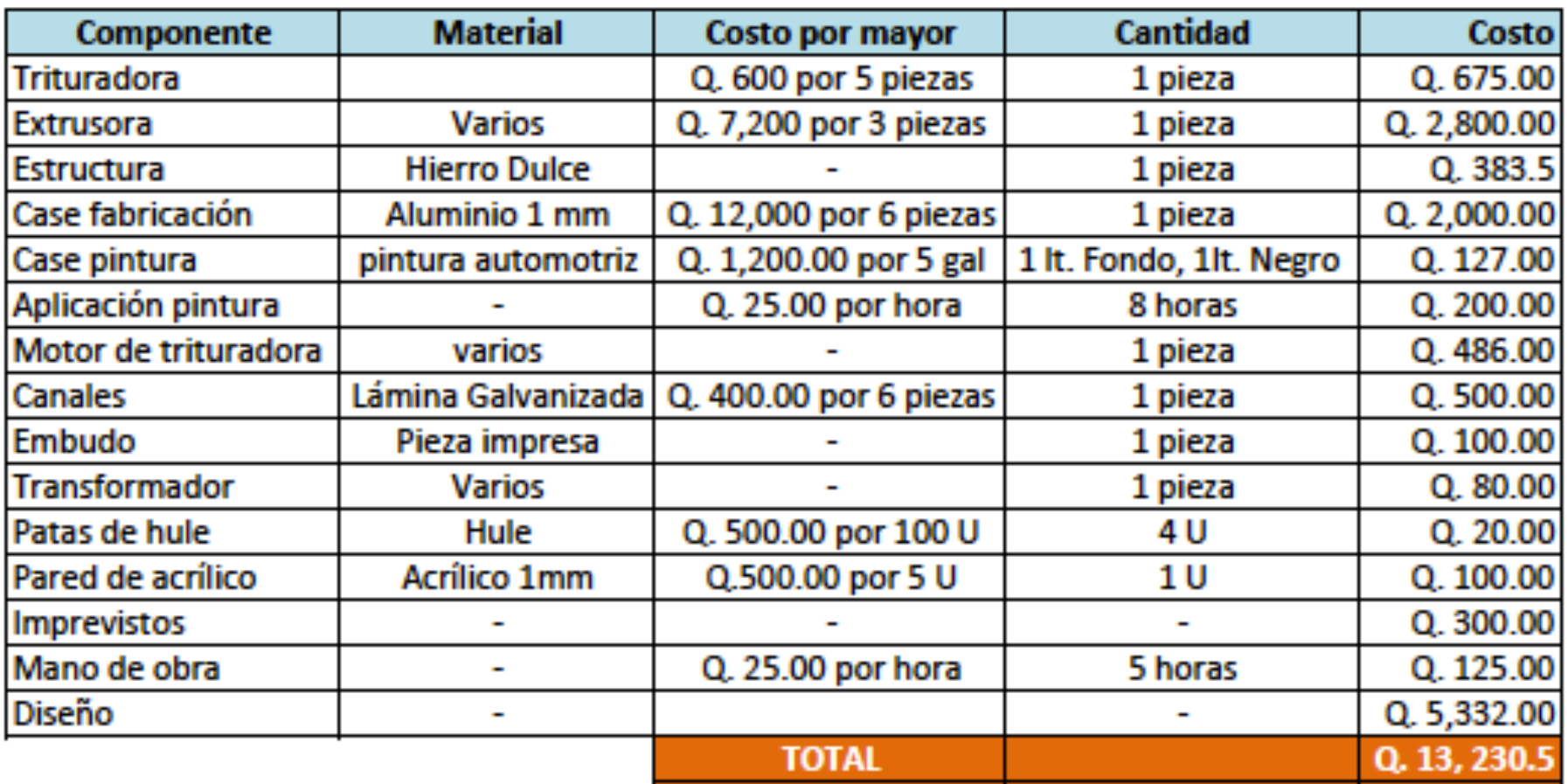

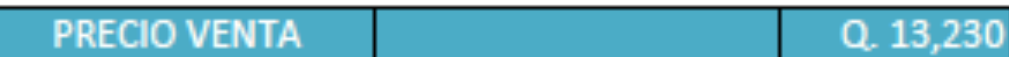

### **RETORNO DE INVERSIÓN:**

Al momento de presentar el proyecto al cliente o clientes potenciales es importante recalcar el tiempo de retorno de la inversión, de est forma se demuestra la validez económica del proyecto para el cliente.

Como factores importantes para éste estudio se tomaron datos de gastos de producción por rollo y cantidad de rollos a vende mensualmente, de acuerdo a datos actuales de la empresa. De esta forma se puede obtener un estimado del tiempo total para el retorn de la inversión.

Para este estudio se tomó el tiempo de retorno de inversión de acuerdo al ahorro que tendrá la empresa produciendo con rollos fabricado dentro de la empresa en lugar de comprar materia prima nueva.

# COSTOS DE PRODUCCIÓN

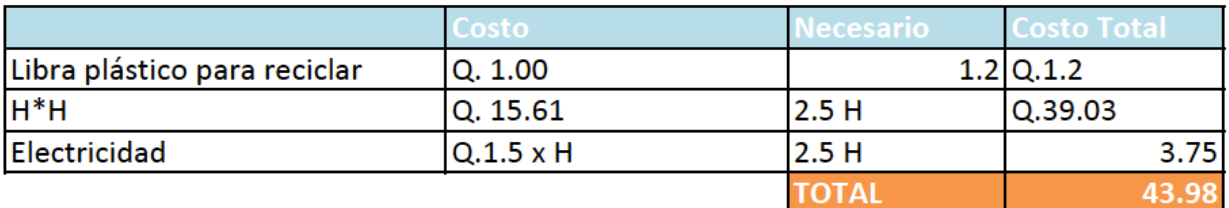

Imagen 121 Costos de producción y ahorro en material prima. Fuente propia

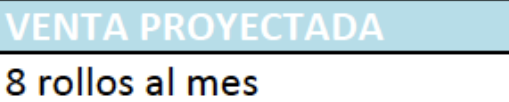

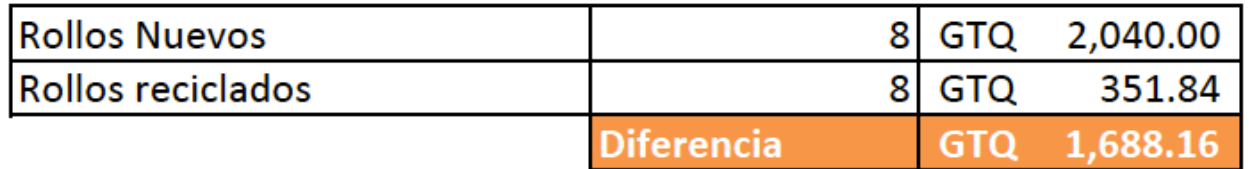

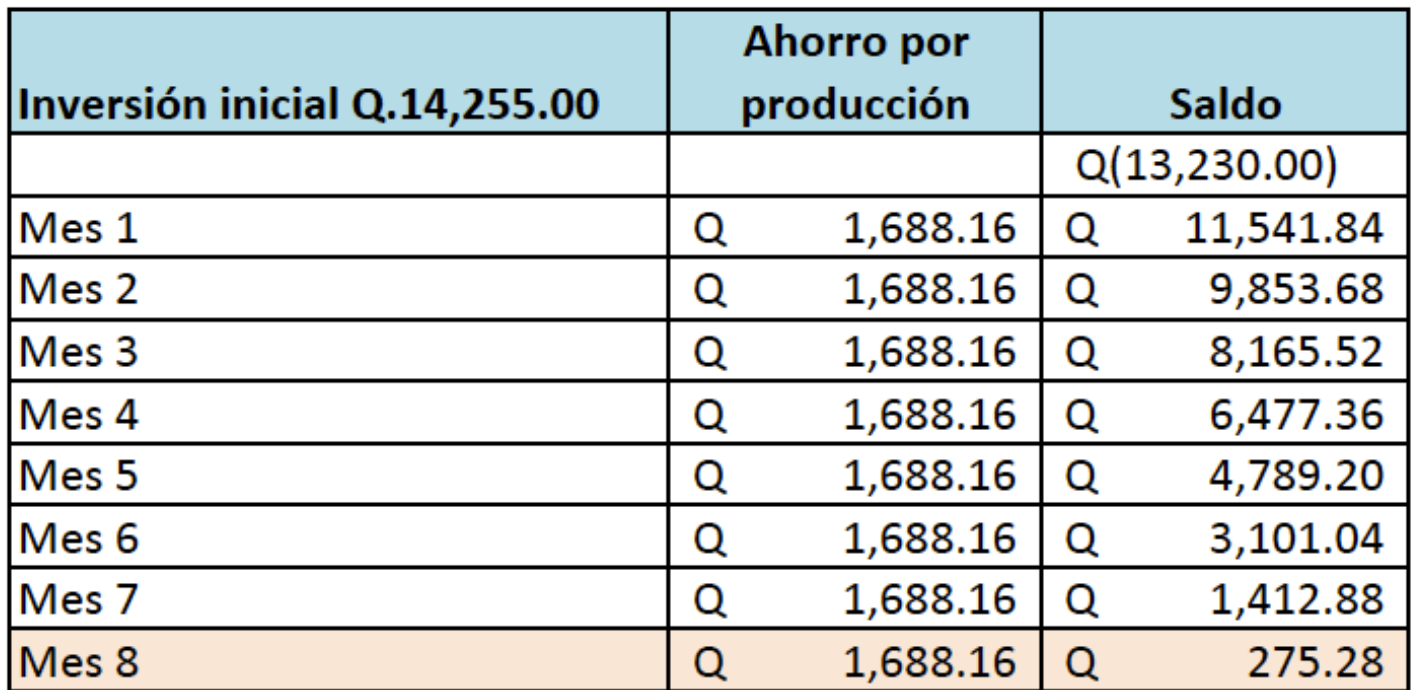

Imagen 122 Proyección de meses para retorno de inversion. Fuente propia

Como se puede observar, la producción propuesta es un 87% más barata que la compra actual. La empresa se ahorra Q. 1688.16 mensuales. Considerando que la herramienta tiene un costo de Q. 13,230.00 y que cada mes se ahorra Q1,688.16 se puede concluir que en un plazo de 8 meses se puede recuperar la inversión, y a partir de éste mes se comienza a generar ganancias. Es importante recalcar que el tiempo de retorno es directamente proporcional a la cantidad de piezas que imprima la empresa, si la venta aumenta, el tiempo de retorno será menor.

# **VII. Validación**

**1. Guía de validación**

# GUÍA DE VALIDACIÓN

En la siguiente guía se presentarán tablas y encuestas para la validación del proyecto de grado de aprovechamiento de residuos plásticos para la industria de impresión 3D.

Se validará el proyecto en cuanto a 4 aspectos.

1. Funcionamiento y partes técnicas

Personas involucradas: Profesional validando

Número de sesiones: 2. Primera sesión para pruebas preliminares y segunda para pruebas luego de correcciones Resultados esperados: información sobre respuestas de la electrónica

2. Calidad de material obtenido

Personas involucradas: Estudiante a cargo del proyecto.

Número de sesiones: 1

Resultados esperados: Comparación entre el material producido a partir de materia prima y material obtenido por extrusora de es forma poder hacer los cambios necesarios si el material no responde de la misma forma que el virgen.

3. Experiencia del usuario Personas involucradas: joven entre 18 y 35 años, posible futuro usuario Cantidad de sesiones: 1 Resultados esperados: retroalimentación de acuerdo a la interacción y la percepción que tuvo el usuario con el objeto

4. Validación contra requerimientos

Personas involucradas: Estudiante a cargo del proyecto.

Cantidad de sesiones: 2. Primera sesión para pruebas preliminares y segunda para pruebas luego de correcciones.

Resultados esperados: Que el prototipo cumpla en un mayor porcentaje con los requerimientos planteados al inicio del proyecto.

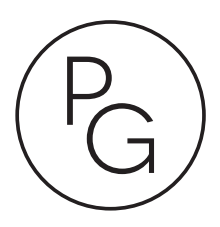

Ficha para validación proyecto de grado | Validación funcionamiento y partes técnicas.

Nombre del experto: \_\_\_KURT KELLNER\_\_\_\_\_\_\_\_\_\_\_\_\_\_\_\_\_\_\_\_\_\_\_\_\_\_\_\_\_\_\_\_\_\_\_\_\_\_\_\_\_\_\_ Area en la cual se especializa: \_MECATRONICA, PRODUCCION DE IMPRESORAS 3D\_\_\_

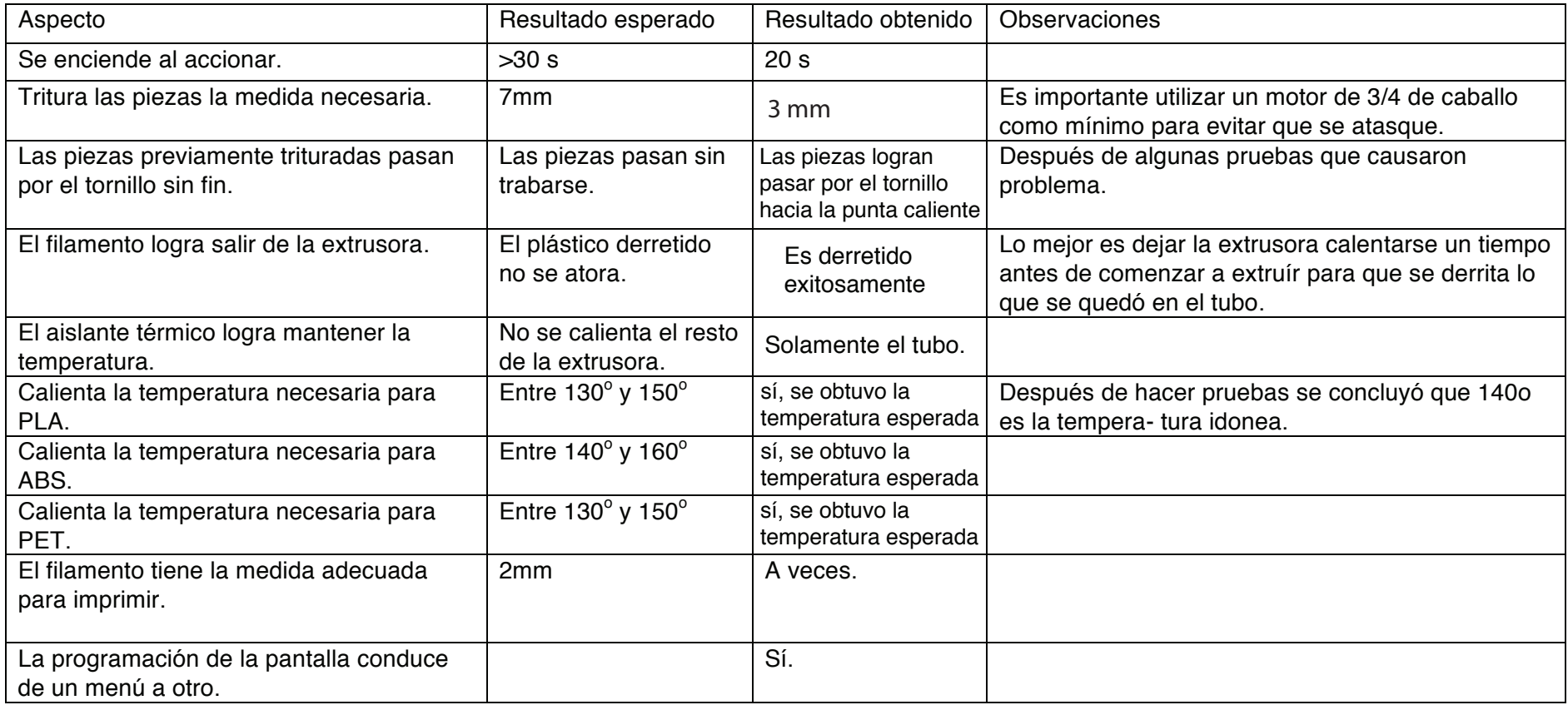

#### Para validar esta fase se deberán archivar muestras de:

Extrusión de diferentes tipos de plástico. Muestras de las primeras pruebas de plástico extruído.

Pieza de plástico previa a triturar (una de pet, una de PLA y una de ABS)

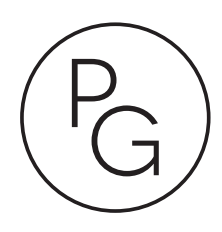

 $\sim$ 

the control of the control of the

Para validar este aspecto se realizarán diferentes pruebas de resistencia del material obtenido en comparación con el fabricado a partir de materia virgen.

 $\mathcal{L}^{\text{max}}_{\text{max}}$  ,  $\mathcal{L}^{\text{max}}_{\text{max}}$ 

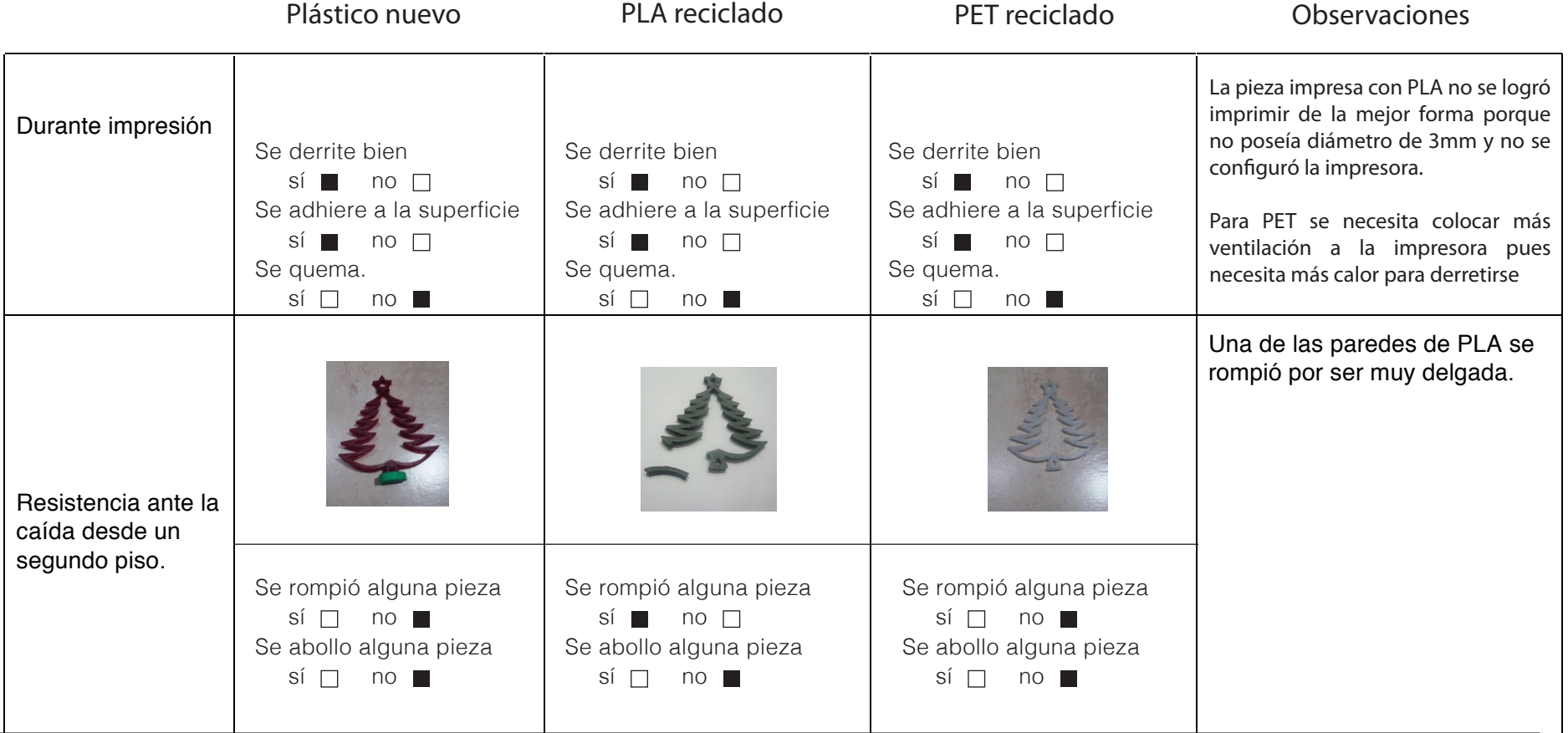

 $\mathcal{L}(\mathcal{L}(\mathcal{$ 

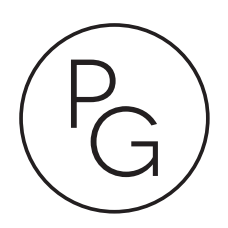

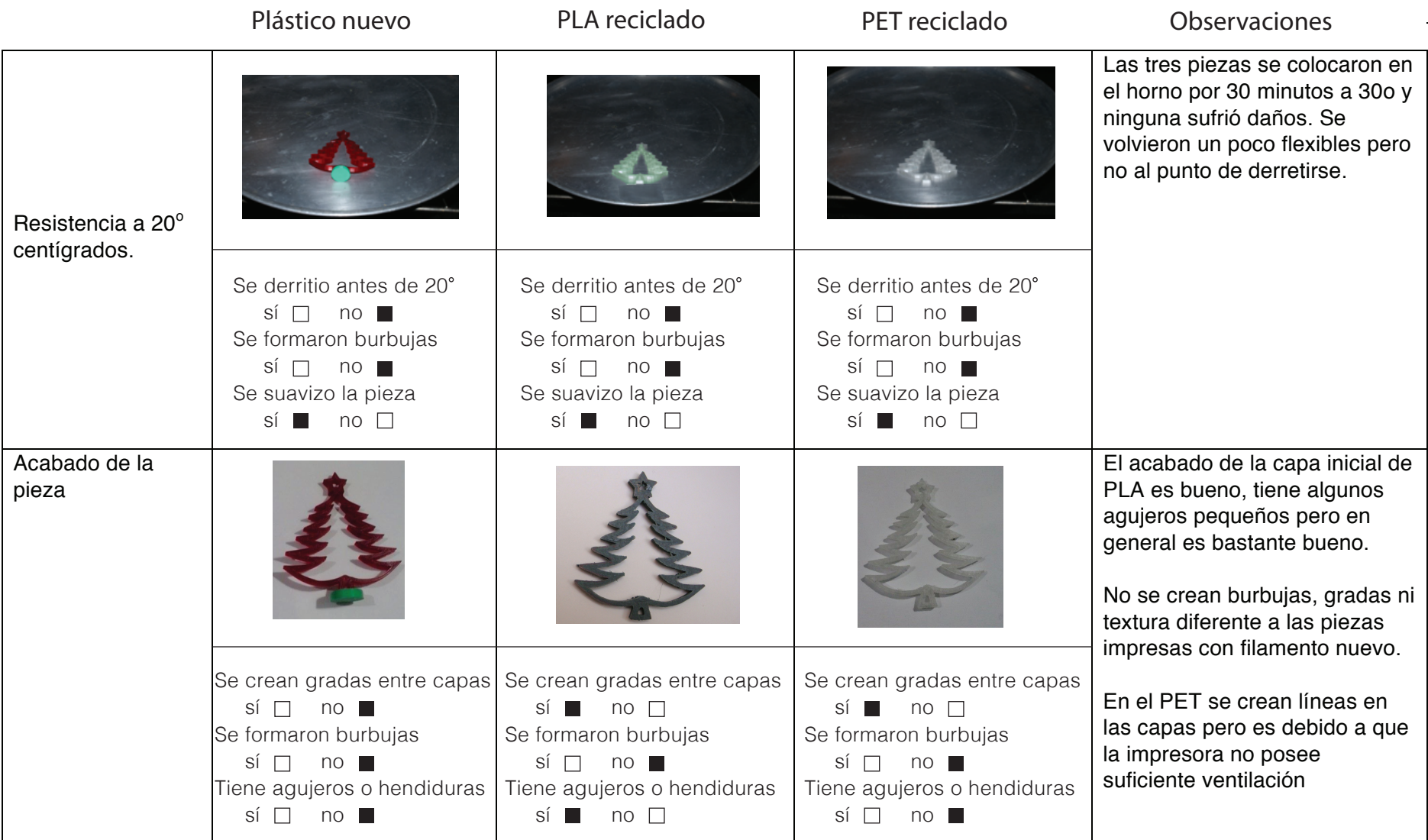

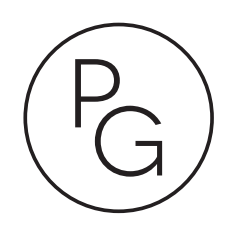

Ficha para validación proyecto de grado | Validación experiencia del usuario.

I. Entrevista a usuario primario Nombre: Jennifer de León

-Se entiende que es un artículo ecológico? Por los colores y por el nombre.

-Le tomó mucho tiempo identificar los botones de acción y palancas en el producto? No

Qué le parece el nuevo producto obtenido?

Genial, es muy útil e innovador. son productos que uno no espera obtener tan facilmente y no existe en el mercado nacional o no es conocido

-La altura de la entrada de material es cómoda para usted? Sí, incluso me queda cerca

-Le fue fácil identificar los siguientes símbolos? El número 4 no se entiende muy bien.

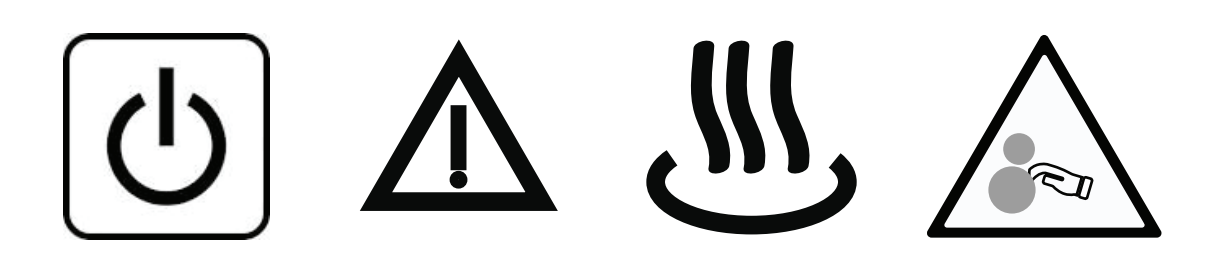

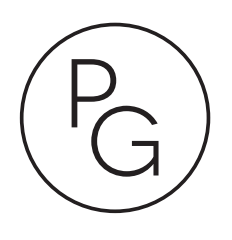

En el siguiente gráfico se buscará la opinión del usuario respecto a aspectos que le hayan gustado

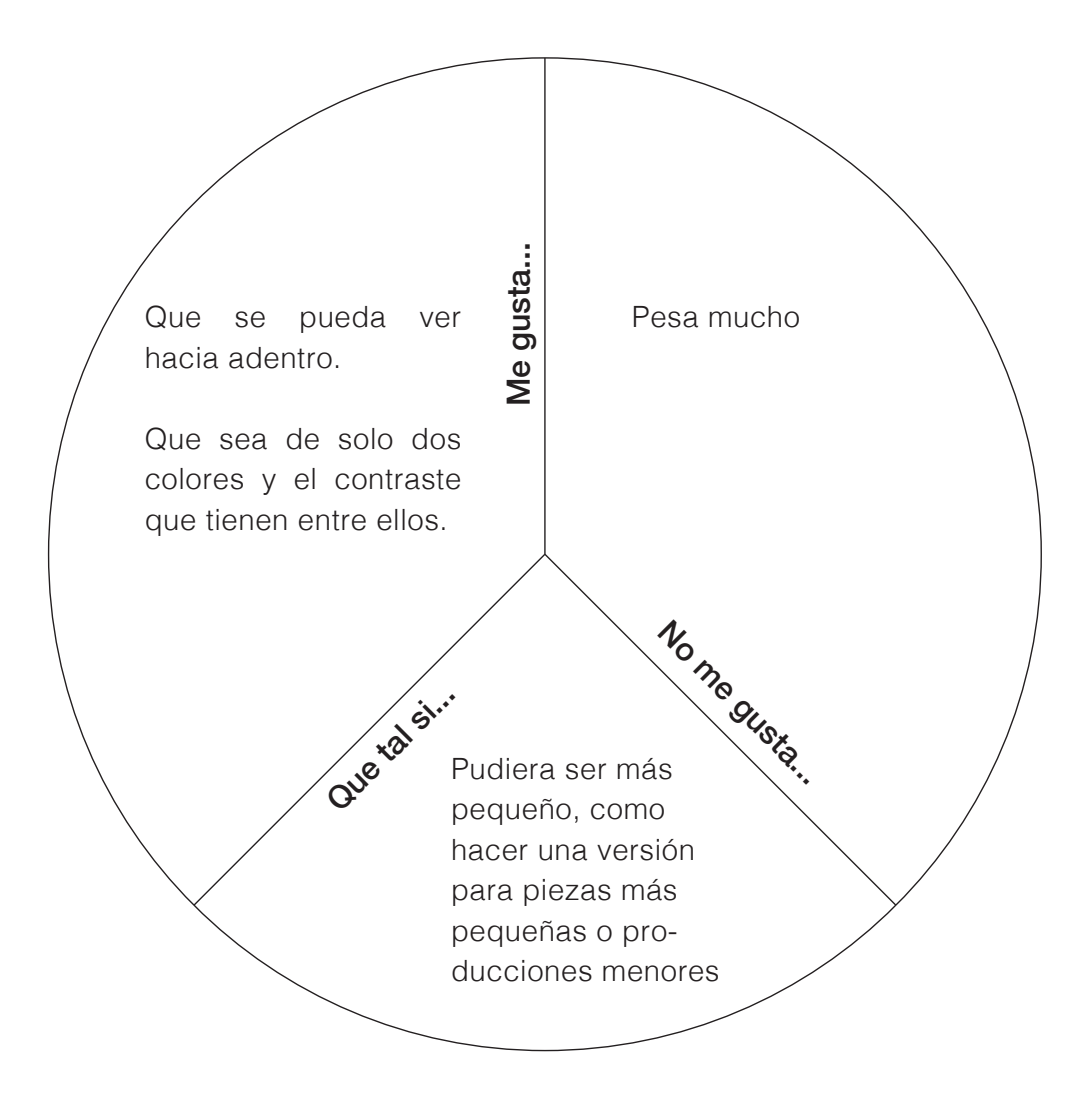

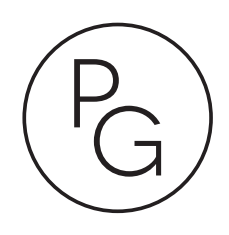

Ficha para validación proyecto de grado | Validación experiencia del usuario.

I. Entrevista a usuario primario Nombre: Alejandro Rivera

- 1.-Se entiende que es un artículo ecológico?
- Sí, por el color y la línea gráfica

2.-Le tomó mucho tiempo identificar los botones de acción y palancas en el producto?

No

3.-Qué le parece el nuevo producto obtenido?

Bien, Me parece algo innovador y necesario para este tipo de mercado

4.-La altura de la entrada de material es cómoda para usted? sí, muy cerca

5.-Le fue fácil identificar los siguientes símbolos?

Sí

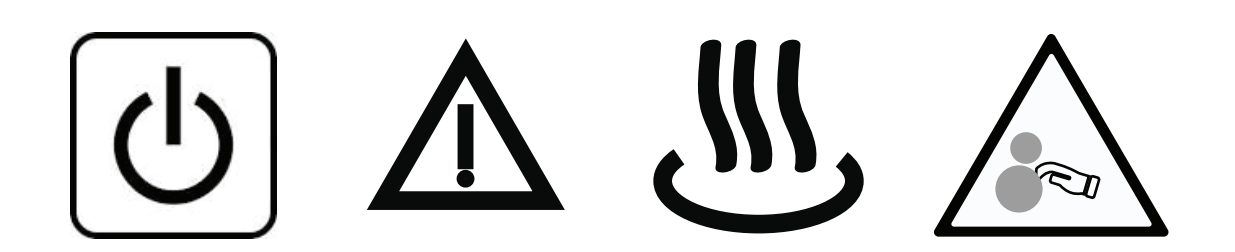

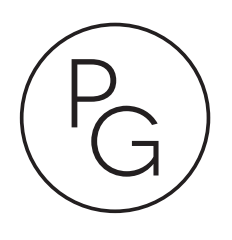

En el siguiente gráfico se buscará la opinión del usuario respecto a aspectos que le hayan gustado

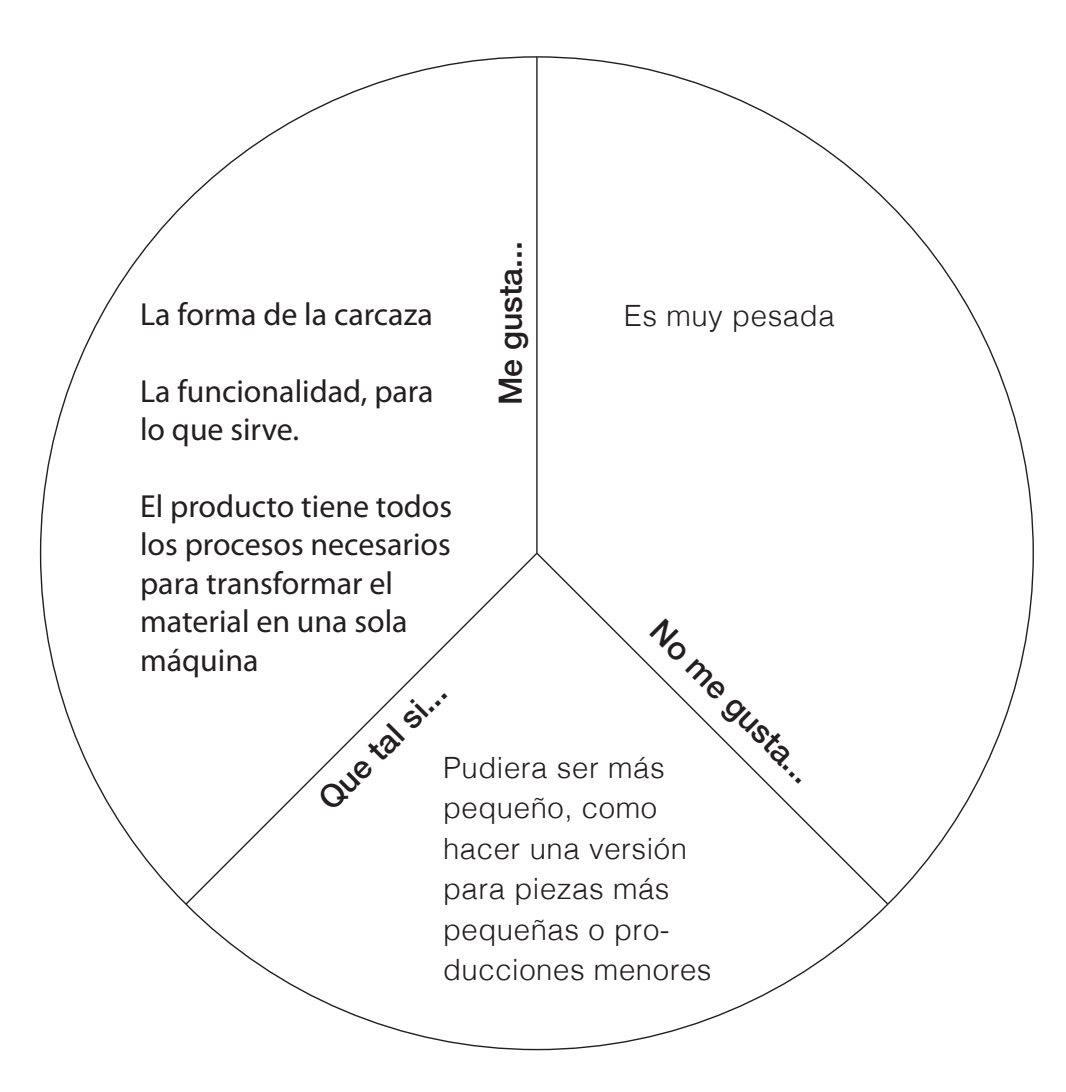

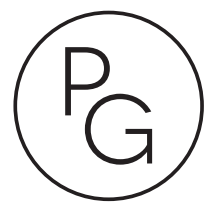

Ficha para validación proyecto de grado | Validación experiencia del usuario.

II. Entrevista a usuario secunda-

-Cuánto tiempo le tomó ensamblar el producto?

2 horas

-Cuántas herramientas utilizó para ensamblarlo? 3, llave de castigadera, llaves Allen y llave de cola y corona 4 mm

-Qué le cambiaría al ensamble? Los cables estorban un poco al momento de colocar las piezas. Sería bueno que se instalen de último.

-Tuvo problemas de alguna quemadura o corte durante el ensamble? No.

-Le fue fácil sujetar el prototipo para subirlo a la mesa? Es fácil de sujetar, el problema es que es pesado.

-Tuvo contacto con las piezas mecánicas durante el ensamble del case? No.

-Que tan fácil es ensamblar las piezas mecánicas con la estructura?

En el ensamble de la trituradora se hace difícil que las 2 piezas encajen por tener una de ellas en el aire, pero no toma más de 15 minutos.

**Recomendación:** poder cubrir las piezas eléctricas.

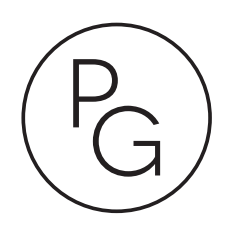

En la siguiente tabla se evaluarán los requerimientos y parámetros con el prototipo final. Se le colocará un número de 1-5 siendo 1 que menos se cumple y 5 la puntuación máxima.

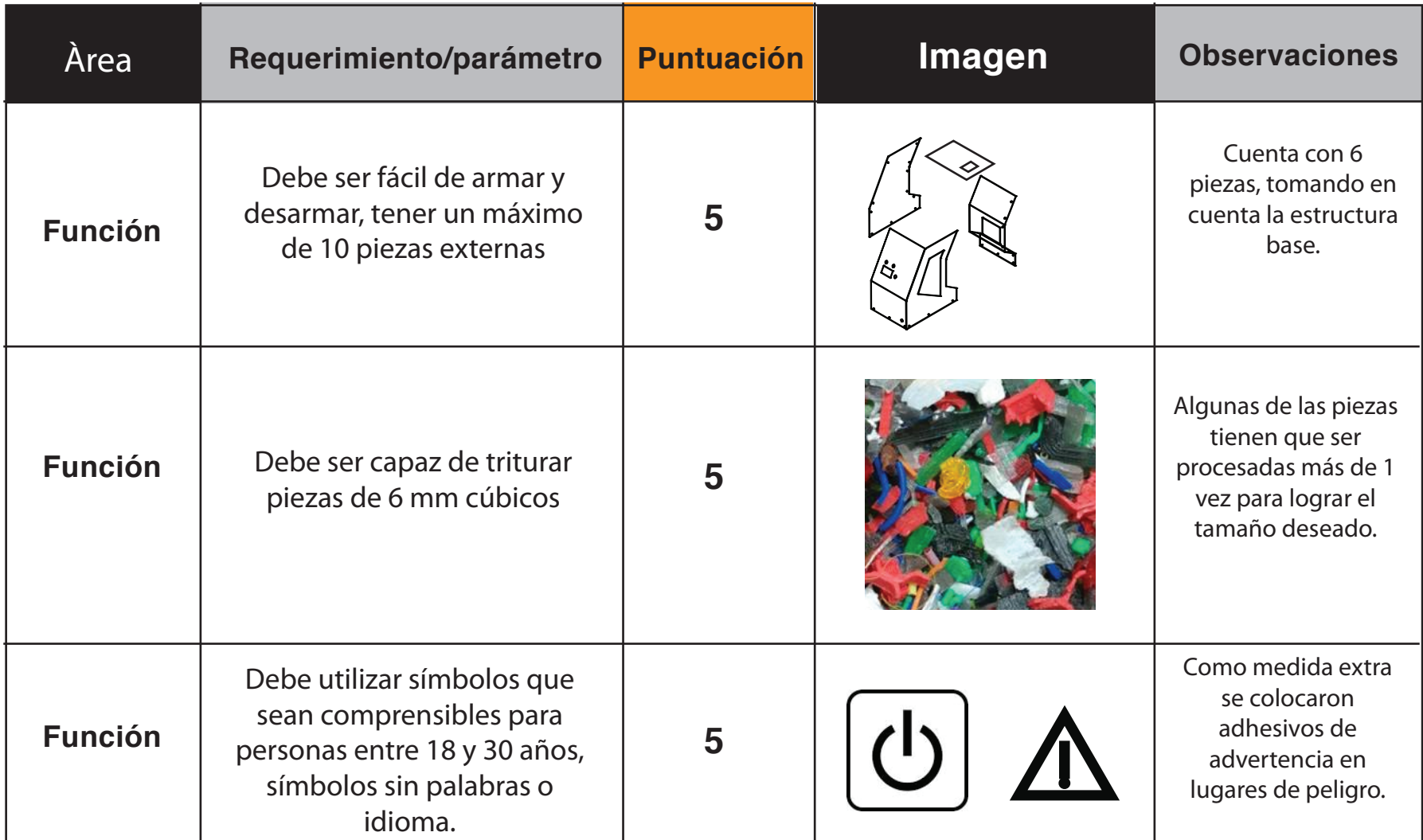

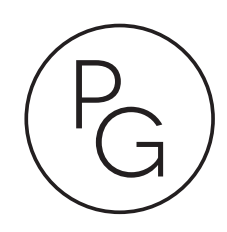

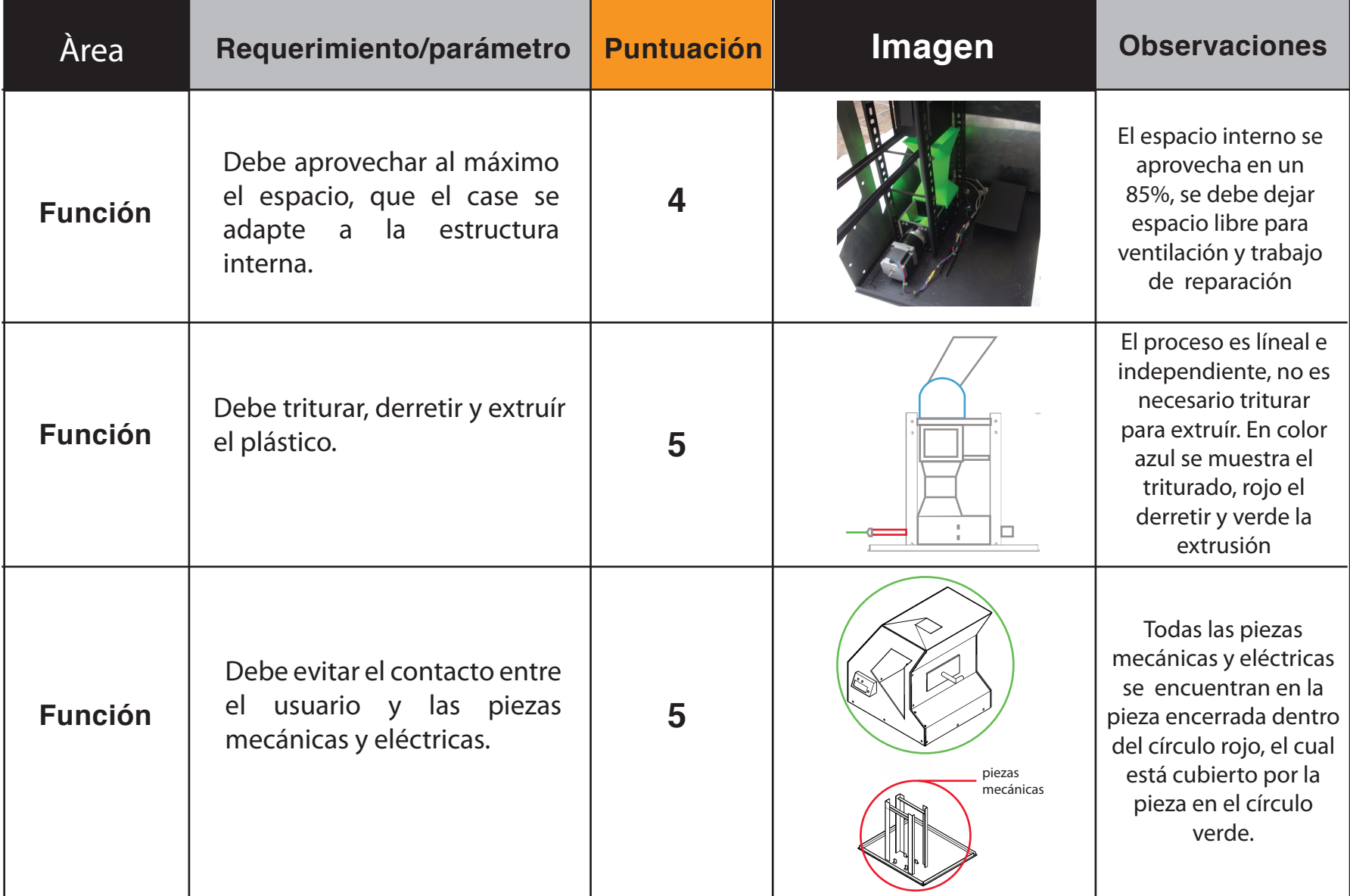

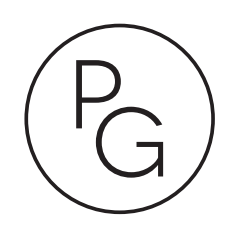

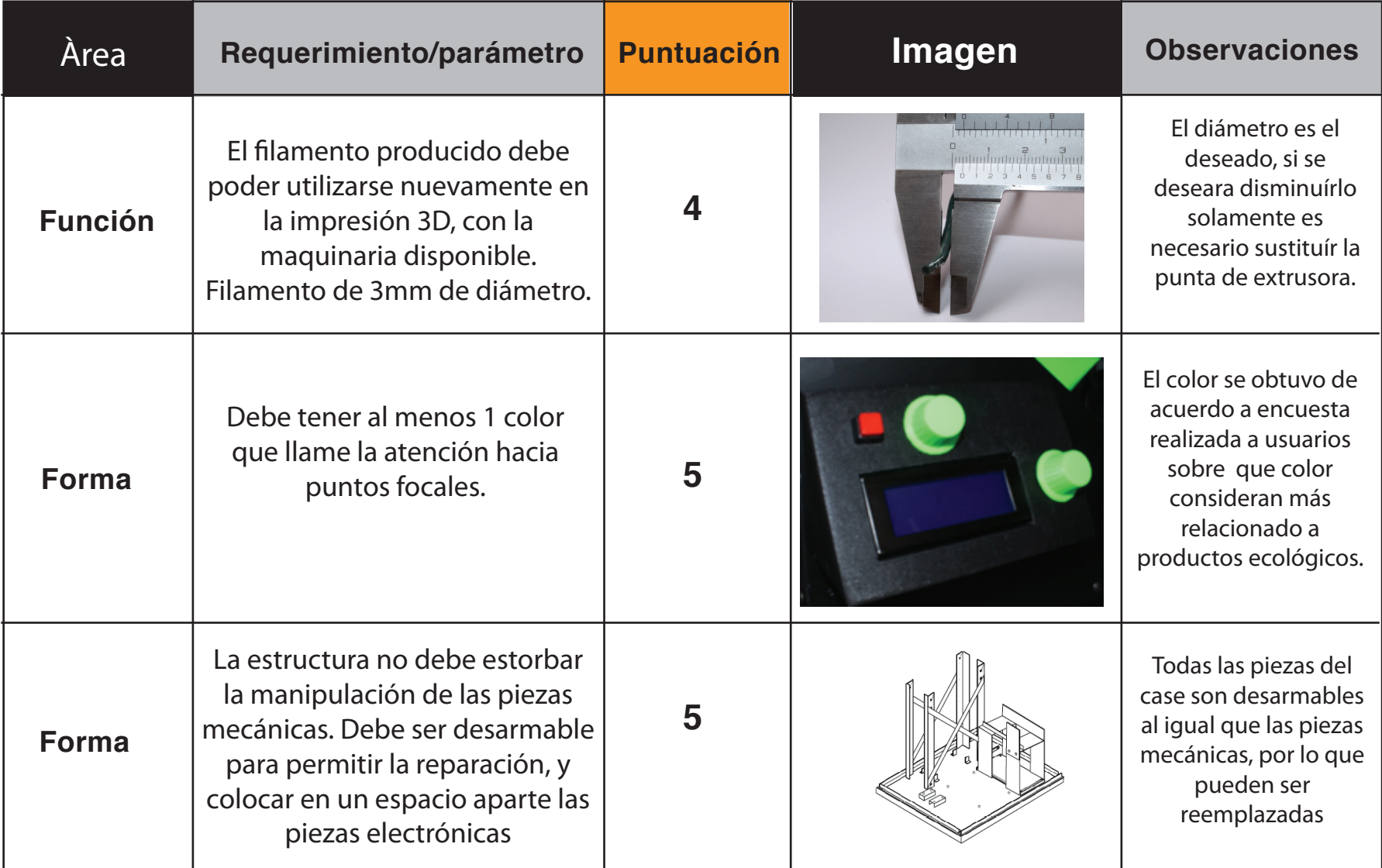

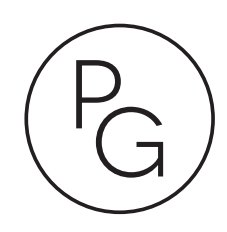

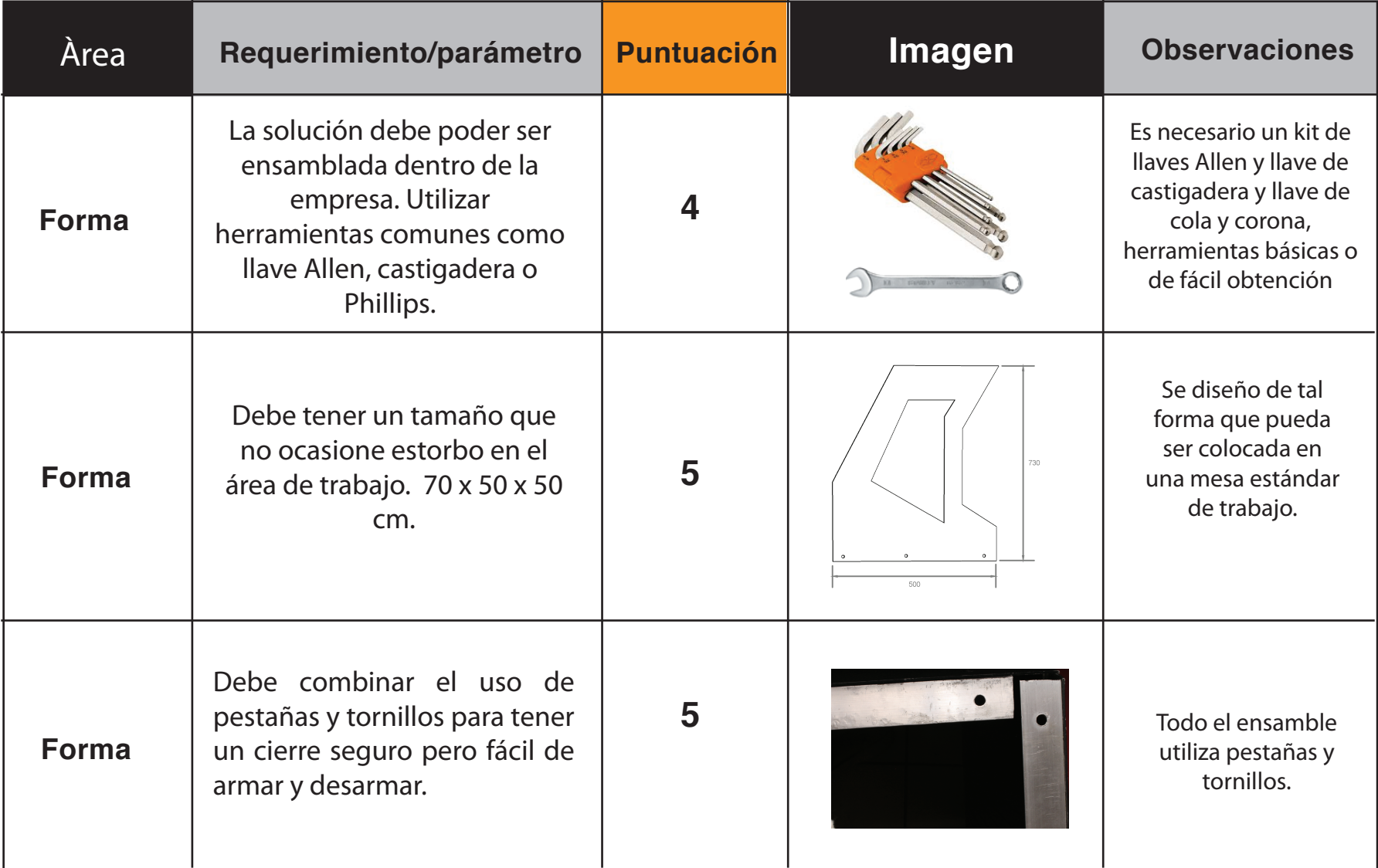

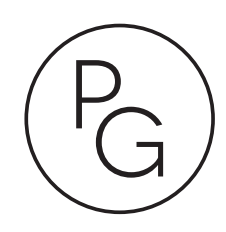

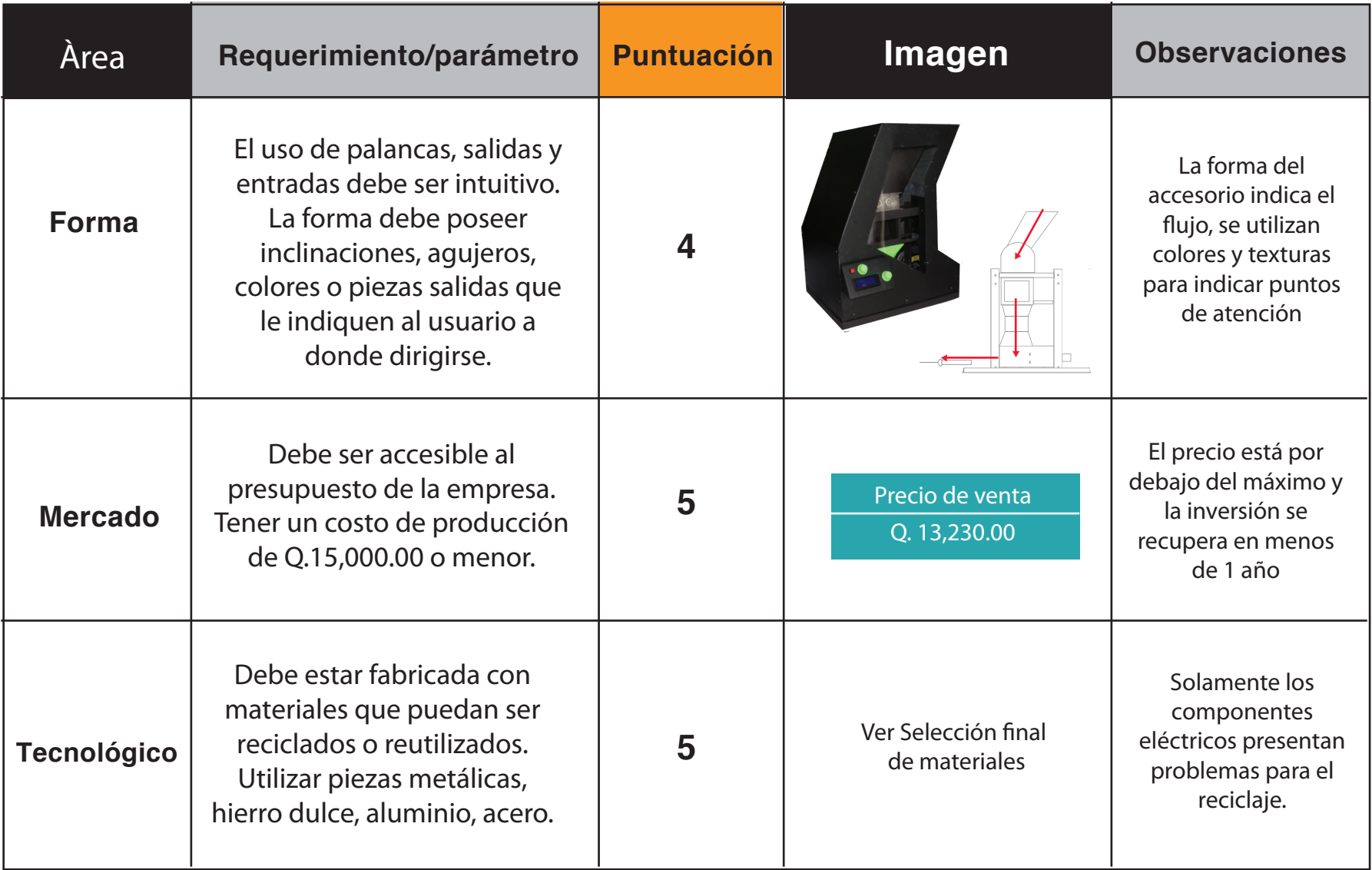

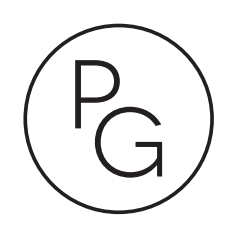

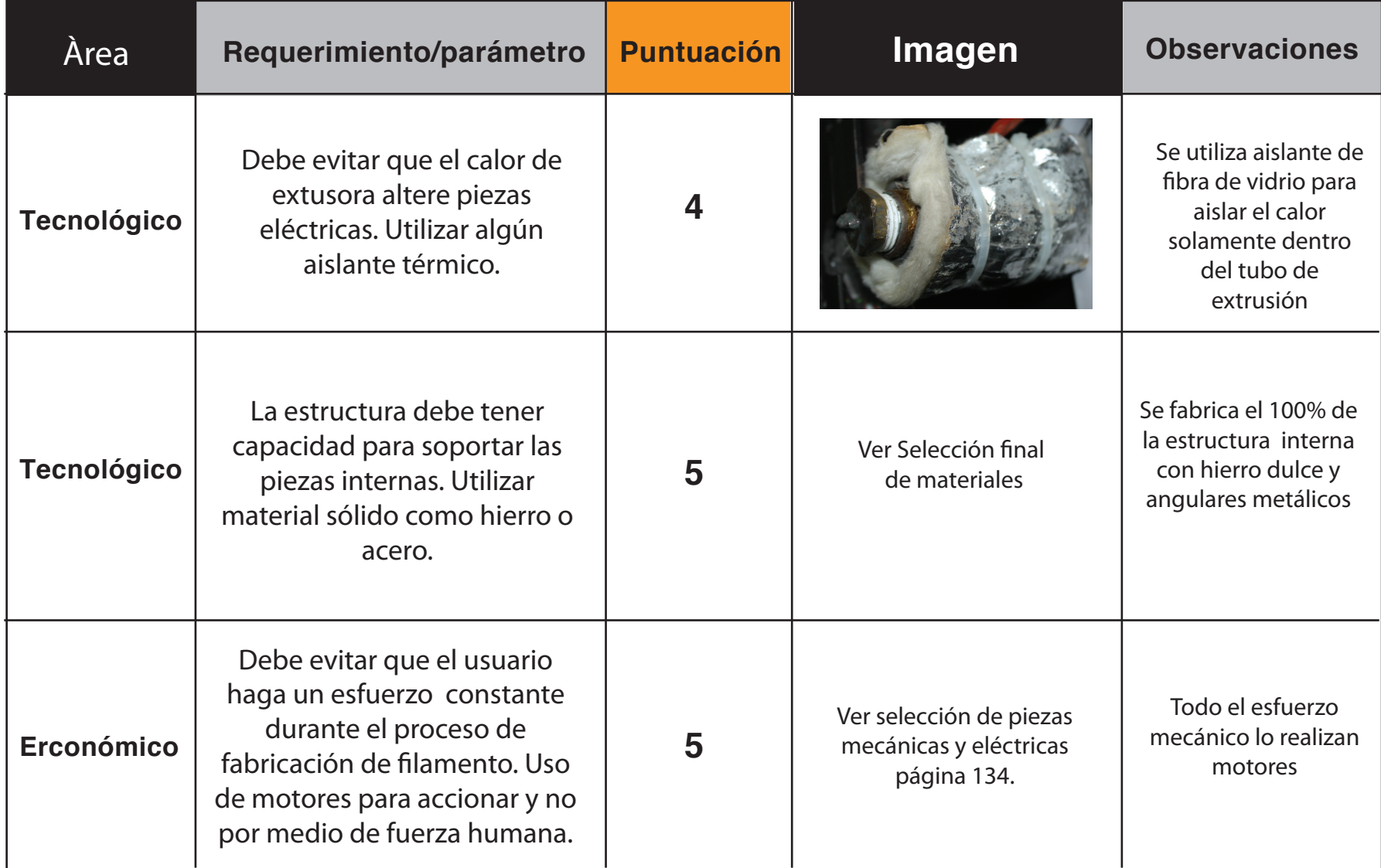

# **2. PROPUESTA DE VALOR**

El plástico es una valiosa materia prima y el filamento obtenido durante la extrusión puede ser utilizado para diferentes propósitos además de todos los procesos de impresión previamente mostrados.

Uno de los usos es como tejido dando forma a diversas piezas de diseño, es importante resaltar que entre las características del material no se encuentra un alto grado de flexibilidad por lo que utilizarlo en bolsas, sillas o accesorios de este tipo no tendría un buen resultado. A continuación se presentarán algunos ejemplos de proyectos que se pueden realizar utilizando el filamento de plástico.

1. El plástico se utiliza como tejido para formar rodeando un molde metálico para formar la pantalla de una lámpara. La forma de la pieza puede variar dependiendo del molde. Para dar un detalle de degradado se puede cambiar de color

durante la extrusión y de esta forma el plástico se mezclará en la pieza final.

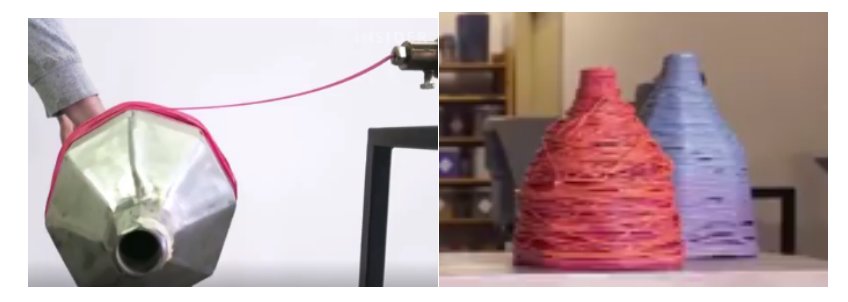

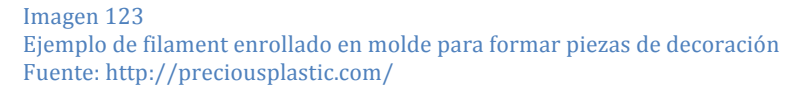

2. El plástico puede ser tomado luego de ser extruído y crear un tejido entre lazado con una pieza rígida de otro material, para realizar un proceso de este tipo se recomienda aplicar un poco de calor por medio de aire para permitir una mayor maleabilidad del material, al momento de secar adquiere rigidez .

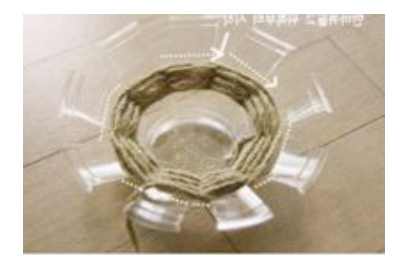

Imagen!124 Ejemplo de piezas de filament entre lazado Fuente: blog.knittingnuances.com 3. El material puede ser utilizado para crear piezas decorativas como cuadros uniendo puntos por medio del filamento. Para estas piezas también sería recomendable aplicar un poco de calor al material en caso que las formas sean complicadas, de esta forma será más fácil crear la forma y la figura quedará fija al secarse.

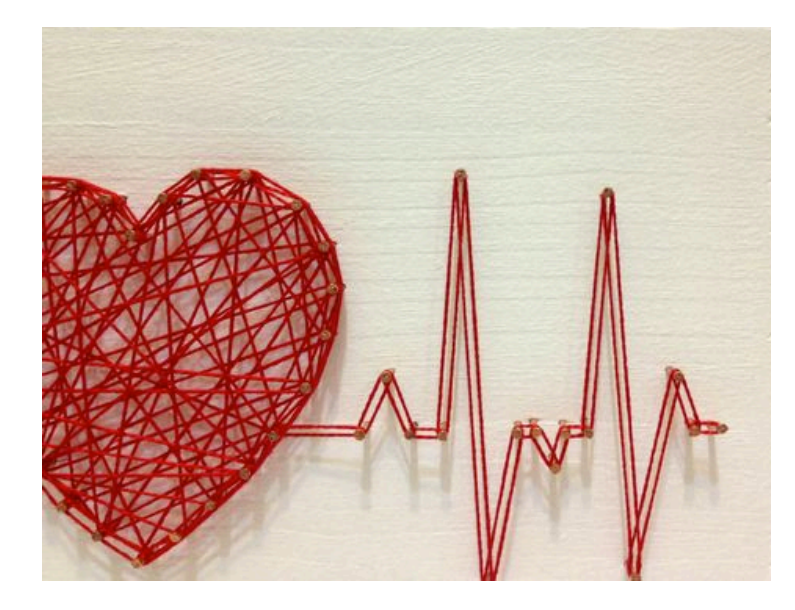

Imagen 125 Ejemplo de pieza para arte con filamento Fuente:https://www.pinterest.com/pin/195695546286721537/

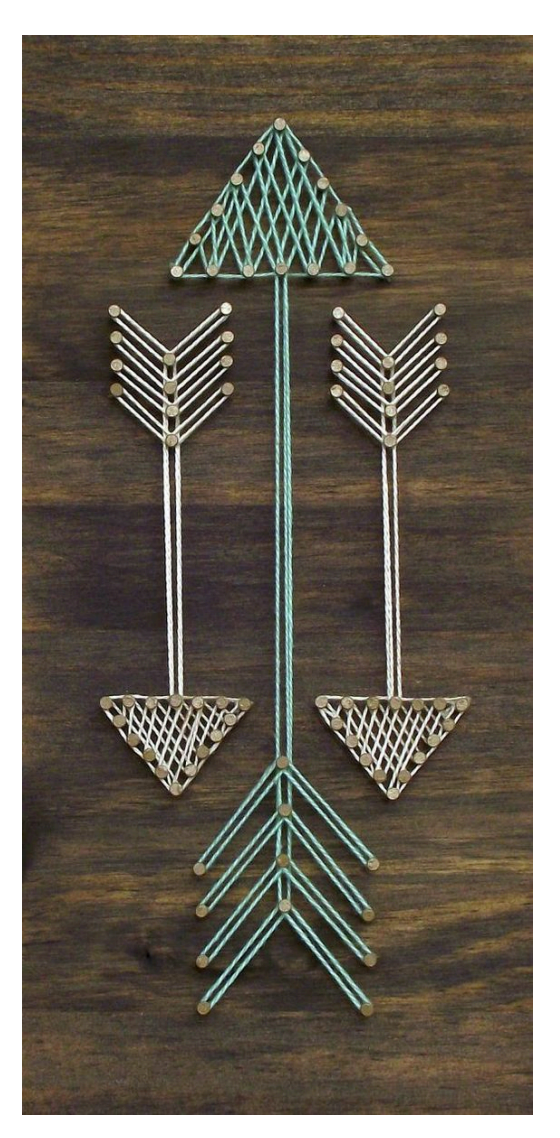

Imagen 126 Ejemplo pieza para arte con filamento. Fuente:https://www.pinterest.com/p in/257268197441685618/

# **3. CONCLUSIONES**

#### **Extrusora:**

Aún no está en su punto ideal, sin embargo con un par de sesiones más de prueba se podría llegar a un producto de calidad para impresiones.

El material tiene características muy similares al nuevo, las características distintas se piensa que se deben a que el grosor del filamento aún no es el ideal y la impresión no fue de tan buena calidad, el material tiene mucho potencial para reemplazar el nuevo en prototipos formales.

El material extruido que no tenga las características necesarias puede ser procesado nuevamente.

#### **Case:**

La forma del case resulta muy fácil de ensamblar y de movilizar, el material es el adecuado para no agregar más peso a la herramienta. La forma es interesante para el usuario por el juego de ángulos y la vista al interior.

Las alturas y alcances son adecuados tanto para usuario hombre como usuario mujer.

El juego de colores le resultó muy llamativo al usuario y fácil de identificar detalles debido al contraste entre en negro y verde.

#### **Trituradora:**

Es necesario utilizar un motor con potencia mínima de ¾ de caballo de fuerza, de esta forma se evita que piezas se atasquen y se presenten problemas como piezas dañadas por exceso de esfuerzo. Uso general:

La herramienta es muy fácil de utilizar, los usuarios no presentaron problema al utilizar el manual. La posición de la pantalla controladora queda a una altura apropiada para el usuario, es cómodo y de fácil acceso.

# **VIII. Recomendaciones**

Luego del desarrollo de la investigación para el proyecto se encuentra que el producto cumple con una necesidad de reducción de gasto en materia prima y la inversión realizada para la producción de la herramienta podría recuperarse en 8 meses tomando en cuenta el ahorro que le representa a la empresa utilizar filamento reciclado en lugar de nuevo.

El producto es innovador y no posee competencia a nivel nacional.

La herramienta tiene un grado de vibración y ruido por lo que se sugiere utilizar un aislante de sonido en la cara lateral izquierda al ser la que está en contacto más directo con el motor, existen varios tipos de aislantes como caucho, corcho, esponja, que podrían ser buena opción para el proyecto, son de fácil acceso y pueden ser reciclados; para este proyecto se utilizó caucho y evito el exceso de ruido.

También se recomienda modificar el grosor de la lámina utilizada en la base de la estructura pues el peso de esta pieza le resulta incómodo al usuario al momento de movilizarla. Debe tomarse en cuenta que esta pieza soporta un peso de 35 libras aproximadamente por lo que tampoco es recomendable utilizar una lámina muy delgada que pueda pandearse o aboyarse.

Para el case se utilizó pintura automotriz debido a la durabilidad que esta posee, sin embargo si la empresa desea bajar los costos se puede utilizar únicamente un revestimiento para evitar rallones.

Se recomienda aplicar un sistema de enfriamiento para el material extruído, el más económico y fácil de obtener es el de ventiladores, sin embargo lo óptimo sería trabajar combinando este sistema y el de baño. Dentro de los anexos se puede encontrar la referencia de un sistema de enfriamiento utilizado actualmente para máquinas de extrusión a baja escala. Ver páginas de 20 a 23 para planos y listado de materiales y de 63 a 64 para explicación de sensor de diámetro de filamento.

# **IX. GLOSARIO**

- 1. Ácido láctico: compuesto químico que ayuda a la fermentación.
- 2. Falda: Parte de la impresión 3D creada para asegurar un buen derretimiento del plástico, se refiere a un perímetro de una capa impreso fuera de la pieza principal
- 3. G code: código creado a base de números el cual es utilizado para la programación de máquinas CNC.
- 4. Host: Programa en la red que provee un servicio de conexiones.
- 5. Monómero: molécula de tamaño pequeño.
- 6. X, Y, Z: sistema utilizado en matemática y programación para indicar coordenadas . X se utiliza trazando una línea de izquierda a derecha. Y trazando una línea arriba hacia abajo. Z trazando una línea de adelante hacia atrás.
- 7. Pellets: pequeños granos de material comprimido, por lo general es la presentación utilizada para fabricar piezas plásticas.
- 8. PET: tereftalato de polietileno
- 9. PS: poliestireno.
- 10.PVC: Policloruro de vinil.
- 11.PP: polipropileno.
- 12.PE: polietileno.
- 13.Polimerización: proceso en el cual muchos monómeros se unen para formar una molécula grande.
- 14.Plastificante: aditivo utilizado para suavizar y darle más flexibilidad a un plástico.
- 15.Rebaba: restos de material que quedan adheridos a una pieza luego de finalizar su proceso de fabricación. Estos restos de material deben ser removidos de la pieza.
- 16.Slicer: programa utilizado para partir un modelo 3D en las capas de la forma como será impreso. Utilizado para verificar estado de capas previo a impresión y evitar piezas mal impresas.
- 17.Termofijo: Plástico que al ser procesado por primera vez, enfriarse y adquirir su forma no puede volver a ser moldeado porque se quema.

# **X. BIBLIOGRAFÍAS**

Aguirre, L. M. (2013, October 2). La Vanguardia.es. Teclado Mvil. noviembre 20, 2013, fuente: http://blogs.lavanguardia.com/tecladomovil/?p=1592

Chapman, S. J. (1991). Principios  $b\tilde{A}$ sicos de las máquinas de corriente alterna. Solutions manual to accompany electric machinery fundamentals (2nd ed., p. 230). New York: McGraw-Hill.

Gadget works. (2012, June 9). Recycling 3D printer plastic. YouTube. Noviembre 15, 2013, fuente: http://www.youtube.com/watch?v=lqA70KciGMQ

Elmore, T. (n.d.). KICKSTARTER. Kickstarter. Noviembre 15, 2013, fuente: http://www.kickstarter.com/projects/833191773/filastruder -a-robust-inexpensive-filament-extruder

Extruder for 3D-Printer Filament. (2012, July 22). YouTube. Noviembre 15, 2013, fuente: http://www.youtube.com/watch?v=UG8jZpW81IE

Fil A Mental. (2013, February 20). YouTube. noiembre 15, 2013, fuente: http://www.youtube.com/watch?v=WK2orumQWzo&list=P L\_AqcFDvtNuW2G3vh94gP5QqHXHjwwZgb

Filastruder Kit | Filastruder. (n.d.). Filastruder Kit | **Filastruder** 

Noviembre 15, 2013, fuente: http://www.filastruder.com/products/filastruder-kit

Johnson, O. A. (1973). Diseño Preliminar. Lyman, H. (2013, September 11). LYMAN FILAMENT EXTRUDER V3. by hlyman. Noviembre 15, 2013, fuente: http://www.thingiverse.com/thing:145500

Minescu, M. (2013, March 19). Filament Extruder for 3D Printer. YouTube. Noviembre 10, 2013, fuente: http://www.youtube.com/watch?v=TKOufhf5DPk&list=PL \_AqcFDvtNuW2G3vh94gP5QqHXHjwwZgb

Niebel, B. W. (1996). Relaciones entre hombre y mÃiguina.

Palma, C. (21 Julio, 2007).

Un guatemalteco genera en promedio 434 libras de basura al año. elPeriódico de Guatemala. Febrero 10,

2014, fuente http://www.elperiodico.com.gt/es/20070721/14/41805/

Pele, A. (21 Enero, 2013). Encuentran plástico en pescados en Gran Bretaña | Cubiertosecologicos. Cubiertosecologicos. Febrero, 11 , 2014, fuente http://cubiertosecologicos.com/encuentran-plastico-enpescados-en-gran-bretana/

Pereyra, O. (5 Octubre, 2013). Impresión 3D podrá ayudar a cuidar el medio ambiente. ejutv. Noviembre 20, 2013, fuente http://eju.tv/2013/10/impresin-3d-podraayudar-a-cuidar-el-medio-ambiente/

de Armiño, C. P. (n.d.). Bantaba. Diccionario de Acción Humanitaria. Noviembre 15, 2013, fuente: http://www.dicc.hegoa.ehu.es/listar/mostrar/214

Plastic Recycling Machine (SWP400). (n.d.). Distributor. Noviembre 15, 2013, fuente: http://www.pwholesale.com/cn-pro/19/778to1/plastic-recyclingmachine-swp400-710757.html

Plastic smashing grinding milting granulator-GUOYAN MACHINERY. (n.d.). Plastic smashing grinding milting granulator-GUOYAN MACHINERY. Noviembre 15, 2013, fuente http://en.guoyan.com.cn/Plastic-smashinggrinding-milting-granulator-p.html

RES. (13 Noviembre, 2012). Los 10 mandamientos del diseño sostenible. ecointeligencia ponte al da en dise-o sostenible. Enero 9, 2014, fuente http://www.ecointeligencia.com/2012/11/10 mandamientos-diseno-sostenible/

RecycleBot: Construyendo una extrusora casera de plásticos en Bitacoras.com. (n.d.). Bitacoras.com. Noiembre 15, 2013, fuente: http://bitacoras.com/anotaciones/recyclebotconstruyendo-una-extrusora-casera-deplasticos/11308050

Armoza, M. (n.d.). REPLIKAT. Replikat Impresoras 3D. Febrero 24, 2014, fuente: http://impresora3dprinter.com/impresora-3dargentiona-aeronautica/2014/01/16/

City Free Geek. (n.d.). Motor City Free Geek. Motor City Free Geek. Febrero 24, 2014, fuente: http://www.motorcityfreegeek.net/index.php?option=com\_ content&view=article&id=69&It

Re-Cicla. (3 Noviembre, 2013). Re-Cicla.com. Re-Cicla.com. Febrero 24, 2014, fuente: http://www.recicla.com/

Reynolds, L. (11 Abril 2010). Cervecería Centro Americana inauguró una planta de reciclaje PET. Revista Estrategia Negocios RSS. Febrero 24, 2014, fuente: http://www.estrategiaynegocios.net/blog/2013/04/11/cerv eceria-centro-americana-inauguro-una-planta-dereciclaje-pet

# **XI. Anexos**

# **1. Entrevista a usuario**

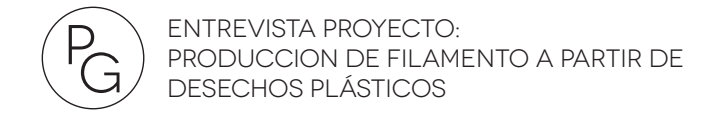

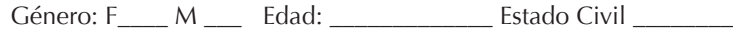

Ocupación \_\_\_\_\_\_\_\_\_\_\_\_\_\_\_\_\_\_\_\_\_\_ En que zona vive \_\_\_\_\_\_\_\_\_\_

1. Cuales son sus hobbies?

2. Se relaciona diariamente con algún gadget? Cuál? y qué es lo que más le gusta de este?\_\_\_\_\_\_\_\_\_\_\_\_\_\_\_\_\_\_\_\_\_\_\_\_\_\_\_\_\_\_\_\_\_\_\_\_\_\_\_\_\_\_\_\_\_\_\_\_\_\_  $\_$  , and the set of the set of the set of the set of the set of the set of the set of the set of the set of the set of the set of the set of the set of the set of the set of the set of the set of the set of the set of th

\_\_\_\_\_\_\_\_\_\_\_\_\_\_\_\_\_\_\_\_\_\_\_\_\_\_\_\_\_\_\_\_\_\_\_\_\_\_\_\_\_\_\_\_\_\_\_\_\_\_\_\_\_\_\_\_\_\_\_\_\_\_

\_\_\_\_\_\_\_\_\_\_\_\_\_\_\_\_\_\_\_\_\_\_\_\_\_\_\_\_\_\_\_\_\_\_\_\_\_\_\_\_\_\_\_\_\_\_\_\_\_\_\_\_\_\_\_\_\_\_\_\_\_\_

\_\_\_\_\_\_\_\_\_\_\_\_\_\_\_\_\_\_\_\_\_\_\_\_\_\_\_\_\_\_\_\_\_\_\_\_\_\_\_\_\_\_\_\_\_\_\_\_\_\_\_\_\_\_\_\_\_\_\_\_\_\_ \_\_\_\_\_\_\_\_\_\_\_\_\_\_\_\_\_\_\_\_\_\_\_\_\_\_\_\_\_\_\_\_\_\_\_\_\_\_\_\_\_\_\_\_\_\_\_\_\_\_\_\_\_\_\_\_\_\_\_\_\_

3. De su interacción con aparatos electrónicos, que es lo que encuentra más incómodo? porqué?\_\_\_\_\_\_\_\_\_\_\_\_\_\_\_\_\_\_\_\_\_\_\_\_\_\_\_\_\_\_\_\_\_\_\_\_\_\_\_\_\_\_

4. La forma, colores y comodidad de uso ha sido un factor importante al seleccionar el gadget que comprará?\_\_\_\_\_\_\_\_\_\_\_\_\_\_\_\_\_\_\_\_\_\_\_\_\_\_\_\_\_\_\_\_

5. Qué entiende de cada uno de los siguientes símbolos?

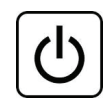

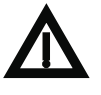

a. \_\_\_\_\_\_\_\_\_\_\_\_\_ B. \_\_\_\_\_\_\_\_\_\_\_\_\_

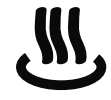

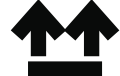

6. Al ver Un material brillante como los presentados debajo que sentimiento le provoca

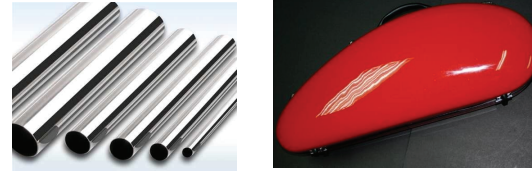

7. Al ver un material mate o rugoso, como la siguiente imagen, que sentimiento le provoca.

\_\_\_\_\_\_\_\_\_\_\_\_\_\_\_\_\_\_\_\_\_\_\_\_\_\_\_\_\_\_\_\_\_\_\_\_\_\_\_\_\_\_\_\_\_\_\_\_\_\_\_\_\_\_\_\_\_ \_\_\_\_\_\_\_\_\_\_\_\_\_\_\_\_\_\_\_\_\_\_\_\_\_\_\_\_\_\_\_\_\_\_\_\_\_\_\_\_\_\_\_\_\_\_\_\_\_\_\_\_\_\_\_\_\_

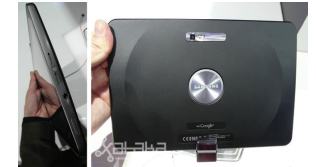

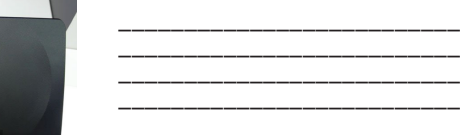

7. Cuál de las siguientes combinaciones le gustaría ver en un producto tecnológico, pero no de uso personal?

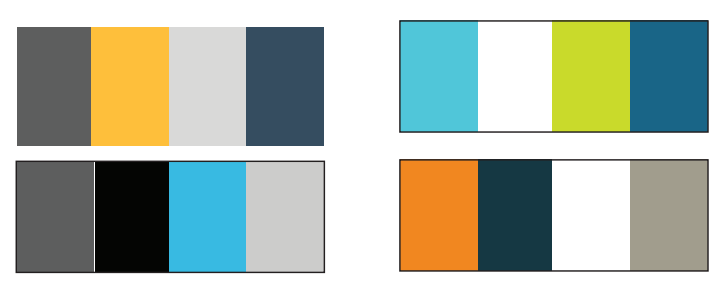

 $\Box$ 

208

8. De los siguientes ejemplos cuál llama más su atención?

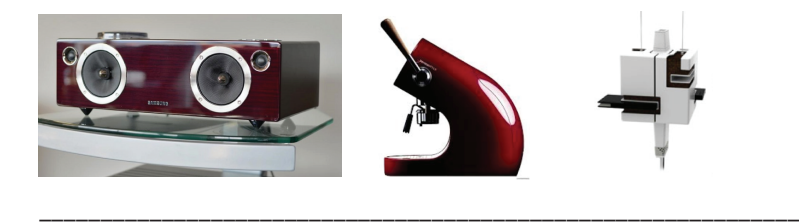

9. Le gustan o disgustan los productos con características humanas como los ejemplos presentados debajo?

\_\_\_\_\_\_\_\_\_\_\_\_\_\_\_\_\_\_\_\_\_\_\_\_\_\_\_\_\_\_\_\_\_\_\_\_\_\_\_\_\_\_\_\_\_\_\_\_\_\_\_\_\_\_\_\_\_\_\_\_\_\_

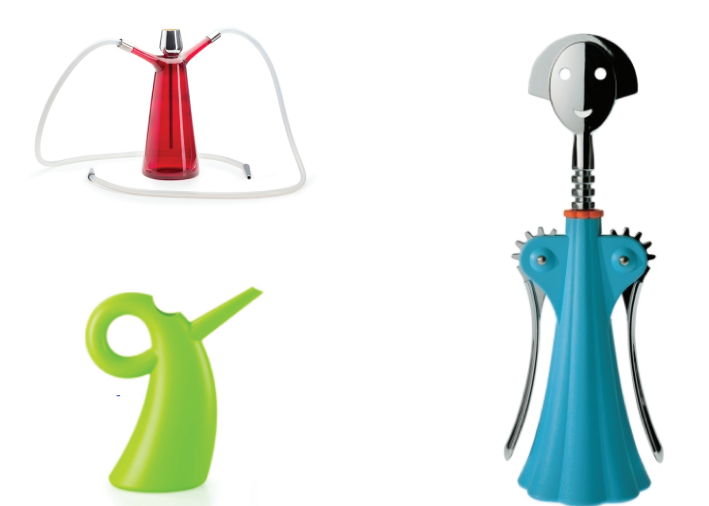

10. De los siguientes ejemplos cuál le parece más Atractivo? por que?

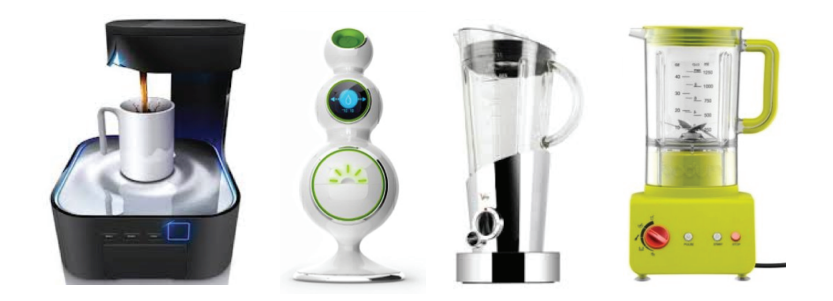

11. Cuál de estos dos ejemplos sería su primera elección y por qué? dejando de lado que ya conoce la consola

 $\mathcal{L}_\text{max}$  , and the contribution of the contribution of the contribution of the contribution of the contribution of the contribution of the contribution of the contribution of the contribution of the contribution of t  $\mathcal{L}_\text{max}$  , and the contribution of the contribution of the contribution of the contribution of the contribution of the contribution of the contribution of the contribution of the contribution of the contribution of t

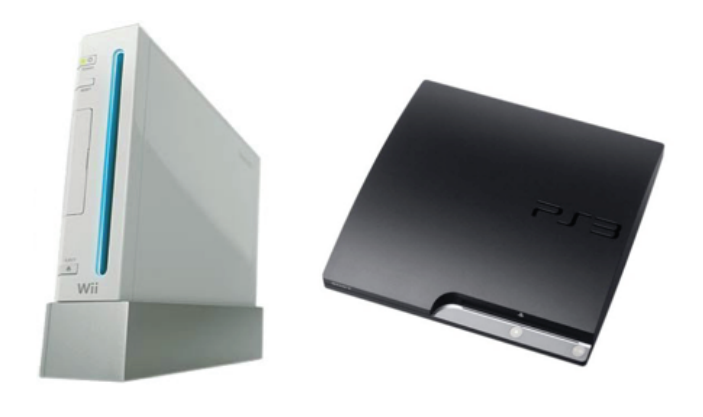

 $\mathcal{L}_\mathcal{L} = \{ \mathcal{L}_\mathcal{L} = \{ \mathcal{L}_\mathcal{L} = \{ \mathcal{L}_\mathcal{L} = \{ \mathcal{L}_\mathcal{L} = \{ \mathcal{L}_\mathcal{L} = \{ \mathcal{L}_\mathcal{L} = \{ \mathcal{L}_\mathcal{L} = \{ \mathcal{L}_\mathcal{L} = \{ \mathcal{L}_\mathcal{L} = \{ \mathcal{L}_\mathcal{L} = \{ \mathcal{L}_\mathcal{L} = \{ \mathcal{L}_\mathcal{L} = \{ \mathcal{L}_\mathcal{L} = \{ \mathcal{L}_\mathcal{$ \_\_\_\_\_\_\_\_\_\_\_\_\_\_\_\_\_\_\_\_\_\_\_\_\_\_\_\_\_\_\_\_\_\_\_\_\_\_\_\_\_\_\_\_\_\_\_\_\_\_\_\_\_\_\_\_\_\_\_\_\_\_ **2. Manual ensamble extrusora guía**

# **LYMAN / MULIER FILAMENT EXTRUDER V5**  Construction and Operating Manual

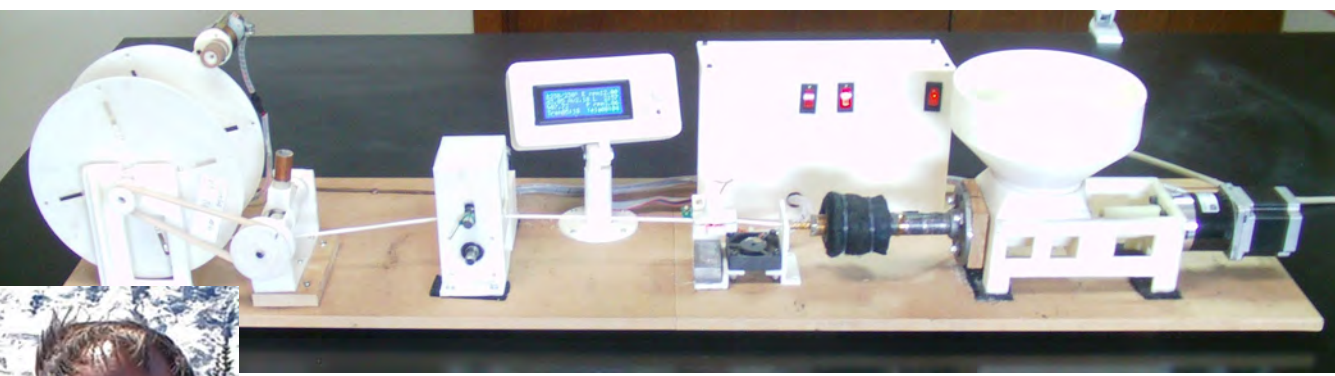

#### **HUGH LYMAN INVENTOR**  Lyman's Filament Extruder V5

The Extruder is patterned after the V4.1 Extruder with many changes which you will see in the following pages of this manual.

No liability is accepted for errors, omissions and the use of this manual. Users use at their own risk.

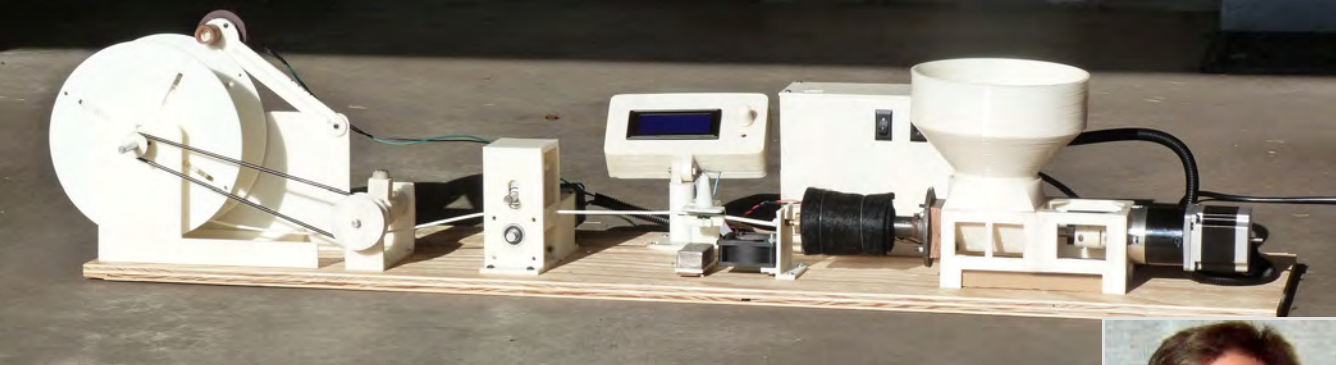

Mulier's Filament Extruder V5

This picture is a 3D printed part with filament extruded with Extruder V5. It is the Cone for the Filament Sensor as designed by Filip Mulier.

It is 30mm high, 18mm at the base and 9mm at the top. The top rim is 1mm thick. It was printed on a TAZ printer with a 0.35mm nozzle. This shows the quality of prints made with V5 filament.

#### **FILIP MULIER CO-INVENTOR**

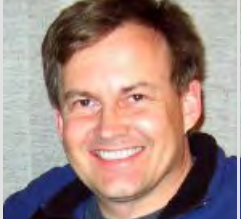

Filip Mulier is an Electronic Engineer that has developed the Filament Sensor and the Mackerel coding for the V5 Extruder. Also he is responsible for the selection of the motors, electronics and the Setup & Operating section of this manual.

You are going to love the LCD display and functions.

The Lyman / Mulier Filament Extruder V5 is an open source product licensed under http://creativecommons.org/licenses/by-sa/3.0/

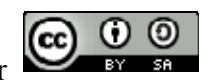

# TABLE OF CONTENTS:

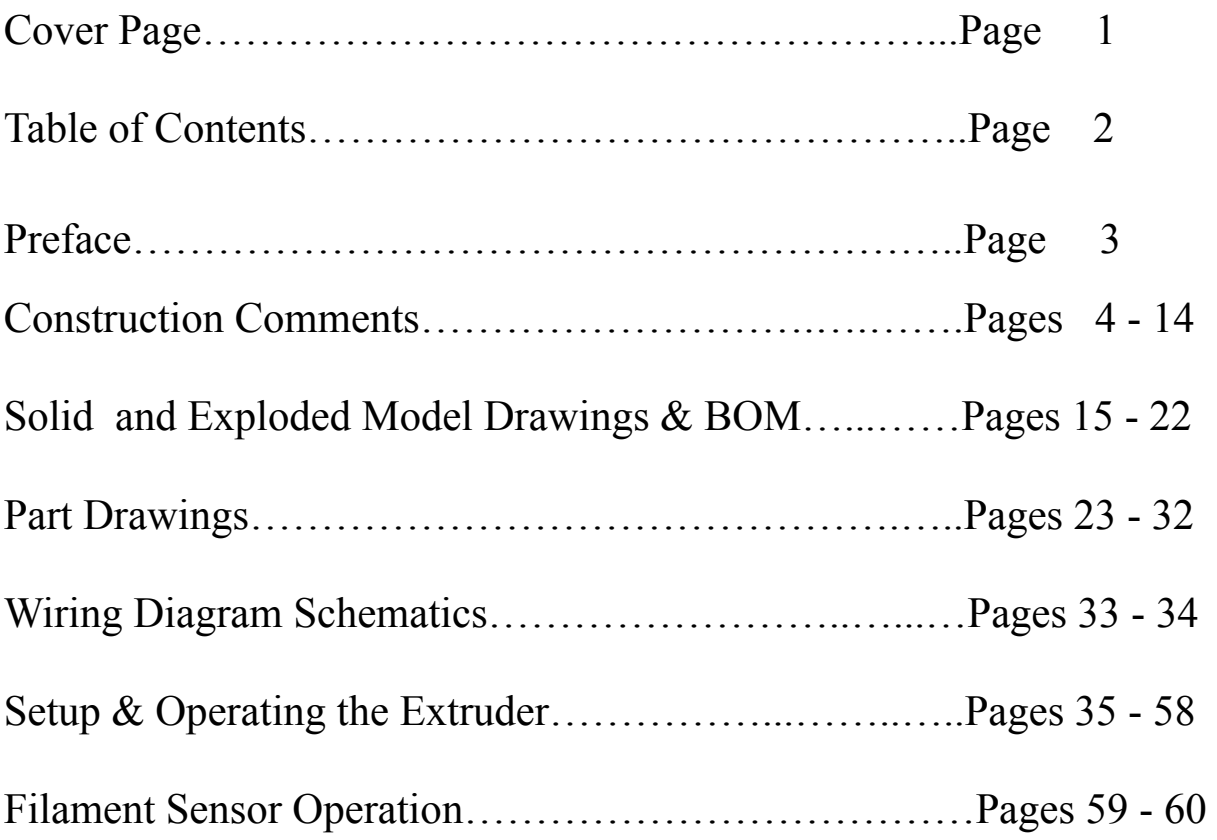
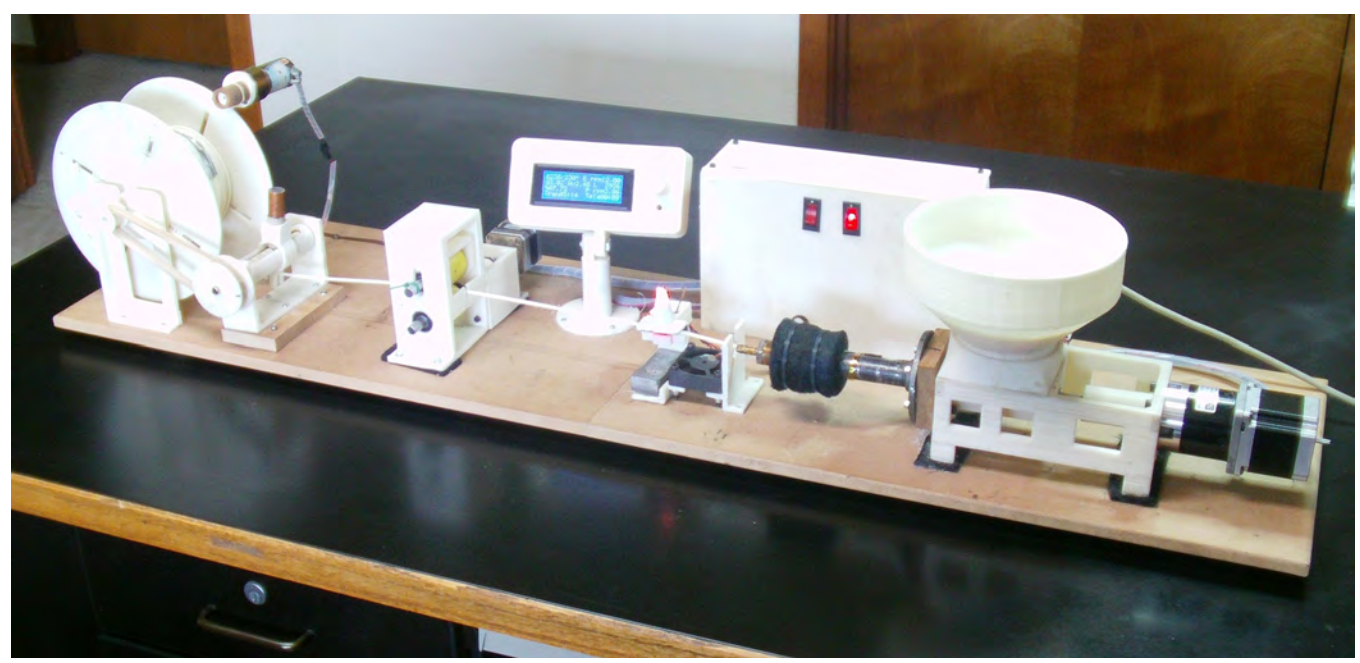

# **The Ultimate Desktop 3D Printer Filament Extruder**

The **LYMAN / MULIER FILAMENT EXTRUDER V5** is a complete desktop extruder system that produces filament for use in 3D printers. It can extrude 1.75mm to 3mm diameter filament without changing the nozzle. Once set up it can be left unattended and in about 4 hours it will extrude and level wind 2 lbs of filament on a spool.

**Watch the video on YouTube for the setup procedure.** 

#### **Video link:** http://youtu.be/vL9zDOdRqBo

If it is a desktop extruder it ought to be able to run on a desktop. You can tell how quiet it is by watching the video. You will only hear it when the camera is close to the machine. OK, so if you are watching the LCD display you will see the thickness of the filament diameter as it changes by the second. The quality is going to be around  $+/-0.10$ mm for 3mm filament, with occasional blips over or under that. Hallelujah, the average is also displayed, so when done I mark the average on the spool and I don't have to measure it before slicing. My machine is extruding around 11mm per sec (25 inches/min). This is not smoke and mirrors, wherein others give info that doesn't hold up. I know, I bought one.

Two folks have contributed to the design and success of Version 5 Extruder:

**Filip Mulier** designed the firmware Mackerel and furnished the filament sensor along with the LCD control system. Also he has done the debugging of the system and written the manual part for operating the extruding system. He has the same extruder as mine. We have worked hand in hand developing this extruder. As Filip commented: "Marlin eat Mackerel, 3D printers eat filament".

**Mehmet Sutas** design of a printed worm gear for the level wind assembly led me to the new level wind assembly as shown.

#### **Some of the new features of V5**:

- 1. Stepper motors for the extruder and the puller assemblies.
- 2. LCD display for controlling a Ramps 1.4 with a Mega 2560 R3 with Mackerel firmware.
- 3. Redesigned the level winding assembly with printed worm gear.
- 4. LCD with menus that control all extruder functions.
- 5. Filament sensor that shows the diameter of the filament as it extrudes, also shows the average diameter.
- 6. After reaching a preset length of filament the extruder automatically shuts off.

All the functions controlled by the LCD are listed in the section titled "Setting up and Operating the Extruder with a RAMPS-based LCD controller"

## **CONSTRUCTION COMMENTS:**

The following is an explanation of each part shown on sheets A01 through A08. All cyan colored parts in the drawings are 3D printed. All white parts in photos are 3D printed.

I suggest 3D printing all the printed parts first and assembling the sub assemblies before mounting any of them to the Base Plate. Do this while you wait for part shipments to arrive.

What I am showing is how I constructed the extruder. I am sure there are better ways and hopefully my notes will help. Many parts I used only because I had them on hand. Better parts (like fasteners) may be available.

#### **STARTING ON SHEET A01**

#### **The extruder consists of (8) sub assemblies**.

- 1. Extruder Assembly
- 2. Sensor & Fan Assembly
- 3. Electronics Case Assembly
- 4. LCD Pedestal Assembly
- 5. Puller Roller Assembly
- 6. Level Wind Assembly
- 7. Spool Filament Wind Assembly
- 8. Base Plate

#### **SHEET A02: EXTRUDER ASSEMBLY PARTS:**

#### **Part # 1 - Brass Nozzle:**

A brass 1/2" NPT plug with a serrated 1/4" serrated hose tip. This type of nozzle needs no machining, just mount it to the coupler. This nozzle plug has a hollow core. No tape is used on threads.

The filament exits the nozzle at around 5mm, the Puller Roller assembly stretches the filament to the set diameter anywhere from 1 to 3mm depending on the speed of the rollers. I have even extruded to thread size.

#### **Part # 2 - Heat Band:**

The heat band is 1" ID. It fits over the coupler snug, wherein it needs no clamp. It will need a little prying open as the coupler it fits on is 1.0625" OD.

#### **Part # 3 - Pipe Coupler:**

Black Iron 1/2" NPT pipe coupler. Different brands of couplers will vary in OD dimension. Check the diameter before using one other than listed in BOM.

#### **Part # 4 - Pipe Nipple: ("Barrel")**

Black Iron 1/2" pipe nipple is 4" long. I like this length the best of several I have tried, as the heat starts dissipating about half way back toward the hopper. I tried an aluminum nipple and found the it got too hot near the hopper and started melting the pellets before they had a chance to hit the high heat, thus they gummed up as semi molten plastic near the hopper and jammed the auger. I drilled two small holes in the nipple 1-1/4" from hopper end to allow air to escape as the pellets compress. Some pellet dust will also escape.

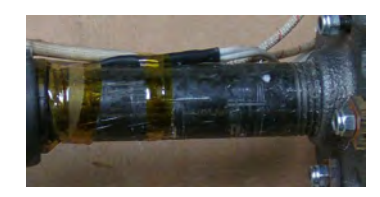

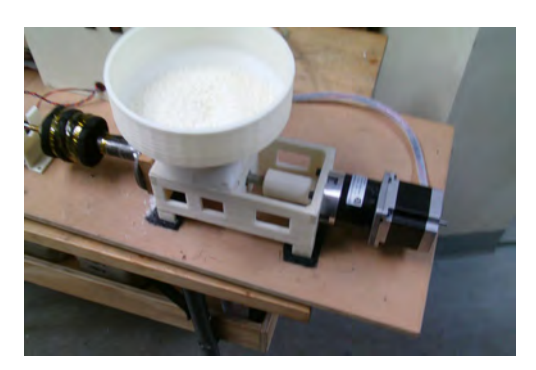

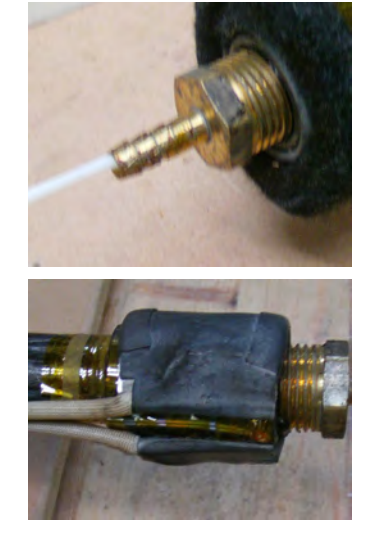

#### **Part # 5 - Insulating Washer:**

This washer is to help stop heat transmission from the bolts to the ABS plastic hopper. Here is shown one made from a sheet of 1/8" phenolic panel which is what I had. Use anything you think is good.

#### **Part # 6 - Floor Flange 1/2" NPT black iron:**

This part needs 4 holes drilled to match the holes in the hopper. See drawing sheet P08 for details.

#### **Part # 7 - Oak Insulation Block:**  See drawing sheet P08 for details.

#### **Part # 8 - Flanged Brass Bushing 5/8" ID:**

This bushing will hold the Oak Block away from the hopper the thickness of the flange. I trimmed the neck to be flush with the inside of the hopper wall.

#### **Part #9 - Auger Bit 5/8" x 17":**

The bit I am now using is a Bosh I got on eBay. It has a hex driver end which made it easy to attach the coupler to. It only needs one end cut off for sizing. There is just enough a lip at the transition of the hex to round that will accept a 1/2" ID thrust bearing. See drawing sheet P07 for details.

#### **Part # 10 - Thrust Bearing 1/2":**

No comment, see picture.

#### **Part # 11 - Hopper Motor Mount 3D Printed:**

The design of this part was created with outriggers to control warping. The print was on a 9"x12" heated bed. I use a 3/16" tempered glass plate and I coat it with a sugar water solution which grips the ABS plastic. It is sliced with a brim, 85% infill, 2 perimeters, and printed slow. The part will not come off the plate until it cools. Then I cut off the outriggers and dress the part. Two stl files are included, one with and one without outriggers.

#### **Parts #'s 12,13,16,17 & 20: Fasteners:**

No comments.

#### **Part # 14 - Motor to Auger Coupler 3D printed:**

This coupler was an experiment that worked. It is one piece where one end has a hex shaped hole to receive the auger and the other end with a round hole with a keyway to receive the motor shaft. It takes a little dressing to make the fit. I heated the auger hex end and pressed it into the hex hole to make a good fit. There is no bushing in the center wall of the hopper. See drawing sheet A10 for a section view of the extruder.

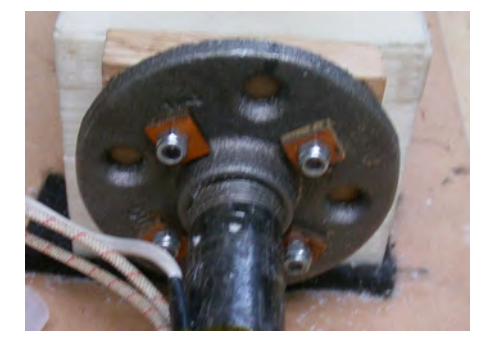

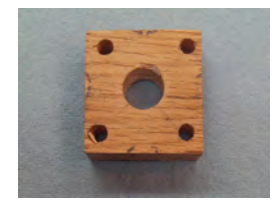

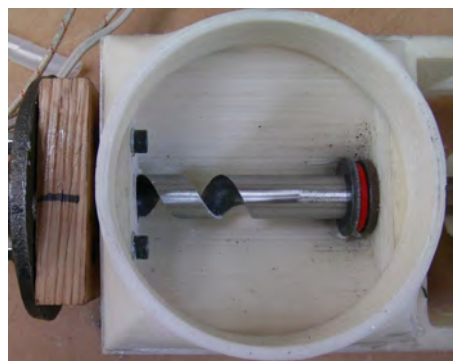

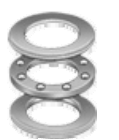

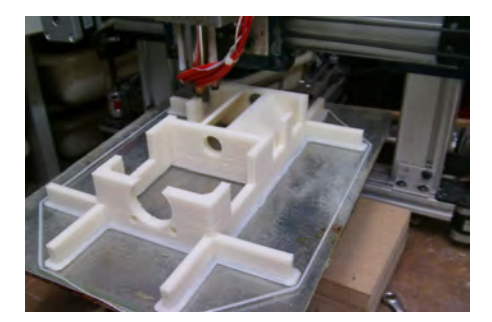

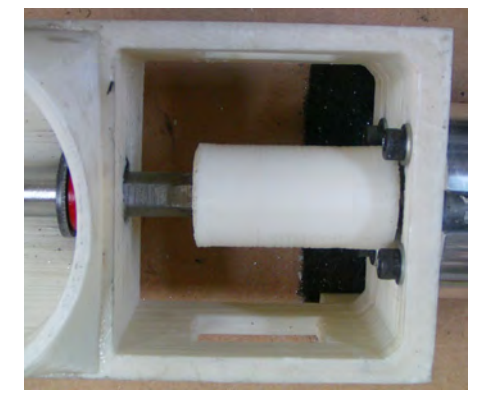

#### **Part # 15 - M1 Extruder Gear Motor:**

This is a Nema 23 stepper gear motor, 1:15 gear ratio, 2.8A, 150 kg-cm torque. It will do 116 rpm, however it runs about 20 rpm max for extruding filament. Any faster and the filament is not cool enough before it enters the rollers which is 11.75" from center of the rollers to the tip of the nozzle. . The RPM's are adjustable in the LCD menu. I run mine at 18 to 19 rpm which extrudes about 25"per minute. If you use a different gear motor ratio the steps are adjustable in the menu. Lengthen the 11.75" distance and I would assume you can run it faster, however the A4988 drivers only puts out 2A which limits the torque and speed of the motor, therefore a stronger driver is required.

#### **Part # 18 - Pellet Funnel, 3D Printed:**

The funnel fits into the funnel base and is removable. It is 6.75" in diameter. The funnel and hopper will hold 2 lbs of pellets.

#### **Part # 19 - Funnel Base, 3D Printed:**

The funnel base is a transition from square to round. It holds the funnel or will hold a thin wall 3" shipping tube as shown in the picture. The base is cemented to the hopper base using a ABS solvent cement.

#### **Part # 21 - Thermistor**

The Thermistor is an Epco 100k ohm. It is taped to the black iron coupler with Kapton tape. Note the thermistor is laid at the gap of the heat band and is applied before the heat band is installed. If you use a different thermistor , you can adjust for it in the Mackerel code the same as in Marlin.

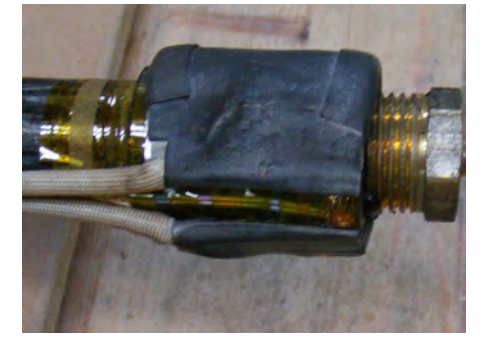

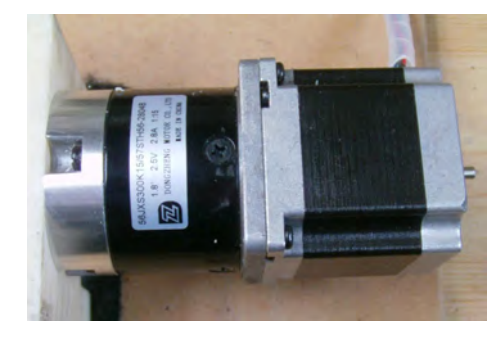

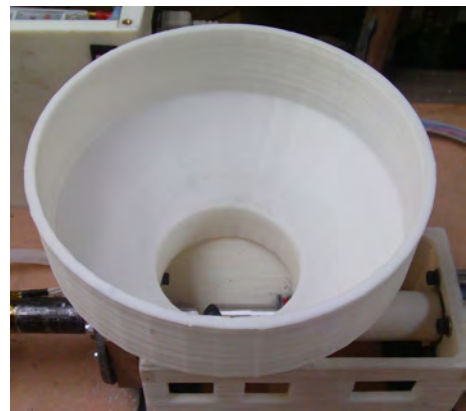

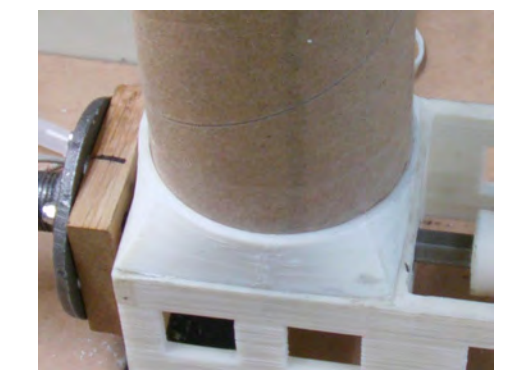

#### **A03 - SENSOR / FAN ASSEMBLY:**

This photo shows the Sensor / Fan assembly not attached to the base plate, wherein I am using a lead weight to hold it in place during work in progress. I may not even attach it to the Base Plate. As the fan and sensor brackets are separate mounting the fan to each completes the full assembly.

The sensor itself is optional. Without it the extruder can be operated in the same way as version V4, but you will have to measure the diameter by hand.

#### **Part # 1 - PCB Sensor Circuit Board:**

See Filip Mulier's upload on Thingiverse:

http://www.thingiverse.com/thing:89044

The 3D printed parts are custom for this extruder. The electronic components are listed in the BOM.

#### **Part # 2 - Sensor Bottom Base Plate, 3D printed:**

There is a groove in the plate that the filament will travel. The design allows for placing the filament in the sensor without having to thread it through a hole.

#### **Part # 3 - Sensor Top Plate, 3D printed:**

The top plate has part painted using black acrylic craft paint.

#### **Part #4 - Light Cone, 3D printed:**

I printed 4 of these at one time with a 0.35mm nozzle and slowly. The cone is very delicate and printing 4 gives enough time for the filament to cool going from one to the other. I got 3 good ones out of 4. Paint the inside of the cone with black acrylic craft paint. The cone is cemented to the top plate.

#### **Part # 4 - Fan:**

The fan is 50 x 50 x 10mm, 12V brushless.

#### **Part # 5 - Sensor Mounting Bracket, 3D printed:**

When the sensor is mounted to the bracket the groove in the sensor's bottom plate will be about 1/8" higher the filament nozzle, thus it stays in place with the tension on the filament from the puller rollers. This is critical for getting consistent sensor readings.

#### **Part # 6 - Fan Mounting Bracket, 3D printed:**

The windshield portion of the bracket keeps air from the fan cooling the nozzle.

**Part # 7 & 8 - Fasteners:**  No comment:

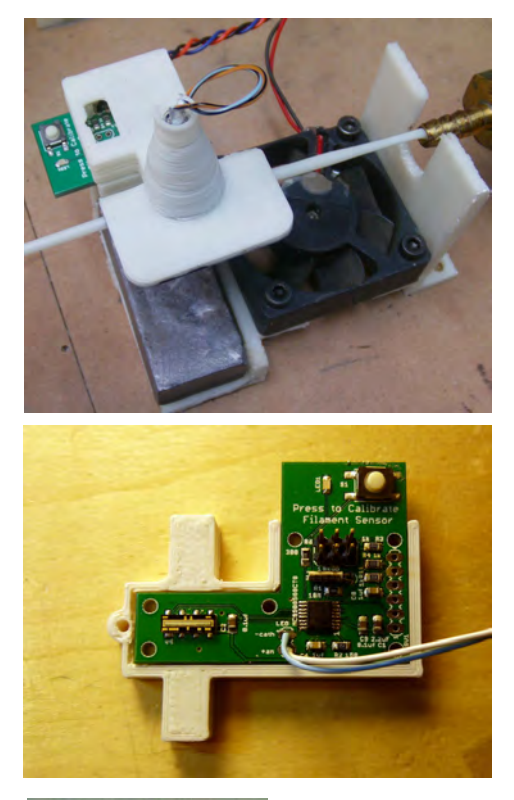

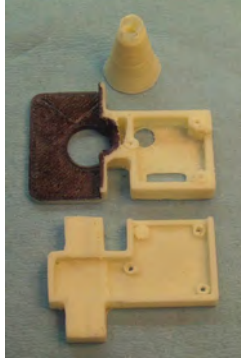

#### **ELECTRONIC CASE ASSEMBLY:**

This assembly consists of 21 components, 35 pieces total.

Dimensions: 250W x 160H x 55D mm.

The case can be any size you wish as long as the components fit. It can include the LCD display with a larger case. The design is the way I liked it with LCD mounted separately.

I like to attach as many of the electronic components that I can to the panels before I cement the front, ends and bottom together. The standoffs for mounting the Power Supply and the ramps do not have holes, therefore you will have position the components, mark and drill the holes.

#### **Parts #'s 1,2,3,4,5 & 6 - Case 3D printed Parts:**

Some of the parts are printed with filament extruded from V4.1 extruder. Some have been printed with filament extruded for V5 extruder. I printed these parts with 2 perimeters, 2 solid top and bottom layers, 40% infill, at a medium speed.

The front face and end panels are cemented to the bottom frame using ABS solvent cement. The back and top panels are loose and attached with M3 x 10mm cap screws. The ends have brass heat inserts to receive the cap screws.

#### **Part # 7 - Brass Heat M3 Insert:**

I made a soldering iron tip with a 3mm screw attached to an old soldering iron for heating and inserting the brass inserts.

#### **Part #'s 8,9 & 19 - Fasteners:**

No comment.

#### **Part # 10 - 120V Power Switch Illuminated:**

This switch as others has to be grounded for the light to work. So it is grounded to the 120V ground on the Power Supply unit.

#### **Part # 11 - 12V Switches Illuminated:**

The middle switch turns on the Ramps and does not illuminate till the heat is turned on by the LCD controller. The left switch turns on the M3 motor of the Spool Winder. Both switches are grounded to 12V supply from the Ramps.

#### **Part #12 - Power Receptacle**  No comment

### **Part # 13 - Power Supply 120V AC to 12V DCs, 10A:**

This power supply is the smallest one I could find at 140x100x40mm. The Front Face Panel is configured for this one. If a larger one is used the Electronic Case has to be modified.

#### **Part # 14 - Solid State Relay:**

The picture shows the one I use. Get a good one as I have had several fail while extruding.

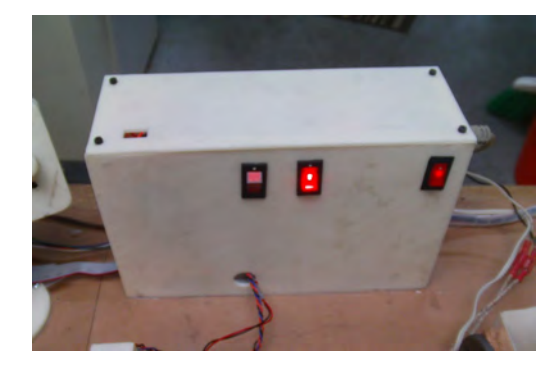

See drawing sheet P02 for part illustrations.

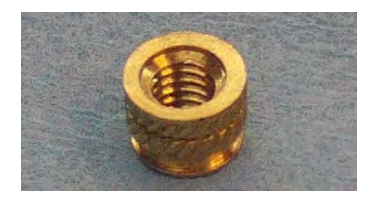

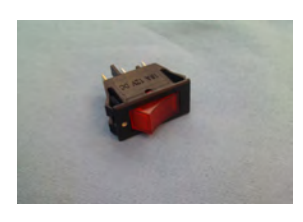

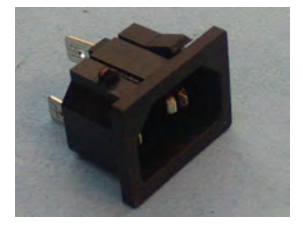

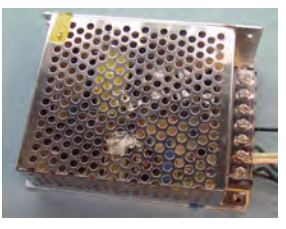

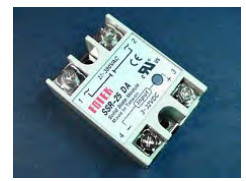

**Part # 15 - Arduino Mega 2560 R3:**  Get an original not a China copy.

**Part # 16 - Ramps 1.4:**  Get a good one not a China copy.

#### **Part # 17 - LCD Adapter:**

This part comes with the LCD module and is priced on drawing sheet A05. It attaches to the Ramp 1.4 at the bottom. Make sure your Ramps has the mounting pins.

#### **Part # 18 - Cooling Fan:**

If you use the heat sinks on the motor drivers this may not be necessary. I keep knocking the heat sinks off so I replaced them with the fan. Size is 40x40x10mm.

#### **Part # 20 - Motor Drivers:**

This is a A4988 standard driver. I have tried several different ones and they have not worked as good or any better. We are still working on something that will produce more amps than the 2A they supply. In my clumsy self I have fried at least a dozen of these. Their pots stink.

**Part # 21 - Power Cord:**  Just has to fit the receptacle.

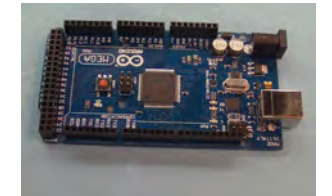

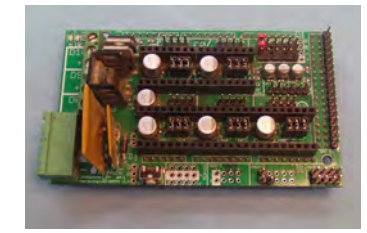

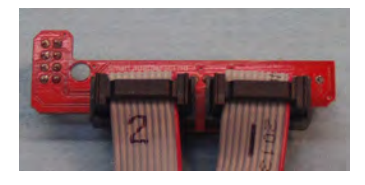

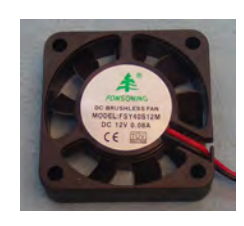

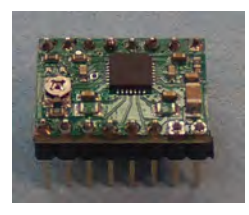

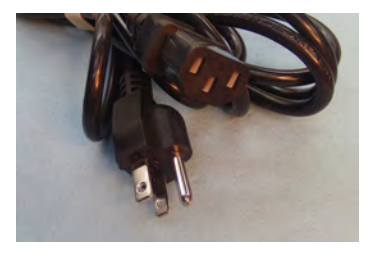

#### **LCD PEDESTAL ASSEMBLY:**

This assembly is actually optional. The display can be mounted in the Electronic Case if you make it bigger. I have the stl files for a larger case and if you want it I will send them to you. I really like this pedestal as when I am working on the back side I can swivel it around and see what is happening and the viewing angle is also adjustable.

#### **Part #1 - Pedestal Base:**

The post on the base will need a little dressing to fit snuggly into the PVC pipe.

#### **Part #2 - Pedestal Swivel Post:**

The swivel post also will need dressing to fit the PVC pipe. Mine fits just so it will swivel with a small effort. I attached the 14" hex nut to a long bolt and heated it, then pressed it into the hex receiving hole in the post.

#### **Part #3 - Control Knob:**

This is printed with a D shaped hole to fit the LCD control post.

#### **Part #4 - Front Pedestal Case:**

There are two stl files for this part. One with outriggers to control warping and one without. If you use PLA you probably can use the one without. The only part that needs to be ABS is the Extruder Hopper. Some dressing of the part is needed for fitting the LCD board.

#### **Part #5 - Back Pedestal Lid:**

The lid is printed with a standoff shroud with a notched out section at the bottom for the wires to exit from the LCD board. As it is printed with a brim some dressing is required.

#### **Part #6 - LCD Smart Controller with Adapter:**

The adapter is shown on the Electronic Case page.

#### **Part #7 - PVC Schedule 40 Pipe - 60mm long:**

This is the transition part from the Base Post and the Swivel Post. It is a thin wall pipe. It is visible at the bottom of the first picture.

**Part #'s 8,9,10,11 & 12 - Fasteners**: No comment.

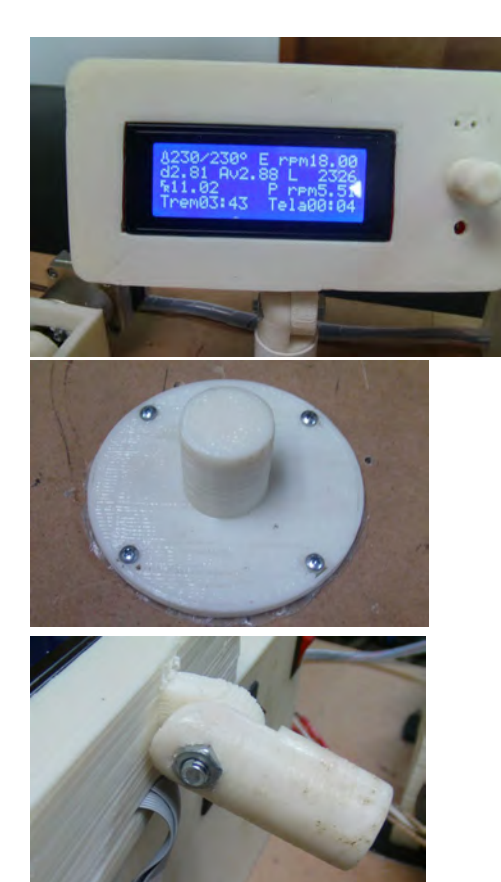

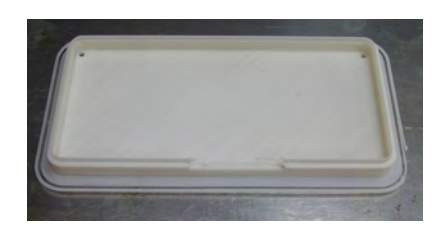

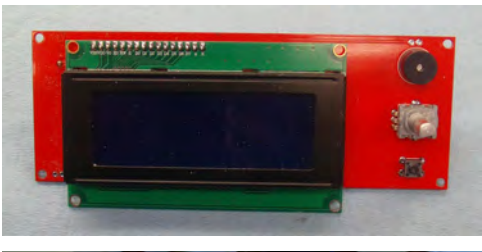

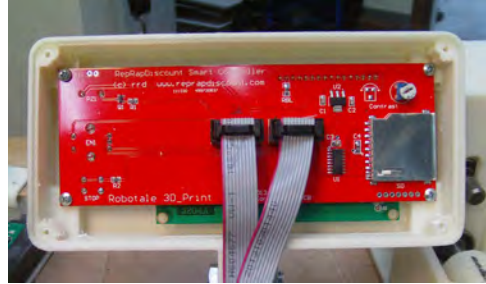

#### **SHEET A06: PULLER ROLLER ASSEMBLY**

The assembly is printed with 4 parts. The Base bracket holds the drive roller and the idler roller bracket which holds the idler roller. The separate motor mount hold the gear motor M2. The black pads under the assembly is scrap welding blanket I used for the hot end nozzle wrap. Worked good for noise control.

#### **Part #1 - Roller Mount Bracket Base:**

Place the spring on the Idler roller bracket and place it in the top of the Base bracket, holding it here with a clamp. Feed the shaft through the slots in the Base bracket through the roller and on through the idler bracket and Base slot. Hold it there with a clamp while the drive roller is installed in a similar way. Note that I used ball bearings in lieu of bushings.

#### **Part #2 - Motor Mount Bracket:**

First install the heated plastic M3 in the four 5mm holes. The Base bracket has four matching holes in the end so a long hex wrench can be used to attached the Motor Mount to the Base with the 3mm cap screws. Leave the screws loose till the motor, coupler and shaft are well aligned.

#### **Part #3 - Motor to Shaft Coupler:**

The motor Coupler is designed with D shaped holes, 8mm for the motor shaft and 3/8" for the roller shaft. Some dressing of the holes is needed. I heated the shaft end and pressed it in the hole for sizing and wobbled it a little so it would flex. The 3/8" shaft needs the end ground to the hole shape.

#### **Part #4 - Idler Roller Bracket:**

The Bracket and the Base each have a centered knob to hold the spring in place. Place the spring on the Bracket knob and fit it in the Base with the spring top in the knob on the Base. Hold it up to the top with a clamp while installing the drive roller. Install the flanged bushings with the flange on the inside.. Here again I used ball bearings in the bracket.

### **Part #5 - Geared Stepper Motor, Nema 17:**

This is the same gear motor I use on my 3D printers self built extruders. It has a 1:14 gear ratio and the Psteps in the firmware need to be 373.3. this is adjusted with LCD if it is different. The only problem with buying direct from Kysan is the minimum \$200 order requirement. I used it as I had it. Any similar gear motor should work. Note the wire colors are different than the M1 extruder motor.

#### **Part #6 - Urethane Rollers:**

These are 35A durometers, 1.5" in diameter.

#### **Part #'s 7 & 8 - Shafts:**

These are 3/8" diameter to fit the Urethane rollers. See drawing sheet P10 for dimensions. The drive shaft has the end ground to fit the coupler.

#### **Part #9 - Spring:**

The spring is 0.5" ID and is 1" long and wire size is 0.055" diameter. I wish everything was in mm. Millimeters = 25.4mm per inch.

### **Part #'s - 10, 11,12,13 & 14 - Fasteners:**

No comments. See prior note on part 10.

### **Part #15 - Ball Bearing 3/8" ID—7/8" OD**

The stl files are designed for this bearing. You can use a flanged brass bushing in lieu of this, however the hole in the roller brackets would have to be changed.

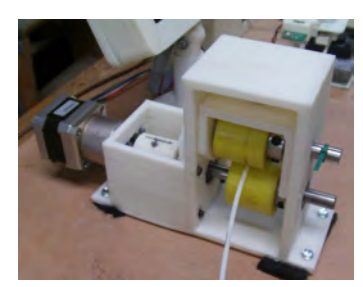

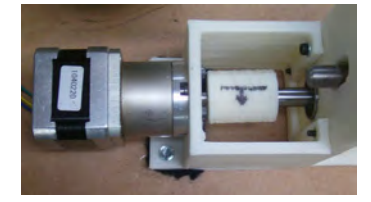

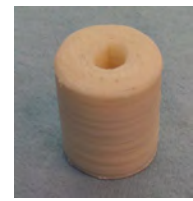

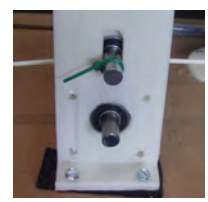

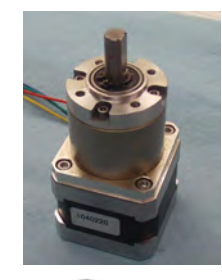

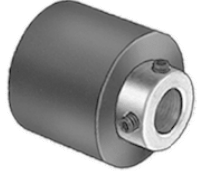

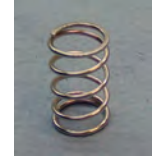

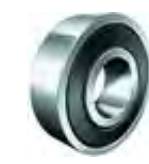

#### **SHEET A07: LEVEL WIND FILAMENT ASSEMBLY**

I can't even remember how many hours this took to complete. The worm gear design was inspired from **Mehment Suta's** gear design shown on Thingiverse. Once this worked the rest was easy. I must have printed a dozen worm gears before it worked. This is one of the best assemblies I have done. Oh, it works so good. Sorry for the bragging. The second one I made for **Filip Mulier** was easier. A simpler design is work in progress.

#### **Part #1 - Mounting Brackets:**

There are two of these as they are necessary for assembly. They are attached to a base plate and the base plate is attached to the base panel after it is adjusted so as to align with the rubber bands that drive the gear.

#### **Part #2 - Filament Guide:**

The guide holds the Pawl and the forks at the bottom guide the filament. With the forks it is easy to hand set the filament in them after the filament is attached to the spool. This part fits over the 3/4" pvc pipe housing.

#### **Part #3 - Worm Gear:**

This is the toughest part. Be patient. I had to add to the design supports positioned to print the gears. These have to be removed and the gear needs considerable dressing by filling the gears and the core smooth. I cut them down vertical and then broke them off before filling. When done the part was coated with ABS solvent cement which made it hard and smooth. Also the stl file has a disc base included for printer support and this has to be remove. The shaft hole is drilled out with a 8mm drill bit and the shaft is pressed through so it is tight. The top picture of the gear shows the supports as printed.

#### **Part #4 - Pulley:**

The gear pulley here is larger than the spool pulley, wherein the rpm's are correct to turn the worm gear proper for level winding on the spool.

#### **Part #5 - Shaft:**

The shaft is 8mm in diameter and the length is 155mm.

#### **Part #6 - Ball Bearings:**

No comment.

#### **Part #7 - Pawl:**

This part I machined on a mill out of 5/8" peek. The hole was drilled out on a lathe. The length I found was too short to hold enough lead weight, thus I added a piece to add more weight. The stl file is longer and lead filled it should work fine.

#### **Part #8 - Lead:**

For this part I melted lead and poured it in to the Pawl cavity.

#### **Part #9 - PVC Pipe Shroud:**

This part is schedule 80 PVC 3/4" pipe. The slot was cutout on a mill. It is exactly 109mm long. After assembly the pipe is glued to the brackets.

#### **Part #10 - Fasteners:**

No comment.

#### **Part #11 - Mounting Block:**

This is 1/2" MDF board, 4.875" x 2.375" to mount the assembly to. The assembly is attached to Base Plate. This block is optional.

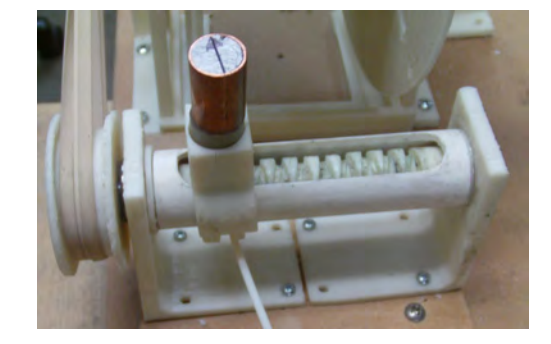

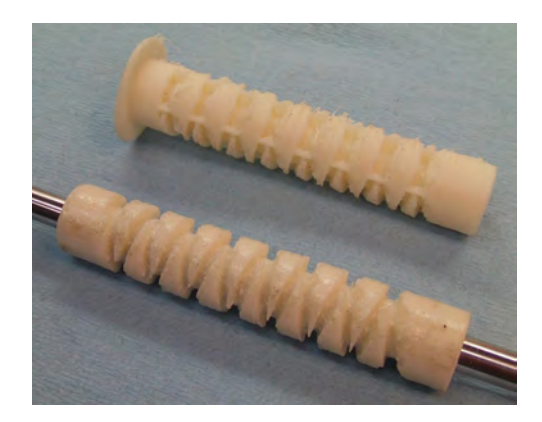

I also sliced the worm gear in half and printed the two halves then glued them together. Some machining is needed to perfect the end travel points to rotate the pawl and it still requires plenty of clean up.

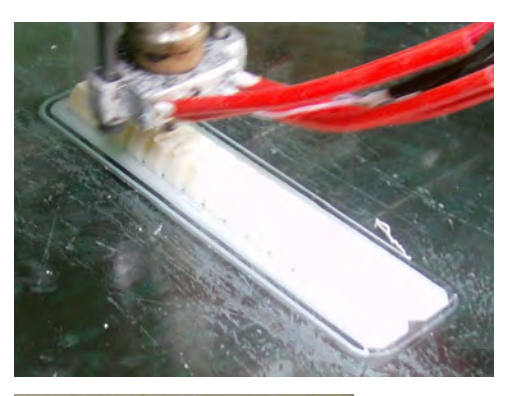

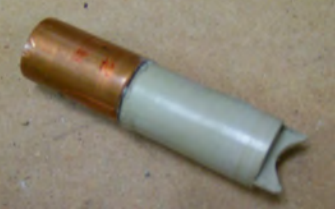

#### **SHEET A08 - SPOOL WIND ASSEMBLY:**

This assembly consists of ten printed parts. This is my latest design. There are many options on how to make this assembly, so anyway it works if fine. I now have 16 spools made and 6 of them are filled of filament extruded from V5 extruder. You can make these spools out of cardboard, using a 3" shipping tube for the core. I have made several.

#### **Part #'s 1 & 2 - Spool Support Stands:**

These part must be attached to the Base Plate spaced 115mm apart. Take care in alignment. Part #1 is printed with two gussets for rigidity.

#### **Part #3 - Shaft Collars:**

The collars will need drilling out for the size shaft that is used. They need to fit tight on steel shaft and can be glued to a wood dowel shaft. After assembly glue the collars to the spool disc.

#### **Part #4 - Pulley:**

The pulley also will be need drilling out for the shaft size. Fit it the same as the collars.

#### **Part #5 - Spool Core:**

No comment.

#### **Part #6 - Spool Discs:**

The discs are 8" in diameter and the spool will hold 1 kg of filament. There is a round shroud in the print that is for aligning the core to the center of the disc. The discs and core are cemented together with solvent.

#### **Part #7 - Motor Arm:**

In the stl files are two Arms, one with holes for mounting the shown gear motor and one without holes so it can be machined for any other motor.

#### **Part #8 - Motor Shaft Cog:**

This is printed with a D shaped hole to be pressed onto the gear motor shaft.

#### **Part #9 - Gear Motor:**

This motor is 70 rpm. The speed can be adjusted in the LCD menu

#### **Part #10 - Spool Shaft:**

Again, I used what I had which is 8mm. Other diameters and other material can be used. A wood dowel will work also.

#### **Part #11 - Latex Tubing**

The latex tube is the friction grip that turns the spool. It fits snug over the shaft cog. This will wear out in time and has to be replaced. This should be cleaned off after each spool extruded. Mine wore a slot in the tube after a dozen uses, so I wrapped a rubber band around it to fill the slot. I plan on trying just a rubber band wrapped around the cog.

#### **Part #'s - 12,13,14,15,16, & 17: Fasteners:**

No comment

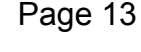

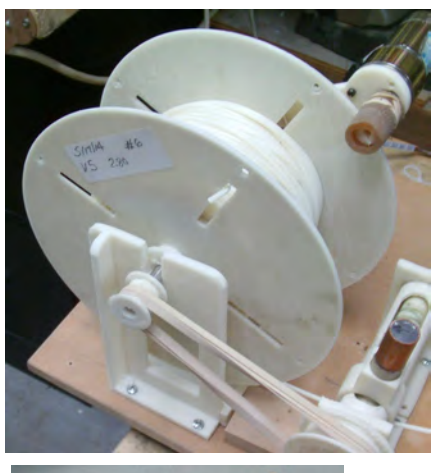

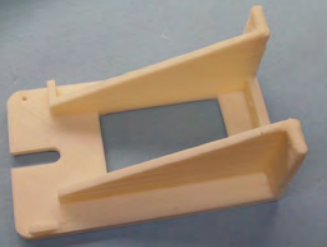

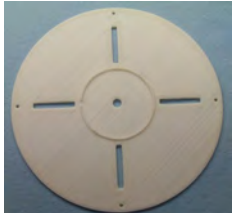

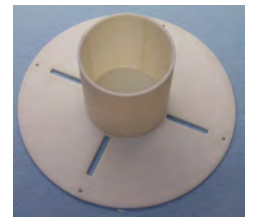

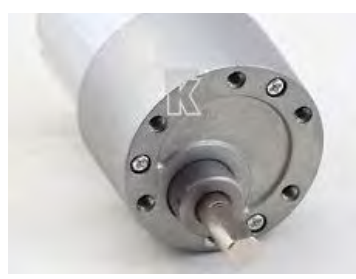

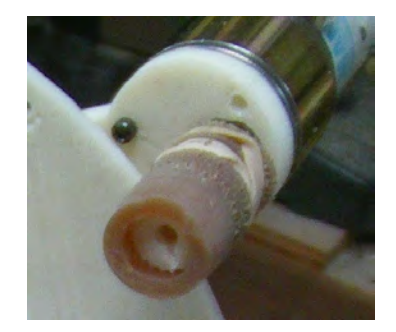

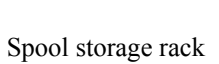

This is my spool system which is unique in its self. Use your own imagination and design one that fits your system and equipment. The rubber band around the shaft keeps the spool from free wheeling.

Spool on TAZ printer

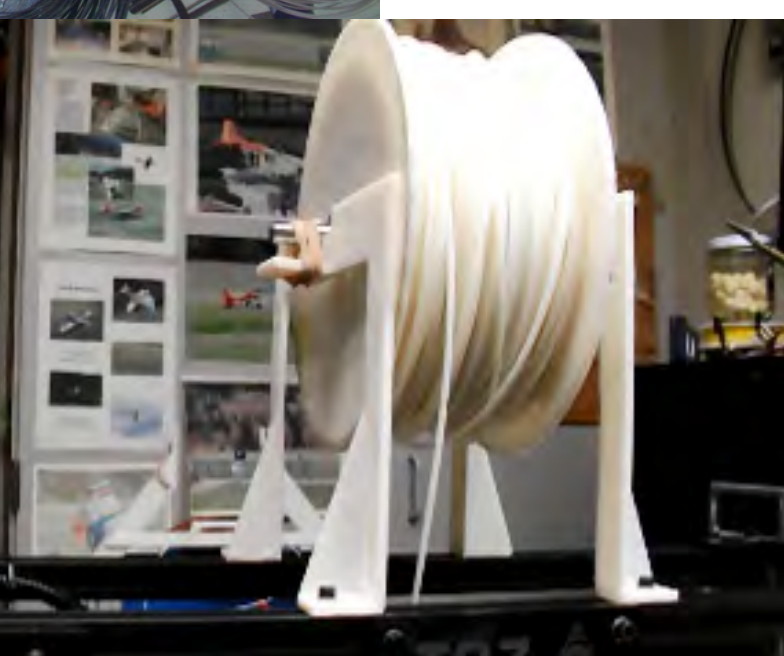

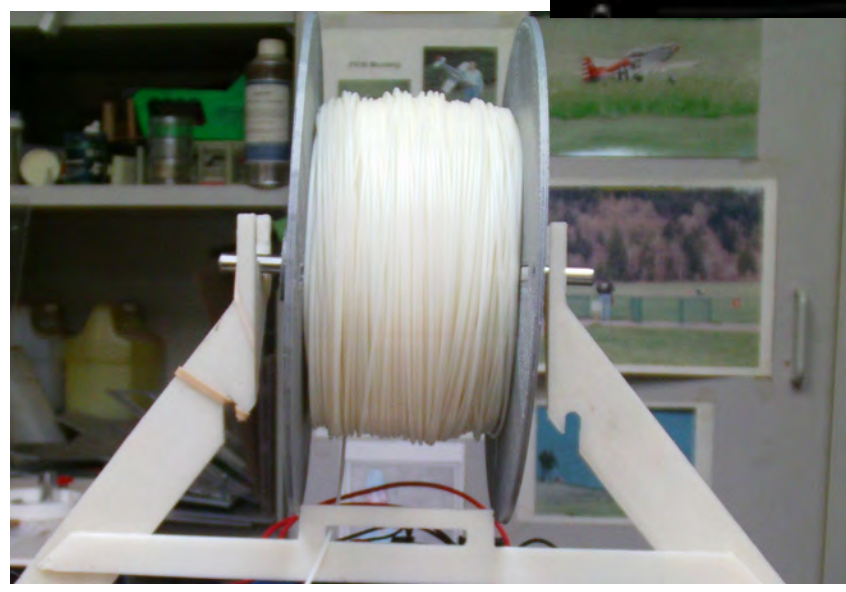

Spool on ORD printer

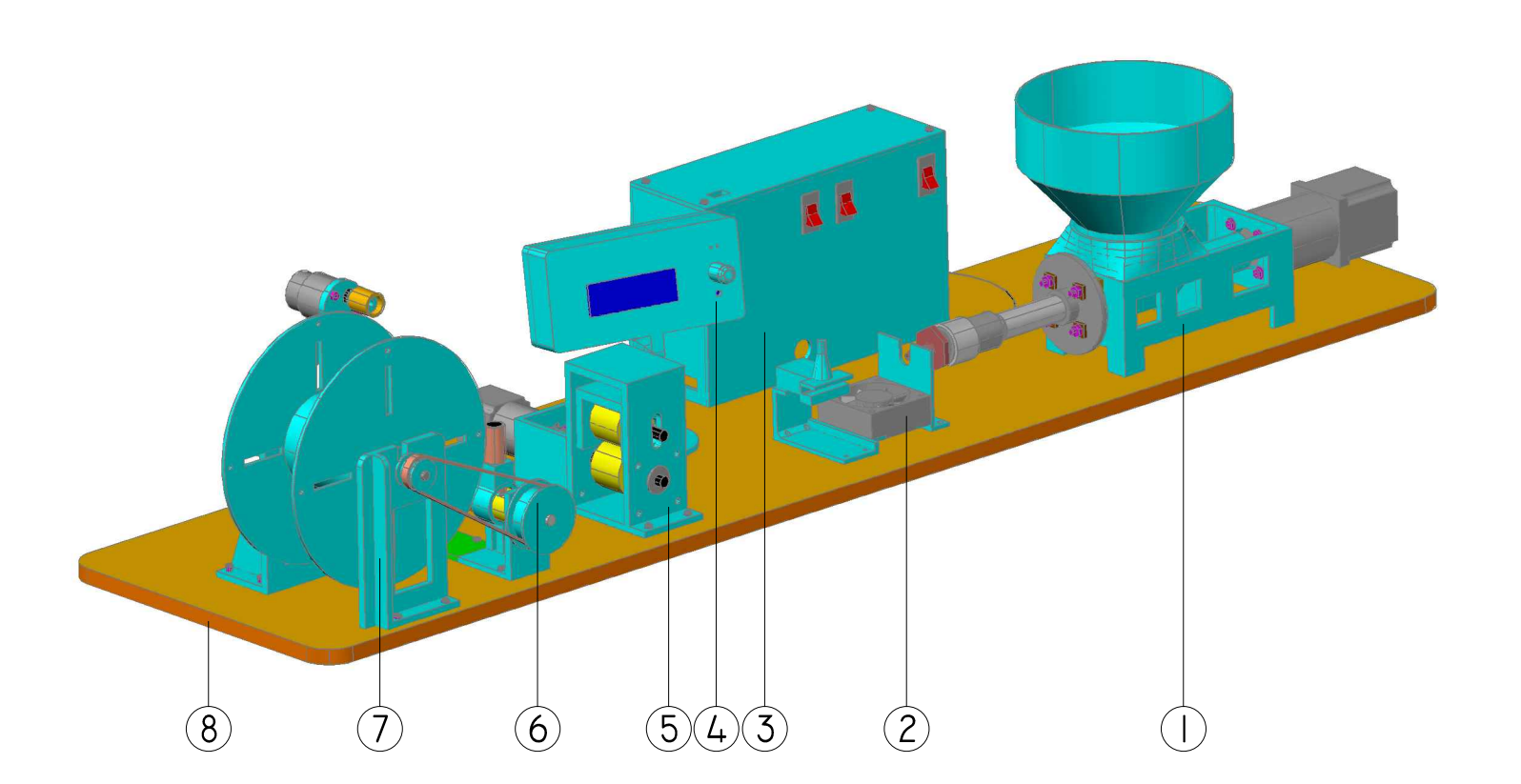

# **SUB-ASSEMBLIES**

- 1. EXTRUDER ASSEMBLY
- 2. SENSOR / FAN ASSEMBLY
- 3. ELECTRONICS CASE ASSEMBLY
- 4. LCD PEDESTAL ASSEMBLY
- 5. PULLER ROLLER ASSEMBLY
- 6. LEVEL WIND ASSEMBLY
- 7. SPOOL FILAMENT WIND ASSEMBLY
- 8. BASE PLATE

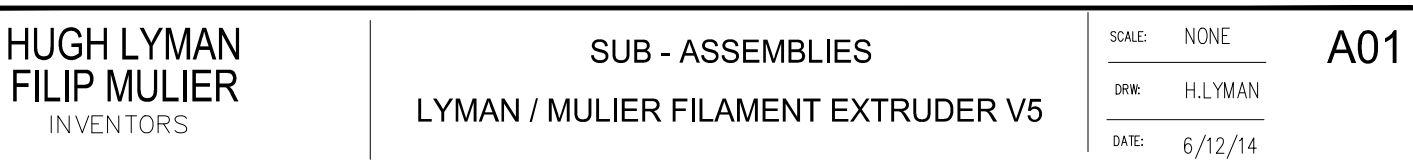

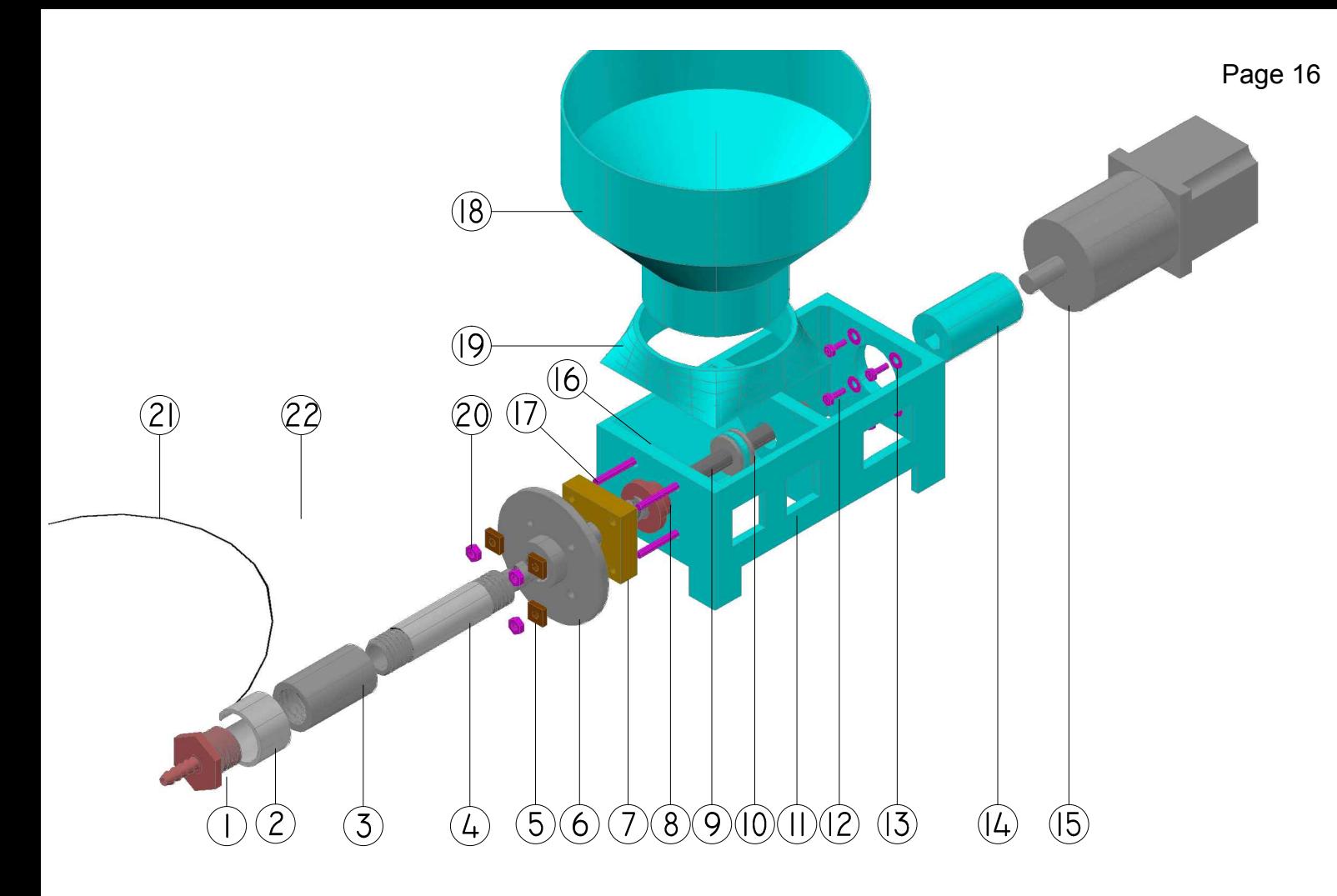

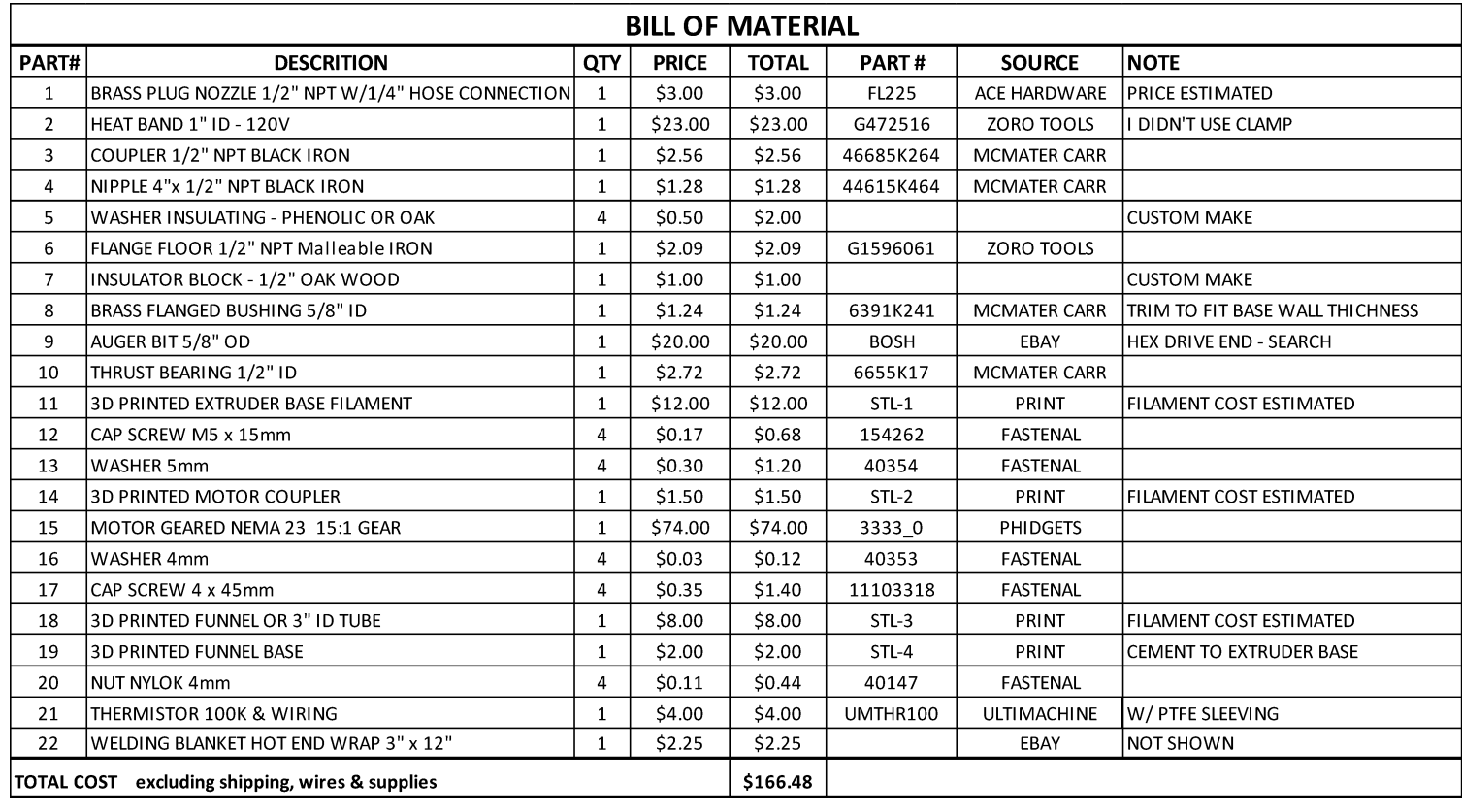

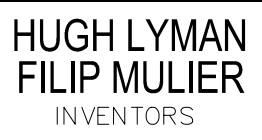

### **EXTRUDER ASSEMBLY**

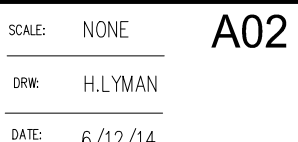

LYMAN / MULIER FILAMENT EXTRUDER V5

 $\frac{1}{\sqrt{1-\frac{1}{2}}}\left( \frac{1}{\sqrt{1-\frac{1}{2}}}\right)$ 6/12/14

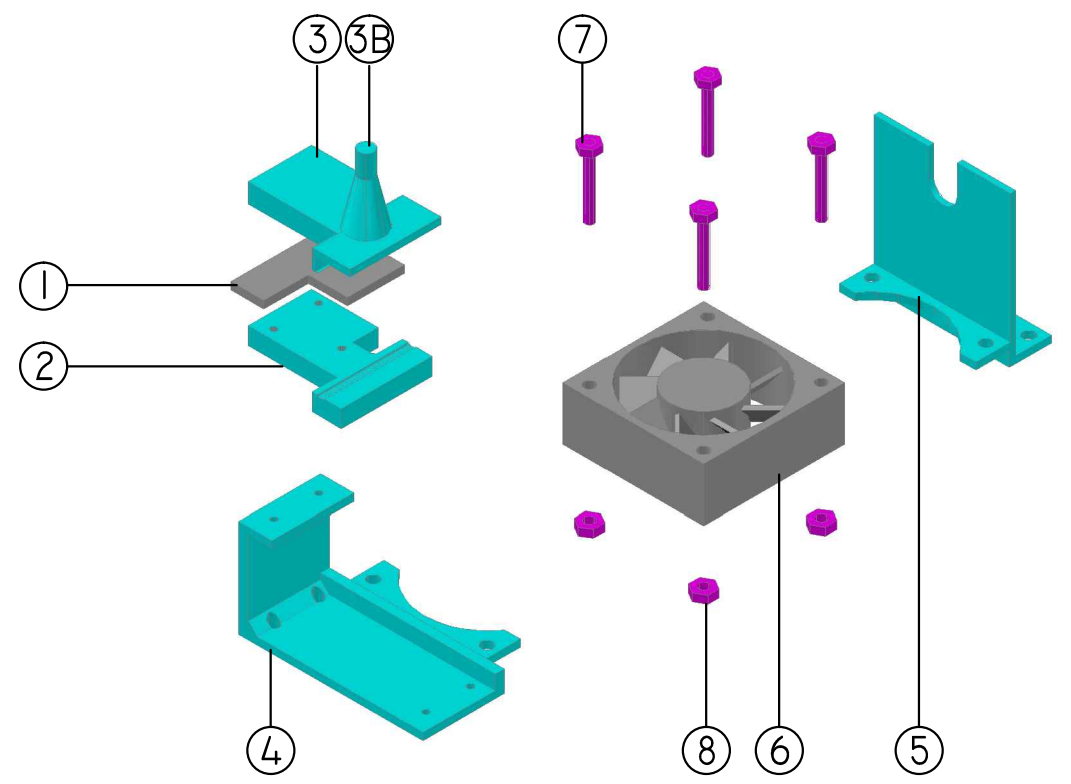

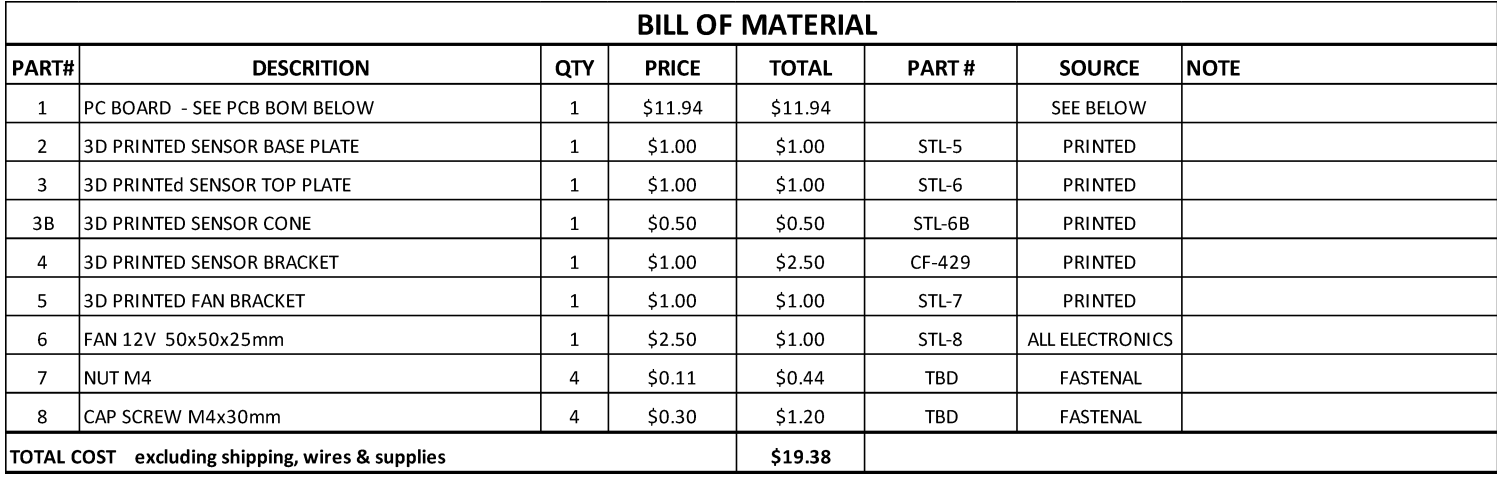

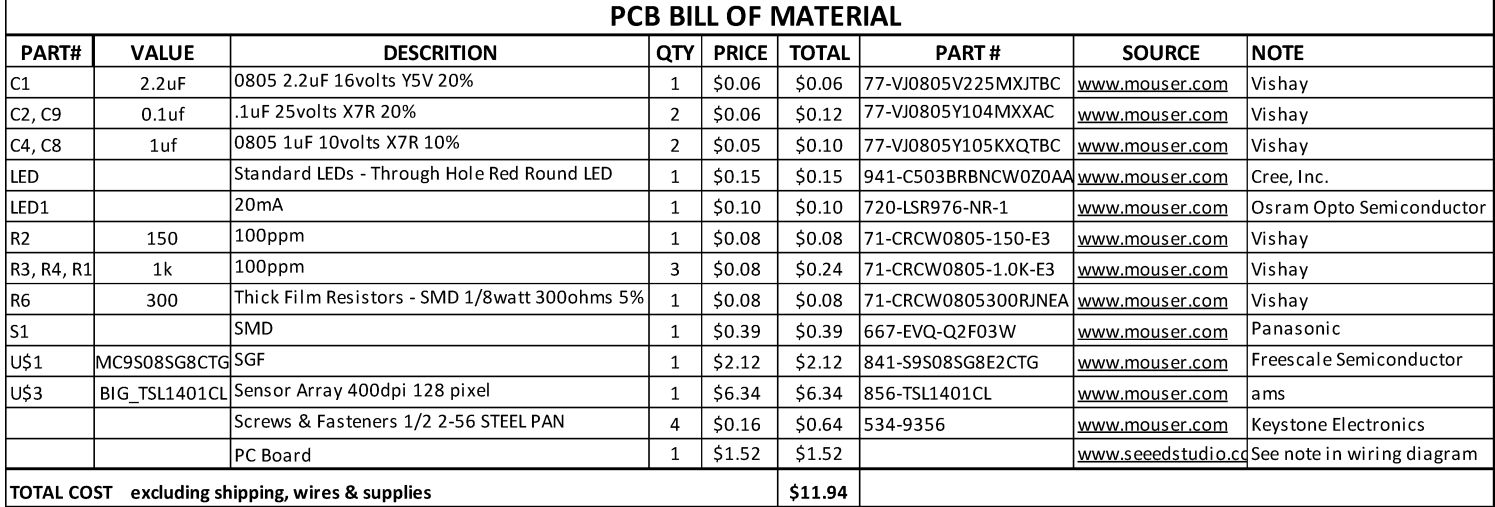

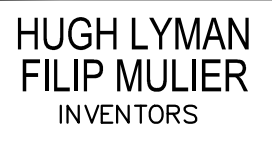

# SENSOR / FAN ASSEMBLY LYMAN / MULIER FILAMENT EXTRUDER V5

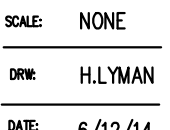

A03

 $6/12/14$ 

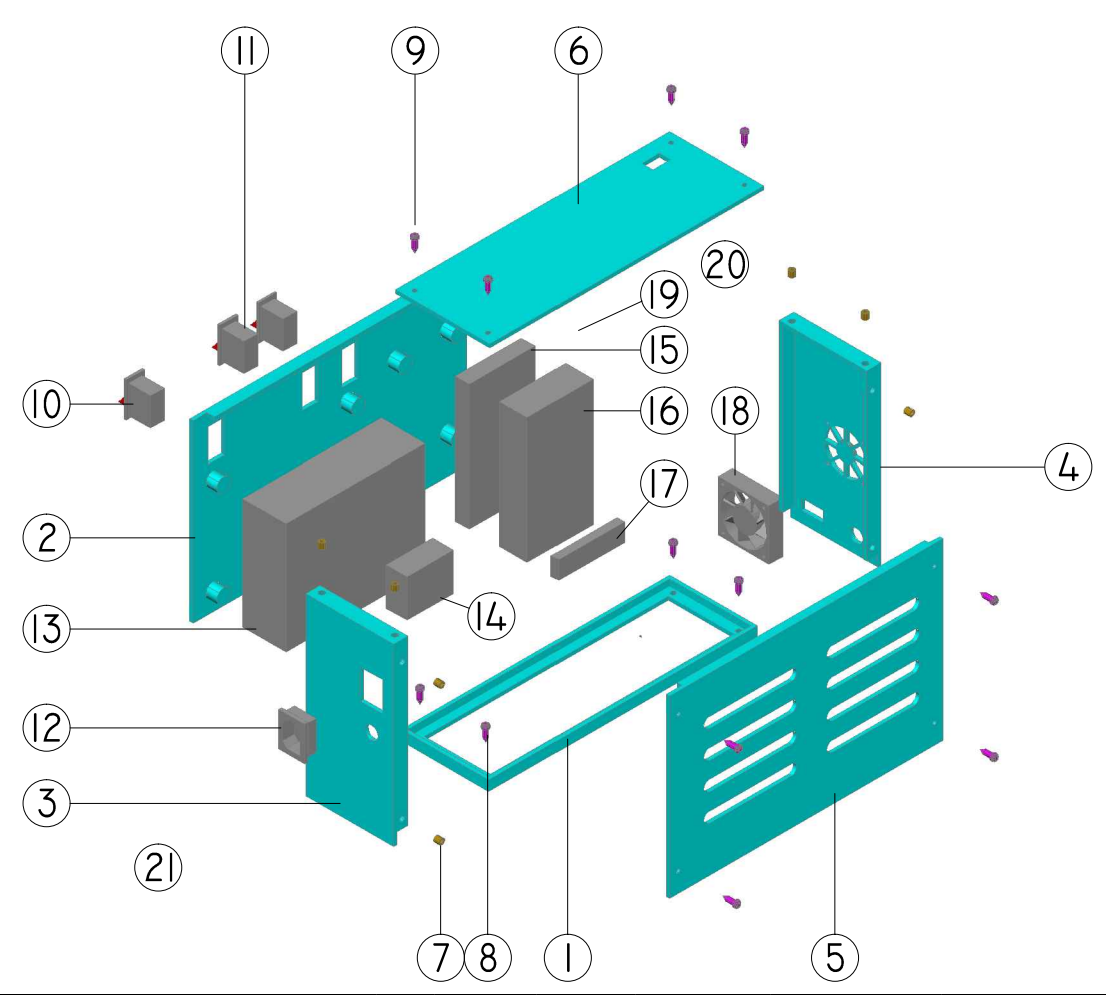

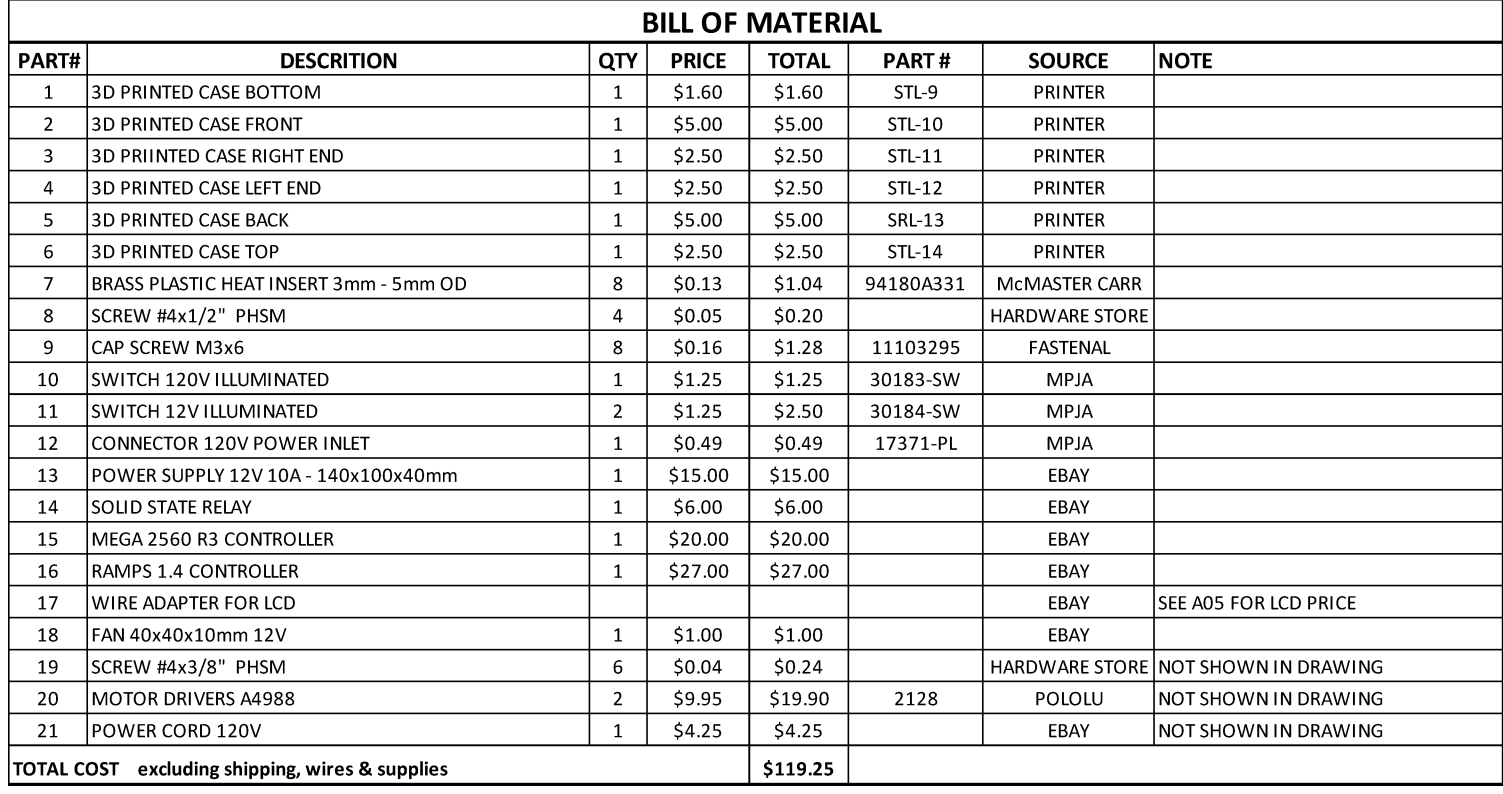

**HUGH LYMAN<br>FILIP MULIER** INVENTORS

ELECTRONIC CASE ASSEMBLY LYMAN / MULIER FILAMENT EXTRUDER V5

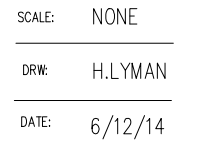

A04

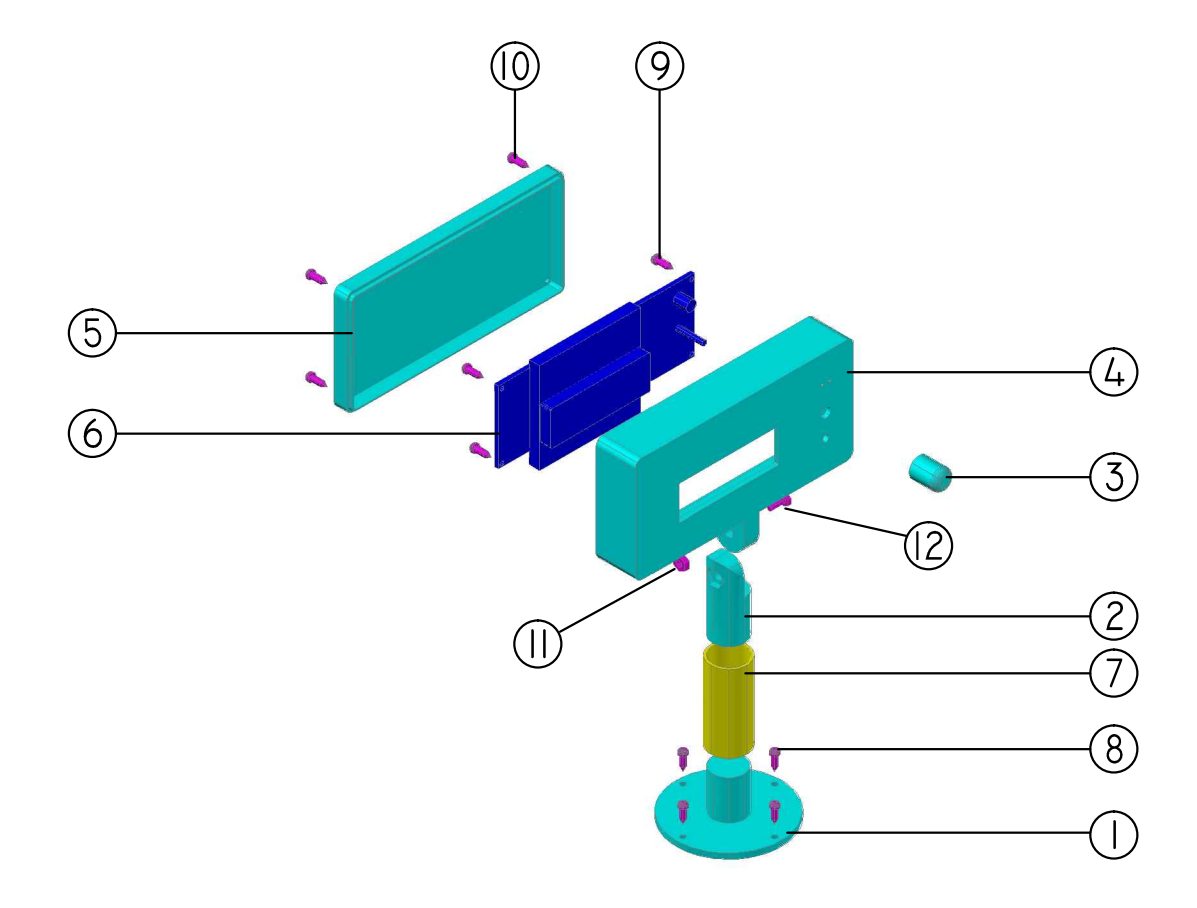

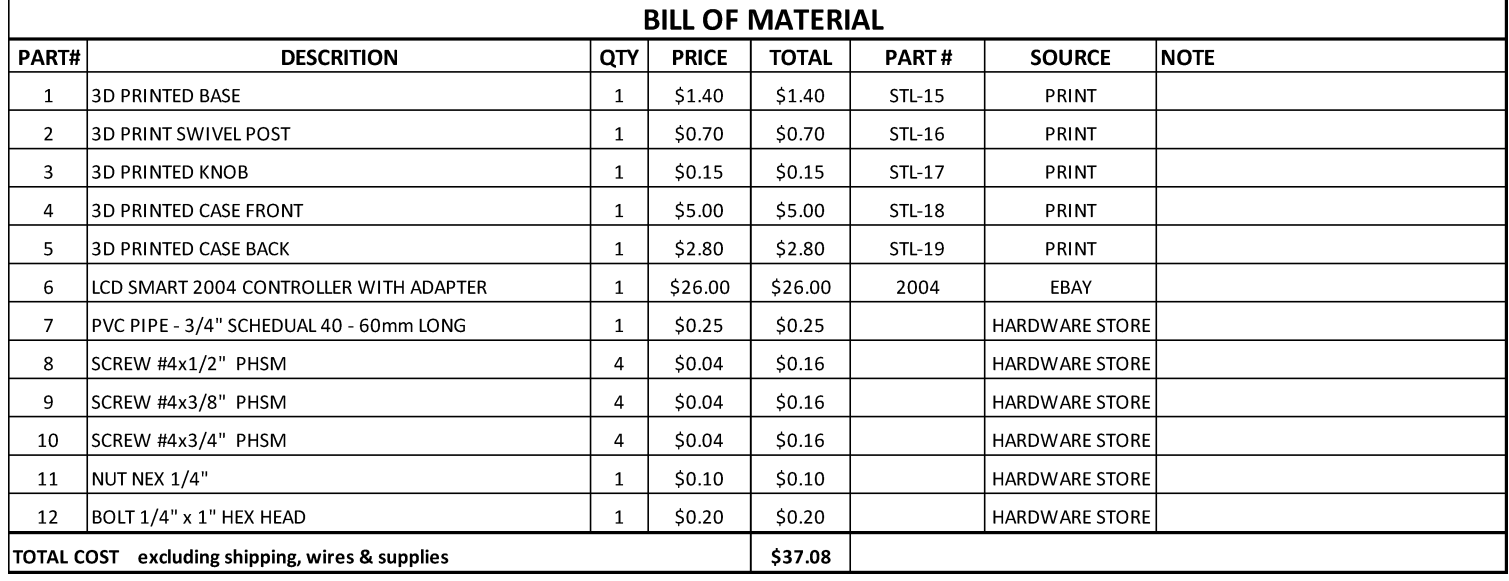

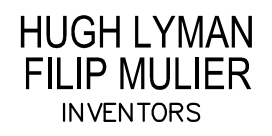

LCD PEDESTAL ASSEMBLY LYMAN / MULIER FILAMENT EXTRUDER V5

**NONE** SCALE: DRW: **H.LYMAN** DATE:  $6/12/14$ 

A05

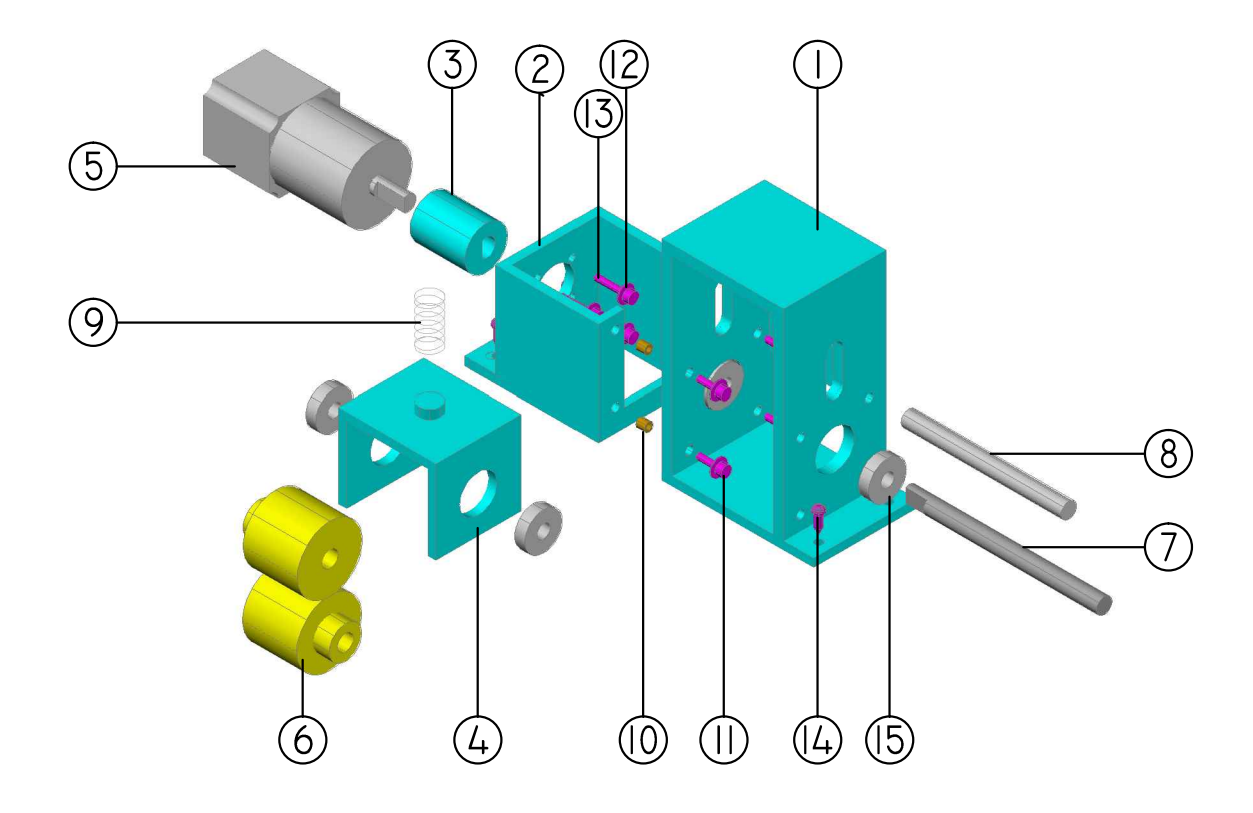

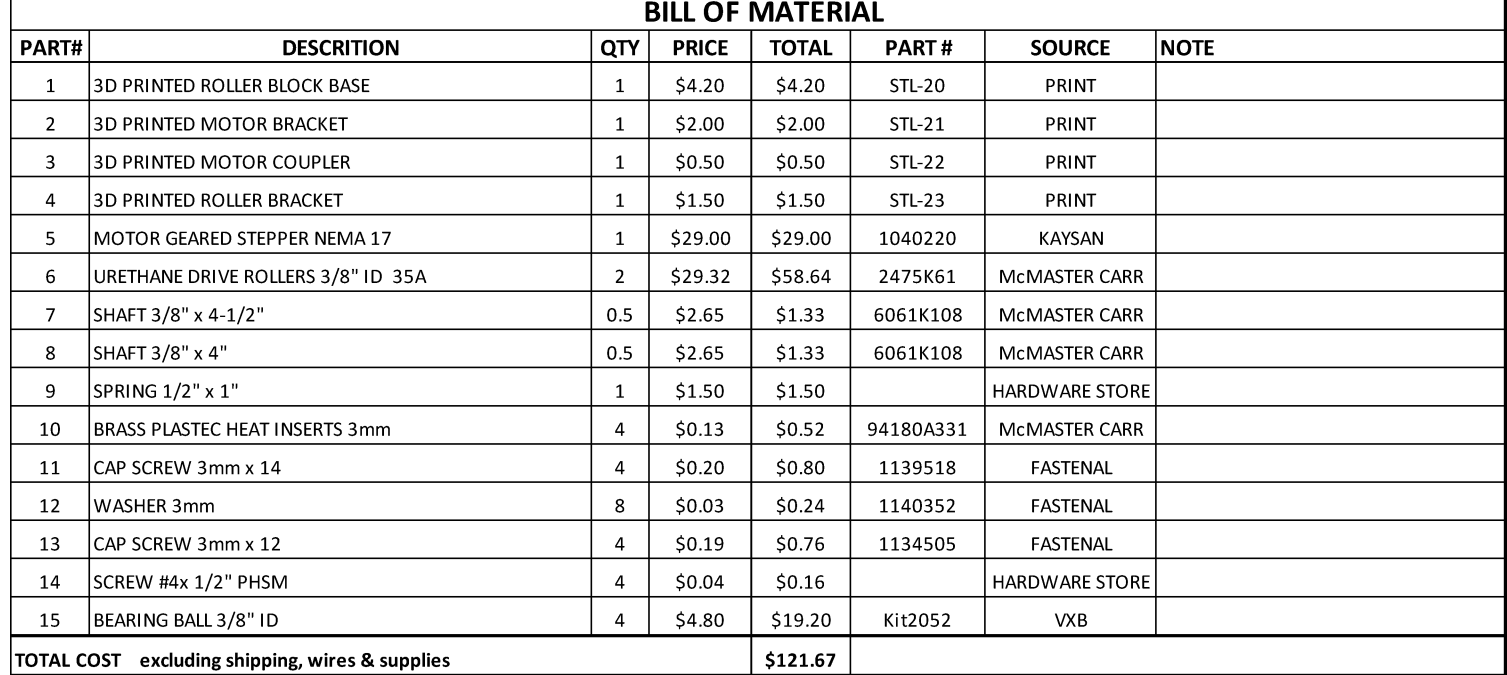

**HUGH LYMAN FILIP MULIER INVENTORS** 

PULLER ROLLER ASSEMBLY LYMAN / MULIER FILAMENT EXTRUDER V5 SCALE:  $\sf{NONE}$ DRW: **H.LYMAN** DATE:  $6/12/14$ 

A06

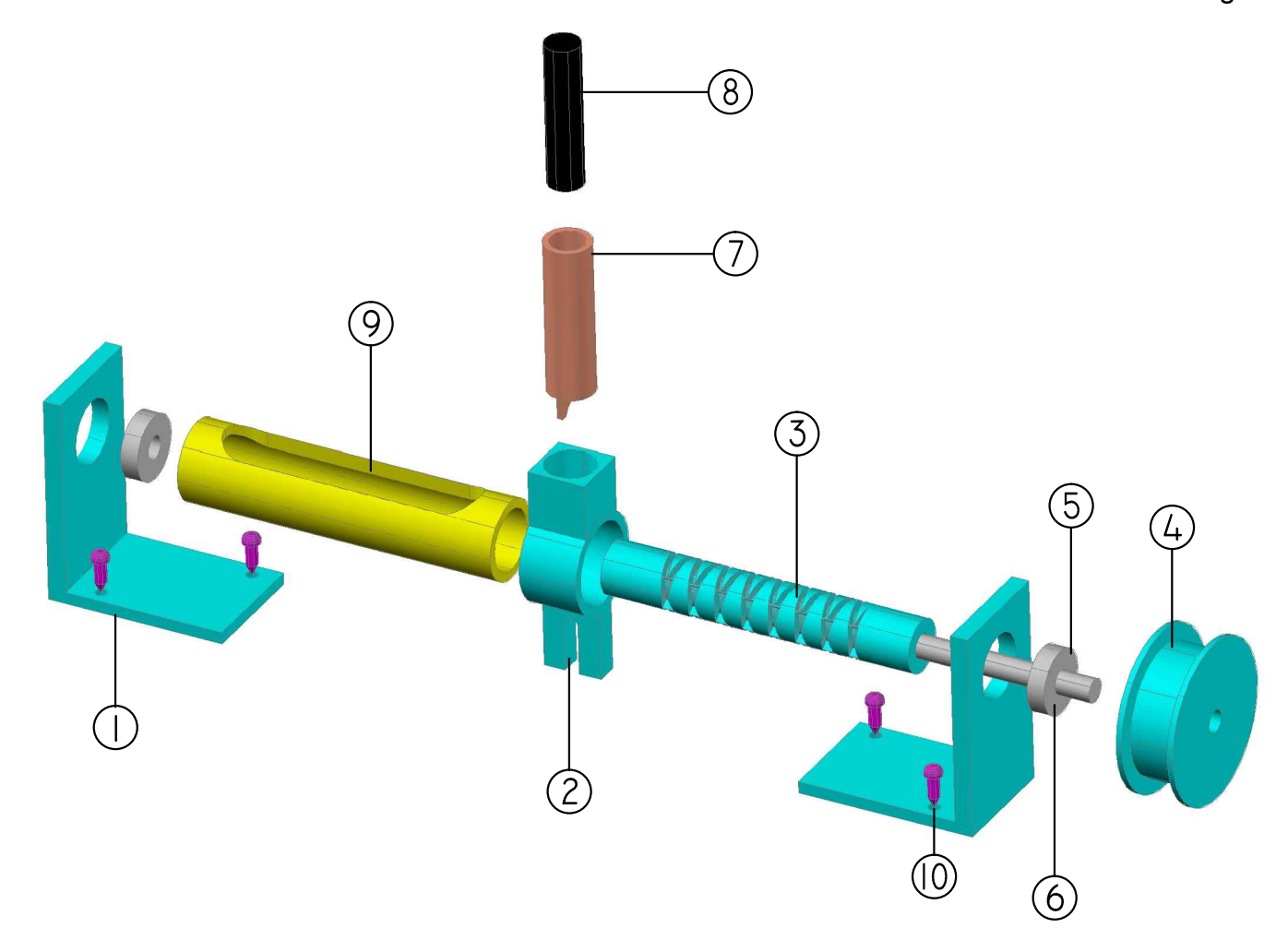

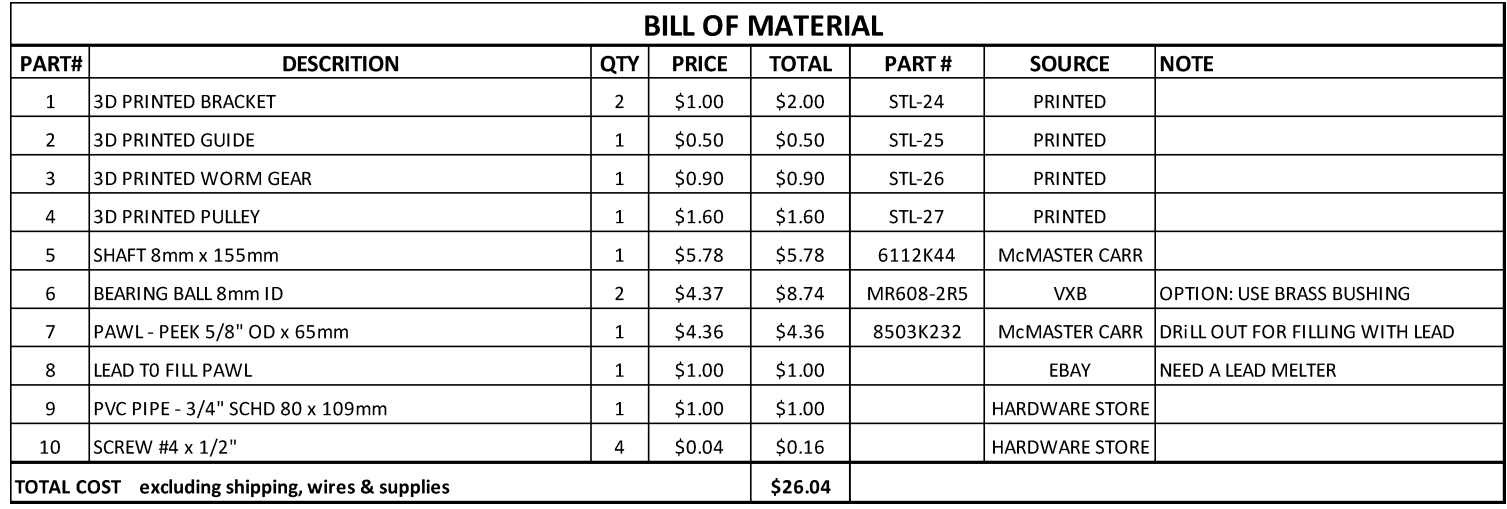

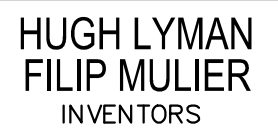

LEVEL WIND ASSEMBLY LYMAN / MULIER FILAMENT EXTRUDER V5

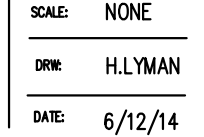

A07

Page 21

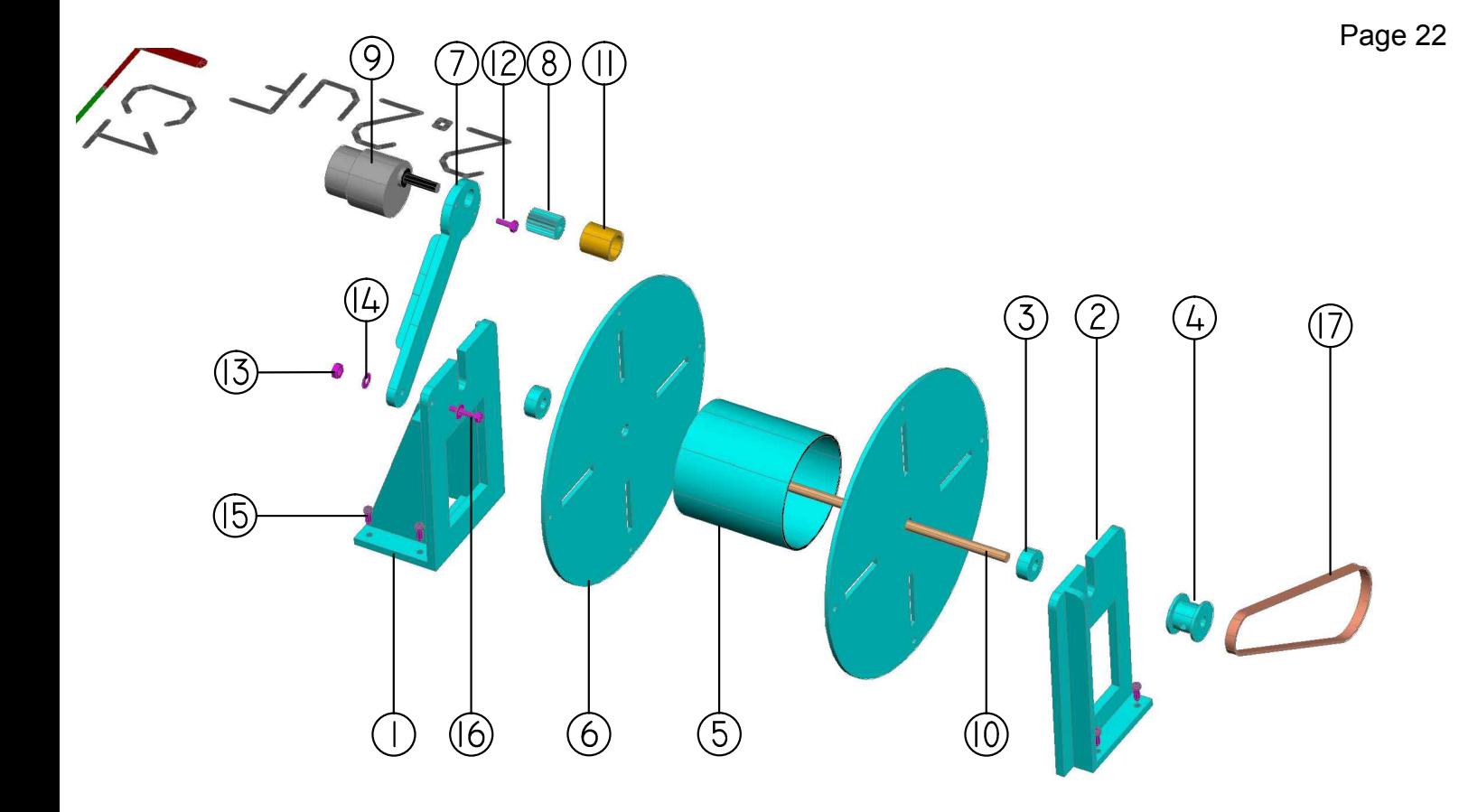

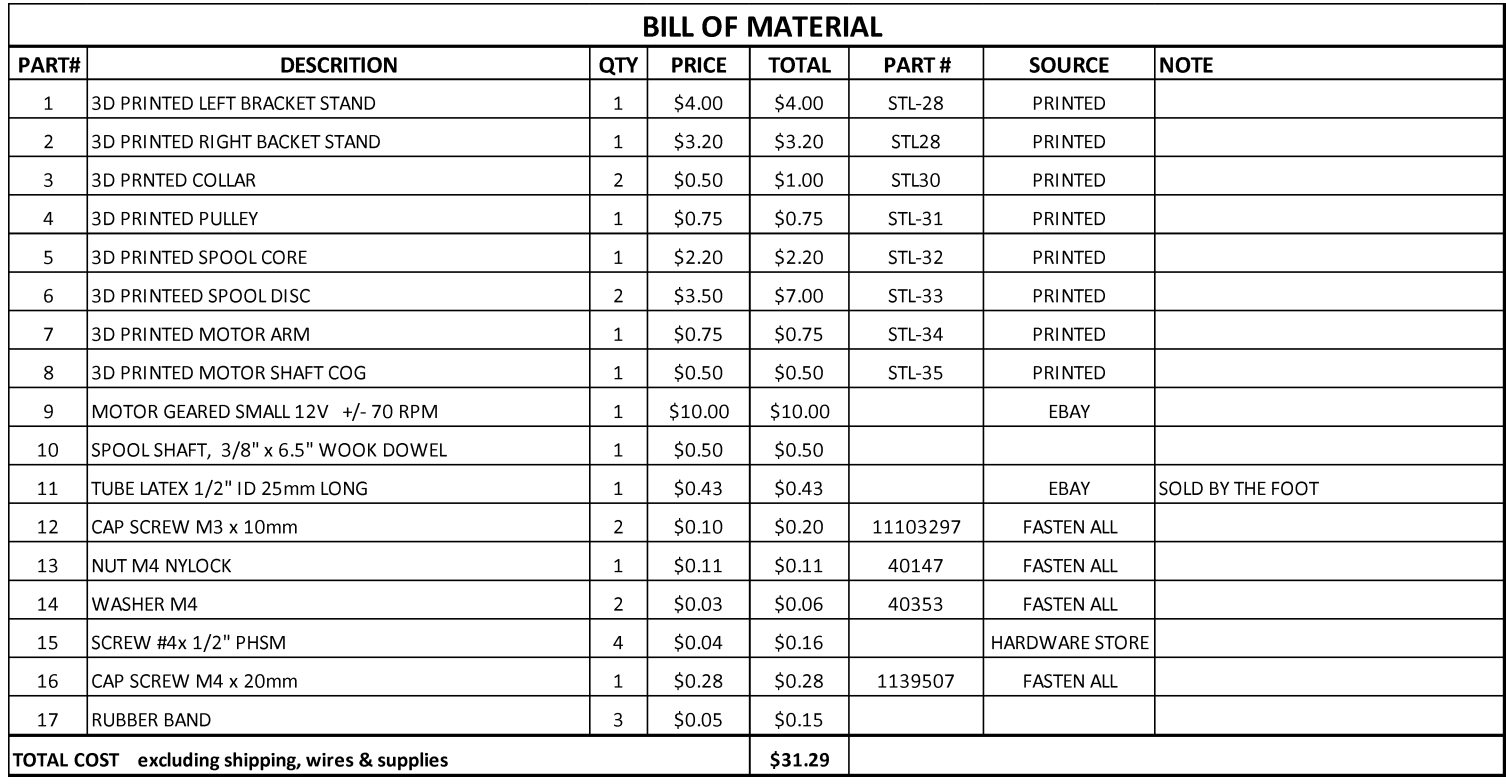

HUGH LYMAN<br>FILIP MULIER **INVENTORS** 

LEVEL WIND ASSEMBLY LYMAN / MULIER FILAMENT EXTRUDER V5

**NONE** SCALE: **H.LYMAN** DRW:

 $6/12/14$ 

DATE:

A08

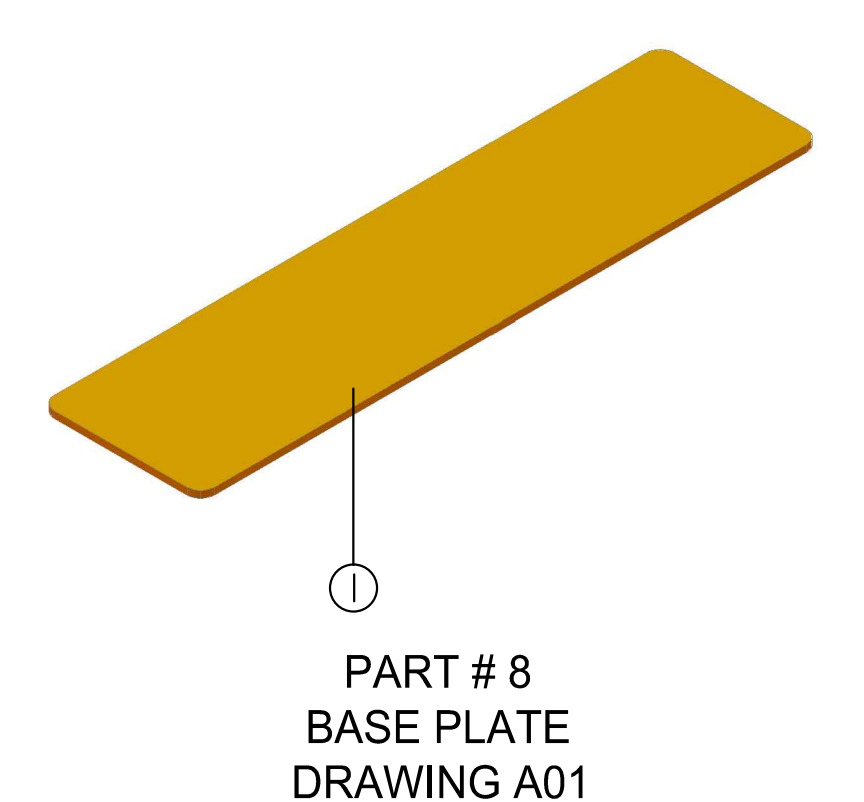

# SZE:  $46" \times 12" \times \frac{1}{2}"$  MDF BOARD NOT SHOWN IN PART DRAWINGS

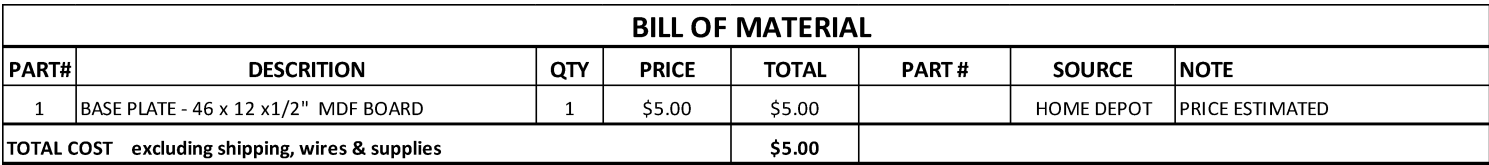

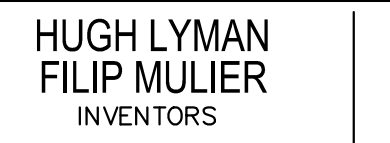

**BASE PLATE** 

SCALE: **NONE** H.LYMAN DRW:  $6/12/14$ DATE:

A09

LYMAN / MULIER FILAMENT EXTRUDER V5

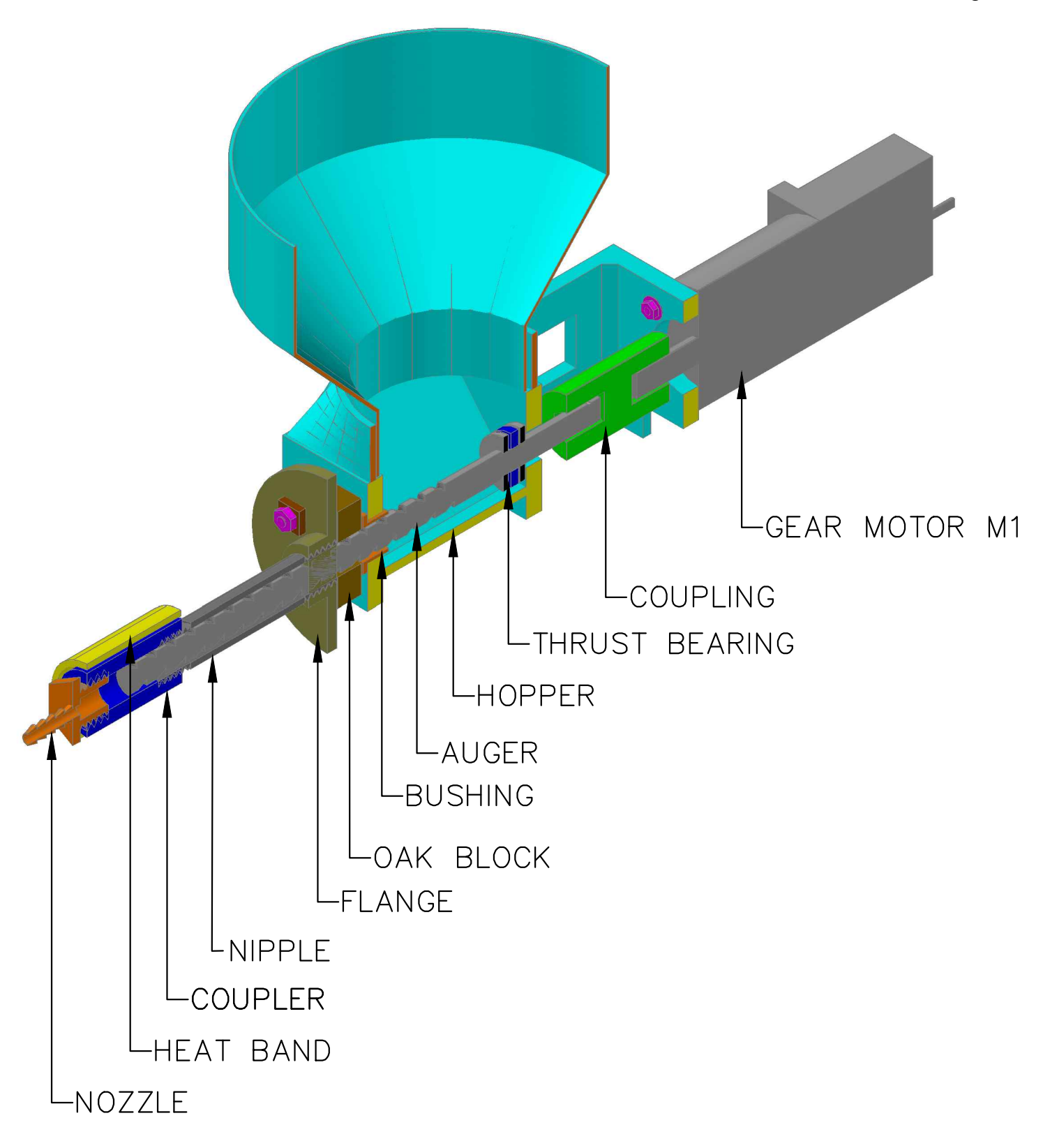

EXTRUDER ASSEMBLY SECTION VIEW LYMAN / MULIER FILAMENT EXTRUDER V5

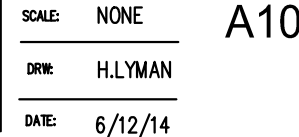

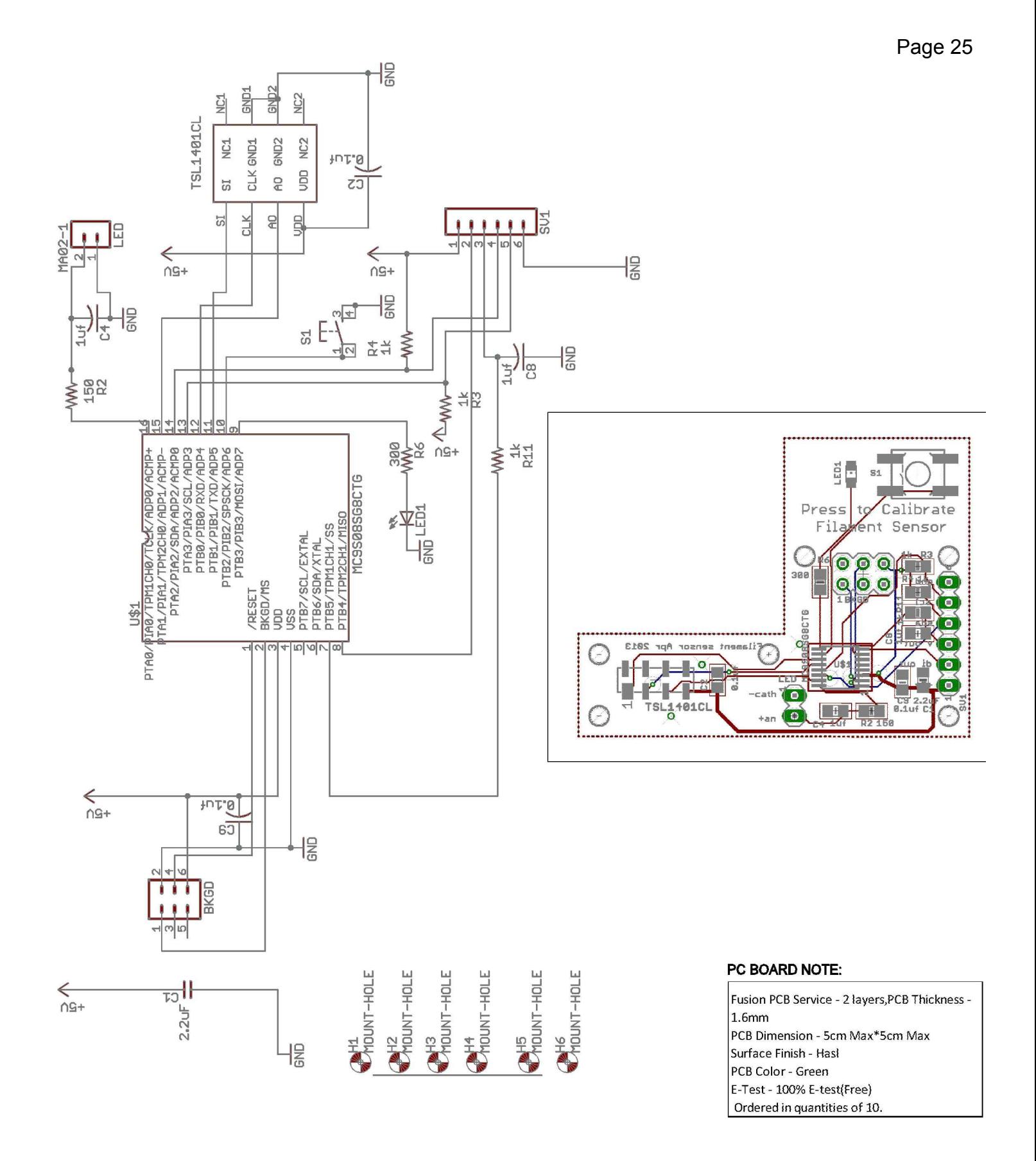

**HUGH LYMAN FILIP MULIER INVENTORS** 

**SENSOR SCHEMATICS & PCB** LYMAN / MULIER FILAMENT EXTRUDER V5

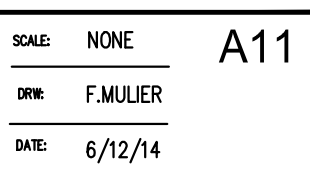

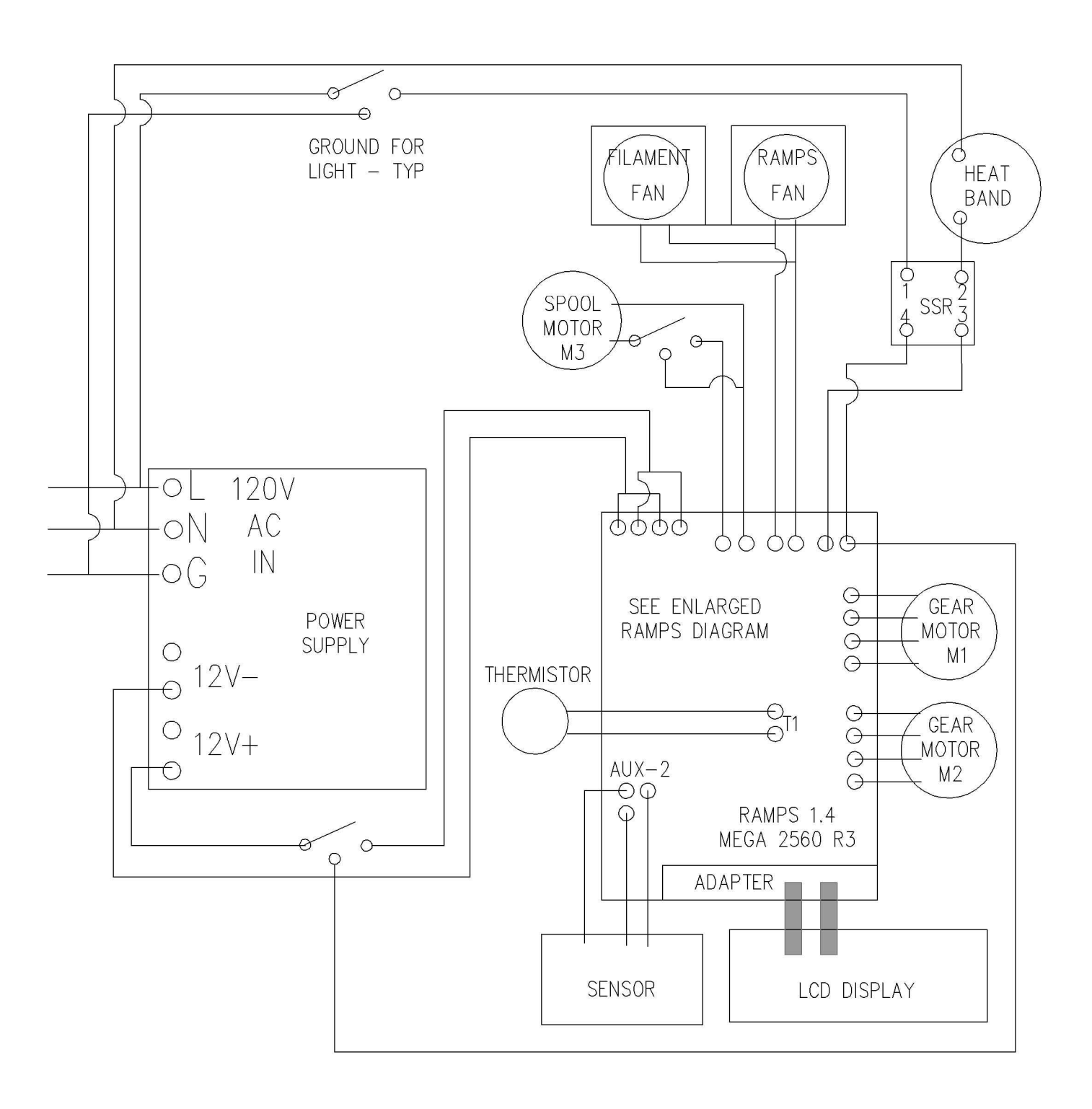

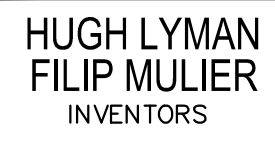

**ELECTRONICS WIRING DIAGRAM** LYMAN / MULIER FILAMENT EXTRUDER V5

A12 **NONE** SCALE: DRW: **H.LYMAN** DATE:  $6/12/14$ 

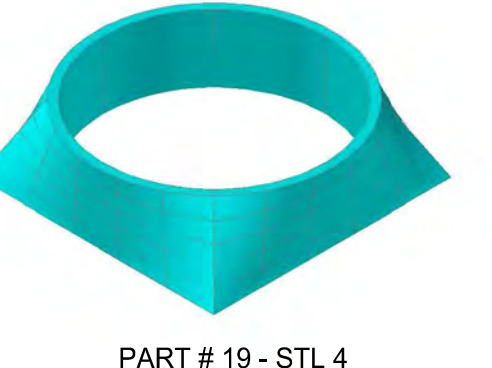

PART #19 - STL 4 **FUNNEL BASE** DRAWING A02

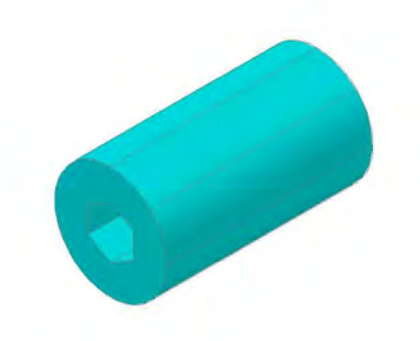

PART # 11 - STL 1 M1 MOTOR & HOPPER BASE DRAWING A02

**PART #14 - STL 2** MOTOR - AUGER COUPLER DRAWING A02

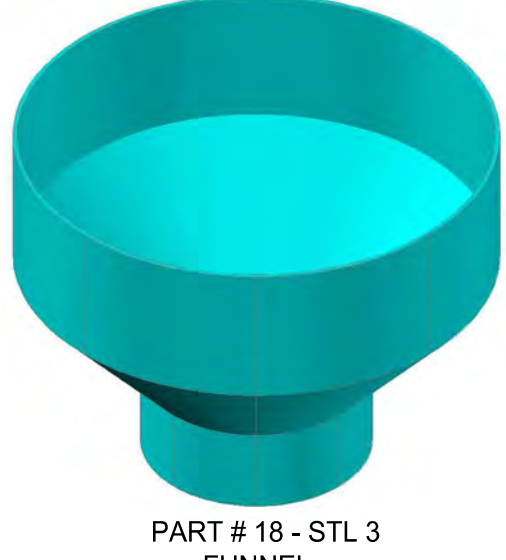

**FUNNEL** DRAWING A02

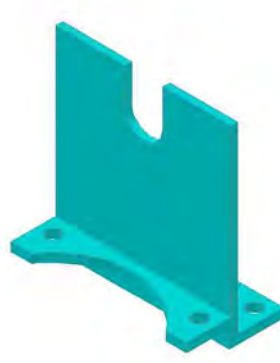

**FAN BRACKET DRAWING A03** 

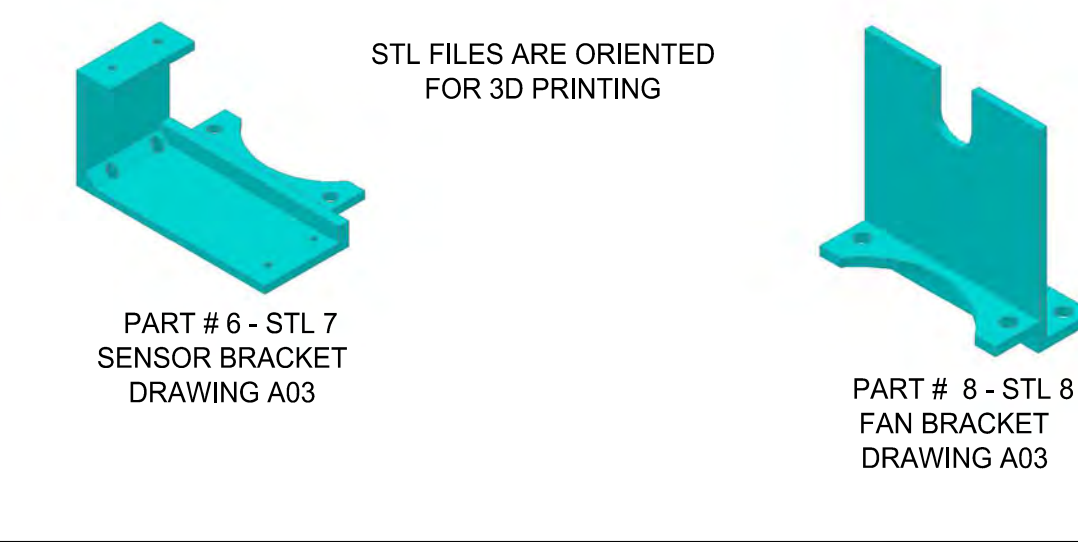

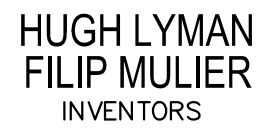

**3D PRINTED PARTS** 

LYMAN / MULIER FILAMENT EXTRUDER V5

DATE.  $6/12/14$ 

**NONE** 

**H.LYMAN** 

SCALE:

DRW.

P01

Page 28

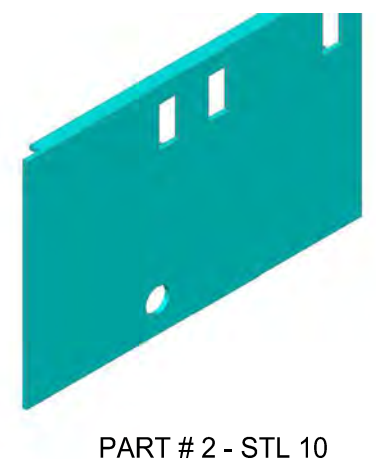

**FRONT FACE PANEL ELECTRONICS BOX** DRAWING A04

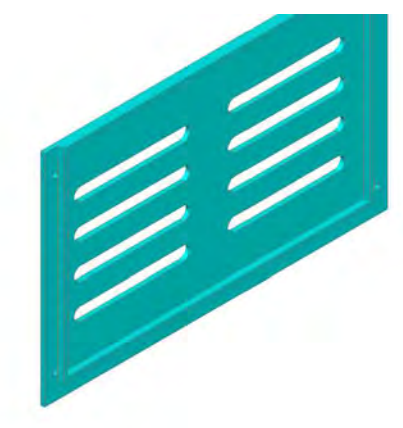

PART # 5 - STL 13 **BACK PANEL ELECTRONICS BOX** DRAWING A04

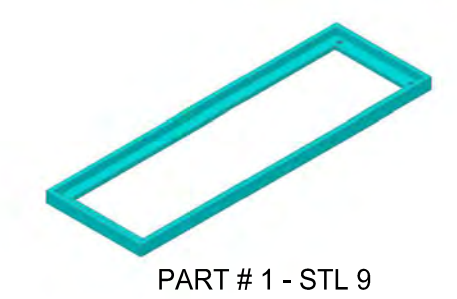

**BOTTOM PANEL ELECTRONICS BOX DRAWING A04** 

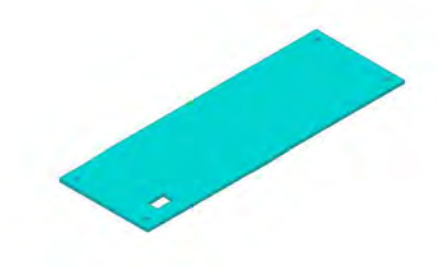

PART #6 - STL 14 **TOP PANEL ELECTRONICS BOX DRAWING A04** 

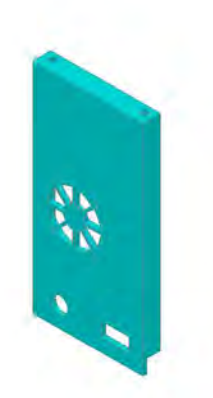

**PART #4 - STL 12 LEFT END PANEL ELECTRONICS BOX DRAWING A04** 

FRONT, ENDS & BOTTOM ARE CEMENTED **TOGETHER** 

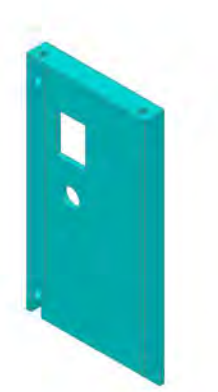

**PART #3 - STL 11 RIGHT END PANEL ELECTRONICS BOX DRAWING A04** 

**HUGH LYMAN FILIP MULIER INVENTORS** 

### **3D PRINTED PARTS**

SCALE: **NONE** 

DRW:

P<sub>02</sub>

LYMAN / MULIER FILAMENT EXTRUDER V5

DATE:  $6/12/14$ 

**H.LYMAN** 

Page 29

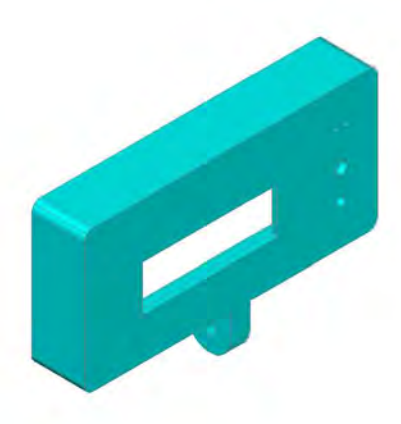

**PART #4 - STL 18 LCD FRONT ENCLOSURE** DRAWING A05

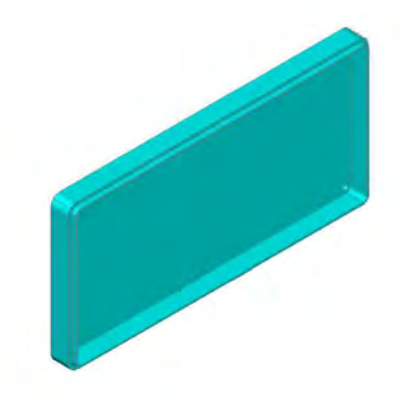

PART #5 - STL 19 **LCD BACK ENCLOSURE** DRAWING A05

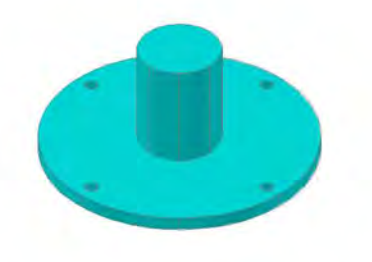

PART #1 - STL 15 **BASE DRAWING A05** 

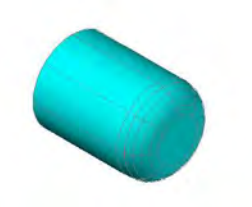

**PART #3 - STL 17 CONTRO KNOB** DRAWING A05

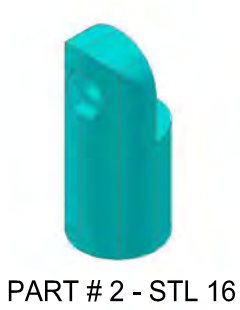

**LCD BACK PART** DRAWING A05

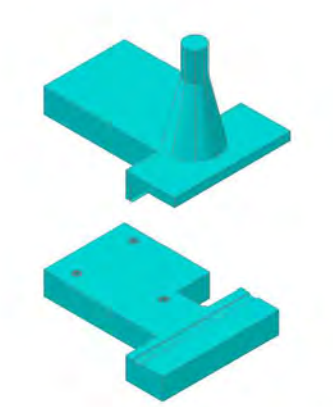

PART #1&2 - NO STL YET PCB BOATD ENCLOSURES DRAWING A03

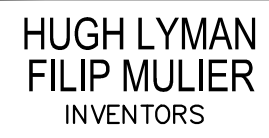

**3D PRINTED PARTS** 

**NONE** SCALE: **H.LYMAN**  P03

LYMAN / MULIER FILAMENT EXTRUDER V5

DATE:  $6/12/14$ 

**DRW:** 

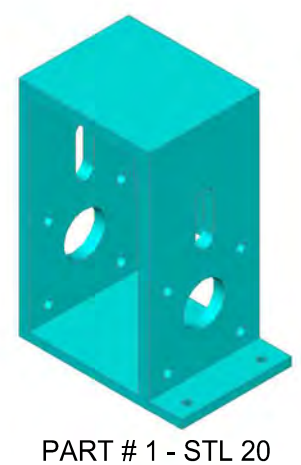

**ROLLER BASE BLOCK** DRAWING A06

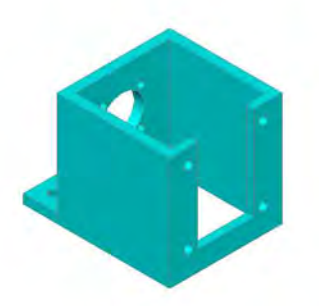

**PART #2 - STL 21 MOTOR BASE BLOCK** DRAWING A06

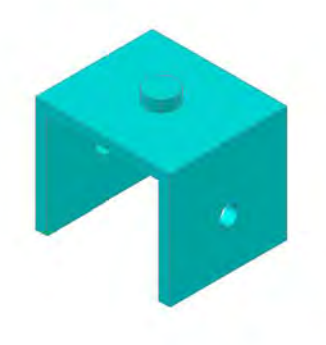

PART #4 - STL 23 ROLLER BRACKET DRAWING A06

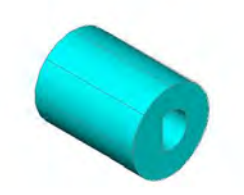

PART # 3 - STL 22 MOTOR - SHAFT COUPLER DRAWING A06

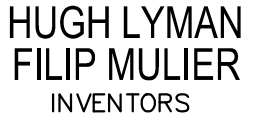

**3D PRINTED PARTS** 

LYMAN / MULIER FILAMENT EXTRUDER V5

SCALE: **NONE** DRW: **H.LYMAN** DATE:  $6/12/14$  P04

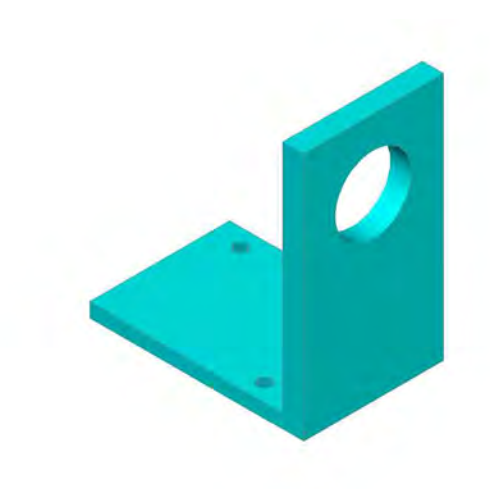

**PART #1 - STL 24** LEVEL WIND BRACKET DRAWING A07 2 REQUIRED

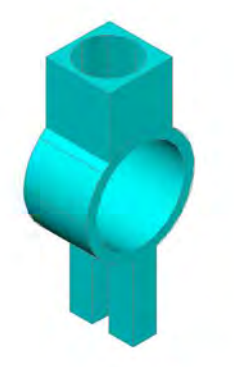

**PART #2 - STL 25** PAWL GUIDE DRAWING A07

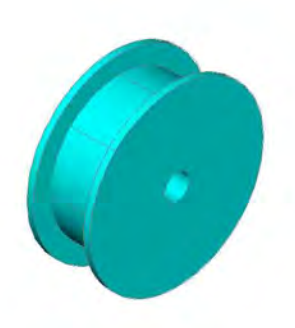

PART #4 - STL 27 **PULLEY** DRAWING A07

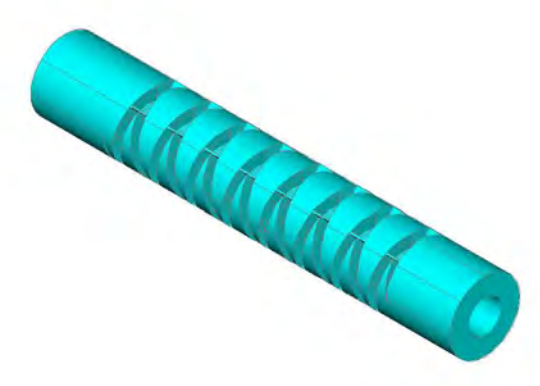

PART # 3 - STL 26 **WORM GEAR DRAWING A07** 

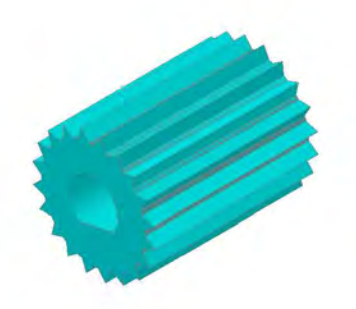

**PART #8 - STL 35** MOTOR COG **DRAWING A08** 

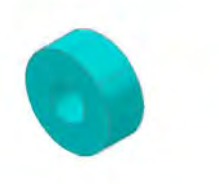

PART # 3 - STL 35 **SHAFT COLLAR** DRAWING A08 2 REQUIRED

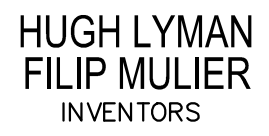

**3D PRINTED PARTS** LYMAN / MULIER FILAMENT EXTRUDER V5

P<sub>05</sub> **NONE** SCALE: DRW: **H.LYMAN** DATE:  $6/12/14$ 

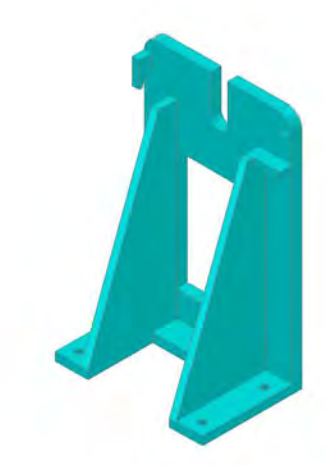

PART #1 - STL 28 FRONT BRACKET STAND DRAWING A08

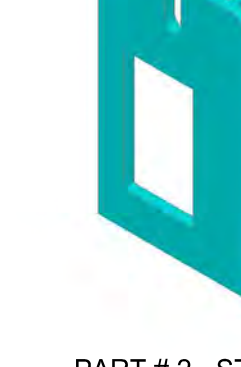

PART # 2 - STL 29 **BACK BRACKET STAND** DRAWING A08

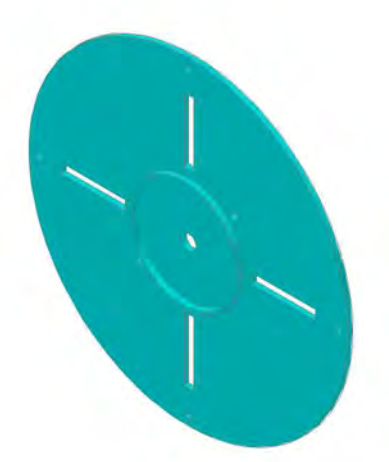

PART # 6 - STL 33 **SPOOL DISC** DRAWING A08 2 REQUIRED

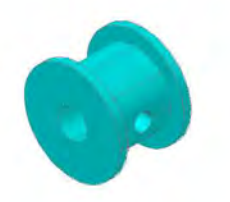

**PART #4 - STL 31 PULLEY** DRAWING A08

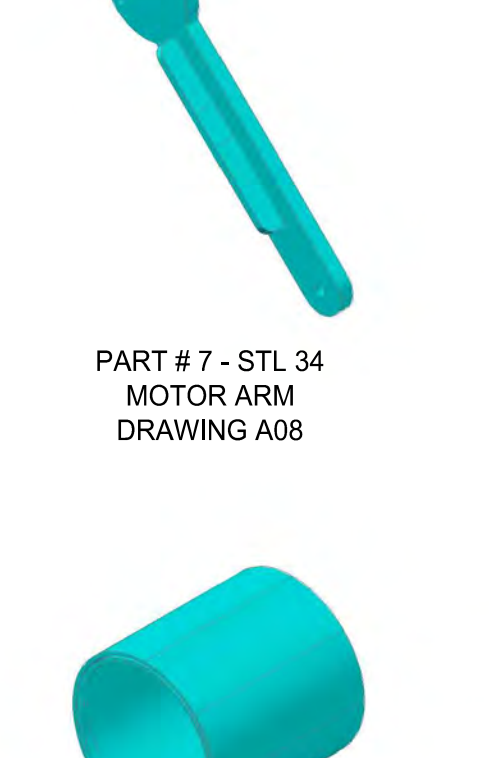

PART #5 - STL 32 SPOOL CORE **DRAWING A08** 

**HUGH LYMAN FILIP MULIER INVENTORS** 

**3D PRINTED PARTS** LYMAN / MULIER FILAMENT EXTRUDER V5

**NONE** SCALE: DRW: **H.LYMAN** DATE:  $6/12/14$  P06

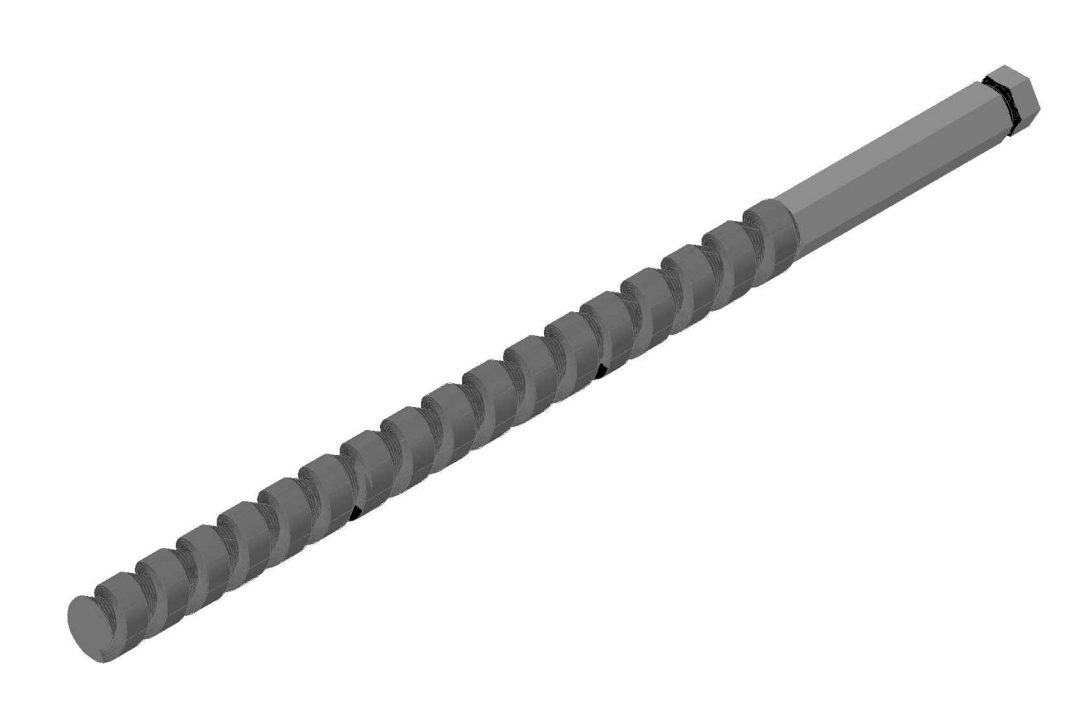

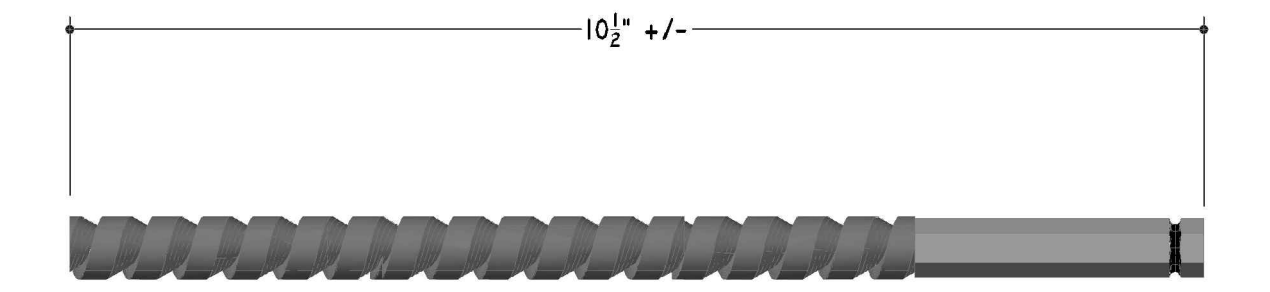

PART#9 **AUGER BIT** DRAWING A02

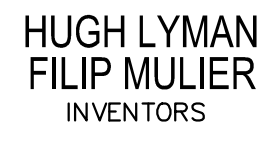

**CUSTOM PARTS** 

**P07** SCALE: **NONE** DRW: **H.LYMAN**  $6/12/14$ DATE:

LYMAN / MULIER FILAMENT EXTRUDER V5

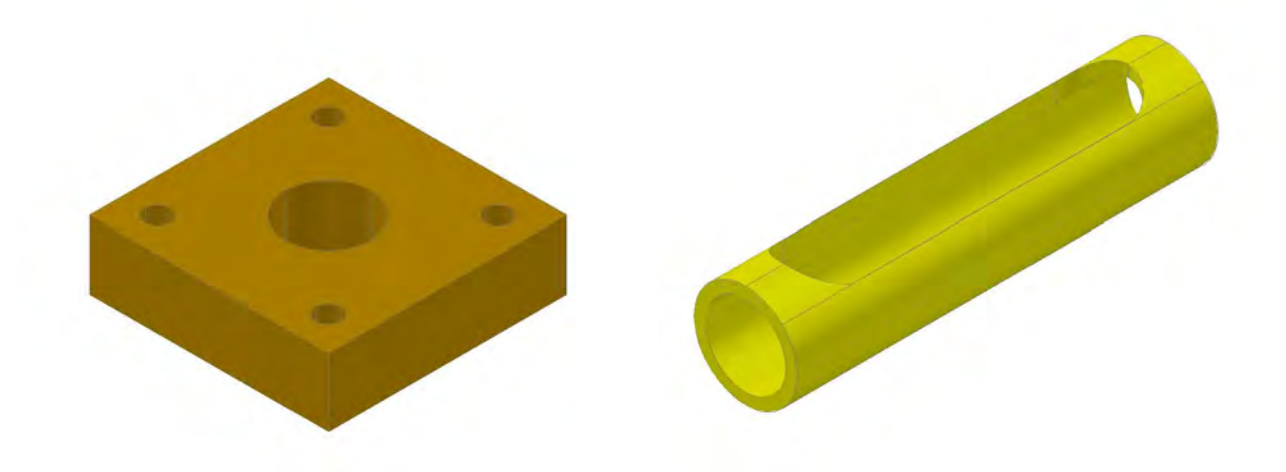

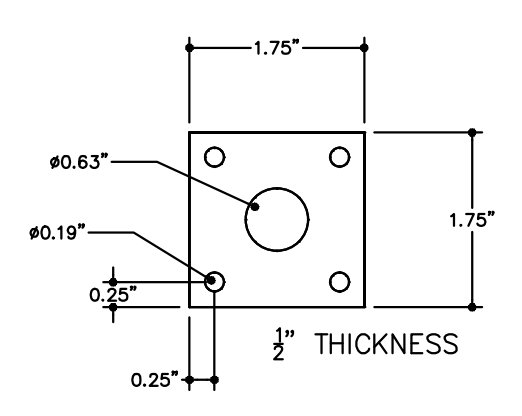

PART#7 OAK INSULATING BLOCK DRAWING A02

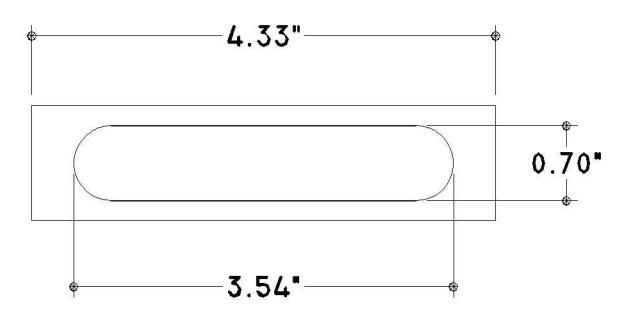

PART#9 **PVC PIPE** DRAWING A02

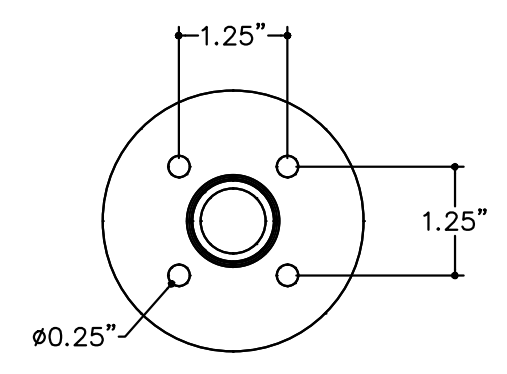

PART#6 FLOOR FLANGE  $\frac{1}{2}$ " NPT DRAWING A02

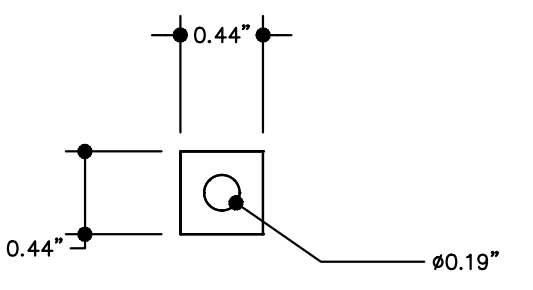

PART#5 **INSULATION WASHER** DRAWING A02

**P08** 

**NONE** 

**H.LYMAN** 

 $6/12/14$ 

**HUGH LYMAN FILIP MULIER INVENTORS** 

SCALE: **CUSTOM PARTS** DRW: LYMAN / MULIER FILAMENT EXTRUDER V5 DATE:

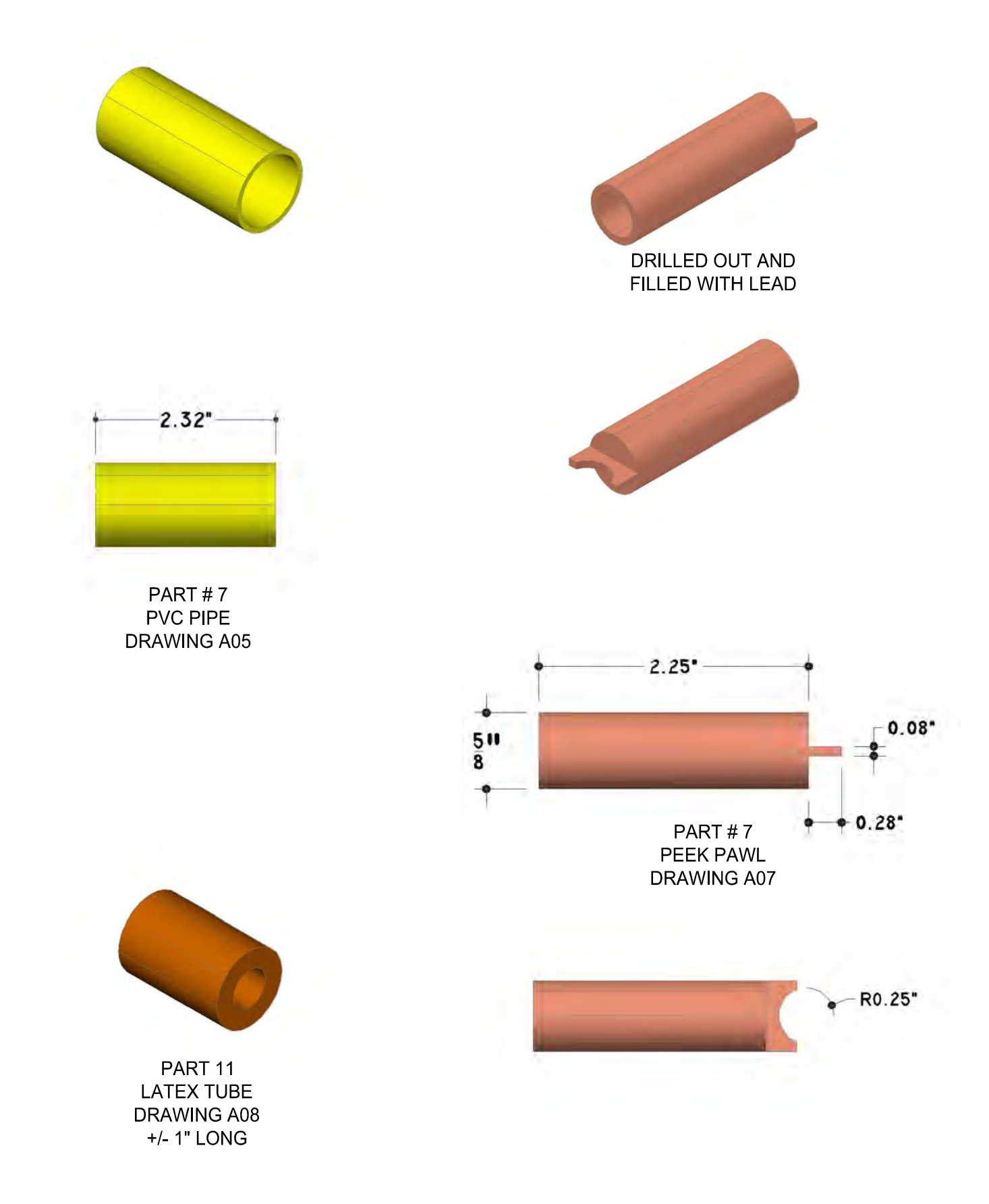

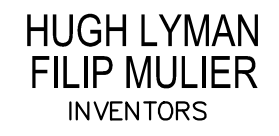

**CUSTOM PARTS** LYMAN / MULIER FILAMENT EXTRUDER V5

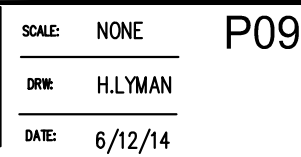

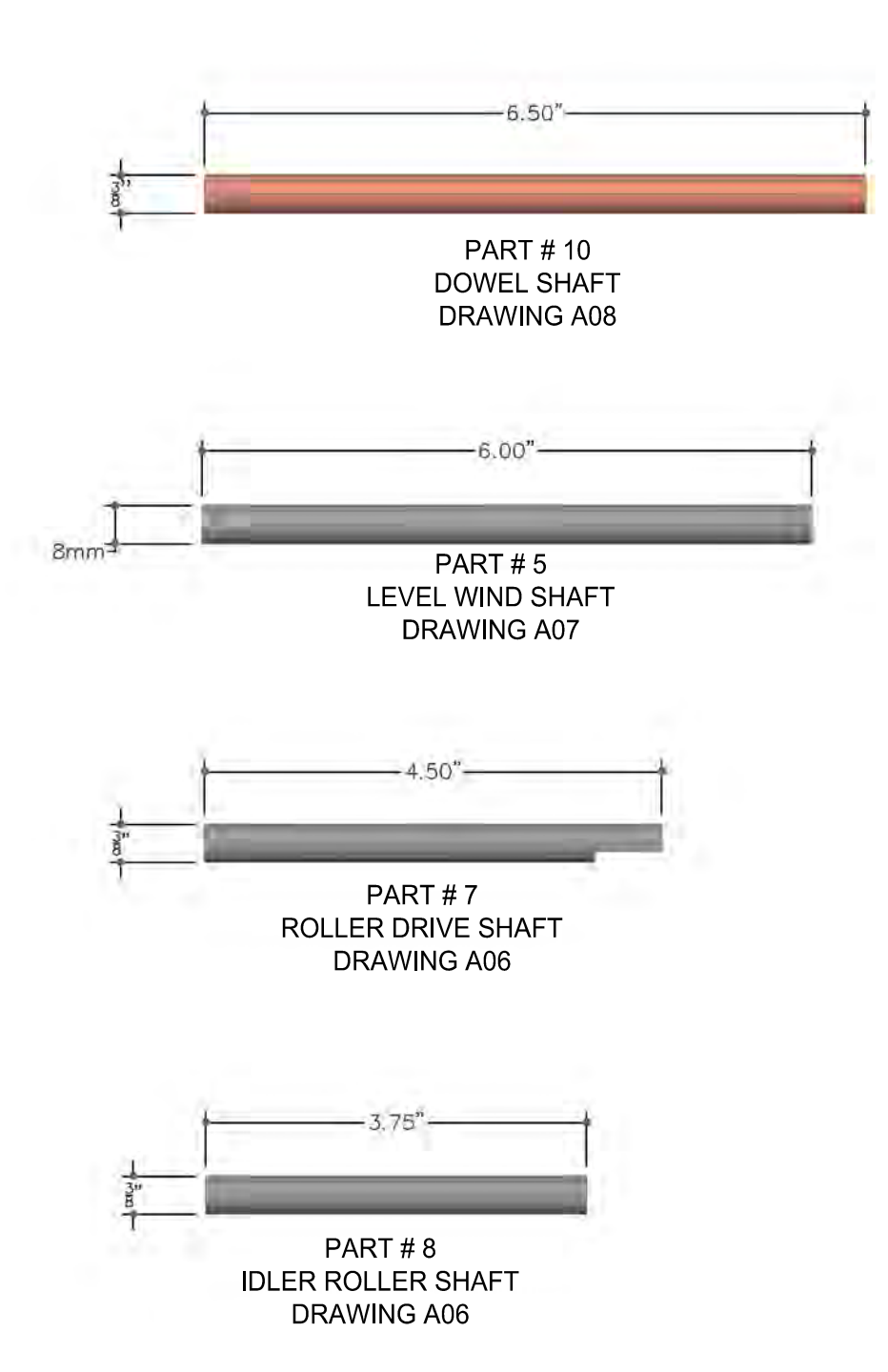

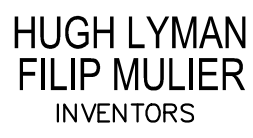

**CUSTOM PARTS** LYMAN / MULIER FILAMENT EXTRUDER V5

P<sub>10</sub> **NONE** SCALE: DRW: **H.LYMAN**  $6/12/14$ DATE:

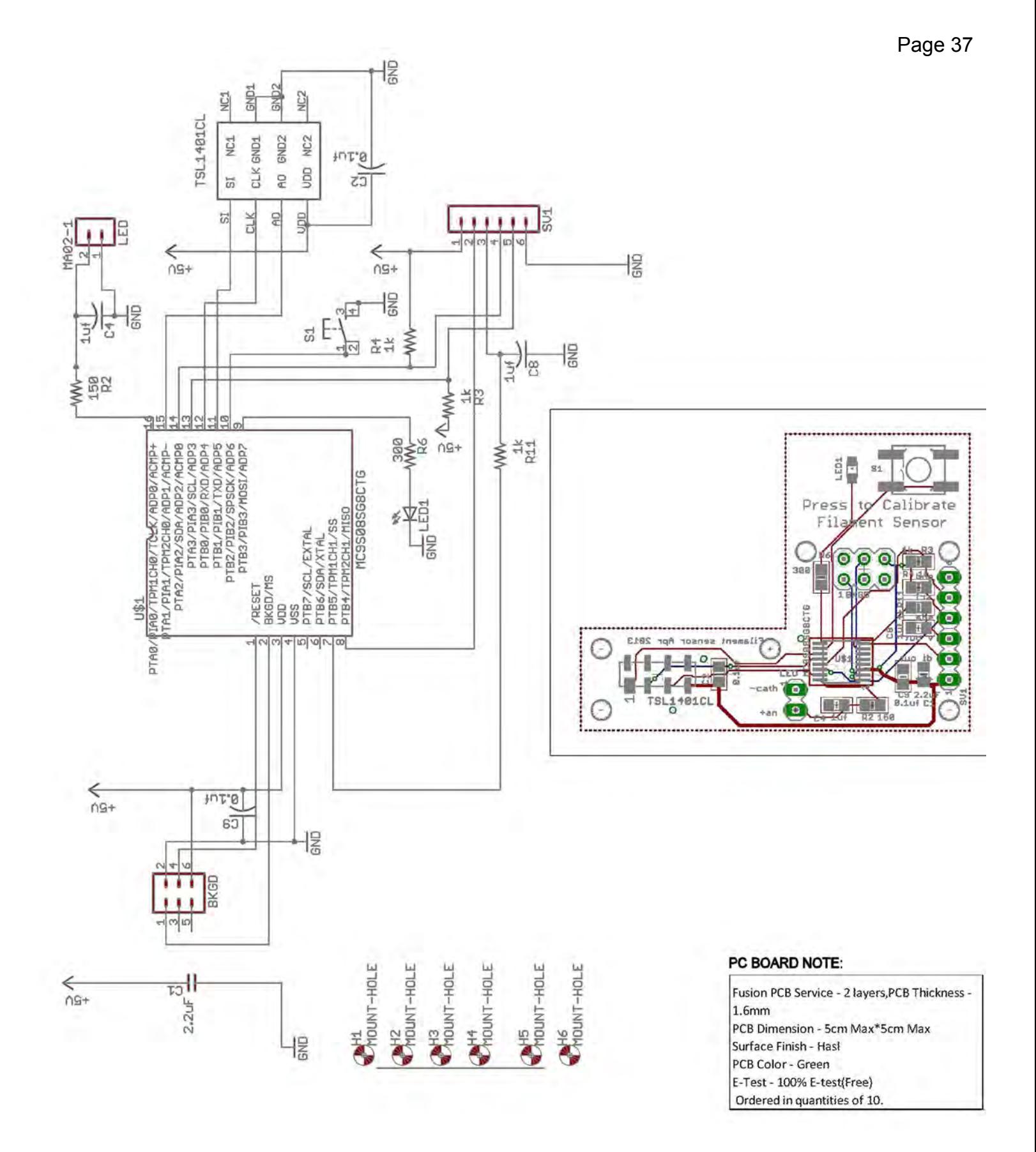

**HUGH LYMAN FILIP MULIER INVENTORS** 

**SENSOR SCHEMATICS & PCB** LYMAN / MULIER FILAMENT EXTRUDER V5

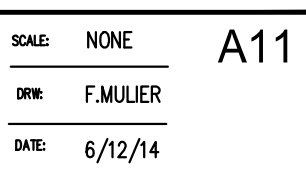

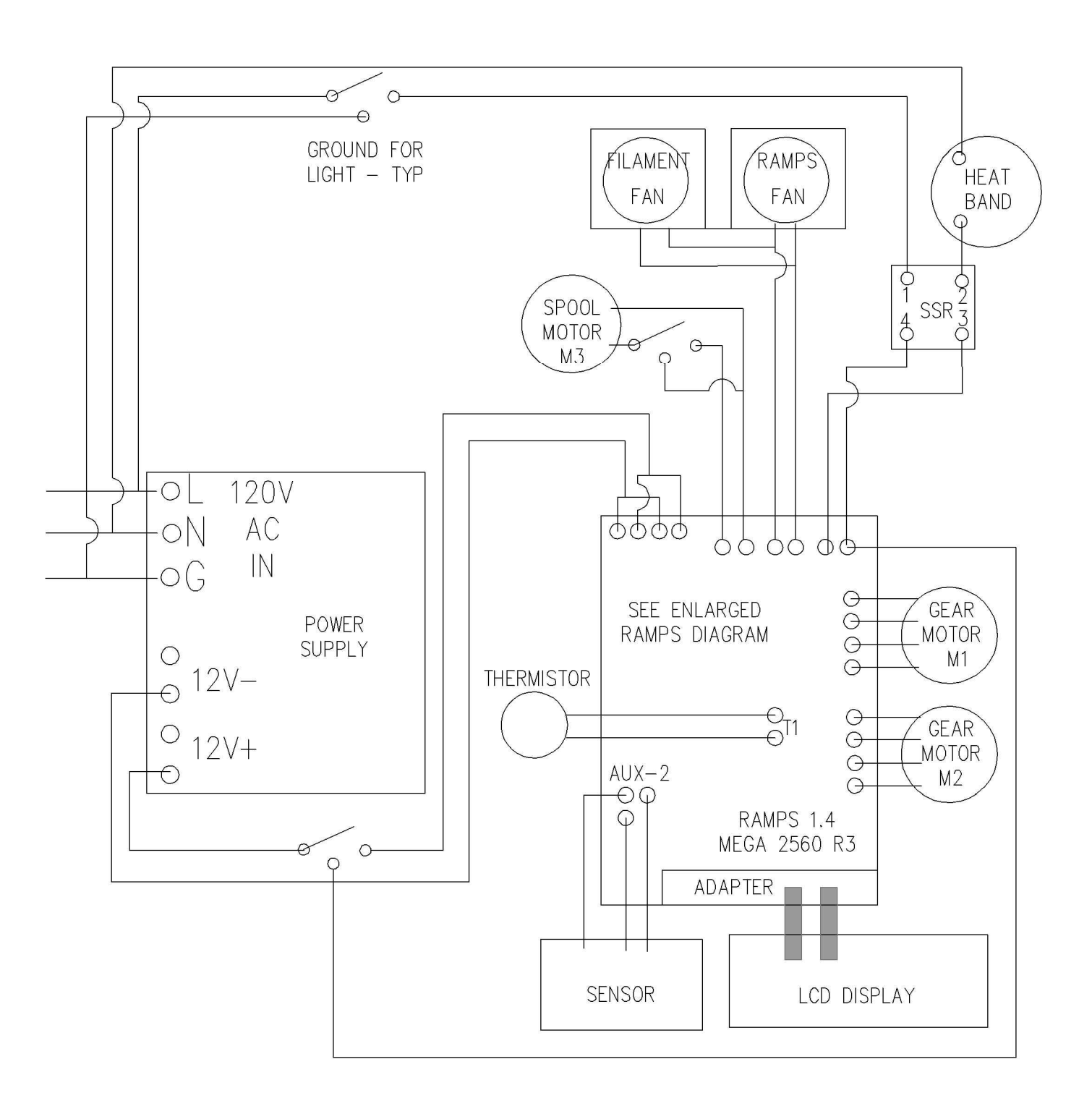

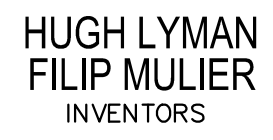

**ELECTRONICS WIRING DIAGRAM** LYMAN / MULIER FILAMENT EXTRUDER V5

A12 **NONE** SCALE: **H.LYMAN** DRW: DATE:  $6/12/14$
# a RAMPS-based LCD controller

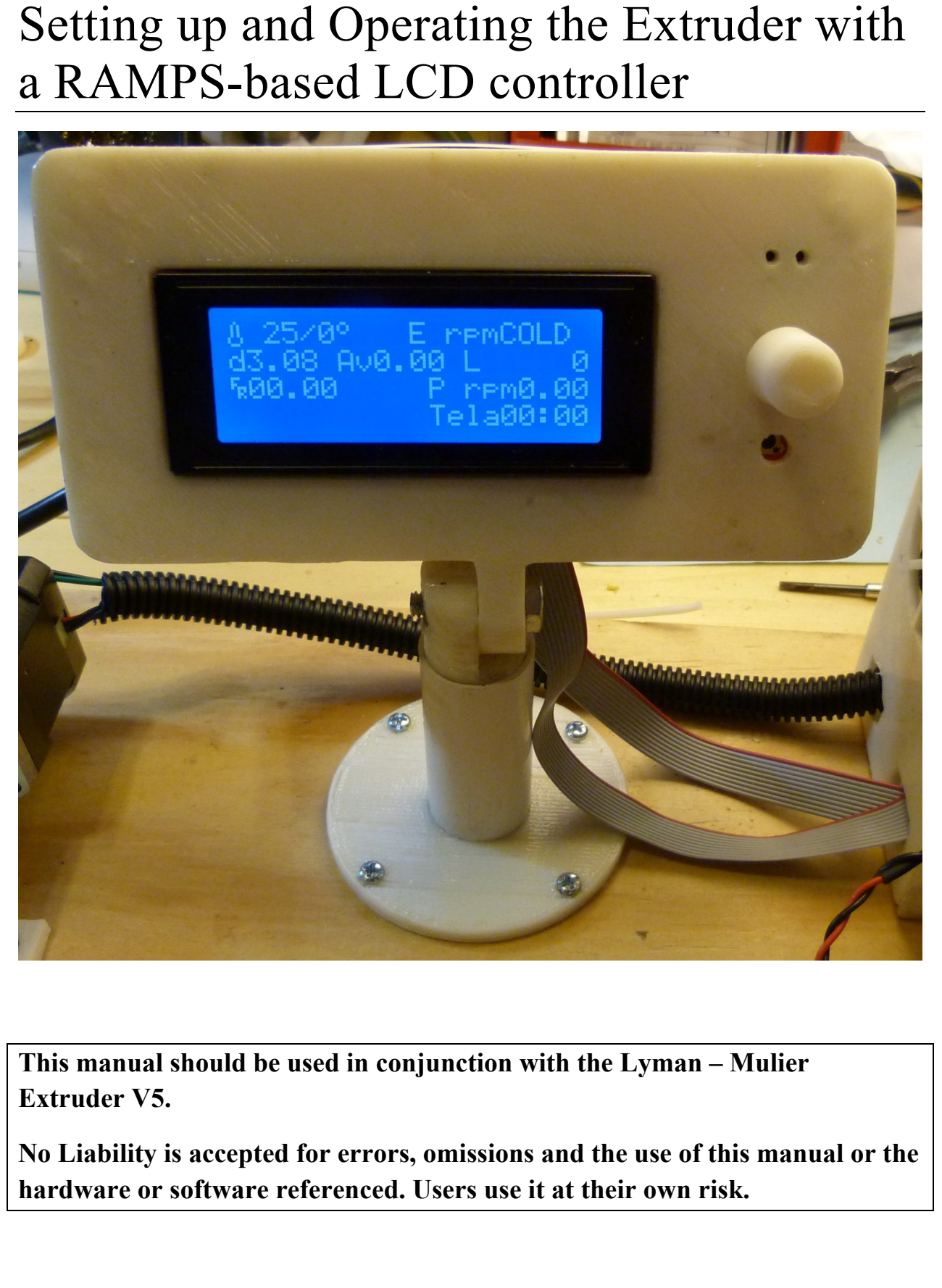

**This manual should be used in conjunction with the Lyman – Mulier Extruder V5.** 

**No Liability is accepted for errors, omissions and the use of this manual or the hardware or software referenced. Users use it at their own risk.** 

## **Contents**

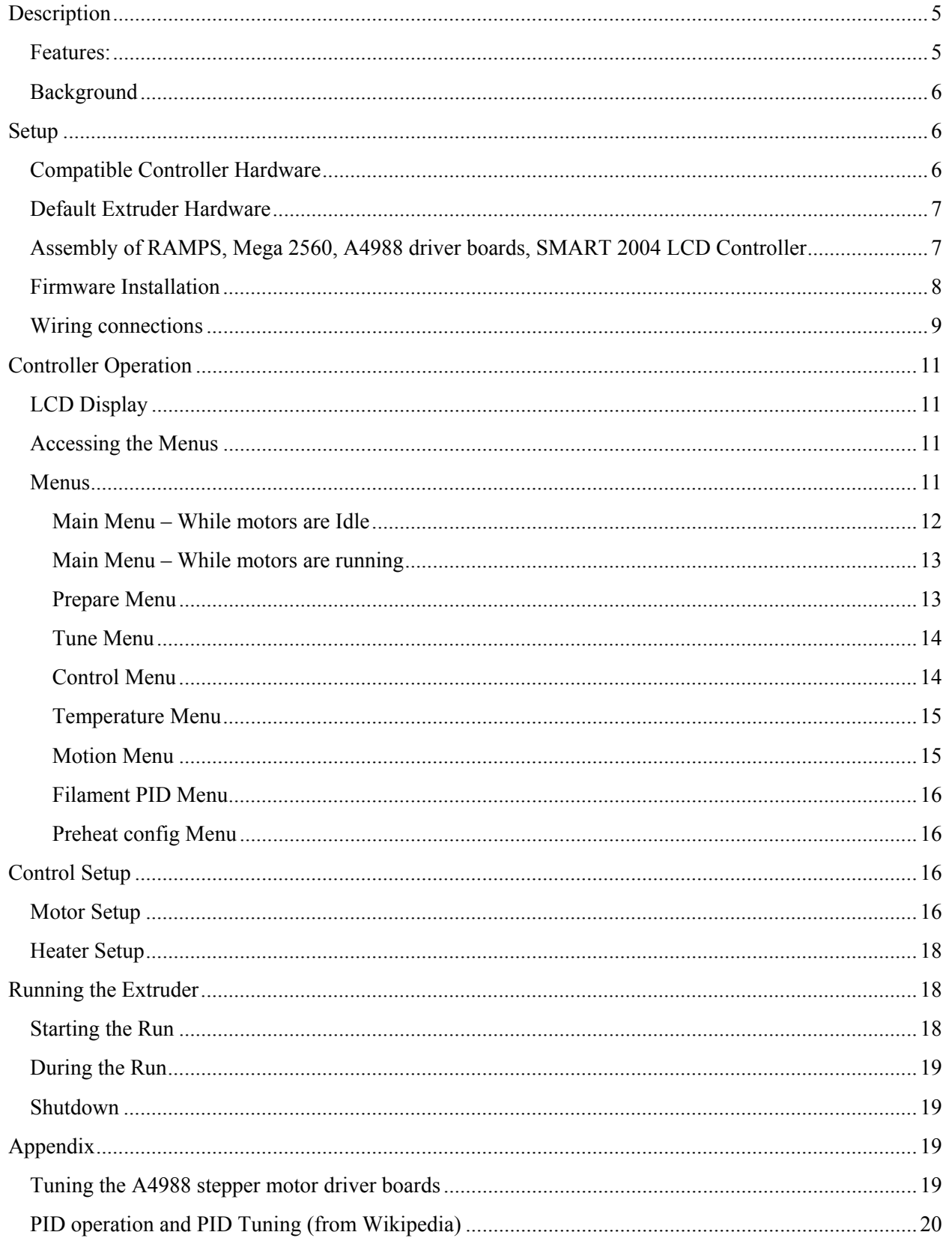

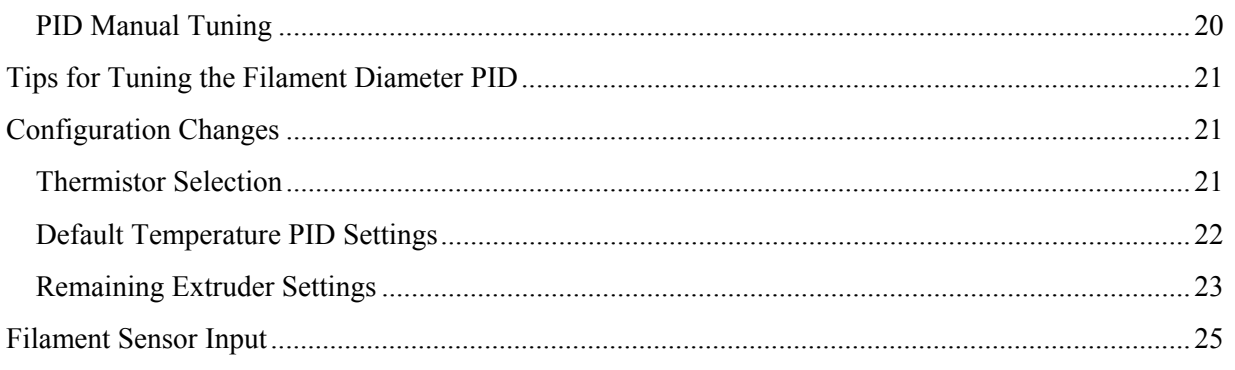

**Description**<br>This controller was designed in conjunction with Hugl<br>This controller was designed in conjunction with Hugl<br>geared stepper motors. It is currently designed to supp<br>works with a prototype filament width sensor This controller was designed in conjunction with Hugh Lyman to control a Lyman filament extruder with geared stepper motors. It is currently designed to support the RAMPS 1.4 with Smart LCD 2004 and works with a prototype filament width sensor. It replaces much of the control electronics in a typical filament extruder with one controller. It can control the extruder motor, puller motor, Extruder heater (PID) with thermistor, winder motor, filament cooling fan and has input for a filament width sensor. The processes and menus have been adapted to control a filament extruder.

This firmware, called Mackerel<sup>1</sup>, is based on Marlin 3D Printer Firmware but also has many original parts. The firmware can be compiled and uploaded to the Mega 2650 with the Arduino development environment. The latest firmware can be found at:

https://github.com/filipmu/Marlin-Mackerel

#### **Features:**

• Allows complete control of a Lyman Filament Extruder via LCD menus.

• Controls an extruder screw motor (geared stepper motor) so that it runs at a fixed RPM that can be set with the LCD.

• Controls a Puller motors (geared stepper motor) calibrated in mm/sec. This motor can also be quickly adjusted with the LCD.

• Accurate temperature control of extruder barrel (Uses temperature PID control and allows for autotuning)

- With the filament diameter sensor, accurate real time filament diameter display and control.
- Displays statistics (average diameter, length) of the extruded filament.
- Shuts off once desired length of filament is extruded.
- Allows selection of different thermistors (like Marlin)
- Can connect with Pronterface or Repetier Host to view the extruder temperature trending curves.
- Smooth motion control of extruder and puller geared stepper motors.
- Has an input for mechanical switch to allow quick control of the extruder motor.
- Parameters saved in EEPROM.

• Ability to control speed of the brushed DC winder motor.

 $1$  Marlins eat Mackerel, 3D printers consume filament.

#### **Background**

This new controller concept was born out of collaboration between Hugh Lyman, creator of the first and also a series of open source low cost filament extruders, and Filip Mulier, the creator of a prototype filament sensor. The mutual goal was to create a controller that could improve on the existing controls of the Lyman Extruder V4.1 in a number of areas:

- Consolidate the separate control units used in  $V4.1$  into one overall controller to simplify the design.
- Continue toeverage off-the-shelf components as much as possible.
- Reduce costs where possible, which lead to the concept of repurposing the controllers currently used 3D printers.
- Provide more real-time information and control using a liquid crystal display.
- Improve the extruder torque capability and speed control.
- Incorporate measurement and feedback control over filament diameter.
- Build know-how into the controller logic to simplify and automate extruder operation.

• ON/OFF control of the filament cooling fan.<br> **Background**<br>
This new controller concept was born out of collaboration<br>
also a series of open source low cast filament extude<br>
filament estract. The mutual goal was to creat The pair started work on the controller in early March 2014 developing and refining the controller and extruder s with prototypes at each of their respective locations. Each collaborator brought complementary skills to the project. Hugh brought years of experience designing and building filament extruders, along with a mechanical engineering aptitude. He is a thought leader in this area and coordinated the mechanical and overall design. Filip contributed electronic, sensor, control, and embedded software engineering know-how . By the end of June the new design, V5 of the filament extruder was complete.

#### **Setup**

This section describes how to set up the controller, in terms of identifying compatible hardware, reviewing the wiring diagram, and describing how to install the firmware.

#### **Compatible Controller Hardware**

The controller is based on the following electronic hardware components, assembled to make the extruder controller. Please note the proper versions of the hardware to ensure compatibility with the firmware.

- 1. RAMPS 1.4 http://reprap.org/wiki/RAMPS\_1.4
- 2. Mega 2560 R3 http://arduino.cc/en/Main/ArduinoBoardMega2560

3. A4988 stepper motor driver boards with heatsink  $x^2$  – here is one example (w/o heatsink) http://www.pololu.com/product/1182/

4. SMART 2004 LCD Controller - http://www.reprap.org/wiki/RepRapDiscount\_Smart\_Controller

5. Filament Sensor prototype (optional) - http://www.thingiverse.com/thing:89044

6. 12 v power supply – A power supply of at least 5A and 12 volts. http://reprap.org/wiki/Power Supply#OEM type PSU

#### **Default Extruder Hardware**

The Mackerel firmware assumes the following default hardware is used for the extruder:

- M1 Extruder Motor: a stepper motor with 200 steps/rev and a 15.3:1 gearbox.
- M2 Puller Motor: a stepper motor with 200 steps/rev and a 100:1 gearbox.
- M3 Winder Motor: a geared DC motor that spins at 70RPM with 12 volt supply
- Puller driven roller: 120mm circumference  $(38 \text{mm}/1.5 \text{ in diameter})$ .
- Thermistor: 100K EPCOS.  $\bullet$

If there are any differences, the defaults can be changed either using the LCD menus or changing the firmware configuration file.

#### Assembly of RAMPS, Mega 2560, A4988 driver boards, SMART 2004 LCD **Controller**

1. The electronic hardware components are assembled together to make the extruder controller. The RAMPS is a daughter board (also known as a shield) for the Mega 2560. It has headers that mate with pins on the Mega.

2. The RAMPS has a set of jumpers for each stepper output to control the type of step output (full, half,  $\frac{1}{4}$ , 1/8, 1/16). Ensure this is set to 1/16 step output for E0 and E1 by placing 3 jumpers as shown in the picture below. Jumpers are not needed for X, Y, or Z outputs since these are not used.

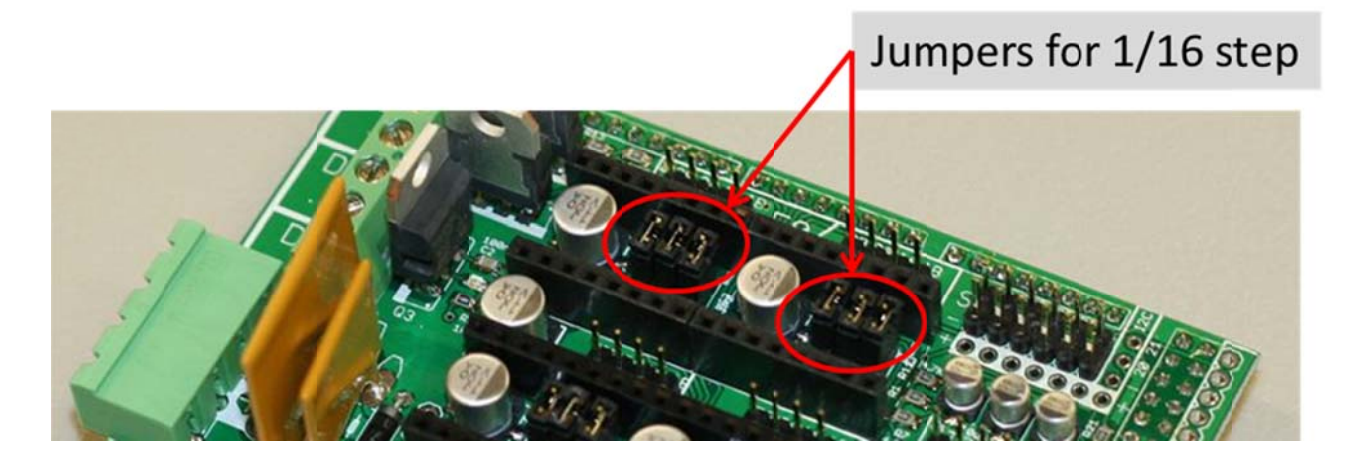

picture below.

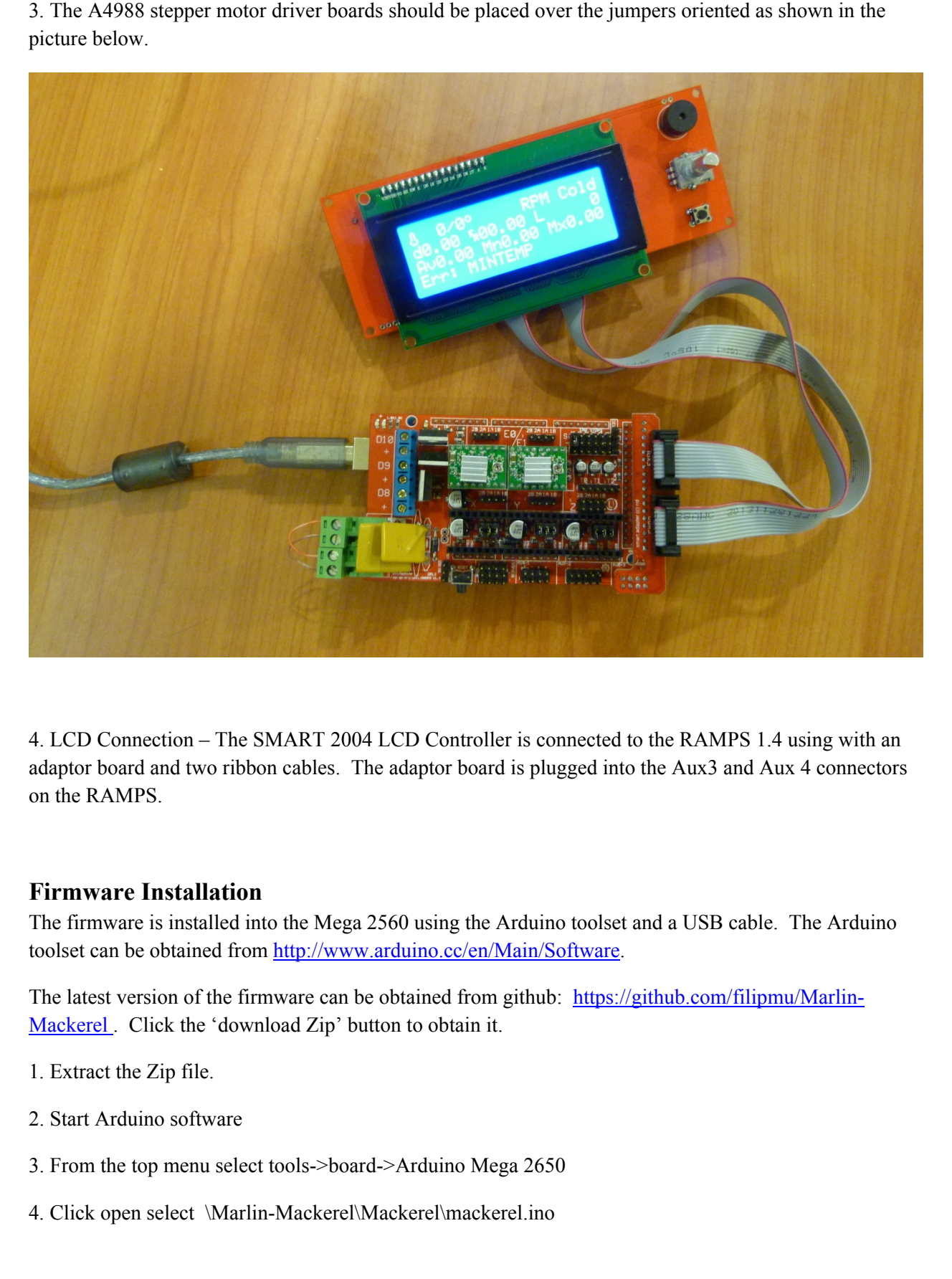

4. LCD Connection – The SMART 2004 LCD Controller is connected to the RAMPS 1.4 using with an adaptor board and two ribbon cables. The adaptor board is plugged into the Aux3 and Aux 4 connectors on the RAMPS.

#### **Firmware Installation**

The firmware is installed into the Mega 2560 using the Arduino toolset and a USB cable. The Arduino toolset can be obtained from http://www.arduino.cc/en/Main/Software.

The latest version of the firmware can be obtained from github: https://github.com/filipmu/Marlin-Mackerel. Click the 'download Zip' button to obtain it.

- 1. Extract the Zip file.
- 2. Start Arduino software
- 3. From the top menu select tools->board->Arduino Mega 2650
- 4. Click open select \Marlin-Mackerel\Mackerel\mackerel.ino

5. If configuration changes are needed to support non-default hardware (like no filament sensor, alternative stepper motors), the configuration.h file needs to be edited. Select the configure.h tab and edit the file (see Appendix, Configuration Changes for further details on possible changes)

6. Click upload. After a minute or two you will see "Upload Done" message

After the firmware is installed, you should see the LCD display starting to show the settings, and it will start to beep, indicating that the temperature is too low (thermistor failure). This is expected, since no thermistor is connected. At this point you are ready to power down and wire up the controller.

Note: Firmware updates may be available from the github site and the same approach is used to install updates. The controller can remain wired with the main power off during firmware updates. The usb cord will power the controller for the update.

#### **Wiring connections**

Please see the diagram below for wiring connections to the RAMPS 1.4.

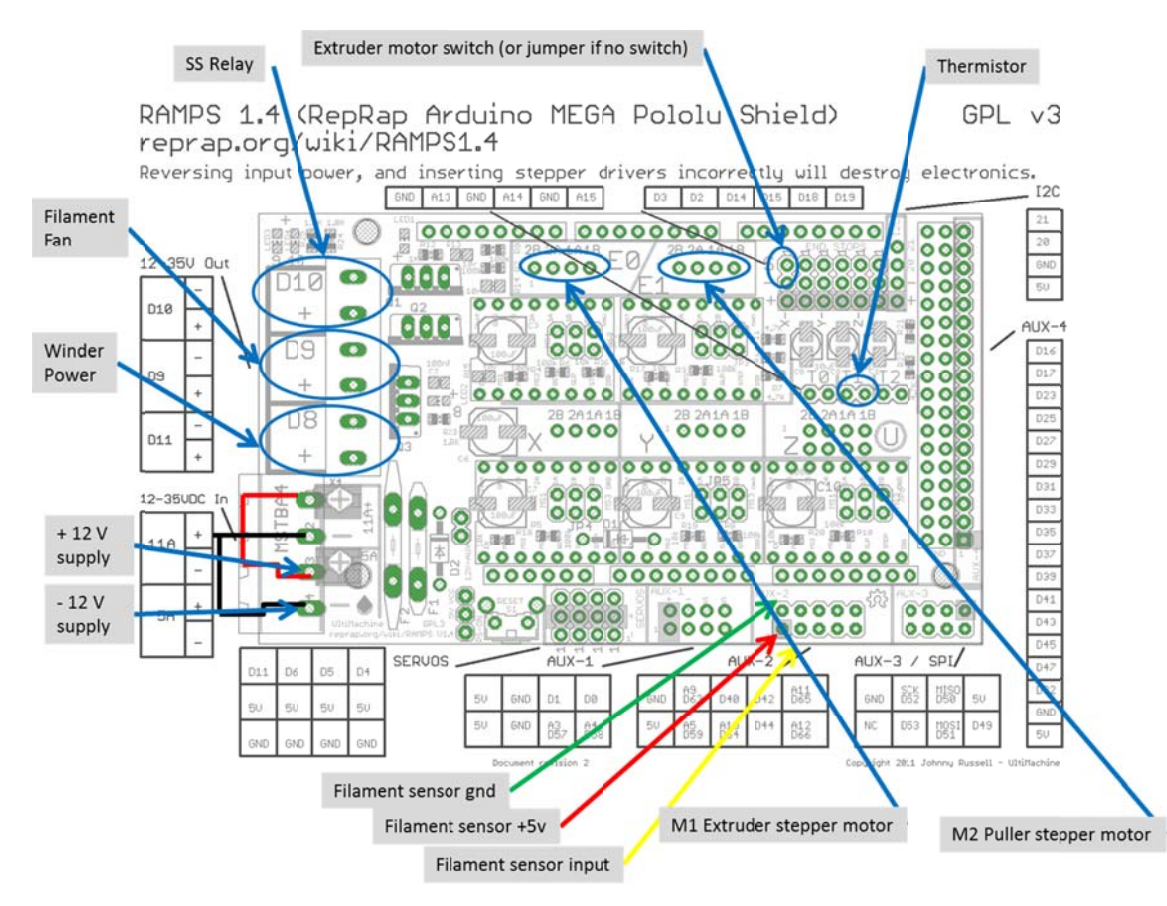

+12V supply – The positive terminal of the 12 v supply should be connected to both positive power s terminals on the RAMPS board. b<br>screw screw terminals on the RAMPS board.

Winder Power – The terminal block labelled D8 will provide power for the geared DC spool motor M3. Note the + indicating the positive terminal. Voltage will range from 0-12v depending on speed setting.

Filament Fan – The terminal block labelled D9 will provide 12 v power for the brushless filament fan. Again, note the  $+$  indicating the positive terminal.

SS Relay – Terminal block labelled D10 provides the control signal to the solid state relay for controlling the heater current. Again, note the polarity indicated by the  $+$ . Provides a 12v signal to the SS relay.

Extruder motor switch (or jumper if no switch) – These pins on the RAMPS are an input to allow an external switch to control the extruder motor. This allows the user to quickly turn on and off the extruder without having to go through the LCD menu. If no switch is desired, place a jumper across these pins.

Thermistor – The thermistor is connected to the pins labelled T1. The default thermistor is an Epcos 100K, but this can be changed in the firmware configuration.

 $\pm 2N$  supply The negative terminal of the 12 v supply should be connected to both negative power<br>serve terminals on the RAMPS board.<br>Winder Power – The terminal block labelled DN will provide power for the geared DC spo M1 Extruder Stepper Motor – The 4 wire extruder stepper motor is attached to the E0 stepper motor output of the RAMPS. Connect one phase of the stepper motors to the pins 1A, 2A. The other phase of the stepper motor goes to pins 1B, 2B. If the stepper motors rotate the wrong way, switch the phases. If a connector is used, simply rotate the connector 180 degrees and reconnect.

M2 Puller Stepper Motor – The Puller stepper motor is connected to the E1 stepper motor output of the RAMPS. Each phase is connected in a manner similar to M1.

#### **Optional Filament Sensor**

Filament Sensor gnd – This pin provides the ground connection to the filament sensor board.

Filament Sensor  $+5v$  – This pin provides the  $+5v$  supply to the filament sensor board.

Filament Sensor input – This pin is an input for the filament sensor's analog output voltage.

## **Controller Operation**

This section describes how to interpret the main status display and get around the controller menus. It also detail ls what is ava ailable on eac h menu.

## **LCD Di isplay**

The following picture shows the main status display of the controller and indicates what parameters are displayed .

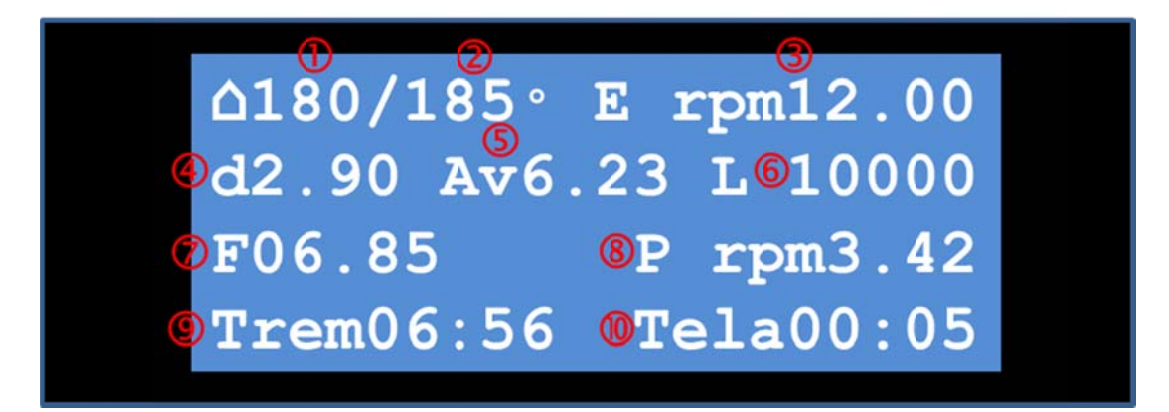

- <sup>1</sup> O Actual Extruder barrel temp in deg C
- 2 Setpoint Extruder barrel temp in deg C
- <sup>3</sup> RPM of the Extruder motor (also displays 'COLD' for cold extruder and 'OFF' when external extruder switch is off)
- 4 Measured diameter of filament in mm
- **5** Average measured filament diameter
- <sup>6</sup> Length of filament produced in mm
- i Filament Fe ed rate at Pu uller in mm/ /sec
- <sup>3</sup> RPM of the Puller motor
- <sup>9</sup> Time remaining in hh:mm to reach Length Cutoff
- <sup>®</sup> Time elapsed in hh:mm in current run

Last row - also shows status or warning message

Turning the rotary knob on the status display will let you increase or decrease the filament feed rate during extruder operation.

#### **Accessing the Menus**

Menus are accessed by pressing the rotary knob from the main status display. When on a menu, the rotary knob is used to either highlight the next menu, or make a numerical parameter adjustment. Pressing the rotary knob selects the next menu or sets the numerical parameter.

#### **Menus**

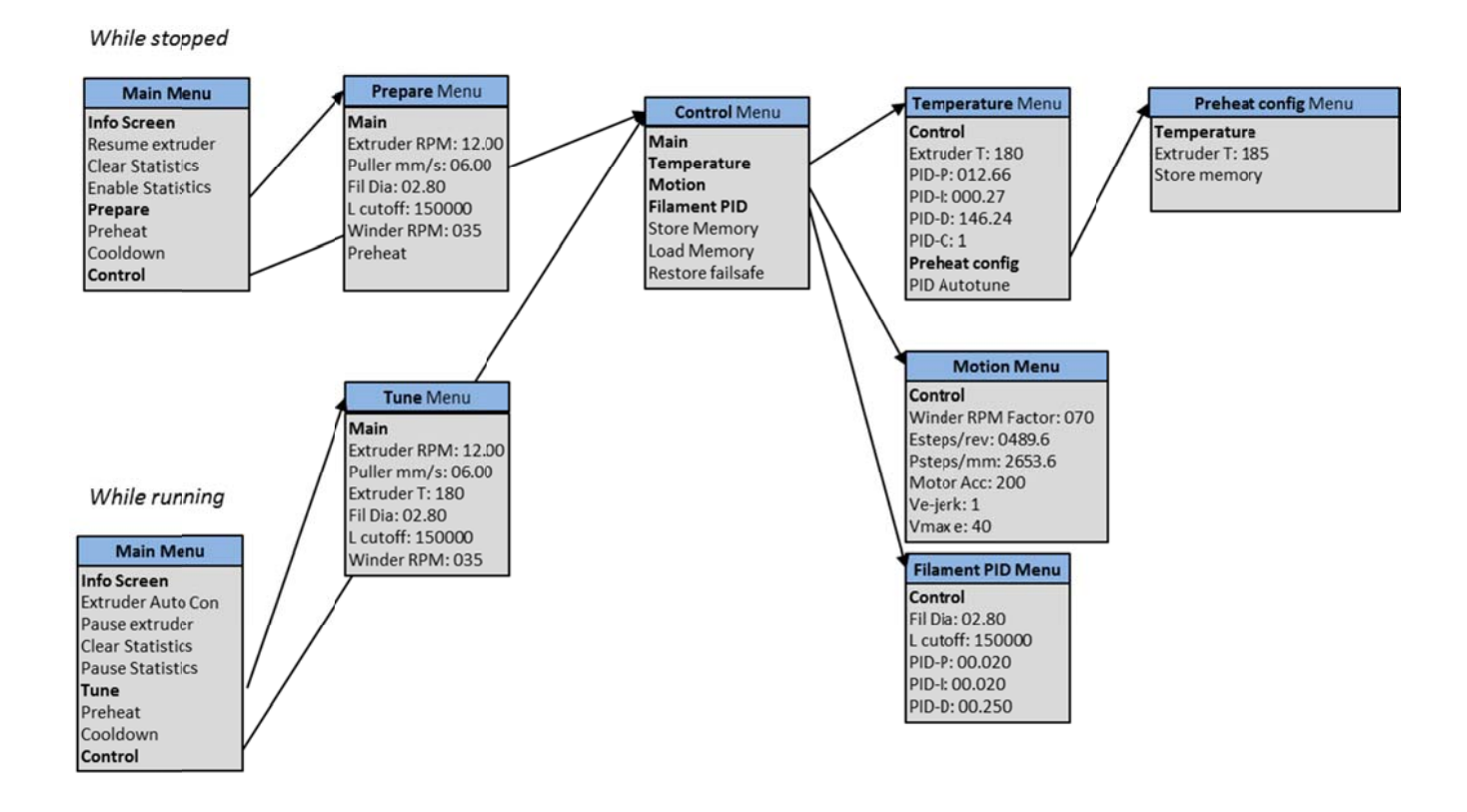

#### This diagram shows the available menus of the controller.

The Main menu, Prepare menu, and Tune menu are those that are most commonly used while operating the extruder. Note that the 'Prepare' Menus shows up when the extruder is stopped and the 'Tune' menu shows up when the extruder is running. The Control menu and those following are used to set the control parameters of the extruder, and used less frequently.

#### Main Menu – While motors are Idle

**Info Screen:** – Returns to the info screen.

**Resume extruder:** – Will turn on the Puller motor, extruder motor (if warmed up), Winder motor, and fan (if warmed up). The extruder motor will be disabled if the extruder is not 170 deg C or greater to protect the motor and gearbox.

Clear Statistics: – Clears the Filament average diameter, extruded length, and elapsed time statistics. This lets you clear the stats if you have enabled the statistics while the extruder is not running – see next menu item.

**Enable Statistics:** – turns on the gathering of statistics while extruder is not running. This is useful if want to test the filament sensor without running the extruder.

run.

**Preheat:** – This will turn on the heater to the configured temp setting. The system will beep when it is at the desired temperature so that you know the extruder is ready to operate. Pressing the knob will stop the beep.

**Cooldown:** – This will turn off the heater to allow the extruder to cool.

Control – Go to the Control menu, which is used to set the parameters for motion, temperature, and filament control.

#### **Main Menu – While motors are running**

**Info Screen:** – Returns to the status info screen.

**Extruder Auto Con:** – Turns on the PID loop that controls the puller motor speed based on the filament diameter. This control scheme will attempt to hold the measurecd filament diameter to the desired setpoint.

**Pause extruder:** – Turns off all motors.

**Prepare:** – Go to the Prepare menu. This menu lets you enter the parameters needed to start the **Prehent:** – This will turn on the heater to the configured temp setting. The system will been when it is a the desired the p **Clear Statistics:** – Clears the Filament average diameter, extruded length, and elapsed time statistics. In most runs of the extruder, it takes some time and tuning to get the extruder to produce the desired filament diameter. This lets you clear the stats after the initial startup and tuning of the extruder.

**Pause Statistics:** – Pauses collection of statistics. Freezes the current values of the stats on the status screen.

**Tune:** – Goes to menu used to tune settings such as motor speeds while running the extruder.

**Preheat:** - This will turn on the heater to the configured temp setting. The system will beep when it is at the desired temperature so that you know the extruder is ready to operate. Pressing the knob will stop the beep.

**Cooldown:** – This will turn off the heater to allow the extruder to cool.

**Control:** – Go to the Control menu, which is used to set parameters for motion, temperature, and filament control.

#### **Prepare Menu**

**Main:** – Returns to the Main Menu.

**Extruder RPM:** - Enter the desired extruder RPM achieved when the extruder is enabled. Default is 12 RPM .

**Puller mm/s:** - Enter the desired default puller mm/second. Default is 6 mm/sec

**2.8mm** 

**L cutoff:** - Enter the length of filament desired before the machine is automatically halted. Default is 150,000mm.

**Winder RPM:** - Enter the desired winder RPM. Default is 35 RPM. Note that this is only an approximate RPM and depends on the motor load.

**Preheat:** - Turn on the heater to the configured temp setting. System will beep when at temperature. Can press the knob to stop the beep.

#### **Tune Menu**

**Main:** – Returns to the Main Menu

**Extruder RPM:** - Enter the desired extruder RPM. Default is 12. This will change the extruder RPM while the extruder is operating.

**Puller mm/s:** - Enter the desired default puller mm/second. Default is 6 mm/sec. Alternatively, turn the knob on the main status screen.

**Fil Dia:** - Enter the desired filament diameter when using Extrader Auto Control. Default is **L cutoff:** - Enter the length of filament desired before the machine is automatically halted.<br> **L cutoff:** - Enter the length o **Extruder T:** - Enter the desired setpoint extruder temperature in deg C. Default is 185 deg. Changing the setpoint here will change the temperature of the extruder while running. It does not update the preheat setting. To update the preheat setting, see the Preheat Config Menu.

**Fil Dia:** - Enter the desired filament diameter when using filament PID control. Default is 2.8mm

**L cutoff:** - Enter the length of filament desired before the machine is automatically halted. Default is 150,000mm. This can be changed while the extruder is running. The Time remaining display will change based on the length entered.

**Winder RPM:** - Enter the desired winder RPM. Default is 35. Note that this is only an approximate RPM and depends on the motor load.

#### **Control Menu**

**Main:** – Return the Main Menu

**Temperature:** – Select the Temperature control menu (Heater settings)

**Motion:** – Select the Motion control menu (Motor settings)

**Filament PID:** – Select the Filament PID control menu (Filament PID settings)

**Store Memory:** – Save settings in EEPROM

**Load Memory:** – Load EEPROM settings

**Restore failsafe:** – Revert back to firmware initial default settings for all parameters.

**Control:** – Return back to the Control Menu

**Extruder T:** - Enter the desired extruder temperature in deg C. Default is 185 deg.

**PID-P:** - Enter the desired P value for the heater PID loop. Default is 12.66. See Autotune to automatically tune this. For some explanation, see the Appendix.

**PID-I:** - Enter the desired I value for the heater PID loop. Default is 0.27. See Autotune to automatically tune this. For some explanation, see the Appendix.

**PID-D:** - Enter the desired D value for the heater PID loop. Default is 146.24. See Autotune to automatically tune this. For some explanation, see the Appendix.

**PID-C:** - Enter the desired C value for the heater PID loop. Default is 1. This is usually not adjusted.

**Preheat Config:** – Menu to configure settings for the standard preheat.

**PID Autotune:** – Brings the extruder to the configured preheat temperature and cycle the temperature 5 times to automatically tune the Temperature PID parameters above. Beeps when the process is complete, which may take 15-20 minutes. Use Store Memory to save parameters for future runs.

#### **Motion Menu**

**Control:** – Return back to the Control Menu

**Winder RPM Factor:** - Enter the 12 volt rated RPM of the spool winder motor. Default is 70 RPM. This is used to by the firmware to control the output duty cycle for the winder output based on desired RPM. This approach for motor control is only approximate, so the actual shaft RPM may differ depending on load and other factors.

**Esteps/rev:** Enter the number of steps per  $1/100$ th of a revolution of the extruder, taking into account the gearbox and fractional steps. Default is 489.6. for a 200 step/rev stepper motor with 15.3:1 gears. See Appendix on how to determine value for different stepper motors or gear ratios.

**Psteps/mm:** Enter the number of steps per 1mm of motion of the puller motor, taking into account the gearbox and fractional steps. Default is 2653.6 for a stepper with 100:1 gears. See Appendix on how to determine value for different stepper motors or gear ratios and a means to measure and calibrate.

**Temperature Menu**<br> **Control:** - Return back to the Control Menu<br> **Extruder T:** - Enter the desired extruder temp<br> **PID-P:** - Enter the desired P value for the heat<br>
automatically tune this. For some explanation<br> **TID-1: Motor Acc:** Enter the acceleration for the steppers in mm/sec<sup> $\sim$ </sup>2. Default is 200. This setting limits the acceleration asked of the stepper motors. It should be reduced if at motor startup the stepper motors are not able to keep up with the acceleration. This is indicated by the steppers losing steps (not turning, but making a buzzing sound).

**Ve-jerk:** Default is 1.0. Advanced setting that does not normally need to be changed.

#### **Filament PID Menu**

**Control:** – Return back to the Control Menu

**Fil Dia:** - Enter the desired filament diameter when using filament PID control. Default is 2.8mm

**L cutoff:** - Enter the length of filament desired before the machine is automatically halted. Default is 150,000mm.

**PID-P:** - Enter the desired P value for the filament diameter PID loop. Default is 0.020. This parameter is adjusted based on behavior of control. See appendix for general tips on tuning a PID loop.

**PID-I:** - Enter the desired I value for the filament diameter PID loop. Default is 0.020. This parameter is adjusted based on behavior of control. See appendix for general tips on tuning a PID loop.

**PID-D:** - Enter the desired D value for the filament diameter PID loop. Default is 0.250. This parameter is adjusted based on behavior of control. See appendix for general tips on tuning a PID loop.

#### **Preheat config Menu**

**Temperature:** Return back to the Temperature Menu.

**Extruder T:** - Enter the desired extruder temperature in deg C that will be used for the setpoint when 'Preheat ' is selected in the Main Menu or Prepare Menu . Default is 185 deg.

**Store memory:** – Save all the current settings in EEPROM.

#### **Control Setup**

In this section we will go through the various control settings in the menus. These settings only need to be changed if using motors with a gear ratio that are different than the default, or if heater temperature control is not tuned.

#### **Motor Setup**

**Vmax e:** Default is 40 1/100ths revolutions per second, or 24RPM.<br> **Art PID Menu**<br> **Control:** -- Return back to the Control Menu<br> **Fill Dia:** - Enter the desired filament diameter when using filament **Fill Diations --** En The motor setup involves computing the factors that relate the number of steps sent to the motor controller with the menu input (RPM or mm/sec). Each motor (Extruder and Puller motors) has its own factor. The firmware uses these factors to calculate the number of steps/sec to send the stepper controller based on the users input (RPM or mm/sec), ensuring that the actual motion of the motors matches the user input exactly. These factors need to be changed if you change any of the following:

- puller it is 99 and 1044/2057 : 1 (approx. 100:1).
- Change the stepper motor. The firmware is defaulted to 200 steps per revolution of the stepper motor.
- Change the step fraction of the stepper controller boards. The firmware assumes 1/16 stepper fraction, (16 pulses rotates the motor 1 mechanical step).

If any of these are changed, please see the next two sections for how to enter new Esteps/Rev or Psteps/mm parameters.

#### **Setting Esteps/Rev for the Extruder motor**

The following chart shows how to calculate the Esteps/rev based on the motor, gearbox, and stepper controller parameters. The Scaling Factor of 1/100 is expected by the firmware and is used to keep the numbers to within a reasonable magnitude (<9999).

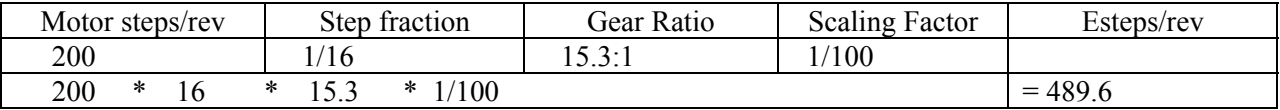

#### **Setting Psteps/mm for the Puller motor**

The following charts shows how to calculate the Psteps/mm setting based on the motor, gearbox, stepper controller, and puller drive roller parameters .

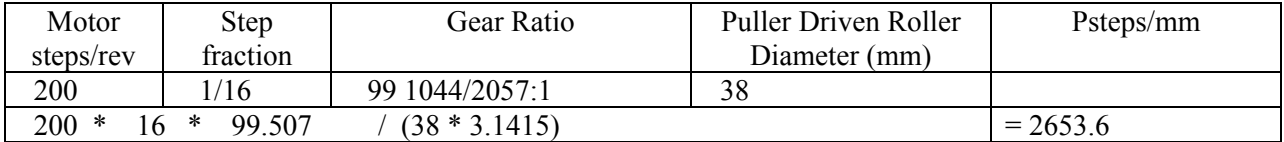

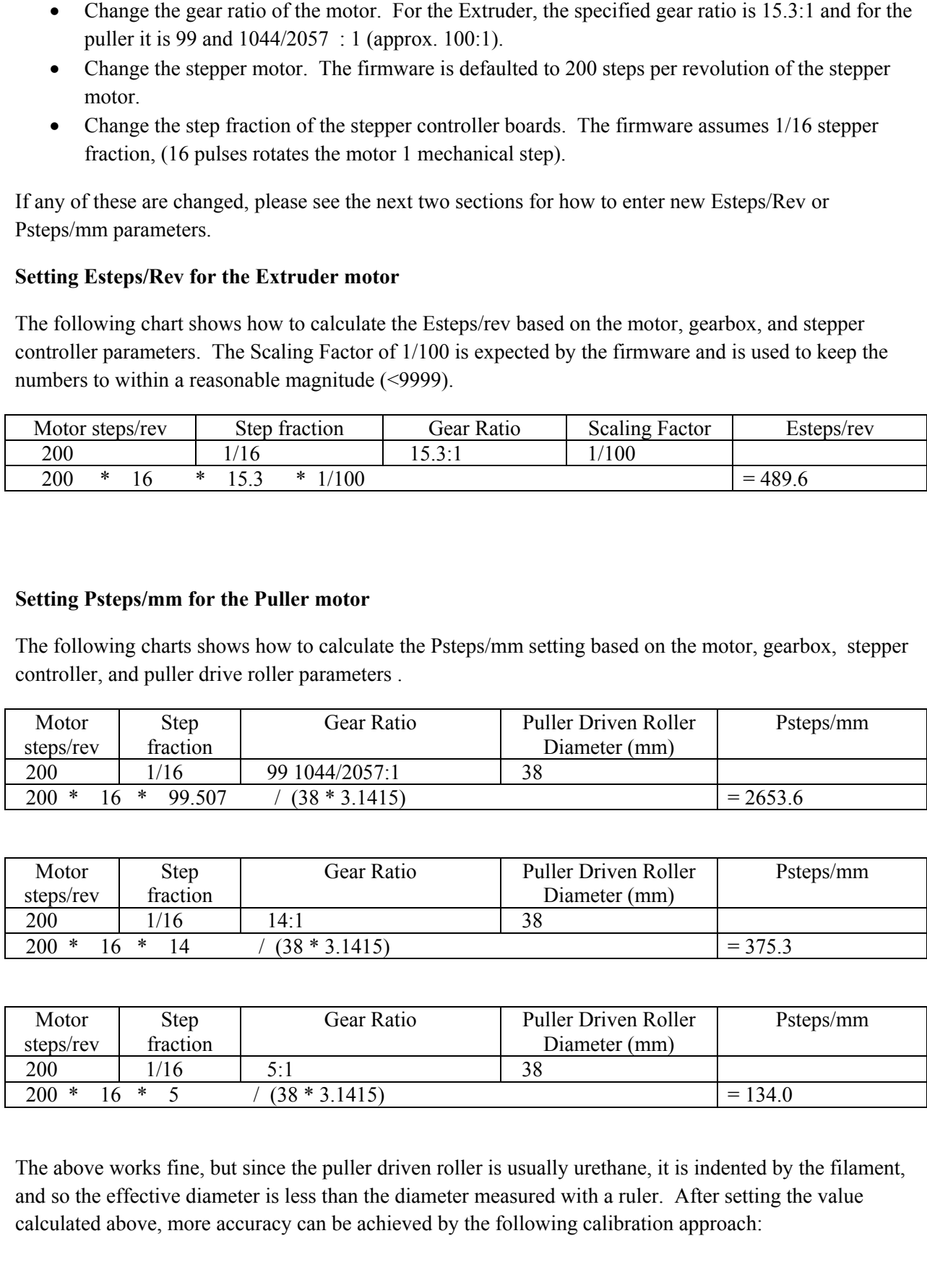

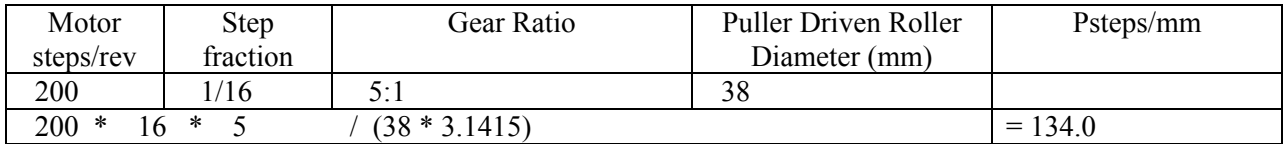

The above works fine, but since the puller driven roller is usually urethane, it is indented by the filament, and so the effective diameter is less than the diameter measured with a ruler. After setting the value calculated above, more accuracy can be achieved by the following calibration approach:

through it while timing how long it takes. Can use some scrap filament and make 2 marks on it with a permanent marker a known distance apart (300mm say). You would expect it to take 300/10=30 sec for the known length of filament to pass, but in reality it may be different.

2. Based on the actual time you would adjust the Psteps/mm using:

(New Psteps/mm) = (Old Psteps/mm)\*(Actual time in seconds)/(Expected time in seconds)

#### **Heater Setup**

1. Run the puller motor at a set mm/s (like 10 mm/sec) in the controller and man fixed length of filaments and the controller and man fixed length of filaments above the set minimum matrix chosen by the motor distance and In this section we describe how to adjust the PID parameter settings for the heater. This is only required if the heater temperature significantly overshoots the target setting when heating up, oscillates, or seems to take a long time to get to temperature. These may be signs that the PID parameters are not correct for the extruder heater.

- 1. Go to the Temperature Menu and note the P, I , and D parameter values for later reference.
- 2. Go to the Preheat Config Menu and ensure that the Extruder T is at a typical value for normal extruder operation (185 – 230).
- 3. Select Autotune on the Temperature Menu.
- 4. The extruder will begin to heat up, as shown on the status screen. You will see the measured temperature go up slightly past the Extruder T of step 2, and then cool off below the Extruder T.
- 5. The Autotune routine will repeat this 4 more times to optimize the temperature PID parameters.
- 6. The controller will beep indicating Autotune is complete. Press the knob to stop the beeping.
- 7. Go to the Temperature Menu and note the new P, I, and D values as compared to the ones noted in step 1.
- 8. Go to the Control Menu and select Store Memory to save the settings to EEPROM so that they become the new default at power up.

#### **Running the Extruder**

This section describes the basic approach for starting, running, and shutting down the extruder.

#### **Starting the Run**

- 1. Turn on the heater by selecting Preheat from the Main Menu.
- 2. Wait until the temperature hits the set point (default is 185 deg). The beeper will go. Can press the knob to shut off.

extruder and puller motors should be rotating. Extruder default is 12 RPM and the Puller is 6mm/s. The winder motor will start up as well, assuming the winder motor switch is on.

#### **During the Run**

At this point you can turn the knob and change the speed of the puller motor to any desired speed. At this time you should be able to thread the extruder, by pulling the extruded plastic with a plyers to create a thinner filament and feeding it into the sensor and puller Rolls.

- 1. Adjust the Puller motor speed via the knob to achieve close to the filament diameter desired (for example, 2.8mm). Can use the Tune menu or Control menu to make adjustments to motor speeds, target filament diameter etc.
- 2. Switch to Extruder Auto Con from the Main Menu to go to automatic control of the puller motor. Puller motor is then controlled by the sensor to hold the selected filament diameter. You will notice the puller motor speed increase or decrease as needed to maintain a more stable filament diameter.
- 3. Go to the Tune menu and set the desired length of filament to extrude. (150,000mm is the default)
- 4. You can Clear Statistics on the Main Menu to start collecting data now that filament is under control. At this point it may make sense to discard the filament produced so far, and begin spooling the filament produced while under control.

#### **Shutdown**

The machine will enter cooldown and stop the motors automatically when the selected length of filament is produced (default 150,000mm). Alternatively you can select Pause Extruder on the Main Menu at any time to turn off the motors. Then select Cooldown on the Main Menu to shut off heater.

#### **Appendix**

#### **Tuning the A4988 stepper motor driver boards**

3. Turn on the motors and fan by selecting Resume Extrader from the Main Menu. Both the motor scheme is even the motor with since the motor with since the motor with since of the particular from the Resume Extruder defini Tuning the A4988 stepper motor driver boards is critical to achieve adequate torque, especially for the extruder motor M1. Each of the A4988 stepper motor driver boards has a small potentiometer control on it that can be rotated with a screwdriver. This potentiometer controls the current going to the motor, and therefore the amount of torque provided by the motor shaft. At one end of the range, the current will be low, and the motor may stop turning and lose steps. At the other end of the range, the stepper driver overheats, and cuts out, causing clicking and erratic operation of the motor. The goal is to find a setting that produces enough torque to drive the motor in all conditions, but not cut out due to overheating. Sometimes it takes a bit of time for the overheating to occur (20-30 sec) so it may work fine for a while at a metal screwdriver you may introduce interference which can cause the controllers to cut out as well. Sometimes it stops working and you need to cycle the power to the controller. This can be a tricky step since these controller boards are just acceptable at producing the current required to turn the extruder shaft and there is not much extra torque available.

#### **PID operation and PID Tuning (from Wikipedia)**

The PID controller algorithm involves three separate constant parameters, and is accordingly sometimes called three-term control: the proportional, the integral and derivative values, denoted P, I, and D. Simply put, these values can be interpreted in terms of time: P depends on the present error, I on the accumulation of past errors, and D is a prediction of future errors, based on current rate of change.[1] The weighted sum of these three actions is used to adjust the process via a control element such as the position of a control valve, a damper, or the power supplied to a heating element.

By tuning the three parameters in the PID controller algorithm, the controller can provide control action designed for specific process requirements. The response of the controller can be described in terms of the responsiveness of the controller to an error, the degree to which the controller overshoots the setpoint, and the degree of system oscillation. Note that the use of the PID algorithm for control does not guarantee optimal control of the system or system stability.

#### **PID Manual Tuning**

a setting, but then fail. The potentiometer one to be allocated while the motor is under keal. If you use<br>Sometheast is streagy working and you used to cycle the potentiometer is the controllers to cut out us well.<br>Since t If the system must remain online, one tuning method is to first set I and D values to zero. Increase the P until the output of the loop oscillates, then the P should be set to approximately half of that value for a "quarter amplitude decay" type response. Then increase I until any offset is corrected in sufficient time for the process. However, too much I will cause instability. Finally, increase D , if required, until the loop is acceptably quick to reach its reference after a load disturbance. However, too much D will cause excessive response and overshoot. A fast PID loop tuning usually overshoots slightly to reach the setpoint more quickly; however, some systems cannot accept overshoot, in which case an overdamped closed-loop system is required, which will require a P setting significantly less than half that of the P setting that was causing oscillation.

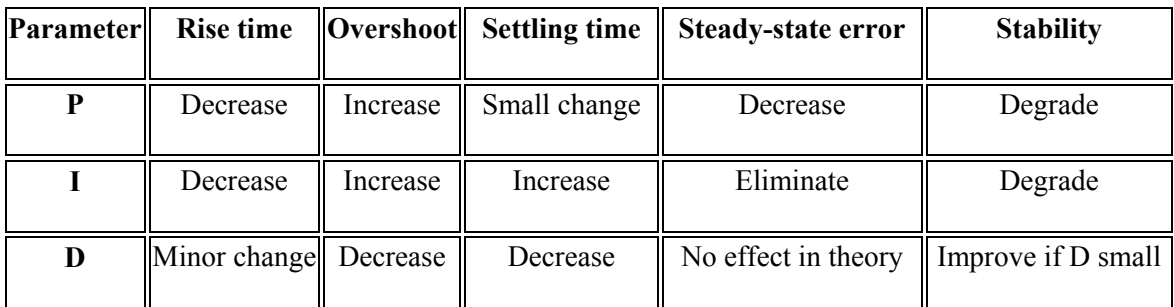

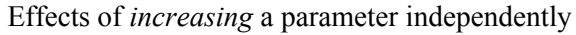

For more info, see: https://en.wikipedia.org/wiki/PID\_controller, https://hennulat.wordpress.com/2011/01/12/pid-loop-tuning-101/, http://www.expertune.com/tutor.aspx

Tuning the PID parameters for the filament diameter control is generally trial and error on the running extruder, but here are some tips that might help.

- Minimize distance between the filament sensor and extruder nozzle. Keep the filament sensor as close as physically possible to the filament cooling fan, and the filament cooling fan close to the extruder nozzle. Also make sure that this distance stays fixed. Long distances results in poorer control performance.
- The time period of the PID depends on the feedrate. It is easier to tune when the feedrate is high because the system will respond and stabilize faster when parameters are changed.
- The PID control has a long time period, so it takes a while to stabilize. In other words, when you make changes to the PID parameters, you need to observe the results for a number of minutes to see if control is better or worse.
- Start with small values of P and I (around .010 to .020) and then increase, observing the trend of the filament diameter. If you notice that the filament diameter is oscillating over long time periods, the P and I values are too large.
- Only small values are required. When I make  $P > .030$  the oscillation is noticeable. Also making I > .050 causes oscillation. Your mileage may vary.
- $\bullet$  The D parameter is not crucial adjust P and I first and then fine tune to see if improvements occur.
- $\bullet$

**Tips for Tuning the Filament Diameter PID**<br>Tuning the Filament Diameter contrigue ne PID parameters for the filament diameter coextruder, but here are some tips that might help.<br>
• Minimize distance between the filament d Technical note: The PID control is not time-based, it is feedrate-based. Most PID loops have a fixed time interval that is used to update the control (dt is a time unit in seconds). For the filament control, the update interval is distance-based ( dt is a distance unit in mm). PID updates are done every time a fixed length of filament passes the puller rollers. This approach was chosen because the filament sensor is a fixed distance away from the extruder nozzle, causing a feedback time delay that varies with feedrate. This ensures the same PID parameter settings work for any filament feed rate.

#### **Configuration Changes**

This section describes some of the more common changes that can be made to the firmware configuration file **Configuration.h** to effect extruder operation. For some settings, modifying the configuration file is the only way to make changes to these settings. These changes can then be uploaded as described earlier in the manual. The configuration borrows many additional settings from its Marlin roots not mentioned here. Note that changing the Configuration. h file in ways not mentioned below requires understanding the code, or at a minimum understanding Marlin, and may or may not give the intended results.

#### **Thermistor Selection**

The type of thermistor used needs to be defined in the firmware, so that the right calibration curves are employed. Below is the section of the Configuration.h file that pertains to this setting. The line in the file that affects the change in setting is highlighted in green:

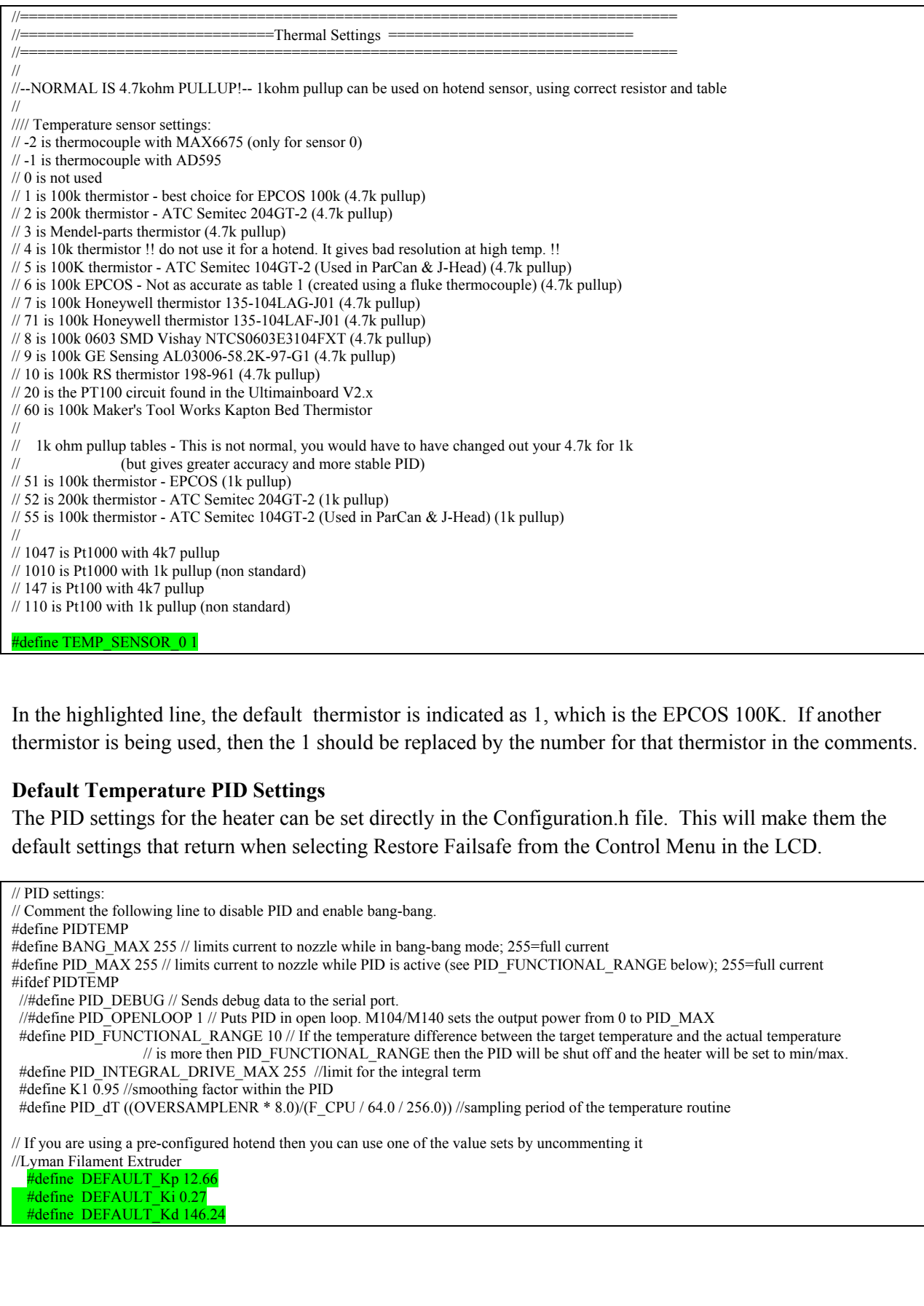

In the highlighted line, the default thermistor is indicated as 1, which is the EPCOS 100K. If another thermistor is being used, then the 1 should be replaced by the number for that thermistor in the comments.

#### **Default Temperature PID Settings**

The PID settings for the heater can be set directly in the Configuration.h file. This will make them the default settings that return when selecting Restore Failsafe from the Control Menu in the LCD.

 $\frac{1}{2}$  PID settings:

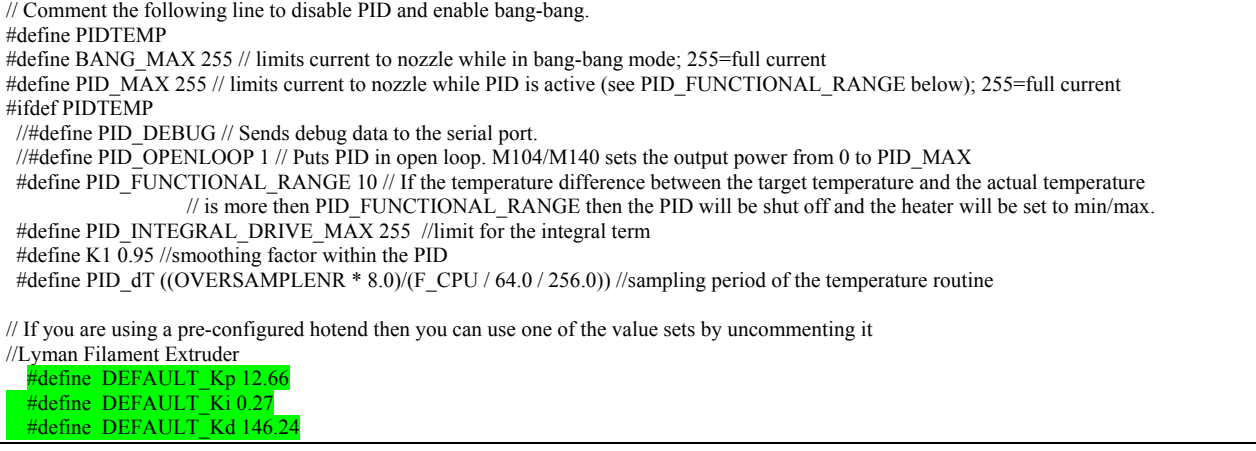

#### **Remaining Extruder Settings**

The next section of the Configuration.h file identifies all the remaining settings that should be changed to affect the extruder operation. We will go into each row in detail.

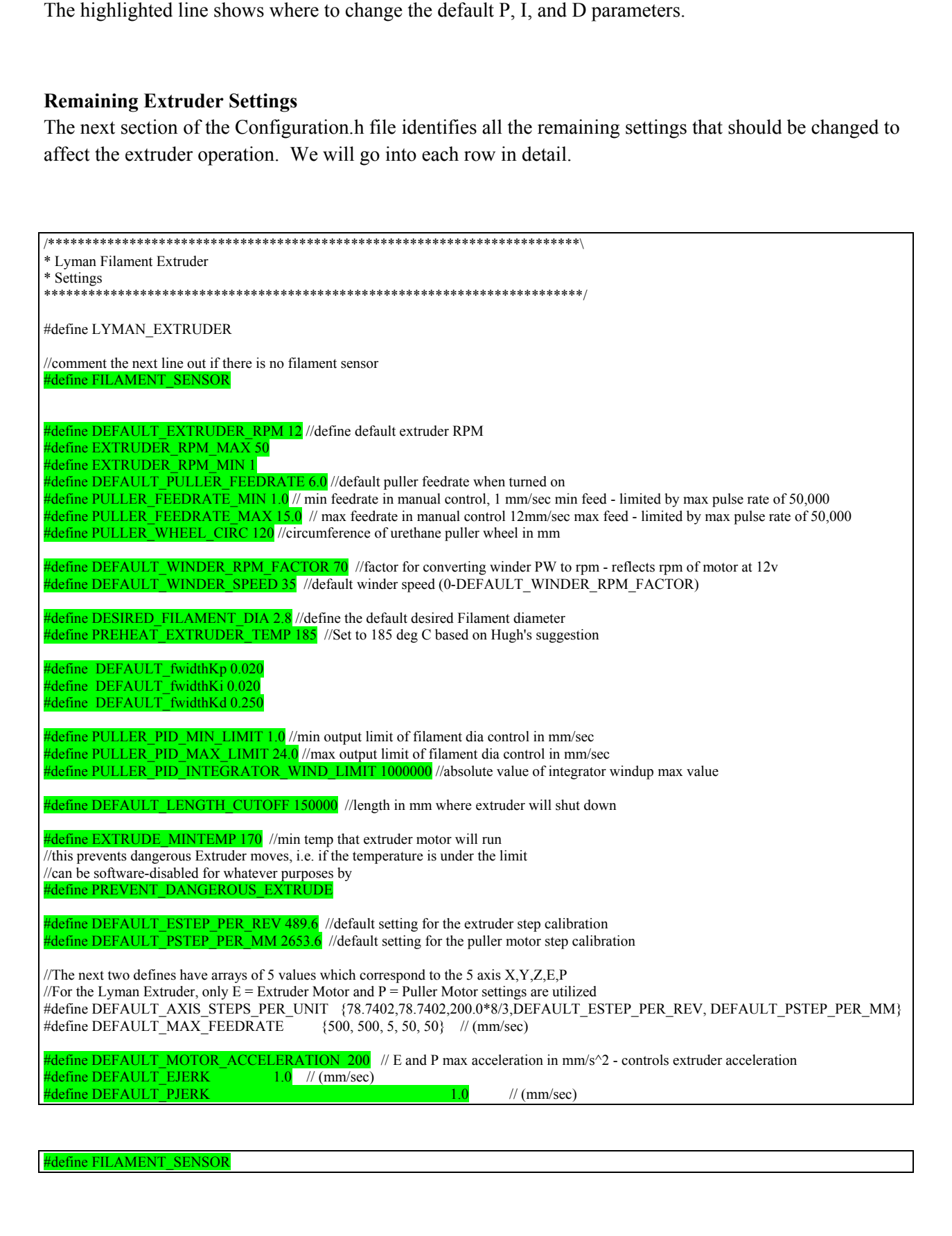

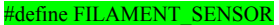

This row indicates to the firmware whether a filament sensor is attached. If you do not have a filament<br>this anythoge that depends on a filament sensor is method. The controller will then<br>hold notying that depends on a fil sensor then this should be commented out by placing two // in front of the line. The controller will then hide anything that depends on a filament diameter reading. It will still allow full control of the extruder motors and heater.

#define DEFAULT\_EXTRUDER\_RPM 12 //define default extruder RPM

This row sets the default extruder RPM. This will make it the default setting that returns when selecting Restore Failsafe from the Control Menu in the LCD.

#define EXTRUDER\_RPM\_MAX 50 #define EXTRUDER\_RPM\_MIN 1

These rows set the range of extruder RPM that can be selected in the LCD menus. The maximum can be set based on the capability of the extruder motor and stepper controller.

#define DEFAULT\_PULLER\_FEEDRATE 6.0 //default puller feedrate when turned on

This row sets the default puller federate in mm/sec . This will make it the default setting that returns when selecting Restore Failsafe from the Control Menu in the LCD.

 $\frac{H}{R}$  FIFER\_FEEDRATE\_MIN 1.0 // min feedrate in manual control, 1 mm/sec min feed - limited by max pulse rate of 50,000 #define PULLER\_FEEDRATE\_MAX 15.0 // max feedrate in manual control 12mm/sec max feed - limited by max pulse rate of 50,000

These rows set the range of puller federate (mm/s) that can be selected in the LCD menus. The maximum can be set based on the capability of the puller motor and stepper controller. When using a puller motor with a high gear ratio, the maximum federate is limited by the firmware's 50,000 steps/sec limitiation.

#define PULLER\_WHEEL\_CIRC 120 //circumference of urethane puller wheel in mm

The firmware takes into account the puller driven roller's circumference to determine the RPM of the puller motor. If the extruder has a roller that is not 1.5in diameter (38mm) then this should be changed. The circumference  $= 3.1415*$  diameter of the driven roller.

#define DEFAULT\_WINDER\_RPM\_FACTOR 70 //factor for converting winder PW to rpm - reflects rpm of motor at 12v

This factor should represent the RPM the geared winder motor achieves when powered by 12 volts. If the geared winder motor is not 70 RPM  $@$  12V then this factor should be changed to give more accurate speed settings.

#define DEFAULT\_WINDER\_SPEED 35 //default winder speed (0-DEFAULT\_WINDER\_RPM\_FACTOR)

This is the default geared winder motor speed in RPM. Note that the actual speed of the geared motor may differ depending on the load.

#define DESIRED\_FILAMENT\_DIA 2.8 //define the default desired Filament diameter

This is the default set point for the filament diameter in mm when using a filament sensor.

#define PREHEAT\_EXTRUDER\_TEMP 185 //Set to 185 deg C based on Hugh's suggestion

This is the default extruder temp used in the preheat menu.

#define DEFAULT\_fwidthKp 0.020 #define DEFAULT\_fwidthKi 0.020 #define DEFAULT fwidthKd 0.250

These settings affect the PID for the filament diameter control. They are largely set using trial and error. See the Appendix for general tips on tuning a PID.

#define PULLER\_PID\_MAX\_LIMIT 24.0 //max output limit of filament dia control in mm/sec

#define PULLER\_PID\_INTEGRATOR\_WIND\_LIMIT 1000000 //absolute value of integrator windup max value

These settings affect the PID loop for the filament diameter control. They define the allowable output range of the PID and Integrator windup. These are advanced settings and would only need to be changed if the extruder machine design is radically different from the Lyman design.

#define DEFAULT\_LENGTH\_CUTOFF 150000 //length in mm where extruder will shut down

This is the default desired length in mm that defines a normal extruder run. After this much filament is produced, the extruder automatically shuts down.

#define EXTRUDE\_MINTEMP 170 //min temp that extruder motor will run

//this prevents dangerous Extruder moves, i.e. if the temperature is under the limit //can be software-disabled for whatever purposes by

#define PREVENT\_DANGEROUS\_EXTRUDE

These settings control the safety interlock between the extruder motor and the extruder temperature. Recommendation is to leave these as is.

Hefine DEFAULT\_ESTEP\_PER\_REV 489.6 //default setting for the extruder step calibration #define DEFAULT\_PSTEP\_PER\_MM 2653.6 //default setting for the puller motor step calibration

These settings control the default Esteps/rev and Psteps/mm for the firmware. Changing them here will make them the default setting that returns when selecting Restore Failsafe from the Control Menu in the LCD. The settings were described in the section Motor Setup.

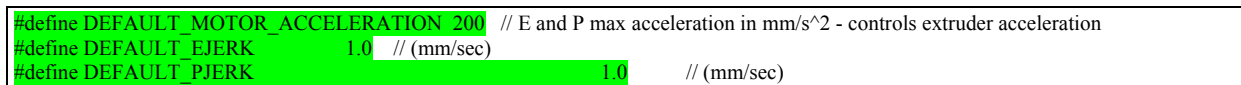

These settings affect the stepper motor motion control. Users may want to adjust the Default Motor Acceleration in situations where the stepper motors are not able to accelerate as fast as demanded by the controller. The Ejerk and Pjerk settings are advanced settings and should not require adjustment for the standard Lyman extruder design.

#### **Filament Sensor Input**

**EXECTS PULLER PULLER CONFINE THE SPECTS CONFINENT of Filamental disconsition arrestor of the Filament disconsition and the most of the PULLER. THE SPECTS (Control in the Control of the Control of the Control of the Contro** This section describes the technical aspects of the filament sensor input. The filament sensor input is on the AUX2 input of the RAMPS board and is analog input A5 of the Mega 2560. The firmware expects an analog voltage that is proportional to the filament diameter in mm. When powered by exactly 5.00v at the supply, the filament sensor is expected to produce an output voltage of 1v per mm. To handle variations in supply and still provide accurate measurement, a ratiometric i/o approach is used. The A5 input of the Mega 2560 is ratiometric, and so it expects a ratiometric output from the filament sensor. Also, the Mega 2560 and the sensor are powered by the same supply. This ensures that if the supply voltage is not exactly 5.00, or varies over time, the firmware will still get an accurate reading from the sensor. The firmware expects the sensor to provide updates every 1 second or faster, to ensure good averaging and filament control.

## **Filament Sensor**

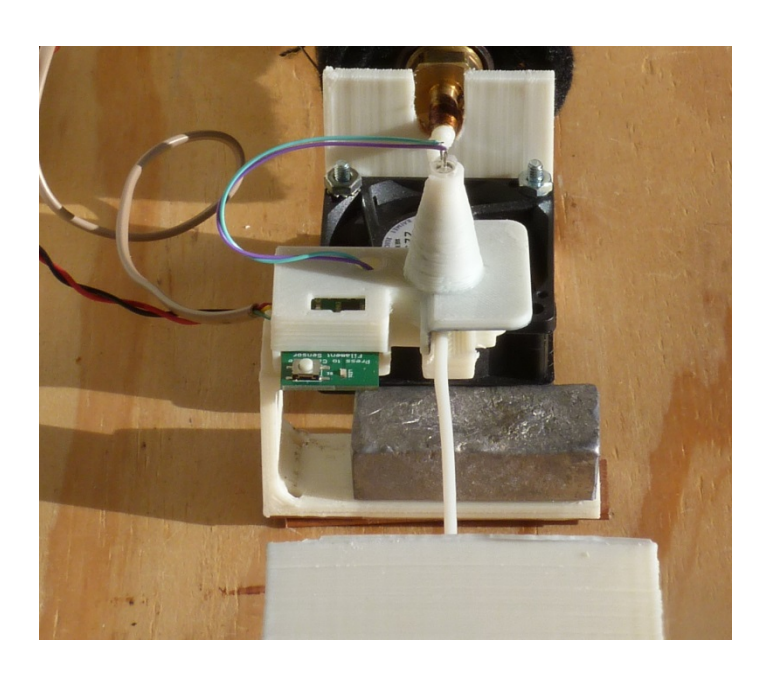

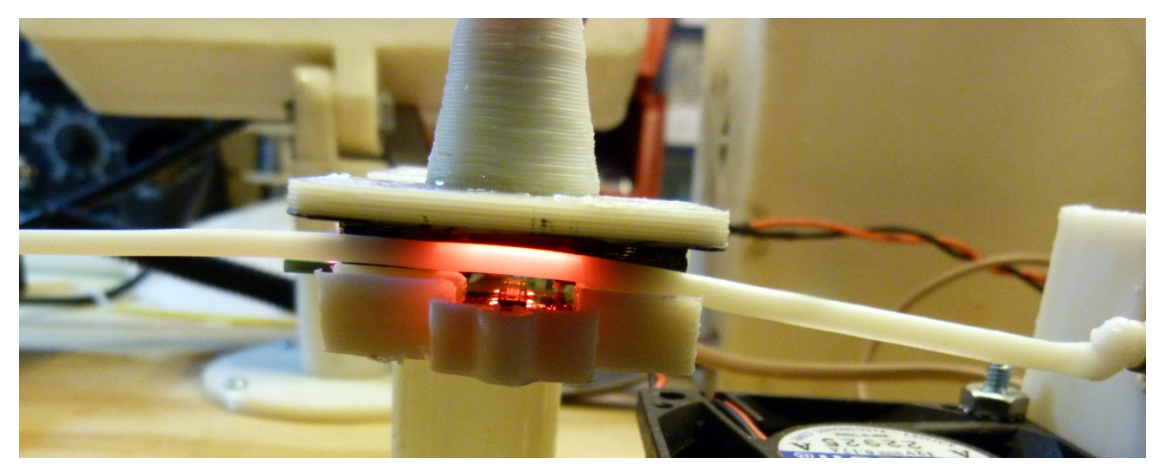

#### **1) Connect Power by opening the case**

- a) Carefully remove the LED in the illumination tower by using a small screwdriver to gently pry it out leveraging the LED edge.
- b) Unscrew the 2-56 screws in the back of the case.
- c) LED will fit through hole in front case if you want to free the front case.
- d) Gently remove the PC board from the back case.
- e) Solder wires for +5.00v supply to the terminals marked "+5v" and "gnd". Sensor is calibrated for a 5.00v supply, but will also operate at 3.30v.
- f) Solder a wire for sensor output to the terminal marked "v out". The other terminals are currently not used.
- g) Reassemble carefully press the PC board into the back part of the case. Insert the LED into the hole in the case and reassemble the case. Press the LED into the illumination tower, being careful not to allow the LED wires to short.

#### **2) Test the sensor**

- a) The sensor has two measurement modes, a ratio-metric mode (steady LED) or an absolute voltage mode (blinking LED). Pressing the calibration button briefly will switch modes. Last setting is saved in Flash.
- b) Apply power to the sensor. The sensor is calibrated for a 5.00v supply and will provide a voltage output of 1mm/1volt when the supply is exactly 5.00v in ratio-metric mode. In absolute mode, supply voltage does not impact the measurement.
- c) A precise calibration wire is provided, which has a dimension of 1.57mm. Carefully place this in the sensor and it should read close to 1.57 volts, or 31.4% of the actual supply voltage (in ratiometric mode).
- d) The calibration button can be used to calibrate the sensor on the calibration wire. This should only be needed if the sensor is modified (different housing, LED, etc). Press the calibration button while the calibration wire is inside the sensor to calibrate. Hold the button for roughly 3 seconds, until the LED lights or flashes again. The sensor is then calibrated and settings will be saved in the flash.

#### **3) Use the sensor – some options**

- a) Sensor could be wired to a suitable digital panel meter to show real-time caliper. (use the absolute mode – flashing LED)
- b) Sensor output could be wired to the extruder control to influence extrusion rate. In this case it is best to supply the sensor from the same 5.0v supply as the control board so that the Sensor output and the A/D input have exactly the same input range and use the ratiometric mode (steady LED).

#### **4) Troubleshooting**

- a) Dust or debris on the sensor will lead to false readings. Sensor can be cleaned with a cotton swab if this occurs.
- b) Calibrating the sensor without the calibration wire inserted will lead to unpredictable behavior. To correct, recalibrate with the calibration wire correctly inserted in the sensor.
- c) For accurate readings, the filament must stay down against the sensor.Upward motion of the filament (away from the image sensor) will lead to inaccurate measurements.